# <span id="page-0-0"></span>Предисловие

Благодарим вас за приобретение привода переменного тока (далее - ППТ) для лифтов серии SD320L.

SD320L — это высокопроизводительный ППТ для лифтов нового поколения с векторным управлением, разработанный и изготовленный компанией INVERTER Technology.

В ППТ используются передовые алгоритмы, такие как векторное управление двигателем и расчет плавной кривой, основанные на многолетнем опыте INVERTER в индустрии приложений для лифтов.

В этом руководстве описывается надлежащее применение e-Drive, характеристики изделия, информация о безопасности и мерах предосторожности, установка, настройка параметров, ввод в эксплуатацию, техническое обслуживание и осмотр изделия. Прочтите и усвойте данное руководство перед использованием изделия. Данное руководство следует сохранить для дальнейшего обслуживания изделия.

Персонал, участвующий в установке, вводе в эксплуатацию и техническом обслуживании системы, должен пройти необходимое обучение технике безопасности и эксплуатации, тщательно изучить данное руководство и иметь соответствующий опыт перед выполнением операций.

Примечания

- В настоящем руководстве чертежи иногда показаны без крышек или защитных ограждений. Не забудьте сначала установить крышки или защитные кожухи, как указано, а затем выполнять операции в соответствии с инструкциями.
- Рисунки в руководстве приведены только с целью описания и могут не соответствовать приобретенному вами изделию.
- Инструкции могут быть изменены без предварительного уведомления в связи с обновлением продукта, изменением технических характеристик, а также с мерами по повышению точности и удобства руководства.
- Если вам нужно новое руководство пользователя или у вас возникли проблемы во время использования, свяжитесь с нашими агентами или центром обслуживания клиентов.

# <span id="page-1-0"></span>Введение

#### 1. Характеристики продукта

SD320L имеет следующие характеристики:

- Управление как асинхронным двигателем, так и синхронным двигателем с постоянными магнитами (PMSM), а также поддержка нескольких интерфейсов энкодера.
- Поддержка автоматической настройки двигателя (статическая автонастройка и полная автонастройка).
- Поддержка нескольких источников скорости, многоскоростных и аналоговых настроек.
- Гарантия хорошего комфорта при движении благодаря изменяемым кривым запуска, многосегментной настройке S-образной кривой и четырем группам времени ускорения/торможения.
- Поддержка аварийной эвакуации при отключении электроэнергии благодаря питанию от батареи 48 В.
- Обеспечение различных функций, включая обнаружение включения, управление тормозным контактором, управление выходным контактором, оценку замедления, защиту от превышения скорости, обнаружение отклонения скорости, предварительное открытие двери, обнаружение залипания контакта, обнаружение перегрева двигателя и компенсацию предварительного крутящего момента при запуске.
- Подключение к внешней панели управления через интерфейс RJ45, что упрощает ввод системы и ее эксплуатацию.
- Наличие встроенного дросселя постоянного тока и блока торможения, что улучшает выходной коэффициент мощности и снижает затраты на периферийные устройства.
- Отдельный воздуховод с конформным покрытием, профессиональная производственная платформа и передовой процесс обеспечивают высокое качество продукции.
- Конструкция с защитой от молнии и сильная защита от взаимного влияния, соответствующая стандарту EMC.

#### 2. Подключение к периферийным устройствам

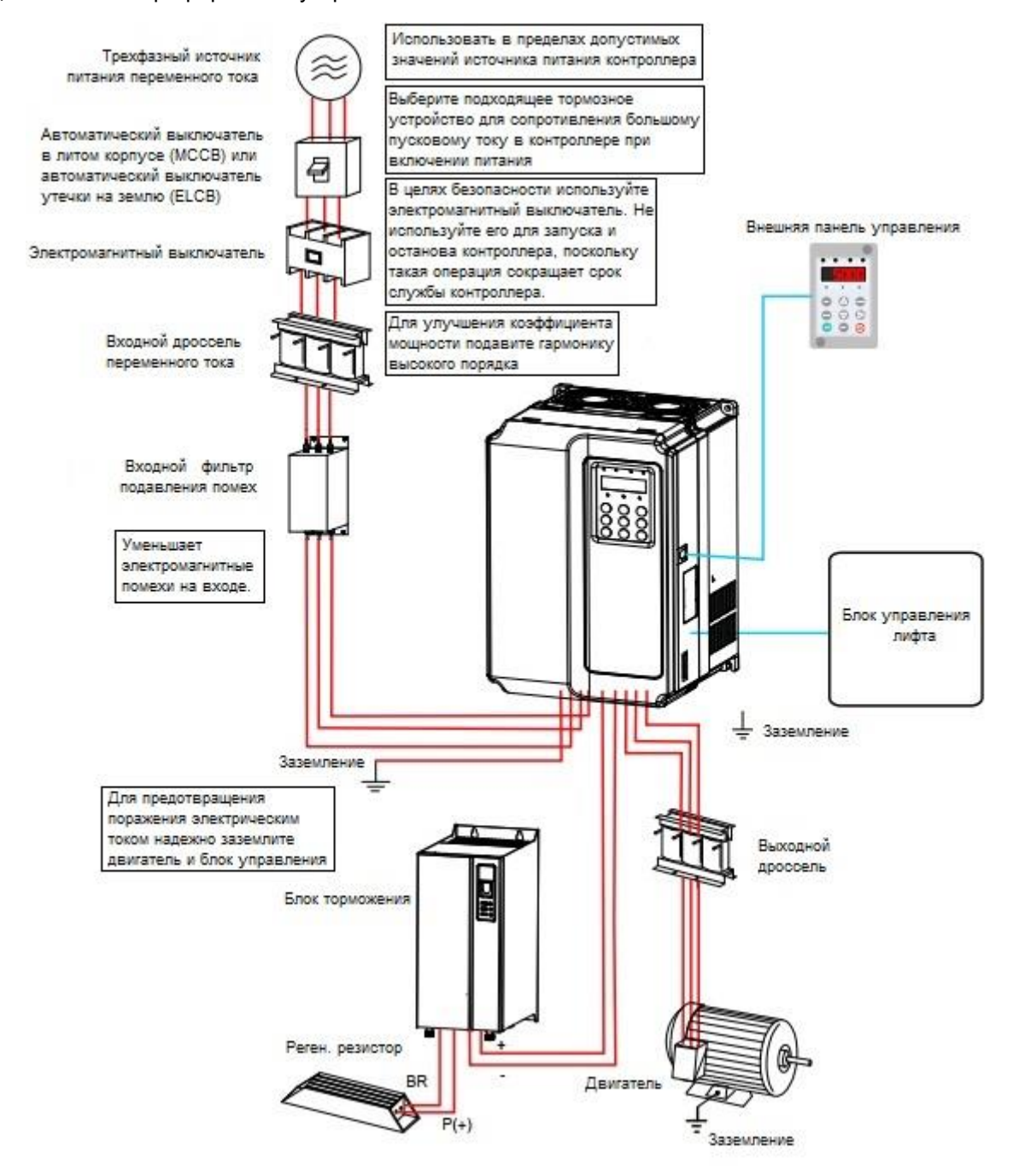

- Не устанавливайте конденсатор или ограничитель перенапряжения со стороны выхода ППТ. В противном случае это может привести к неисправности ППТ или повреждению конденсатора и ограничителя перенапряжения.
- Входы/выходы (главная цепь) ППТ содержат гармоники, которые могут создавать помехи для устройства связи, подключенного к ППТ. С целью сведения таких помех к минимуму необходимо установить фильтр против помех.
- Дополнительные сведения о периферийных устройствах см. в соответствующих рекомендациях по выбору.

# Проверка устройства

При распаковке проверьте:

- Соответствуют ли паспортная табличка модели и номинальные параметры ППТ вашему заказу. Коробка содержит ППТ, сертификат соответствия, руководство пользователя и гарантийный талон.
- Не поврежден ли ППТ при транспортировке. Если вы обнаружите какое-либо упущение или повреждение, немедленно свяжитесь с вашим поставщиком или нашей компанией.

## Первое использование

Пользователям, использующим этот продукт впервые, следует внимательно прочитать данное руководство. Если у вас есть какие-либо вопросы, связанные с функционированием или производительностью изделия, обратитесь к персоналу технической поддержки INVERTER, чтобы убедиться в правильное использовании.

## Допуск

Сертификационные знаки на заводской табличке изделия свидетельствуют о соответствии следующим сертификатам и стандартам.

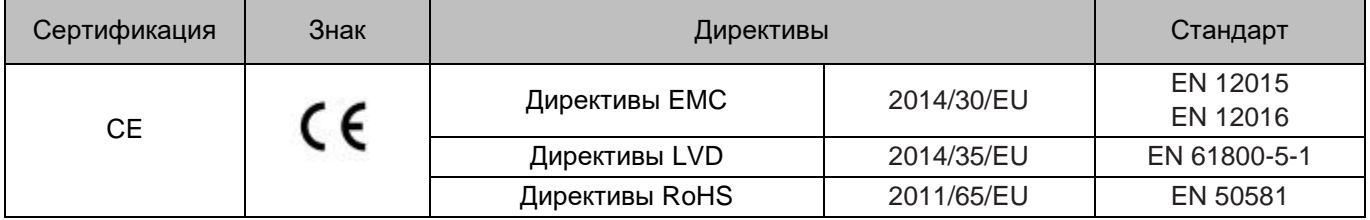

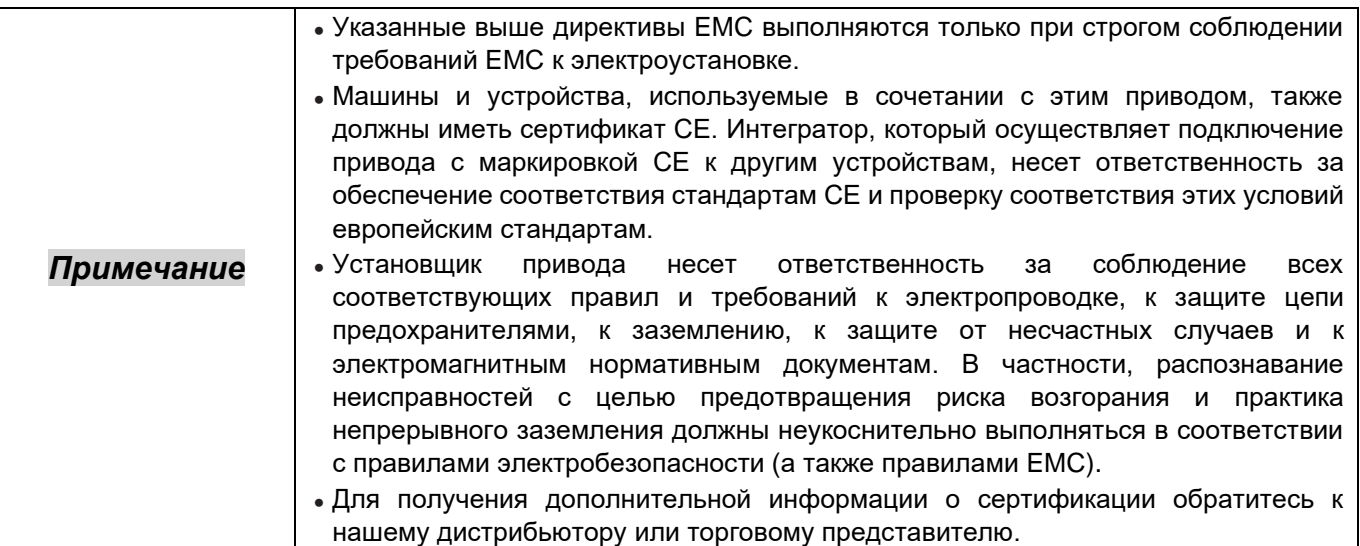

# ОГЛАВЛЕНИЕ

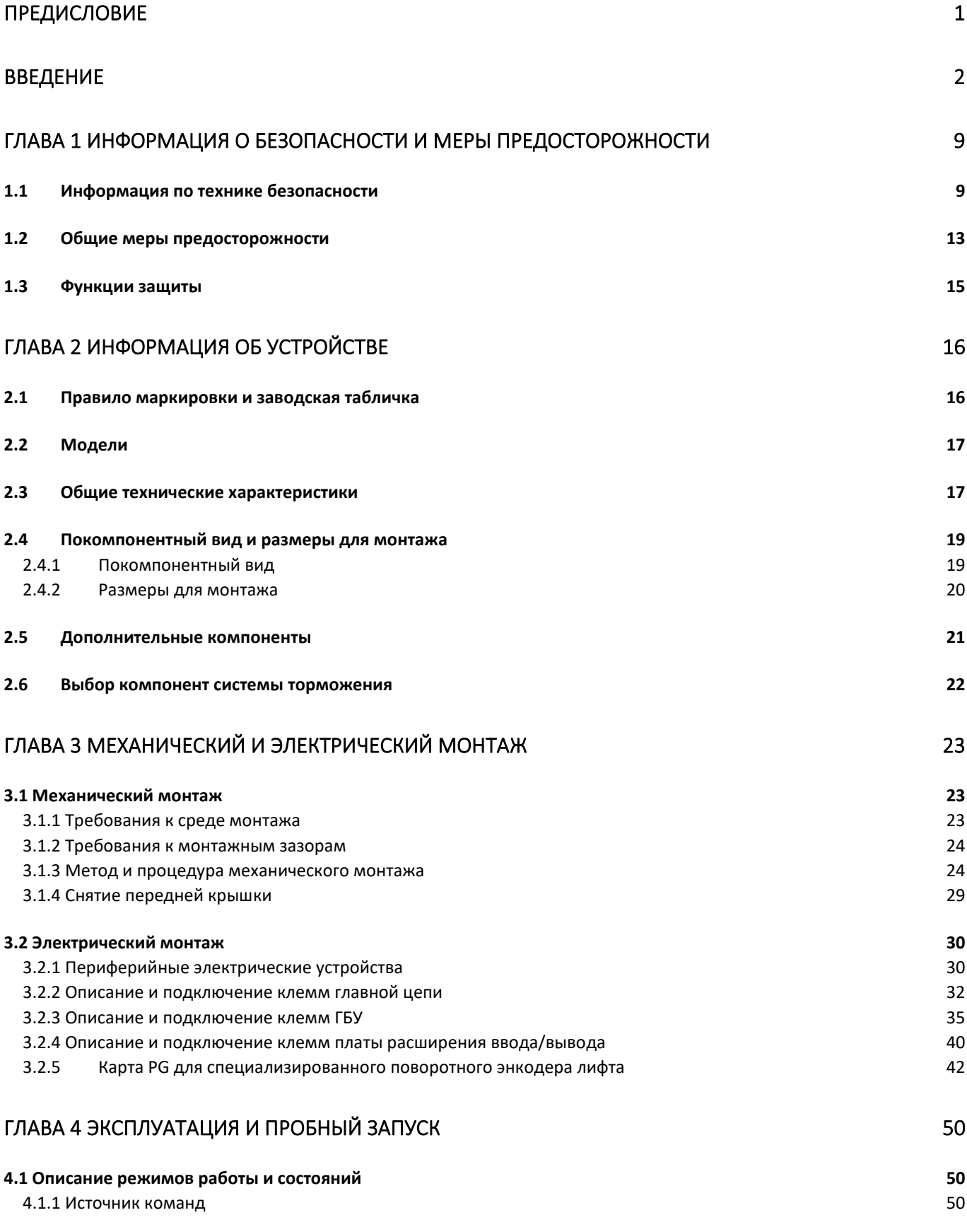

5

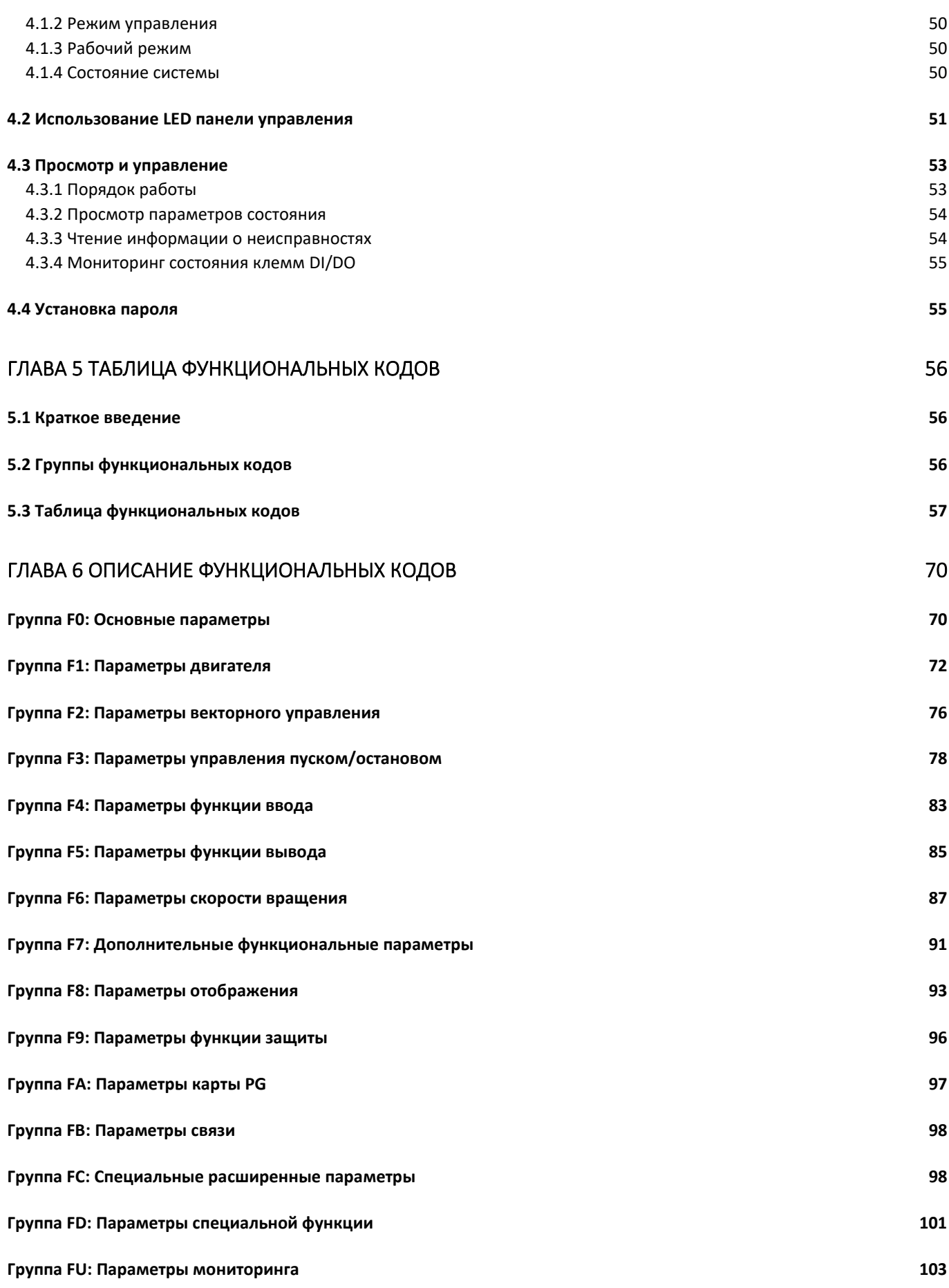

ſ

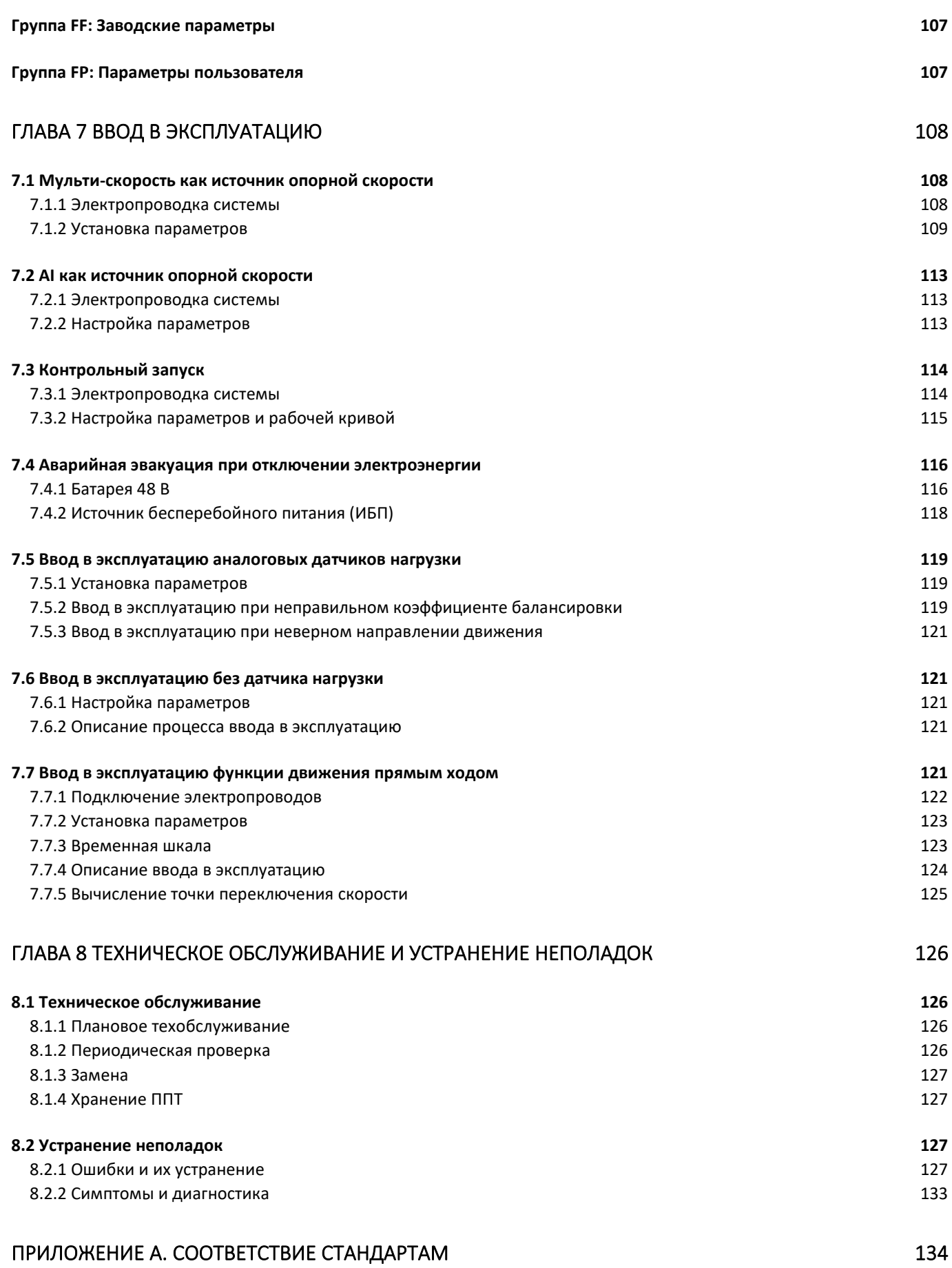

 $\begin{pmatrix} 7 \end{pmatrix}$ 

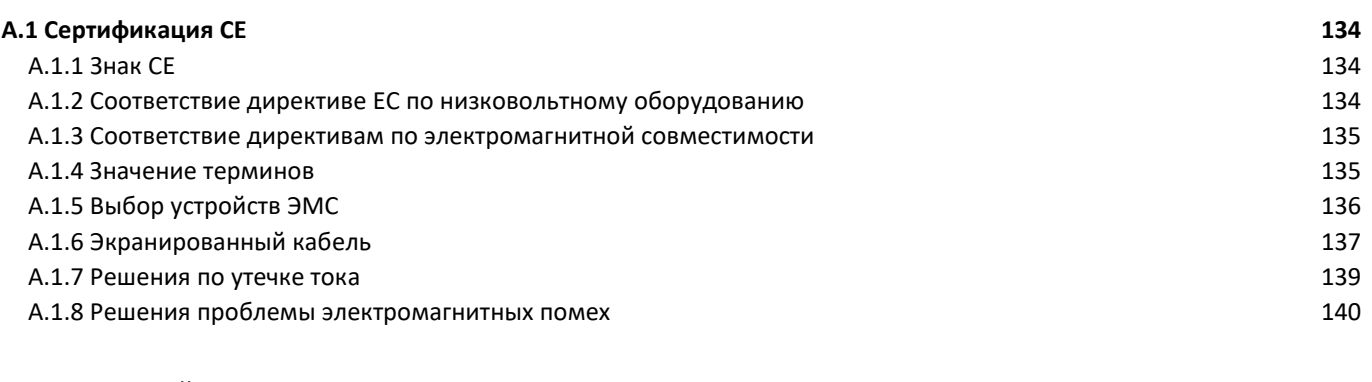

# ПРЕДМЕТНЫЙ УКАЗАТЕЛЬ ПРОДАТЬ ПО САСТАВКА С СОСТАВЛЯЕТ В [141](#page-140-0)

8

# <span id="page-8-0"></span>Глава 1 Информация о безопасности и меры предосторожности

## **Предупреждения, Предостережения и Примечания**

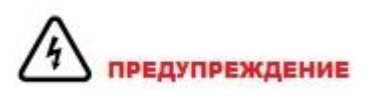

Предупреждение содержит информацию, необходимую для предотвращения опасности.

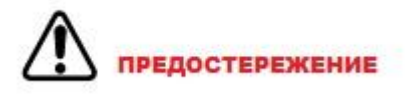

Предостережение содержит информацию, необходимую для предотвращения риска повреждения изделия или другого устройства.

### *Примечание*

Примечание содержит информацию, которая помогает обеспечить правильную работу.

Примечания в этом руководстве, которые вы должны соблюдать, направлены на обеспечение вашей личной безопасности, а также на предотвращение повреждения ППТ или подключенных к нему частей. Внимательно прочтите эту главу, чтобы иметь полное представление выполнении всех операций в соответствии с примечаниями в этой главе. INVERER не несет никакой ответственности за любые травмы или убытки, вызванные неправильной эксплуатацией изделия.

## <span id="page-8-1"></span>1.1 Информация по технике безопасности

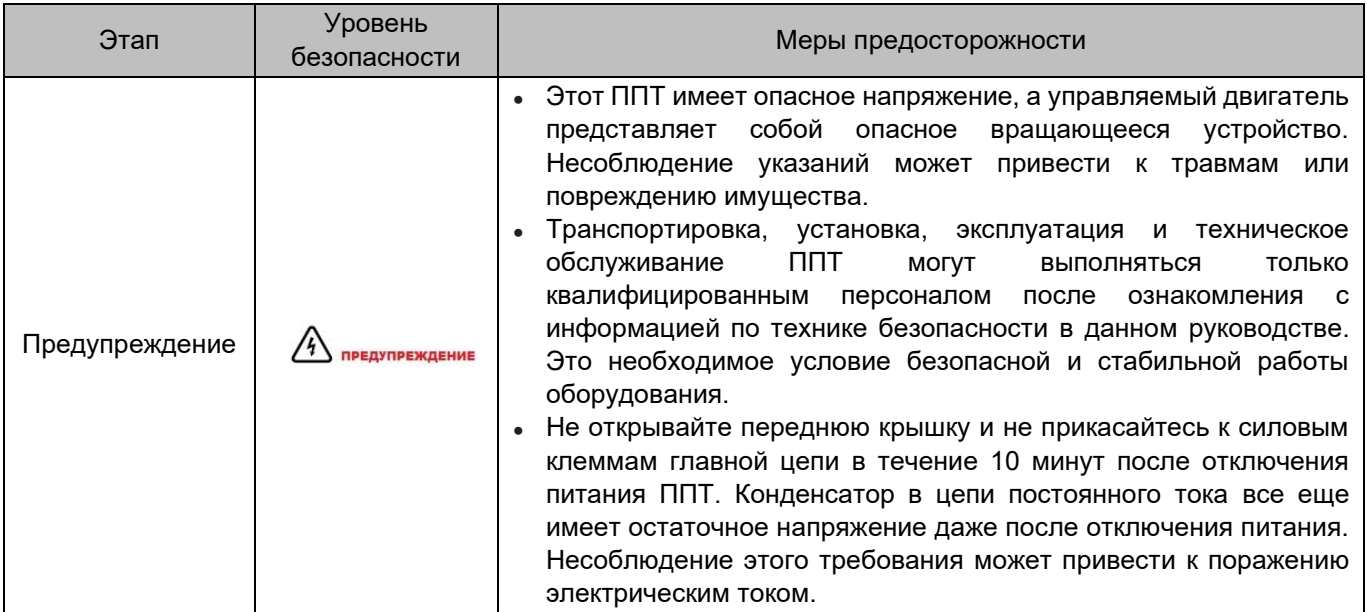

# 1 Информация о безопасности и меры предосторожности

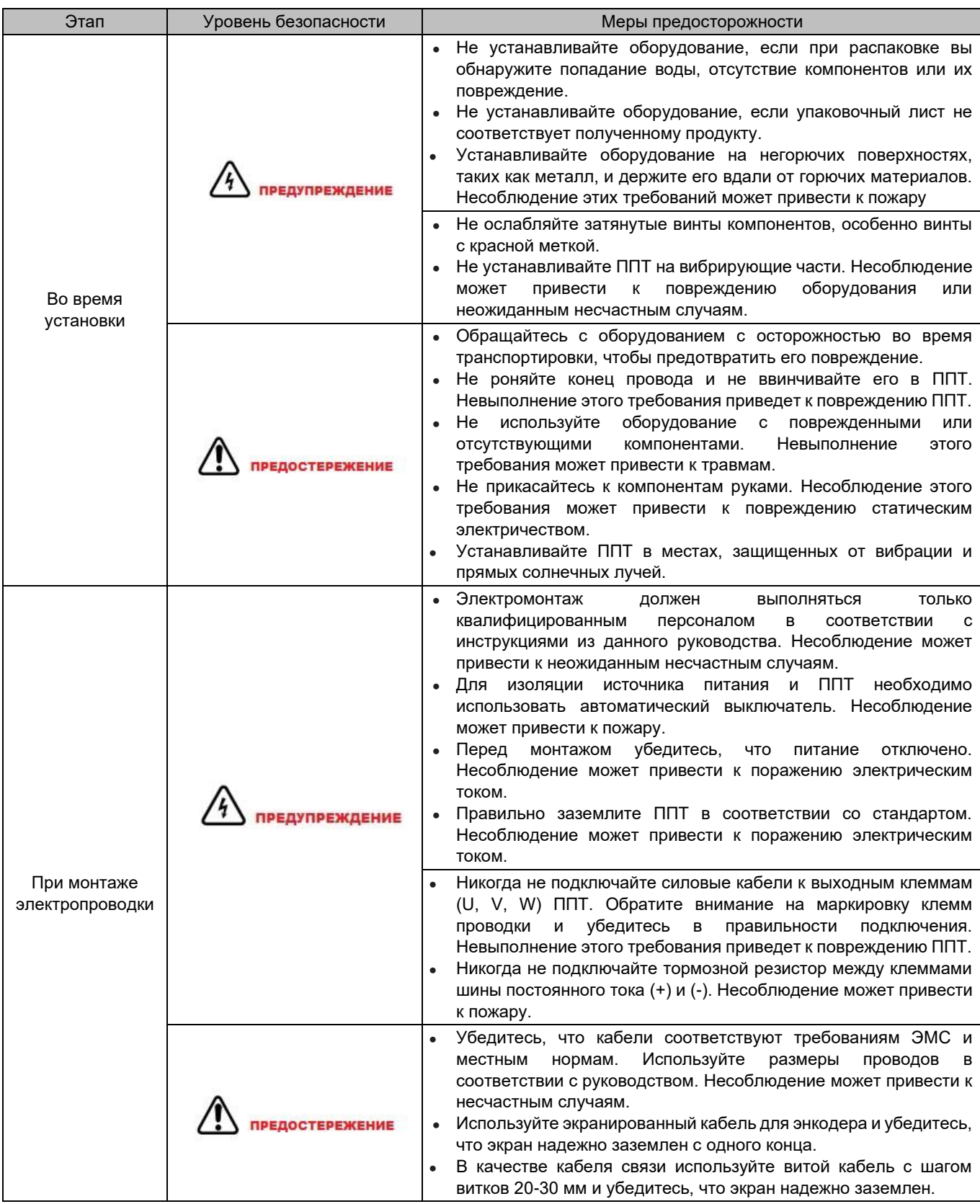

# 1 Информация о безопасности и меры предосторожности

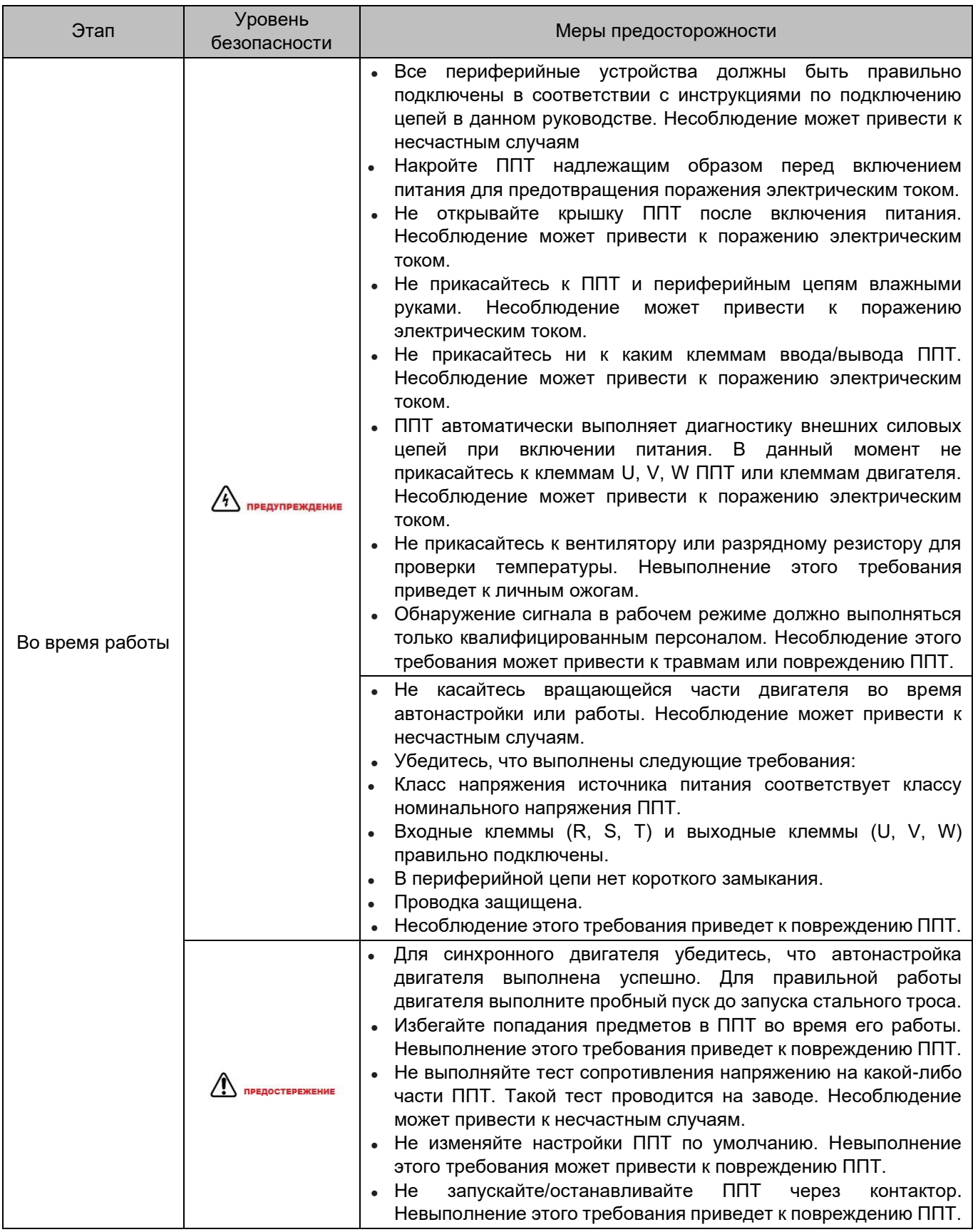

11

# 1 Информация о безопасности и меры предосторожности

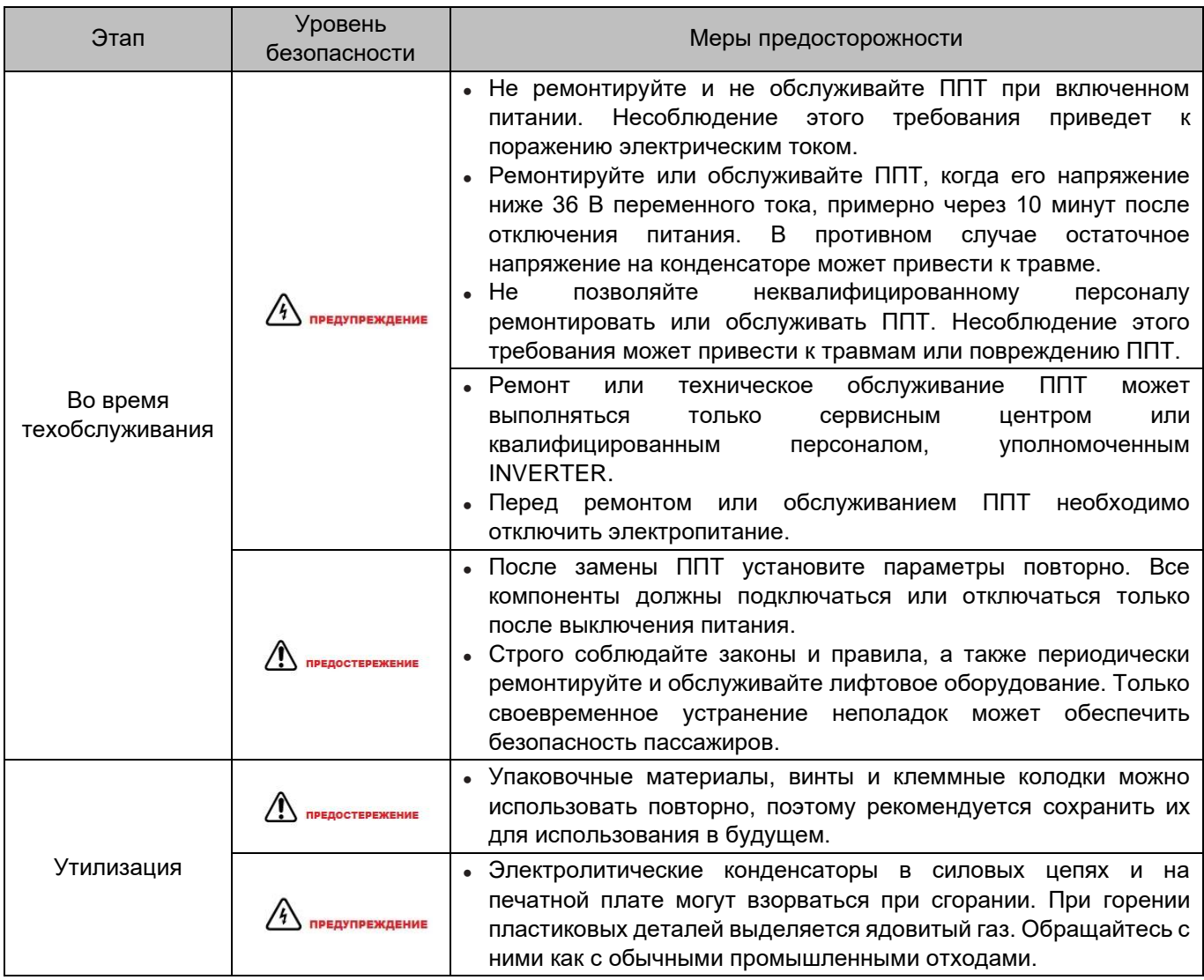

## <span id="page-12-0"></span>1.2 Общие меры предосторожности

• Требование к устройству дифференциального тока (УДТ)

ППТ во время работы создает большой ток утечки, который протекает через проводник защитного заземления. Поэтому следует установить УДТ типа B на первичном контуре источника питания. При выборе УДТ следует учитывать переходный и установившийся токи утечки на землю, которые могут возникнуть при запуске и во время работы ППТ. Можно выбрать специализированное УДТ с функцией подавления высоких гармоник или УДТ общего назначения с относительно большим остаточным током.

Предупреждение о высоком токе утечки

ППТ создает большой ток утечки во время работы, который протекает через проводник защитного заземления. Заземление должно быть выполнено до подключения источника питания. Заземление должно соответствовать местным нормам и соответствующим стандартам IEC.

Проверка изоляции двигателя

Выполняйте проверку изоляции при первом использовании двигателя или при его повторном использовании после длительного хранения или при регулярной проверке, для предотвращения повреждения ППТ из-за плохой изоляции обмоток двигателя. Во время проверки изоляции двигатель должен быть отключен от ППТ. Для проверки рекомендуется мегомметр на 500 В. Убедитесь, что значение сопротивления изоляции больше или равно 5 МΩ.

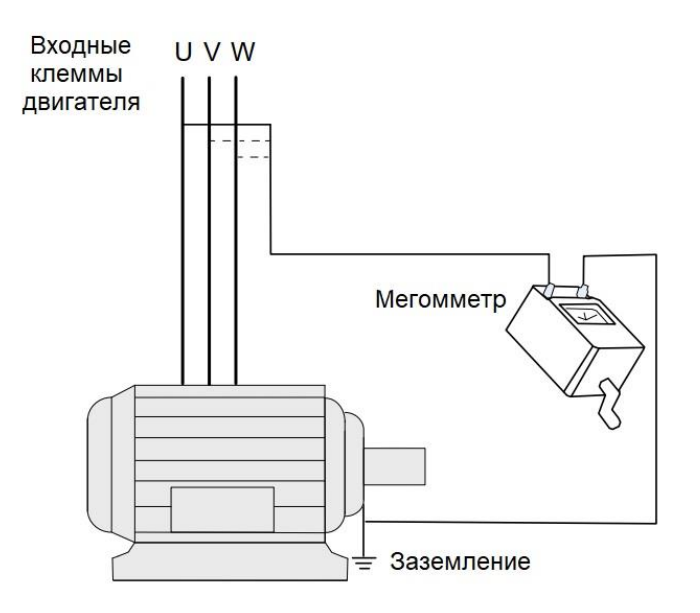

Тепловая защита двигателя

Если номинальная мощность выбранного двигателя не соответствует мощности ППТ, особенно если она меньше мощность ППТ, отрегулируйте параметры защиты двигателя на панели управления ППТ или установите тепловое реле перед двигателем для защиты.

Работа на частоте выше частоты сети

Не используйте ППТ на частоте выше частоты сети (по умолчанию: 50 Гц). В противном случае, оцените прочность и срок службы всех механических частей.

Нагрев и шум двигателя

Выходной сигнал ППТ представляет собой волну широтно-импульсной модуляции (ШИМ) с определенной гармонической волной, поэтому повышение температуры двигателя, шум и вибрация немного выше, чем при работе на частоте сети.

Чувствительное к напряжению устройство или конденсатор на выходе ППТ.

Так как ППТ выдает волны ШИМ, не устанавливайте конденсатор для повышения коэффициента мощности или чувствительный к напряжению резистор для защиты от молнии на выходе ППТ. В противном случае в ППТ может произойти временная перегрузка по току или неисправность.

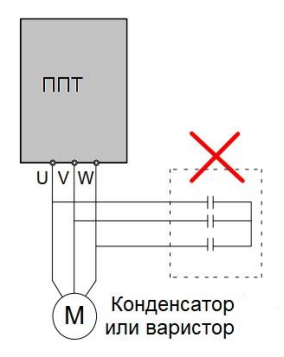

Контактор на входе и выходе ППТ

ППТ нельзя запускать или останавливать путем включения или выключения контактора, установленного между входом ППТ и источником питания.

Если ППТ должен управляться контактором, убедитесь, что интервал времени между переключениями составляет не менее одного часа, поскольку слишком частая зарядка и разрядка сокращают срок службы конденсатора внутри ППТ.

Если контактор установлен между выходом ППТ и двигателем, не замыкайте контактор, когда ППТ активен. В противном случае модули внутри ППТ могут быть повреждены.

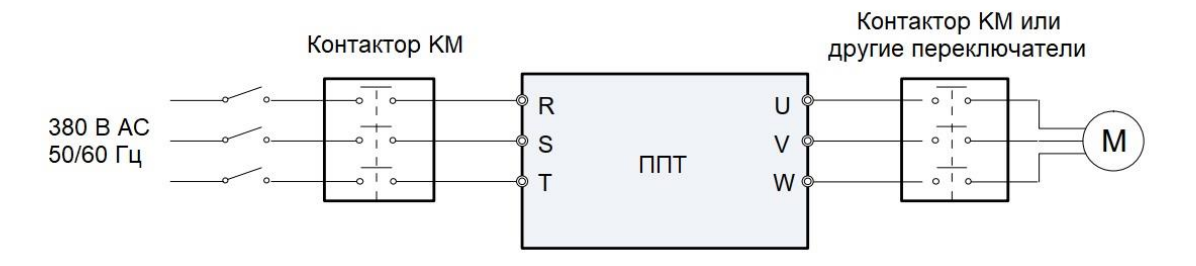

Использование за пределами номинального напряжения

Запрещается использовать ППТ вне указанного в данном руководстве допустимого диапазона напряжения. В противном случае компоненты внутри ППТ могут быть повреждены. При необходимости используйте соответствующее устройство повышения или понижения напряжения.

Запрет на замену трехфазного входа на двухфазный.

Не меняйте трехфазный вход ППТ на двухфазный. В противном случае возникнет ошибка или будет поврежден сервопривод.

Ограничитель перенапряжения

ППТ имеет встроенный зависящий от напряжения резистор для подавления перенапряжения, возникающего при включении или выключении индуктивных нагрузок (электромагнитный контактор, электромагнитное реле, электромагнитный клапан, электромагнитная катушка и электромагнитный тормоз) вокруг ППТ. Если индуктивные нагрузки генерируют очень высокое перенапряжение, используйте ограничитель перенапряжения для индуктивной нагрузки или используйте ограничитель перенапряжения вместе с диодом.

*Примечание* Не подключайте ограничитель перенапряжения к выходу ППТ

Высота и снижение мощности

В местах, где высота над уровнем моря превышает 1000 м, а охлаждающий эффект снижается из-за разреженного воздуха, необходимо снизить мощность ППТ. Свяжитесь с INVERTER для получения технической поддержки.

Специальное использование

Если используется проводка, не описанная в данном руководстве, например, общая шина постоянного тока, обратитесь в INVERTER за технической поддержкой.

Утилизация

Электролитические конденсаторы в силовых цепях и на печатной плате могут взорваться при сгорании. При горении пластиковых деталей выделяется ядовитый газ. Относитесь к ним как к обычным промышленным отходам.

Применимый двигатель

Стандартным применимым двигателем является четырехполюсный индукционный асинхронный двигатель с короткозамкнутым ротором. Для других типов двигателей выберите подходящий ППТ в соответствии с номинальным током двигателя.

Охлаждающий вентилятор и вал ротора двигателя с нерегулируемой частотой соосны, и охлаждающий эффект вентилятора снижается при уменьшении скорости двигателя. Поэтому добавьте более мощный вентилятор или установите двигатель с переменной частотой в ситуациях быстрого перегрева.

Стандартные параметры применимого двигателя настроены внутри ППТ. По-прежнему необходимо выполнять автонастройку двигателя или изменять значения по умолчанию в соответствии с фактическими условиями. В противном случае это повлияет на рабочий эффект и эффективность защиты.

ППТ может подать сигнал тревоги и в итоге выйти из строя при наличии короткого замыкания в кабелях или внутри двигателя. Поэтому выполняйте проверку изоляции на короткое замыкание при новой установке двигателя и кабелей или во время планового технического обслуживания. Во время проверки убедитесь, что ППТ полностью отсоединен от тестируемых деталей.

Меры предосторожности при выборе автоматического выключателя, управляемого дифференциальным током (АВУДТ)

Отключение может быть вызвано выбором неправильного АВУДТ, когда ППТ приводит двигатель в движение. Это связано с тем, что выходная волна ППТ имеет высокие гармоники, а двигатель и кабели, соединяющие ППТ и двигатель, создают ток утечки, который намного больше тока работы двигателя на частоте сети.

Таким образом, необходимо определить правильную чувствительность АВУДТ на основе общего тока утечки кабелей и двигателя. Ток утечки зависит от мощности двигателя, длины кабеля, класса изоляции и способа подключения. Как правило, ток утечки на выходе ППТ в три раза превышает ток работы двигателя на частоте сети.

## <span id="page-14-0"></span>1.3 Функции защиты

Применяя различные защитные функции для разных уровней ошибок, INVERTER обеспечивает полную защиту рабочей системы лифта от неисправностей. Подробные сведения об устранении неисправностей см. в [Главе 8 «Техническое обслуживание и устранение неполадок».](#page-125-0)

К таким неисправностям управления ППТ относятся перегрузка по току, перенапряжение/пониженное напряжение, обрыв входной/выходной фазы, перегрузка и неисправность памяти управления. При возникновении неисправности ППТ немедленно применяет защитную функцию, отключает выход, блокирует тормоз и запрещает работу.

**MADE IN CHINA** 

# <span id="page-15-0"></span>Глава 2 Информация об устройстве

# <span id="page-15-1"></span>2.1 Правило маркировки и заводская табличка

**Protection class:lp20** 

н

4007540K048420

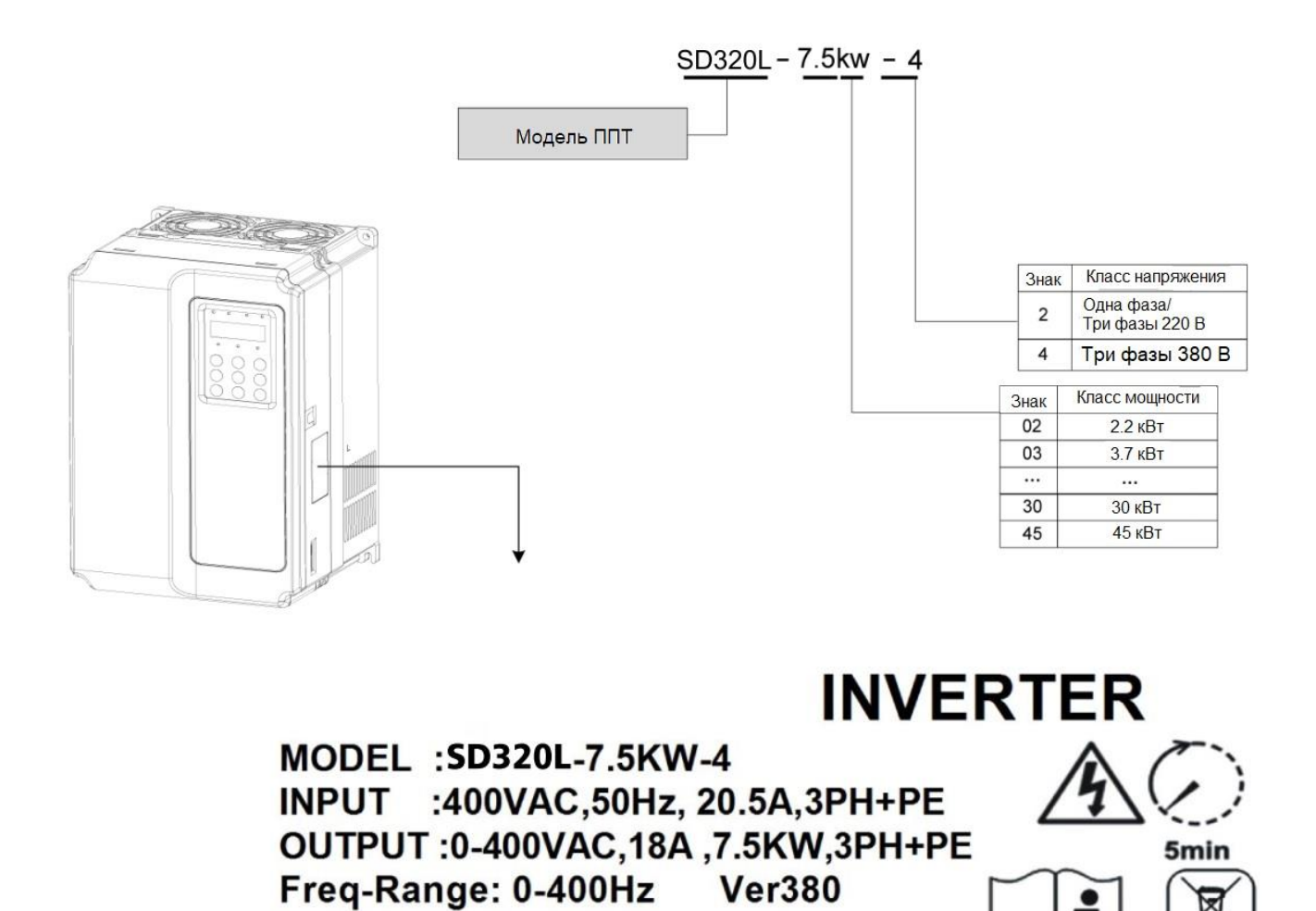

# <span id="page-16-0"></span>2.2 Модели

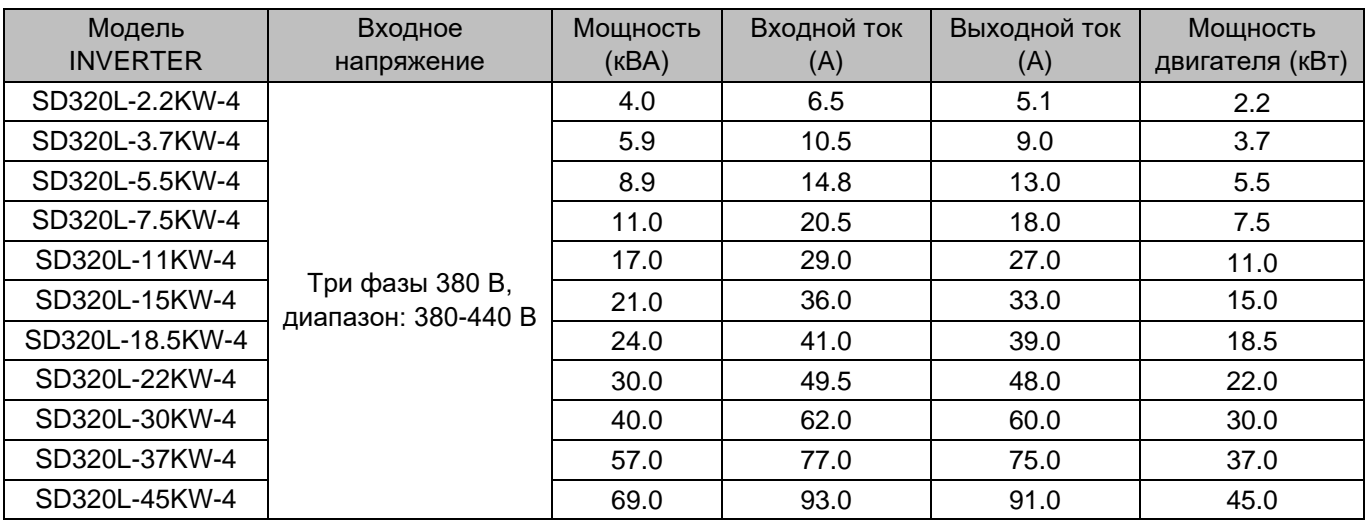

### Таблица 2 - 1 Модели INVERTER

## <span id="page-16-2"></span><span id="page-16-1"></span>2.3 Общие технические характеристики

Таблица 2 - 2 Технические характеристики INVERTER

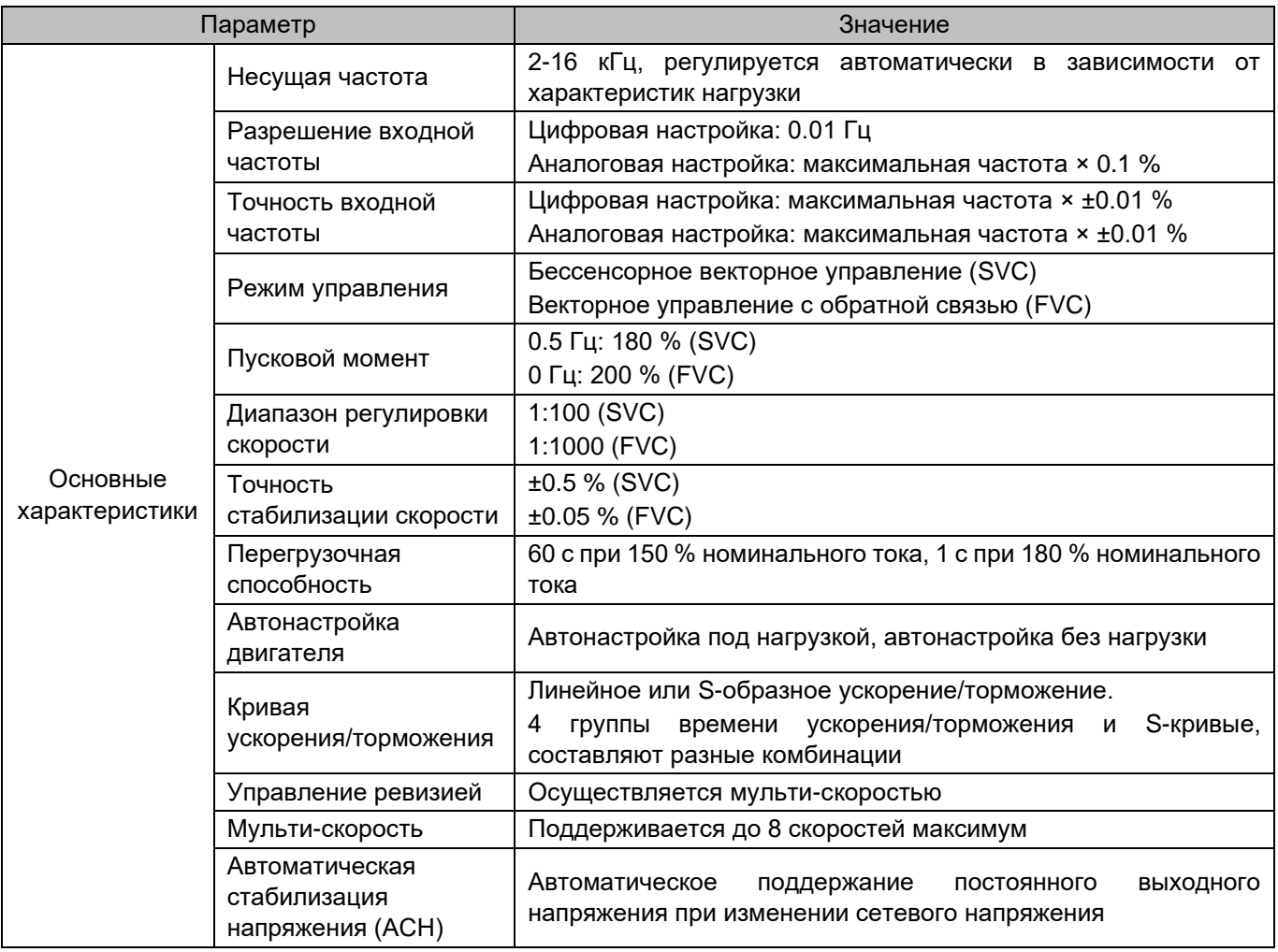

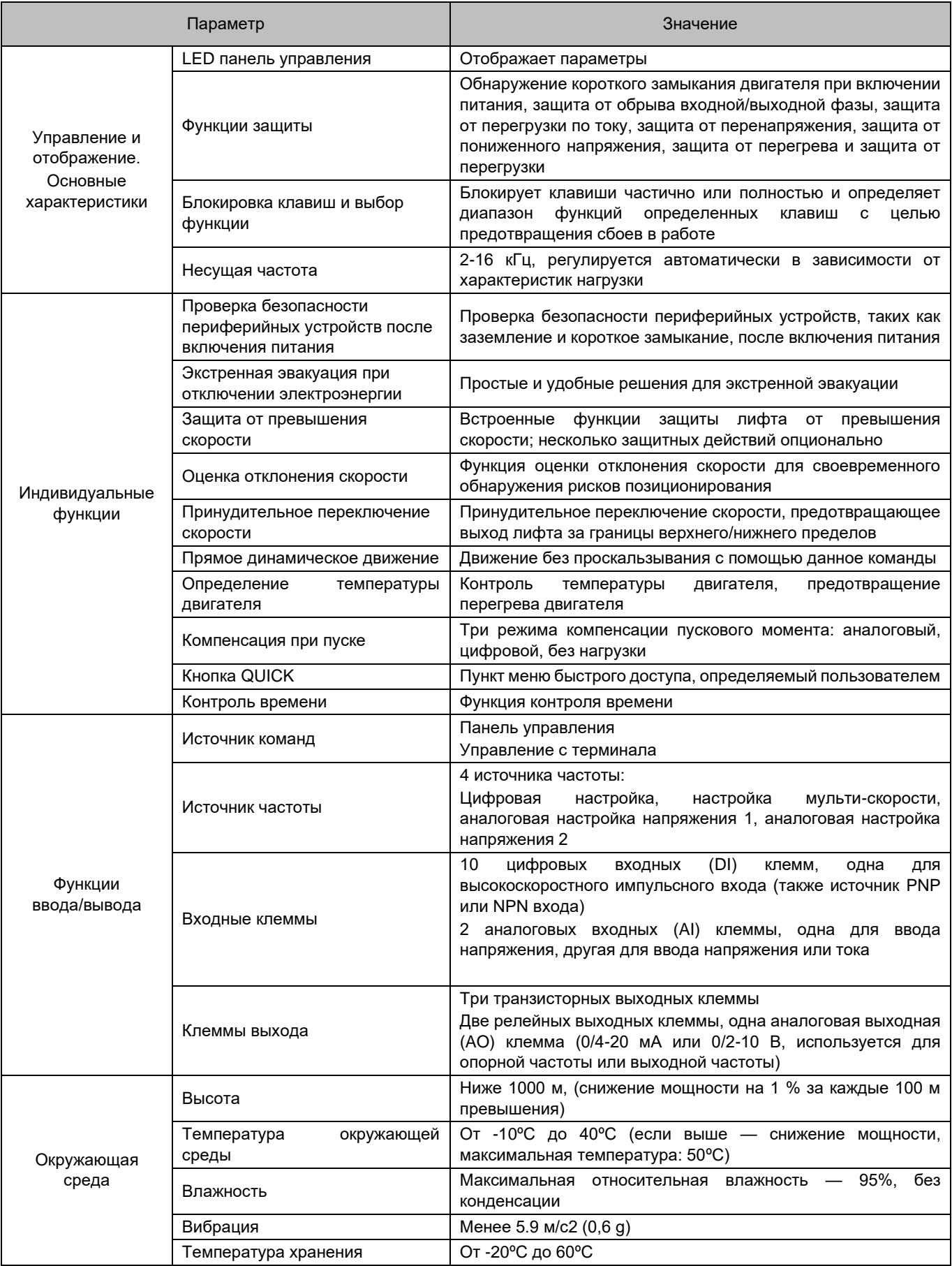

## <span id="page-18-0"></span>2.4 Покомпонентный вид и размеры для монтажа

### <span id="page-18-1"></span>2.4.1 Покомпонентный вид

Рисунок 2–2 Покомпонентный вид INVERTER (2–15 кВт, пластиковый корпус)

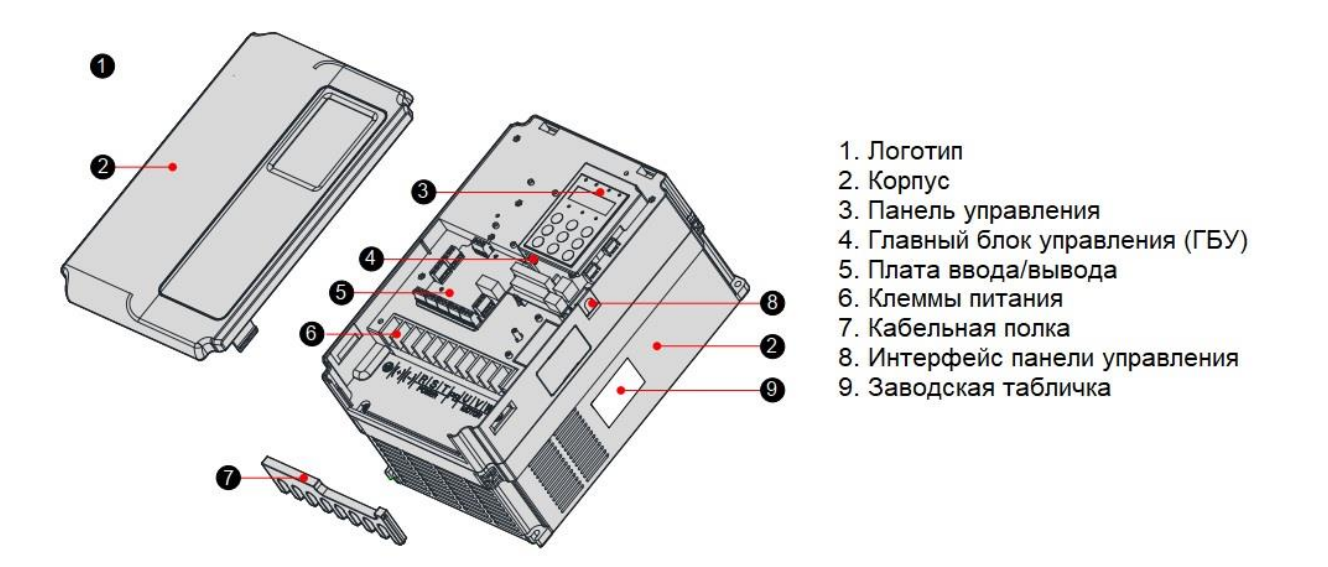

Рисунок 2–3 Покомпонентный вид INVERTER (18.5–45 кВт, корпус из листового металла)

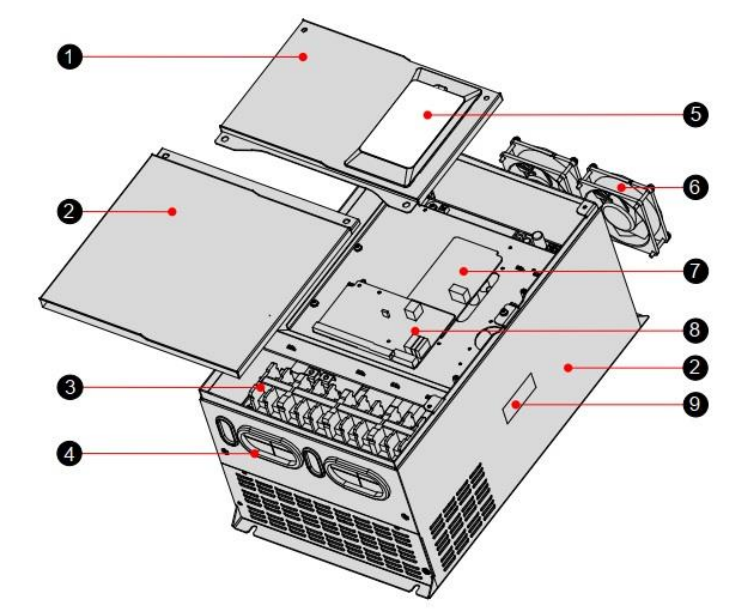

- 1. Логотип
- 2. Корпус
- 3. Клеммы питания
- 4. Втулка
- 5. Панель управления
- 6. Вентилятор
- 7. Главный блок управления (ГБУ)
- 8. Плата ввода/вывода
- 9. Заводская табличка

## <span id="page-19-0"></span>2.4.2 Размеры для монтажа

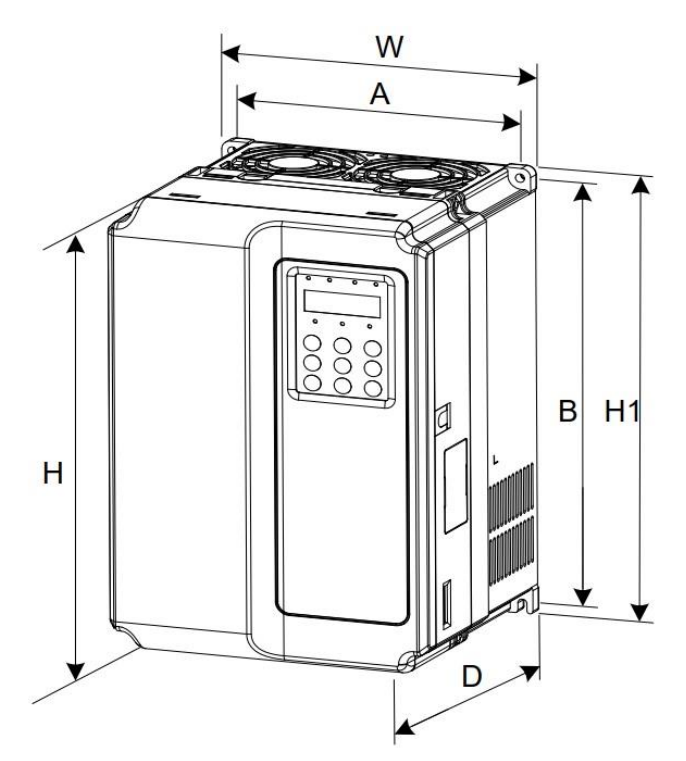

Рисунок 2–4 Схема размеров для монтажа INVERTER (2–15 кВт, пластиковый корпус)

Рисунок 2–5 Схема размеров для монтажа INVERTER (18.5–45 кВт, корпус из листового металла)

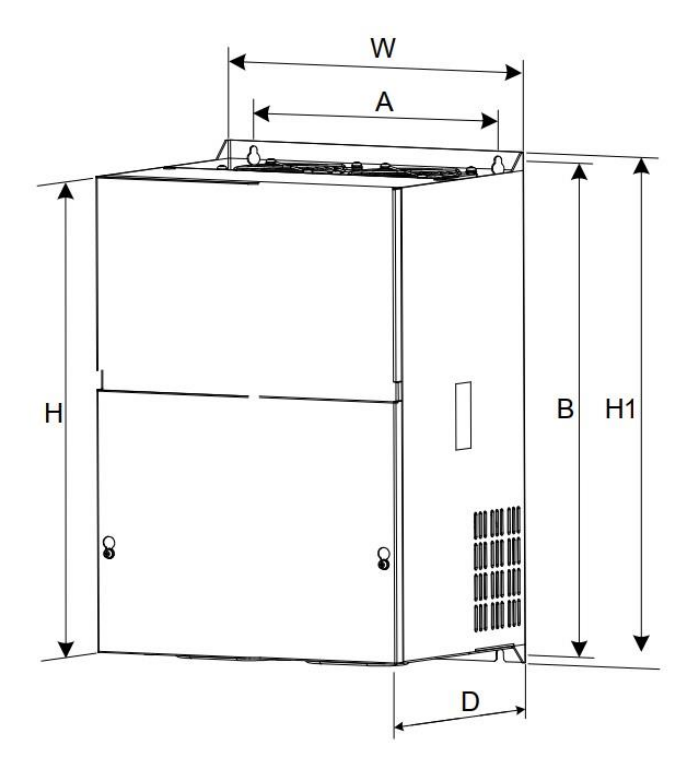

# 2 Информация об устройстве

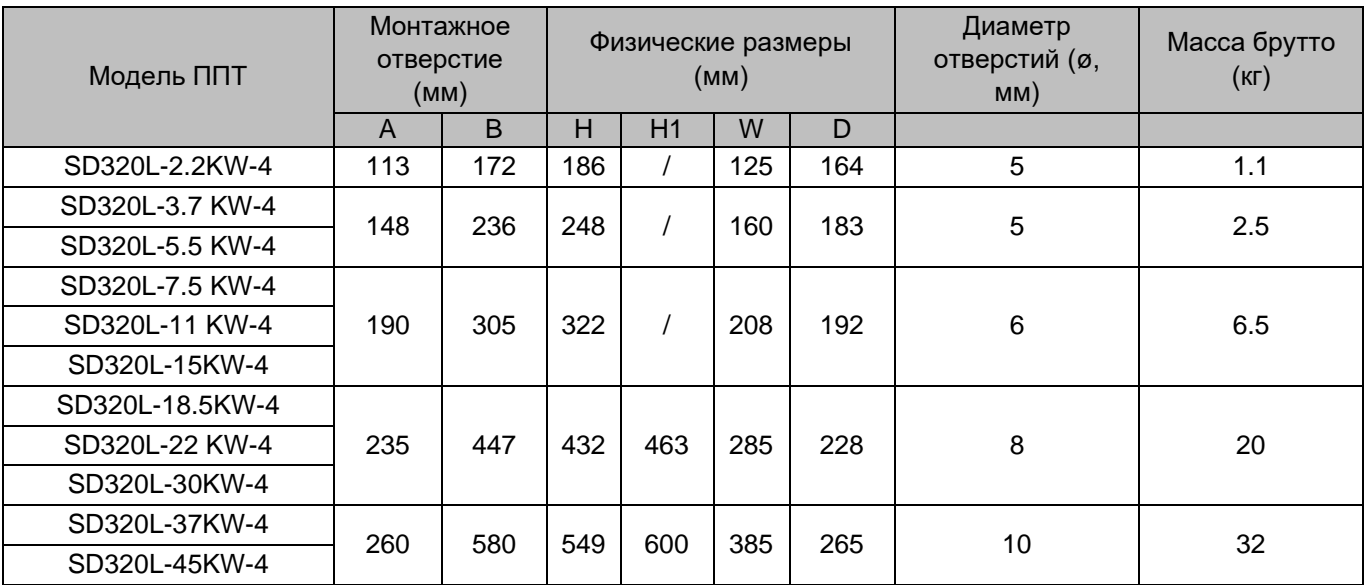

# <span id="page-20-0"></span>2.5 Дополнительные компоненты

Если требуется любая из указанных в таблице ниже дополнительных компонент, укажите это в вашем заказе.

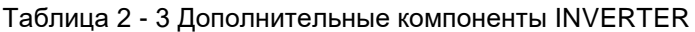

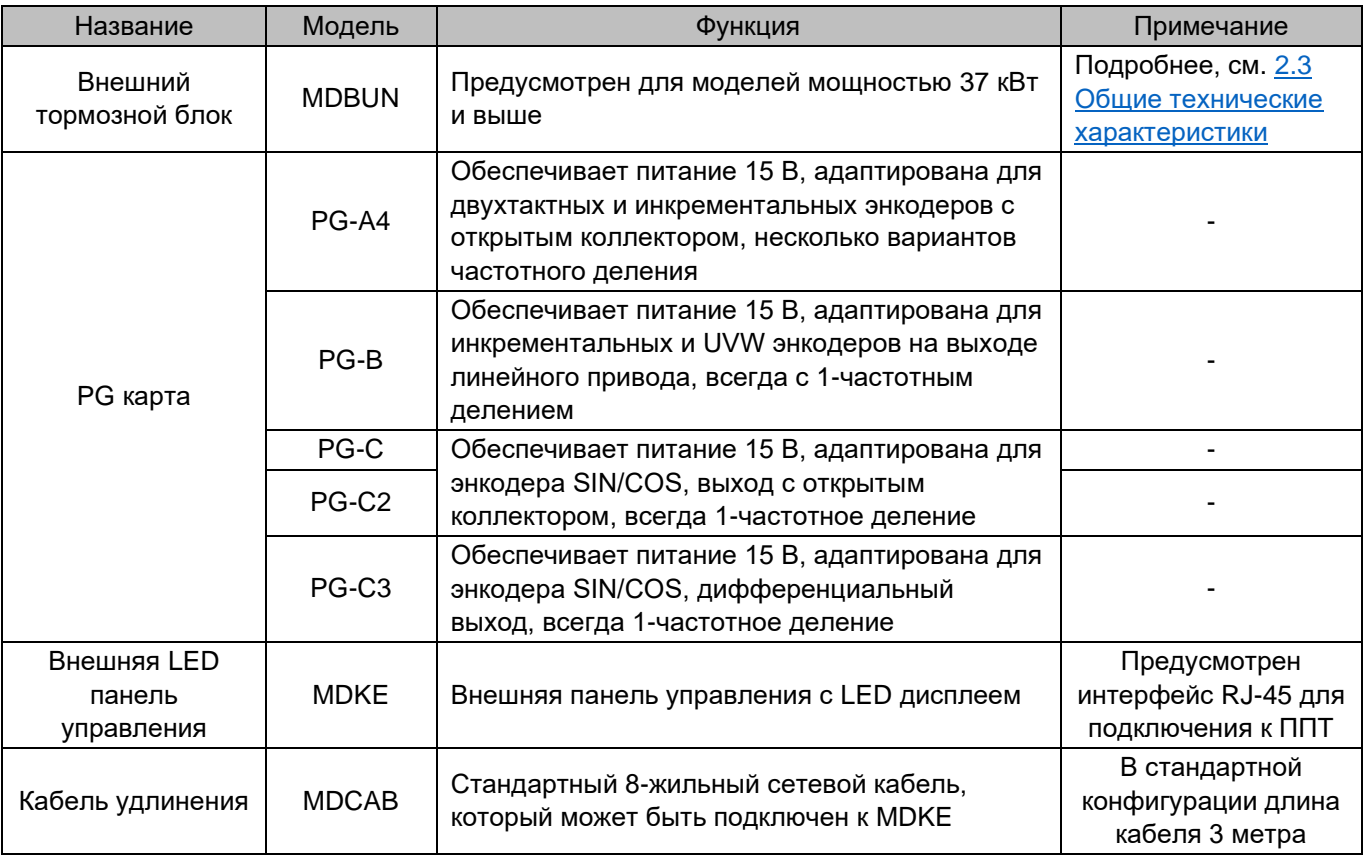

## <span id="page-21-0"></span>2.6 Выбор компонент системы торможения

Модели INVERTER мощностью 30 кВт и ниже имеют встроенный тормозной блок, таким образом необходимо только подключить внешний тормозной резистор между клеммами PR и +. Для моделей мощностью более 30 кВт необходимо установить внешний тормозной модуль и тормозной резистор.

Выбирайте тормозной модуль и тормозной резистор на основе конфигураций, указанных в следующей таблице.

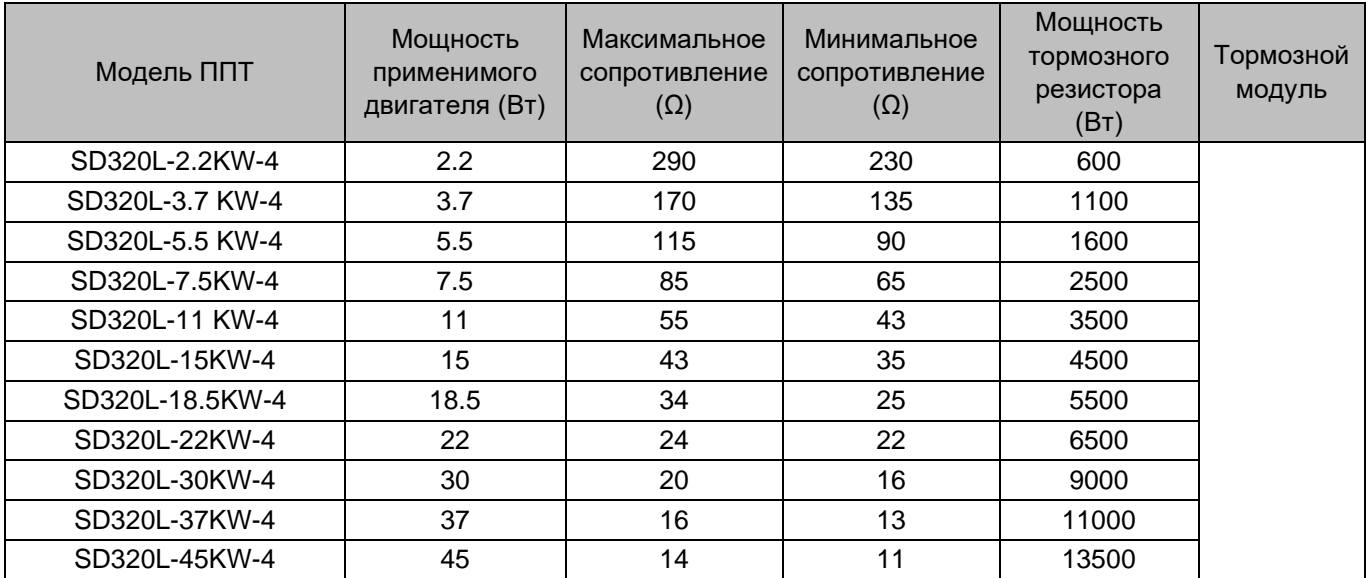

Таблица 2 - 4 Выбор компонент системы торможения для моделей INVERTER

# <span id="page-22-0"></span>Глава 3 Механический и электрический монтаж

При распаковке проверьте:

- Соответствуют ли модель и номинальные параметры ППТ, указанные на заводской табличке, вашему заказу. В упаковке находится ППТ, сертификат соответствия, руководство пользователя и гарантийный талон.
- Не был ли поврежден ППТ во время транспортировки. Если вы обнаружите какое-либо упущение или повреждение, немедленно свяжитесь с вашим поставщиком или с INVERTER.

Следуйте инструкциям по технике безопасности и мерам предосторожности, изложенным в [Главе 1,](#page-8-1) во время механического и электрического монтажа ППТ.

### <span id="page-22-1"></span>3.1 Механический монтаж

### <span id="page-22-2"></span>3.1.1 Требования к среде монтажа

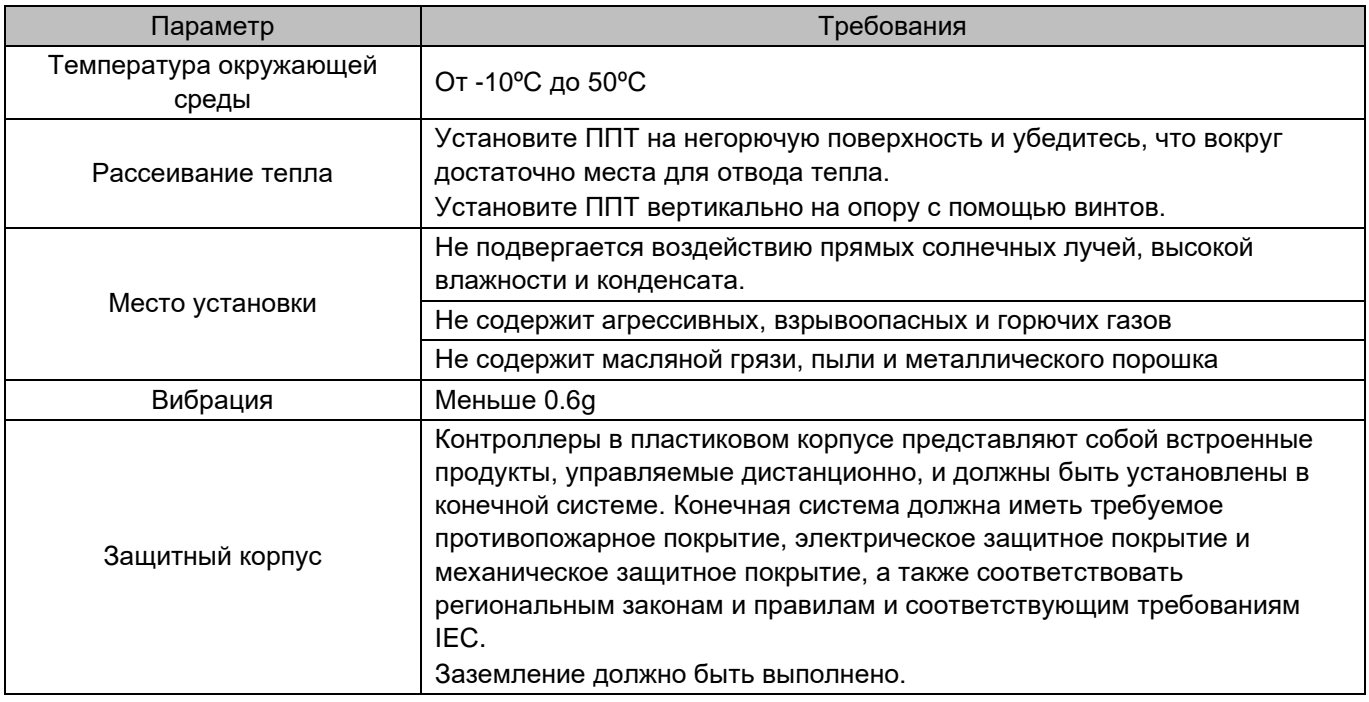

### <span id="page-23-0"></span>3.1.2 Требования к монтажным зазорам

Зазор, который необходимо зарезервировать, зависит от номинальной мощности, и указан на следующем рисунке.

Рисунок 3–1 Монтажные зазоры вокруг устройства INVERTER

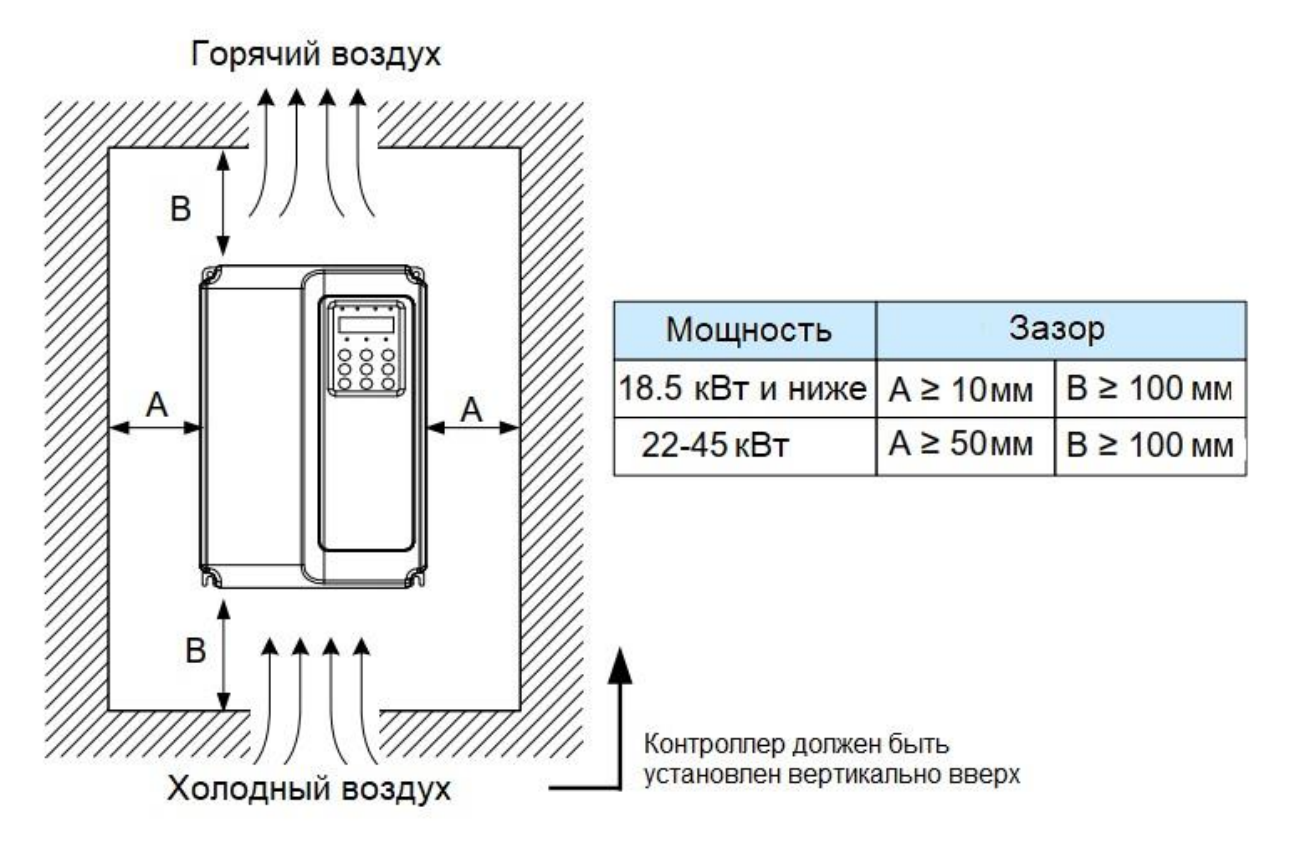

Когда мощность ППТ не превышает 22 кВт, расстояние «А» можно не учитывать. Если мощность ППТ больше 22 кВт, расстояние «А» должно быть больше 50 мм.

Во время монтажа обратите внимание на следующие пункты:

1. Оставьте зазоры для установки, указанные на рисунке 3-1 с целью обеспечения достаточного места для отвода тепла. Примите во внимание рассеивание тепла другими компонентами шкафа.

2. Установите ППТ вертикально для более эффективного рассеивания тепла.

3. Используйте негорючий подвесной кронштейн.

4. В сценариях с тяжелым металлическим порошком установите радиатор снаружи шкафа и убедитесь, что внутри полностью герметичного шкафа достаточно свободного пространства.

### <span id="page-23-1"></span>3.1.3 Метод и процедура механического монтажа

Изделия INVERTOR имеет два корпуса: пластиковый и из листового металла для разных номинальных мощностей и классов напряжения. Изделие INVERTOR может быть установлен с помощью монтажа на задней панели или методом сквозного монтажа в зависимости от способа применения.

### **Монтаж на заднюю панель**

Рисунок 3–2 Монтаж устройства INVERTER на задней панели (пластиковый корпус)

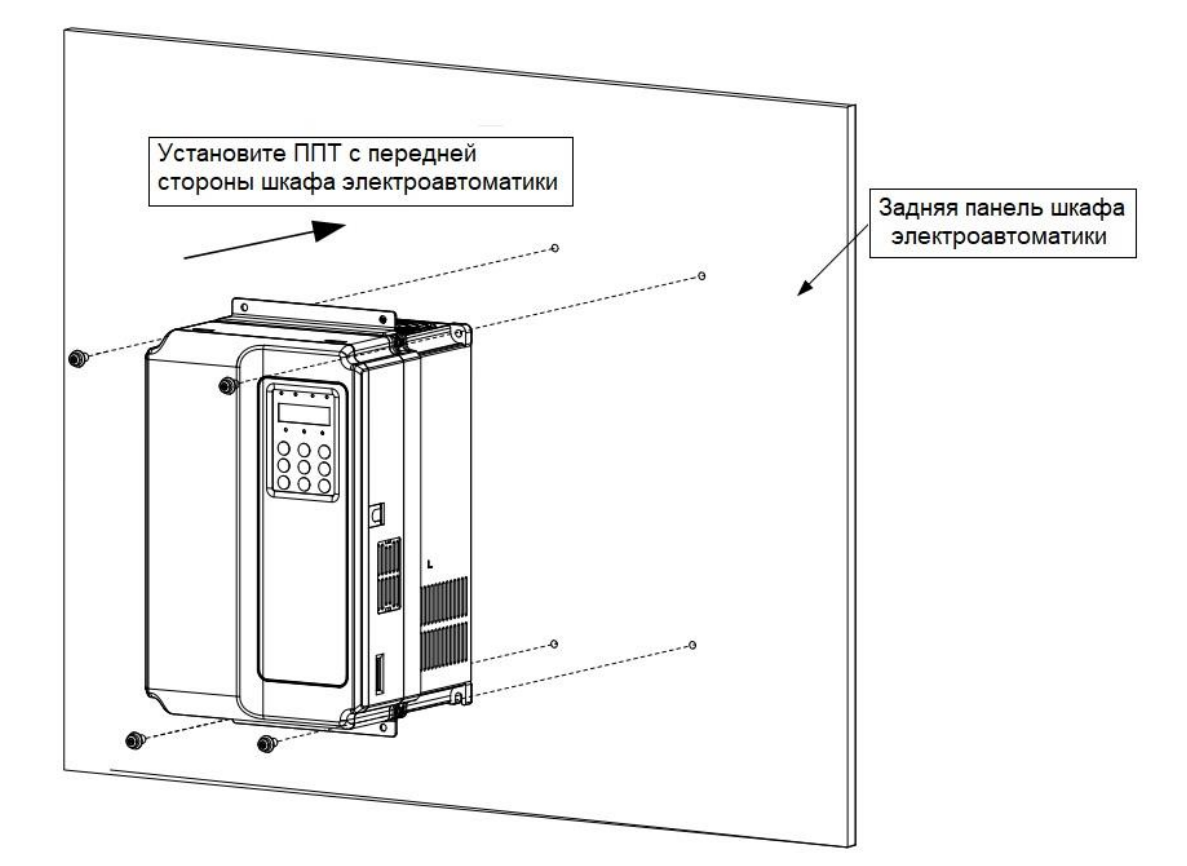

### **Монтаж в сквозное отверстие (пластиковый корпус)**

Рисунок 3–3 Внешний подвесной кронштейн для устройства INVERTER

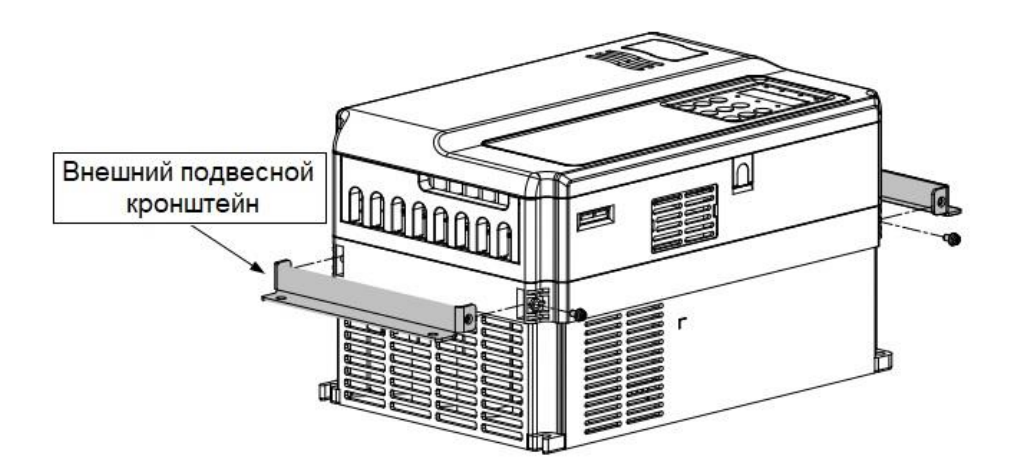

```
Рисунок 3–4 Сквозной монтаж устройства INVERTER (пластиковый корпус)
```
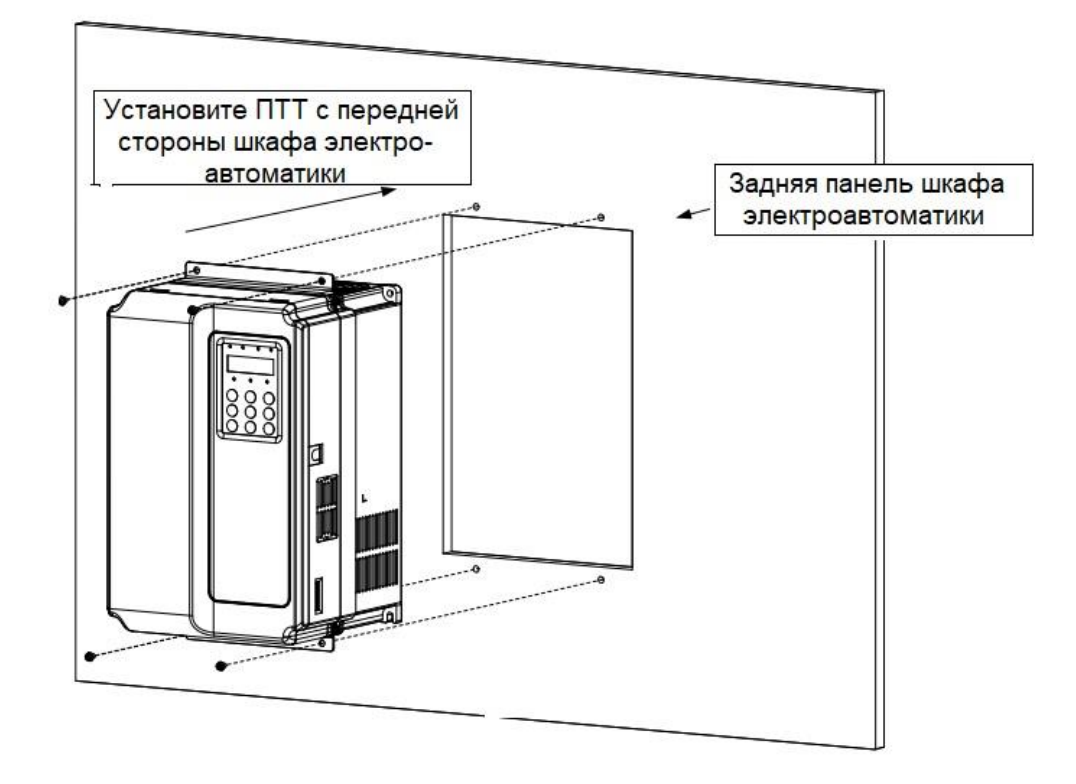

Рисунок 3–5 Результат сквозного монтажа устройства INVERTER (пластиковый корпус)

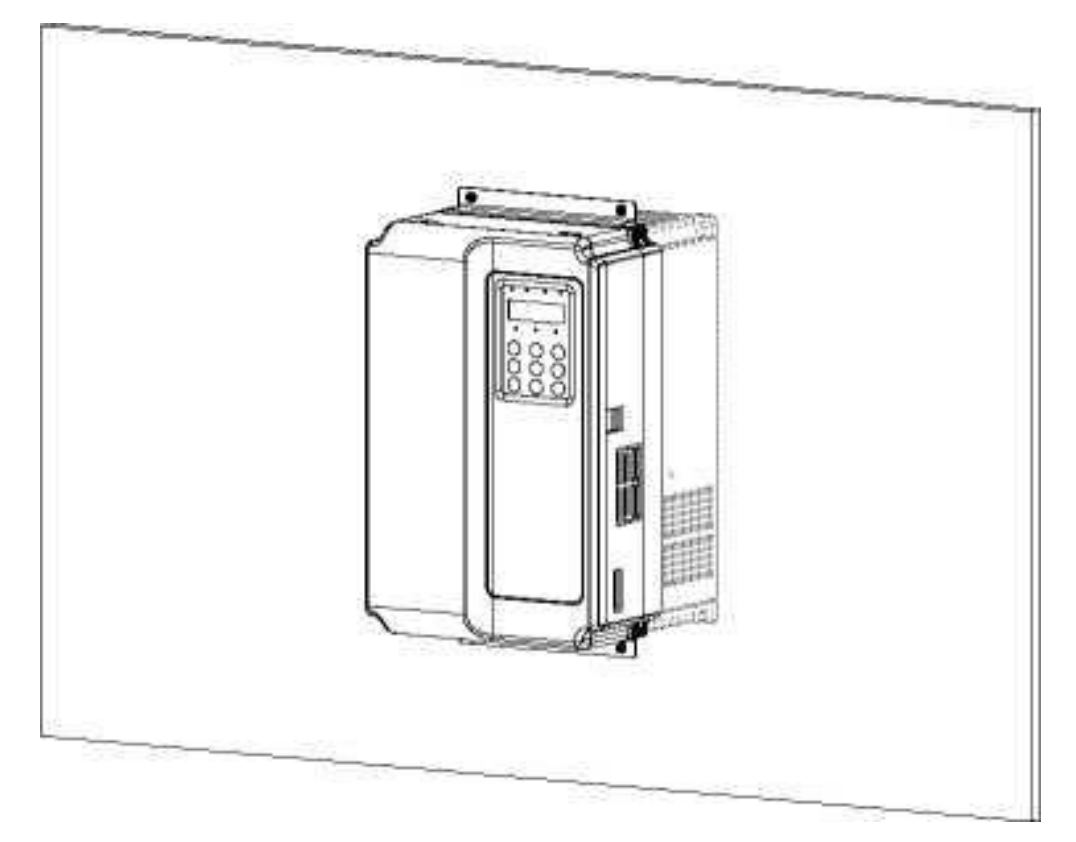

### **Монтаж на заднюю панель (корпус из листового металла)**

Рисунок 3–6 Монтаж на заднюю панель устройства INVERTER (корпус из листового металла)

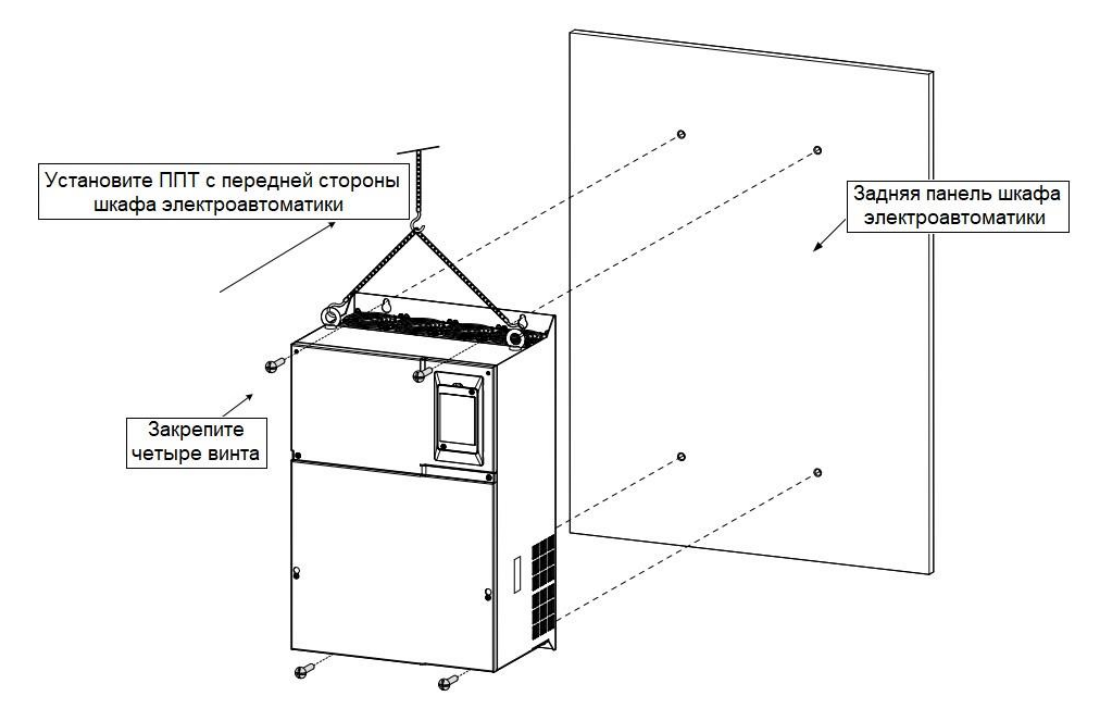

Рисунок 3–7 Подъем устройства INVERTER (корпус из листового металла)

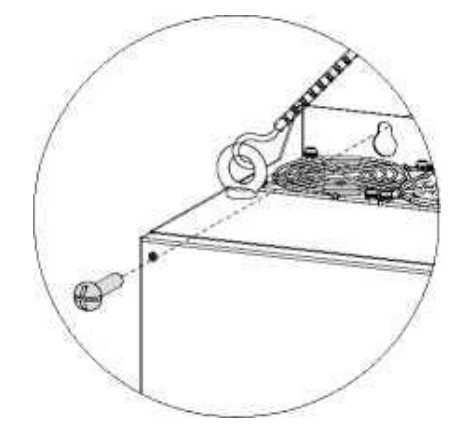

### **Монтаж в сквозное отверстие (корпус из листового металла)**

Рисунок 3–8 Внешний подвесной кронштейн для устройства INVERTER (корпус из листового металла)

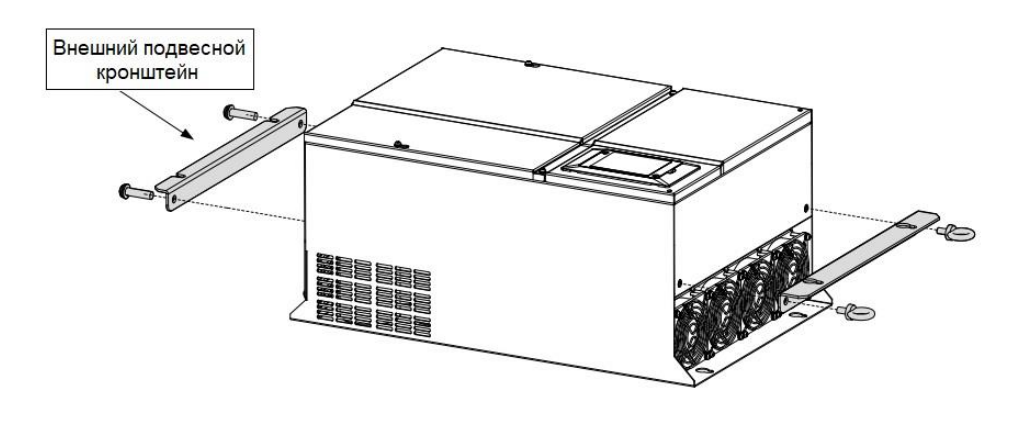

Рисунок 3–9 Монтаж в сквозное отверстие устройства INVERTER (корпус из листового металла)

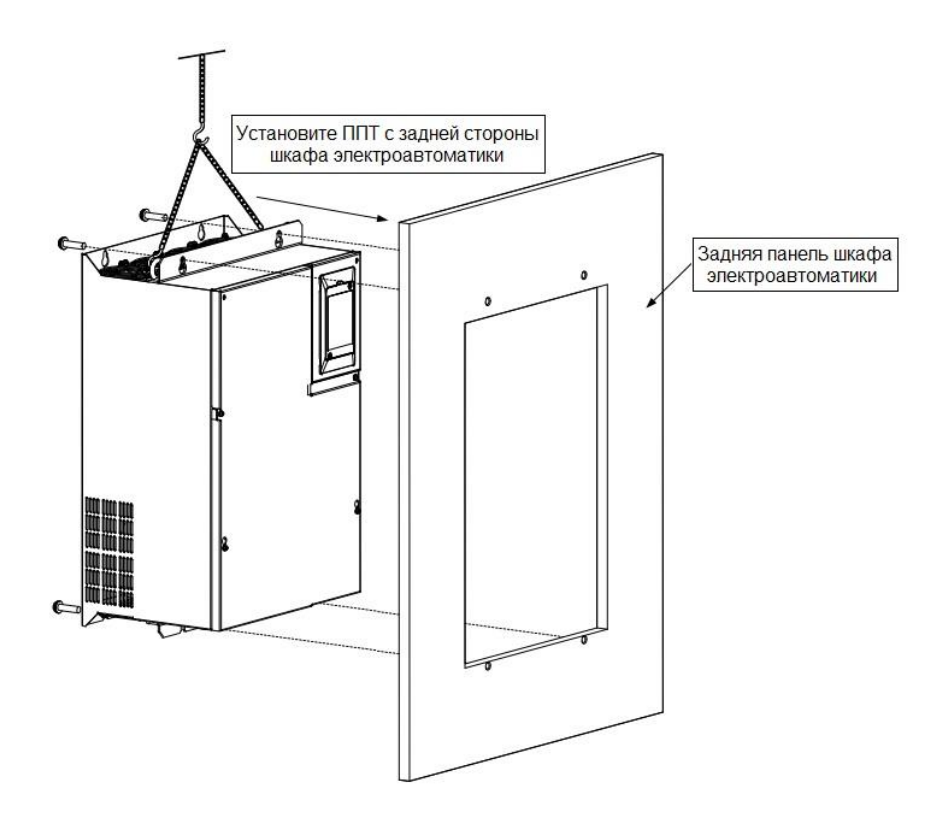

Рисунок 3–10 Результат сквозного монтажа устройства INVERTER (корпус из листового металла)

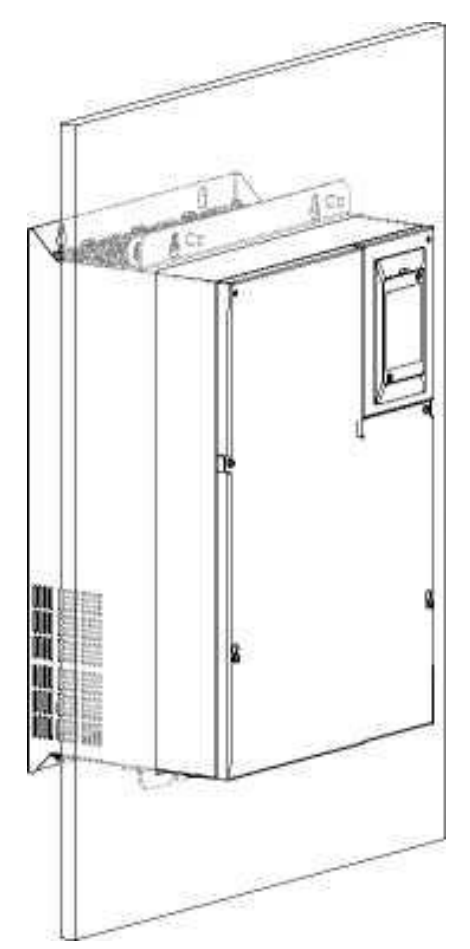

## <span id="page-28-0"></span>3.1.4 Снятие передней крышки

Для подключения силовой цепи и цепи управления необходимо снять переднюю крышку.

Рисунок 3–11 Снятие передней крышки устройства INVERTER (пластиковый корпус)

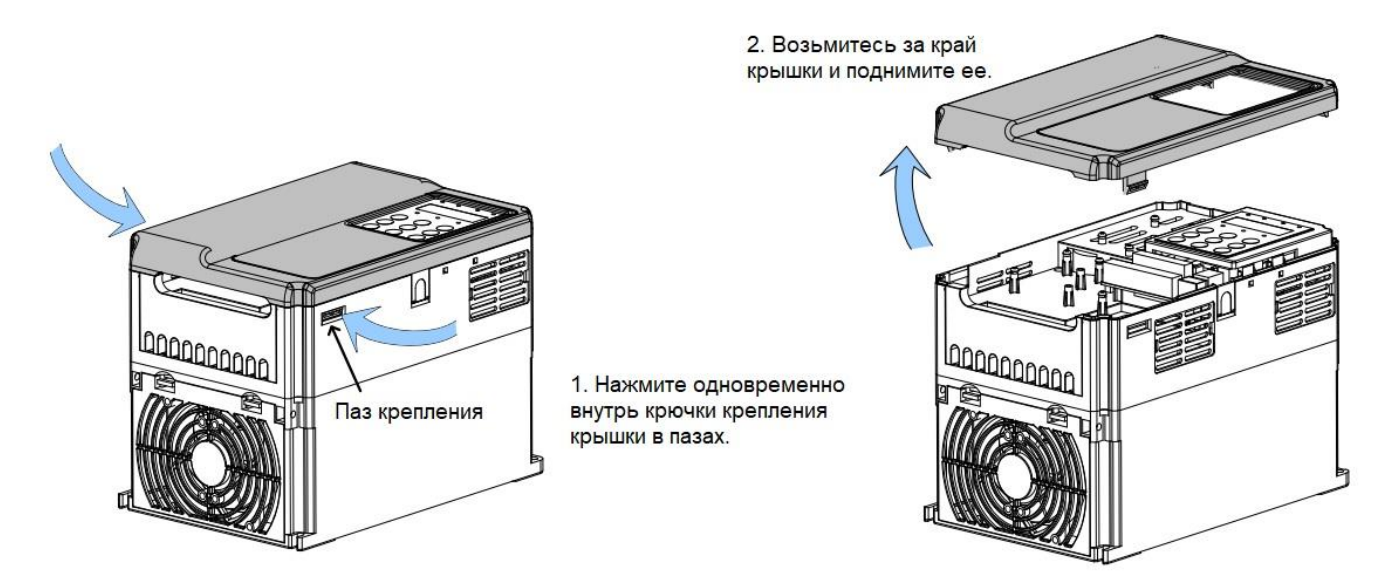

Рисунок 3–12 Снятие передней крышки устройства INVERTER (корпус из листового металла)

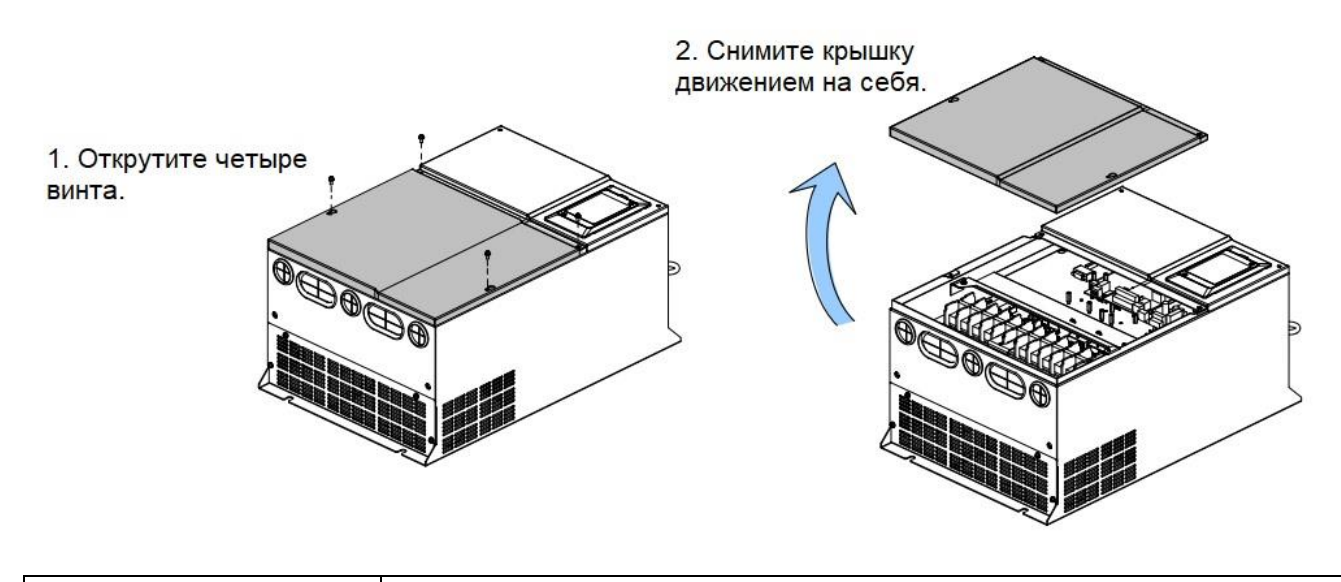

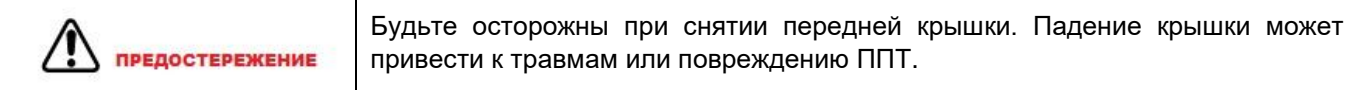

# <span id="page-29-0"></span>3.2 Электрический монтаж

## <span id="page-29-1"></span>3.2.1 Периферийные электрические устройства

Таблица 3-3 Выбор периферийных электрических устройств

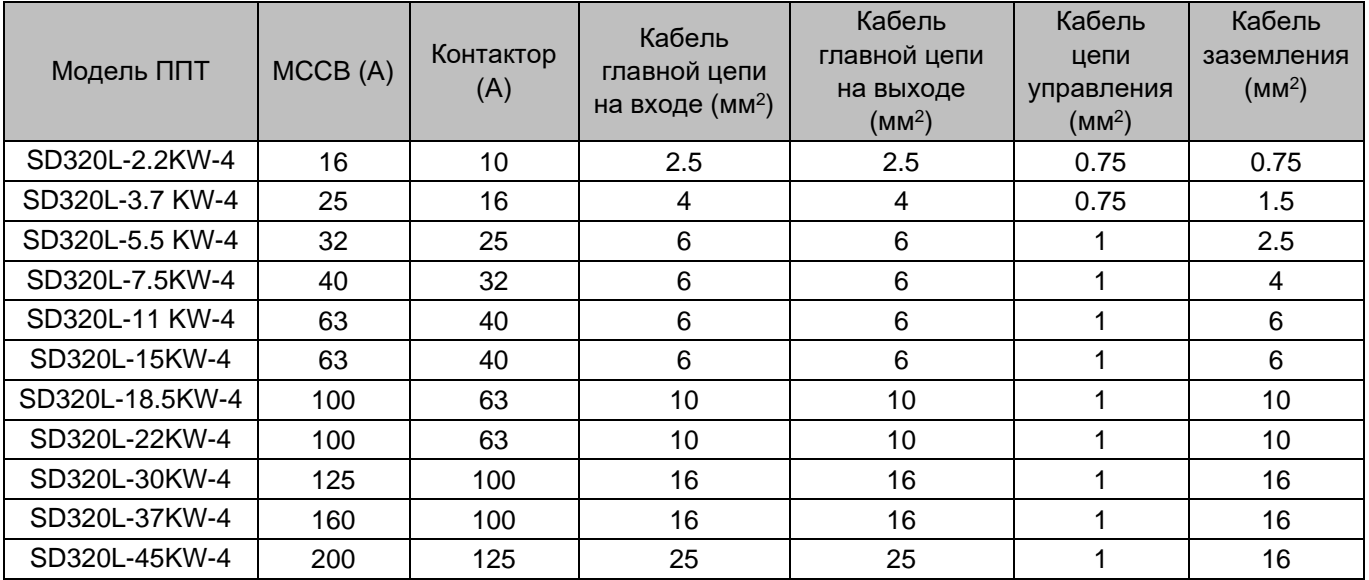

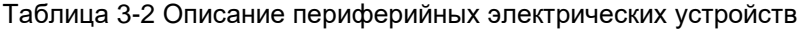

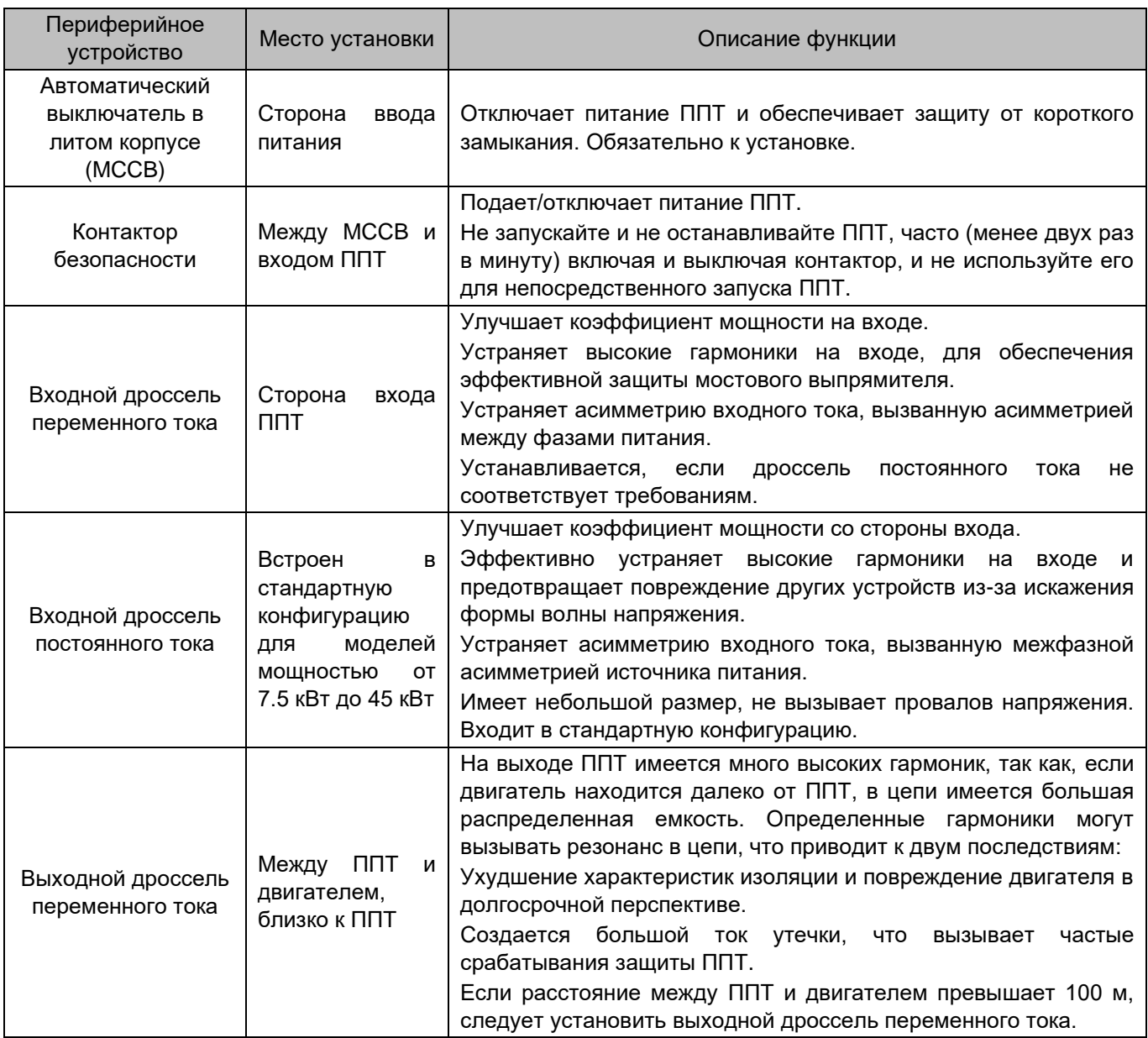

### <span id="page-31-0"></span>3.2.2 Описание и подключение клемм главной цепи

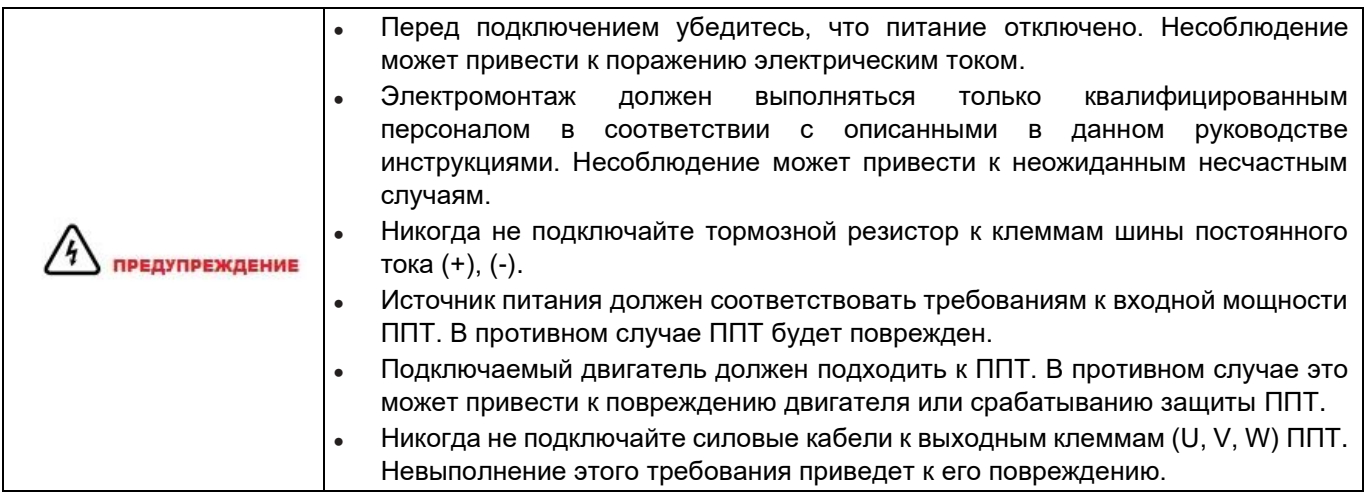

Рисунок 3–13 Расположение клемм устройства INVERTER

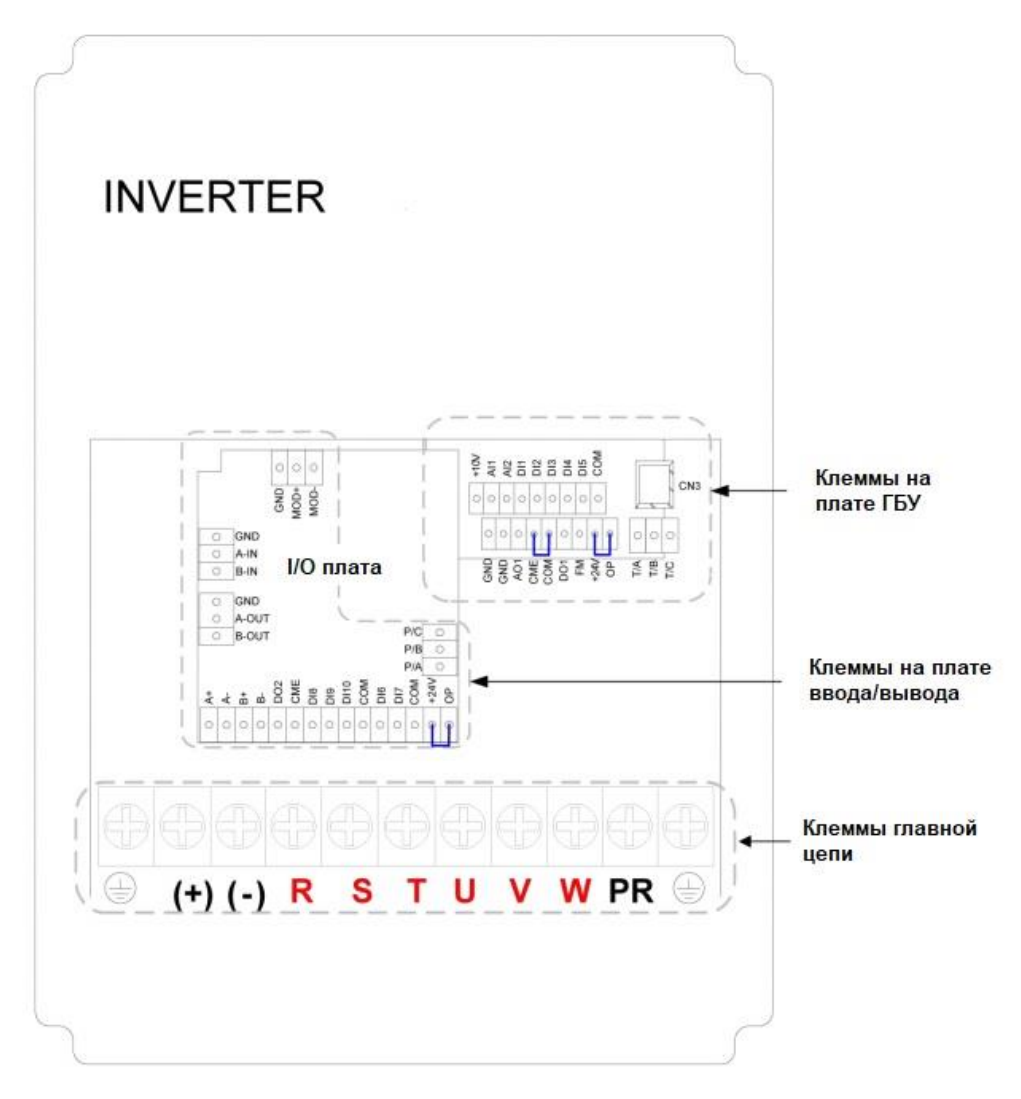

### 1. Описания.

Таблица 3-3 Описание клемм силовой цепи

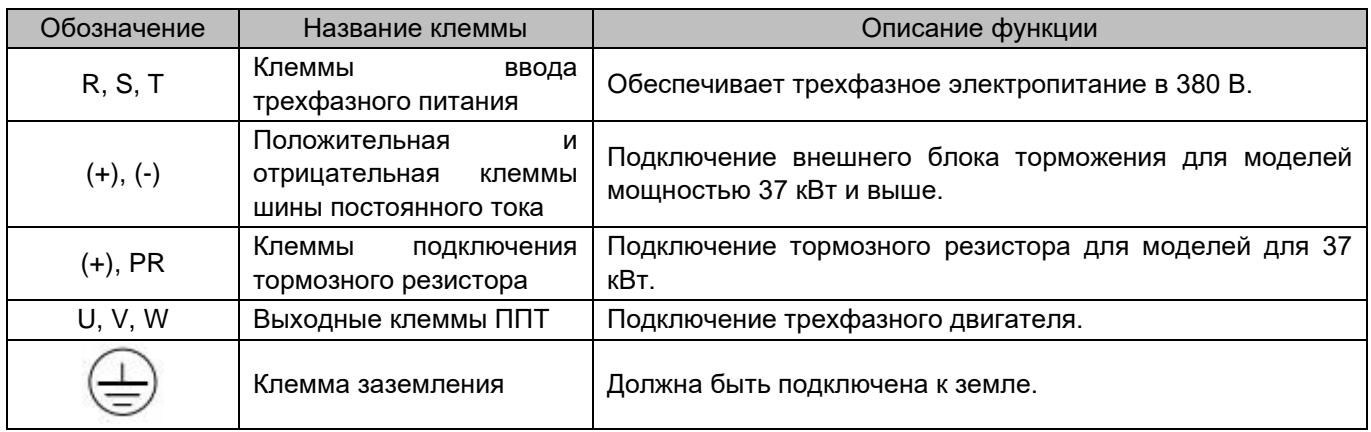

#### 2. Электропроводка.

Рисунок 3–15 Схема подключения силовой цепи

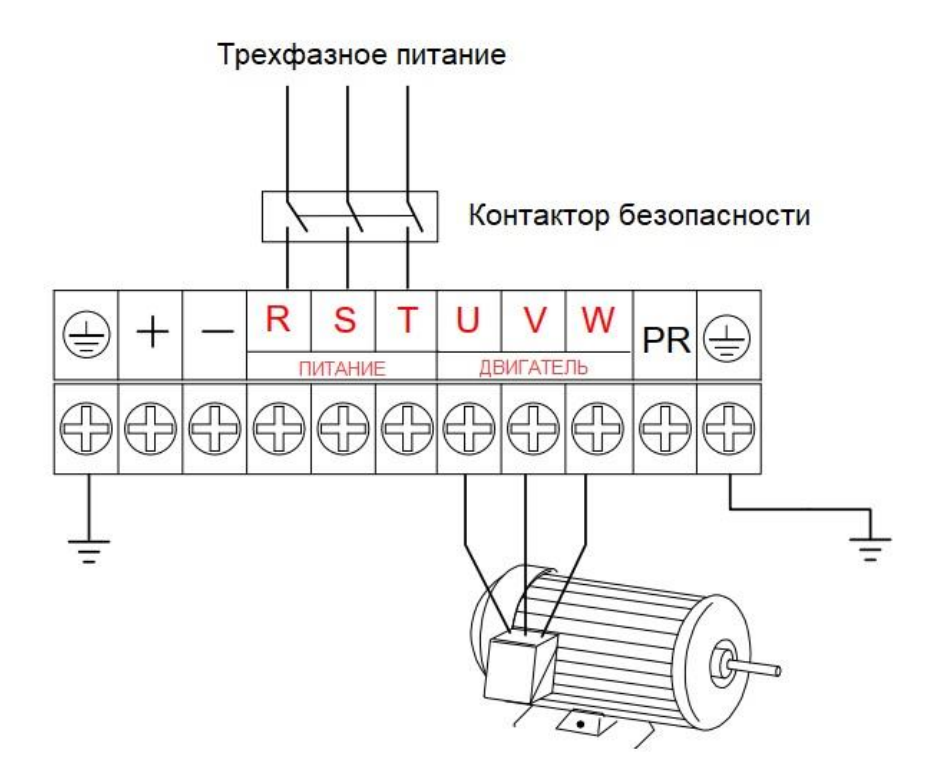

При подключении необходимо соблюдать следующие меры предосторожности:

#### **▪ Клеммы (+), (-) шины постоянного тока**

После выключения ППТ на клеммах (+) и (-) шины постоянного тока сохраняется остаточное напряжение. Подождите, пока индикатор CHARGE перейдет в состояние OFF, и убедитесь, что напряжение, измеренное мультиметром, меньше 36 В, прежде чем прикасаться к клеммам.

При подключении внешних компонентов торможения для ППТ мощностью 37 кВт и выше подсоедините тормозной модуль к клеммам (+) и (-), а тормозной резистор к клеммам P и PR тормозного модуля. Никогда не меняйте местами (+) и (-). Несоблюдение этого требования может привести к повреждению ППТ и даже к пожару.

Длина кабеля между тормозным блоком и клеммами (+) и (-) не должна превышать 5 м. Длина кабеля между тормозным модулем и тормозным резистором не должна превышать 10 м. Используйте витую пару или герметичную пару для параллельного соединения.

Не подключайте тормозной резистор напрямую к шине постоянного тока. В противном случае это может привести к повреждению ППТ и возгоранию.

#### **▪ Клеммы (+), PR для подключения тормозного резистора**

Для ППТ мощностью до 37 кВт со встроенным тормозным устройством используются клеммы (+), PR.

Подсоедините тормозной резистор рекомендованной в [главе 2 «Информация о продукте»](#page-21-0) модели.

Убедитесь, что длина кабеля тормозного резистора меньше 5 м.

Из-за выделения энергии температура тормозного резистора увеличивается. Необходимы меры защиты и отвода тепла.

#### **▪ Клеммы вывода ППТ U, V, W**

Клеммы используются для подключения трехфазного двигателя. Если направление вращения двигателя противоположно требуемому, поменяйте местами любые два кабеля на клеммах U, V, W.

Не подключайте конденсатор или разрядник к выходу ППТ. В противном случае это может привести к частым отказам ППТ или даже к его повреждению.

Выход не должен быть закорочен или заземлен.

Пропустите кабели к клеммам U, V, W через заземленные металлические трубы и отделите эти кабели от сигнальных кабелей или проложите их вертикально по отношению к сигнальным кабелям.

Из-за влияния распределенной емкости возникнет электрический резонанс в случае, если кабель двигателя слишком длинный. Это повредит изоляцию двигателя или вызовет повышенный ток утечки, что приведет к срабатыванию защиты ППТ от перегрузки по току. Если длина кабеля двигателя превышает 100 м, необходимо установить выходной дроссель переменного тока рядом с ППТ.

#### **▪ Клемма заземления**

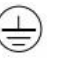

Эта клемма должна быть надежно заземлена толстым и коротким основным проводом защитного заземления (РЕ).

Рекомендуется использовать желто-зеленый многожильный медный защитный провод сечением более 4 мм<sup>2</sup>.

Убедитесь, что сопротивление заземления не превышает 5 Ω.

Нейтральный провод не должен быть проводником защитного заземления.

## <span id="page-34-0"></span>3.2.3 Описание и подключение клемм ГБУ

### 1. Расположение клемм

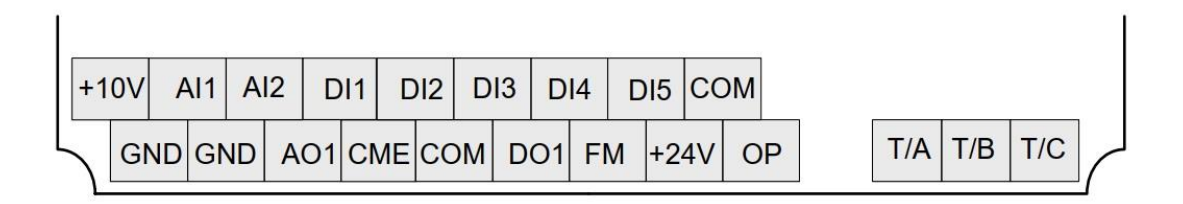

### 2. Описание

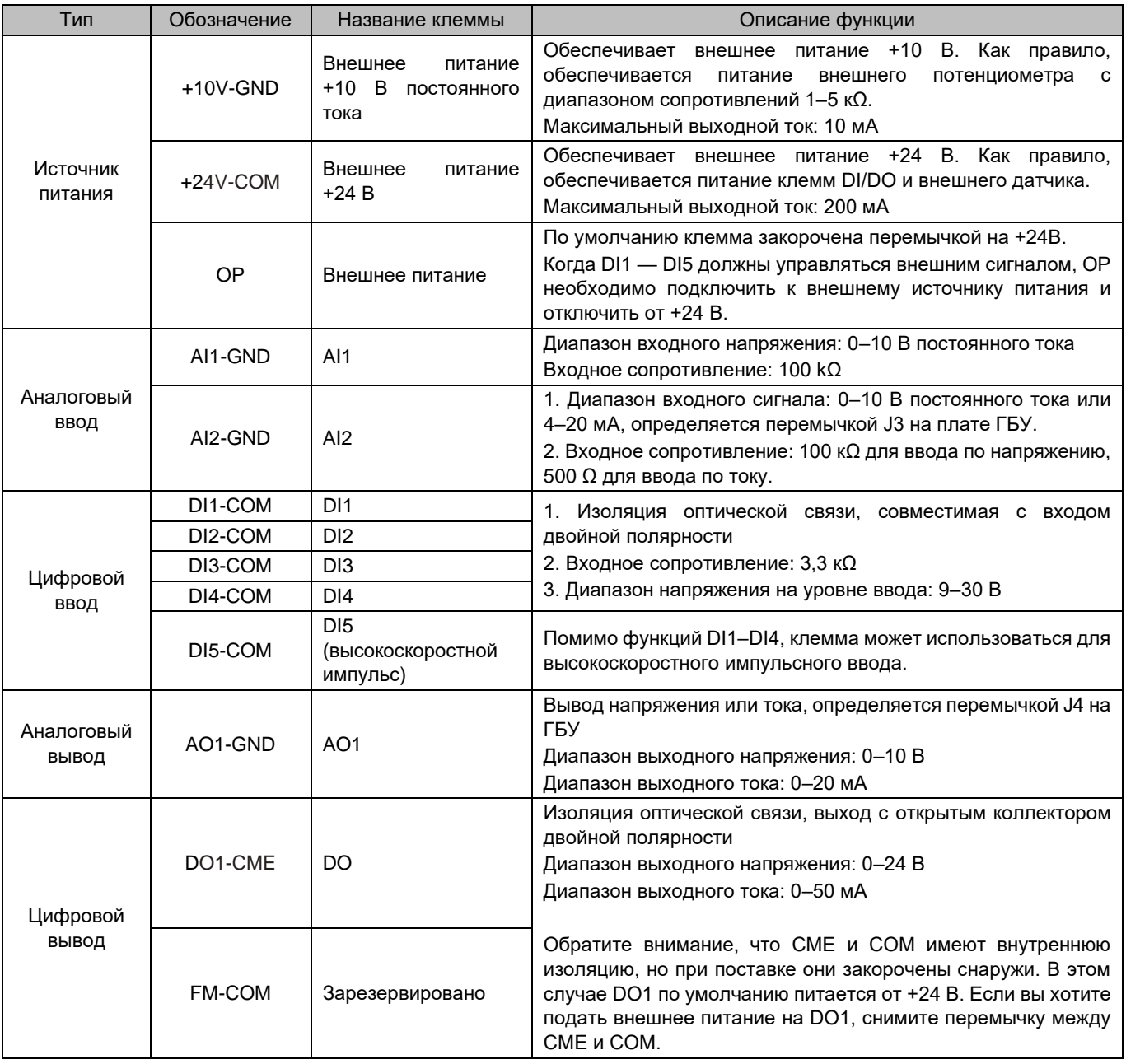

# 3 Механический и электрический монтаж

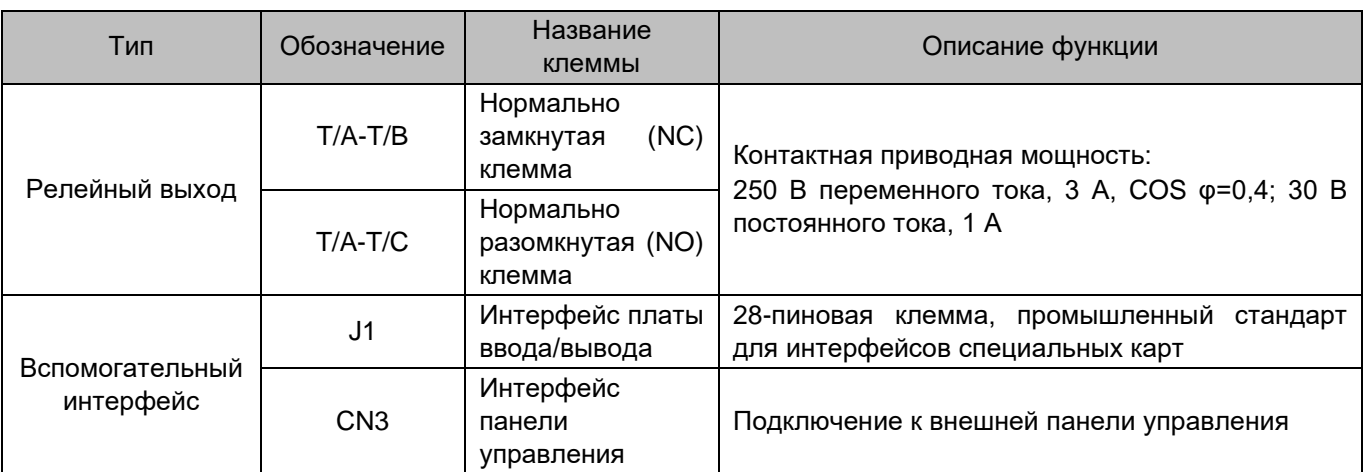

#### 3. Электропроводка

Рисунок 3–16 Подключения клемм ГБУ

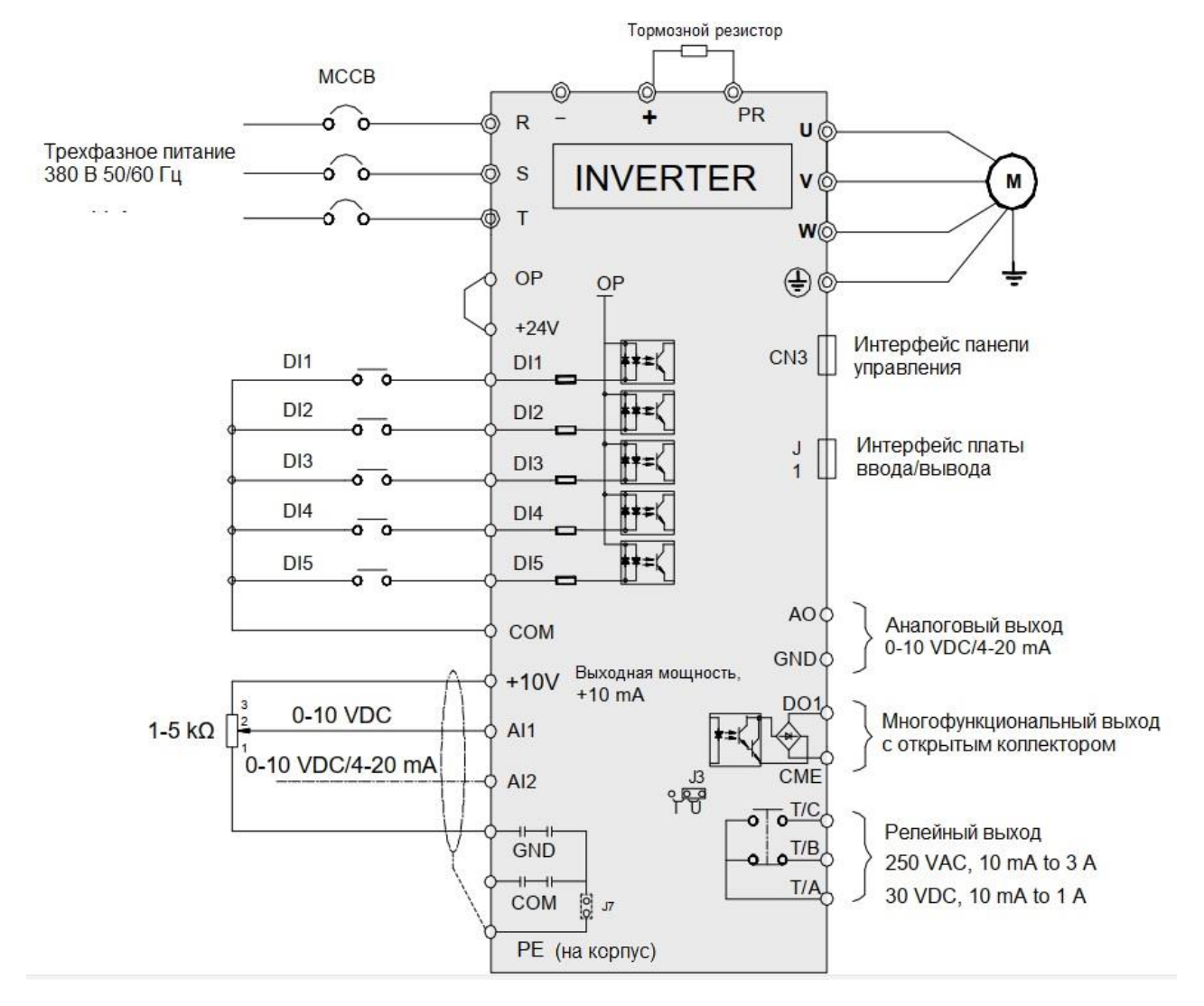

**Примечание** © обозначает клемму силовой цепи, а О обозначает клемму ГБУ
#### 1) Подключение клемм AI

Слабые аналоговые сигналы напряжения подвержены внешним помехам, поэтому необходимо использовать экранированный кабель, при этом длина кабеля должна быть менее 20 м, как показано на следующем рисунке.

Рисунок 3–17 Подключения клемм AI

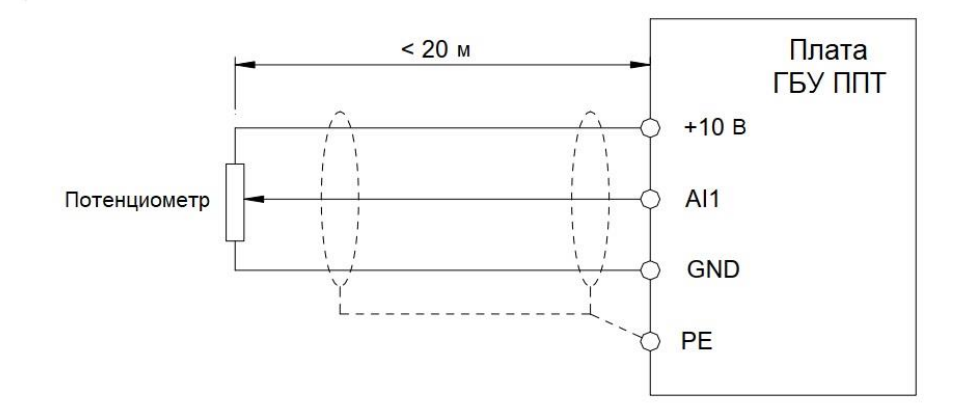

В случаях сильных помех аналогового сигнала, установите фильтрующий конденсатор или ферритовый магнитный сердечник на источнике аналогового сигнала, как показано на следующем рисунке.

Рисунок 3–18 Установка фильтрующего конденсатора или ферритового магнитного сердечника

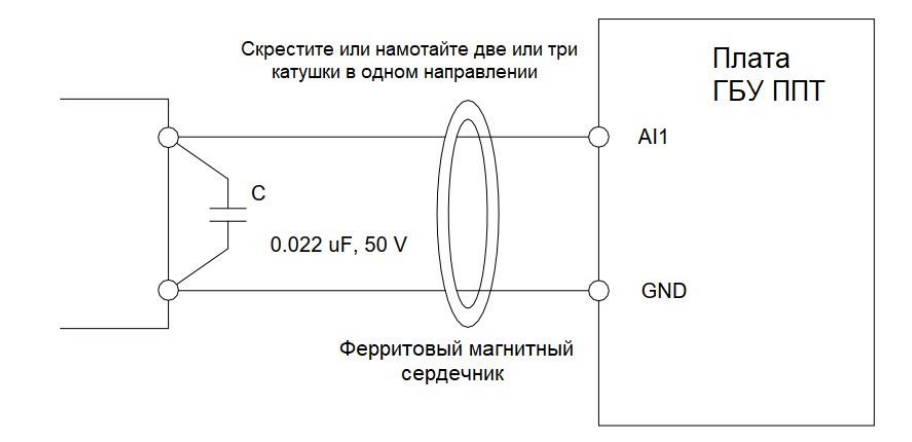

#### 2) Подключение клемм DI

В общем случае используется экранированный кабель длиной не более 20 м. При активной передаче должны быть приняты необходимые меры фильтрации для предотвращения помех в источнике питания. Рекомендуется контактный режим управления.

#### • **Подключение в режиме приемника**

Рисунок 3–19 Подключение в режиме приемника

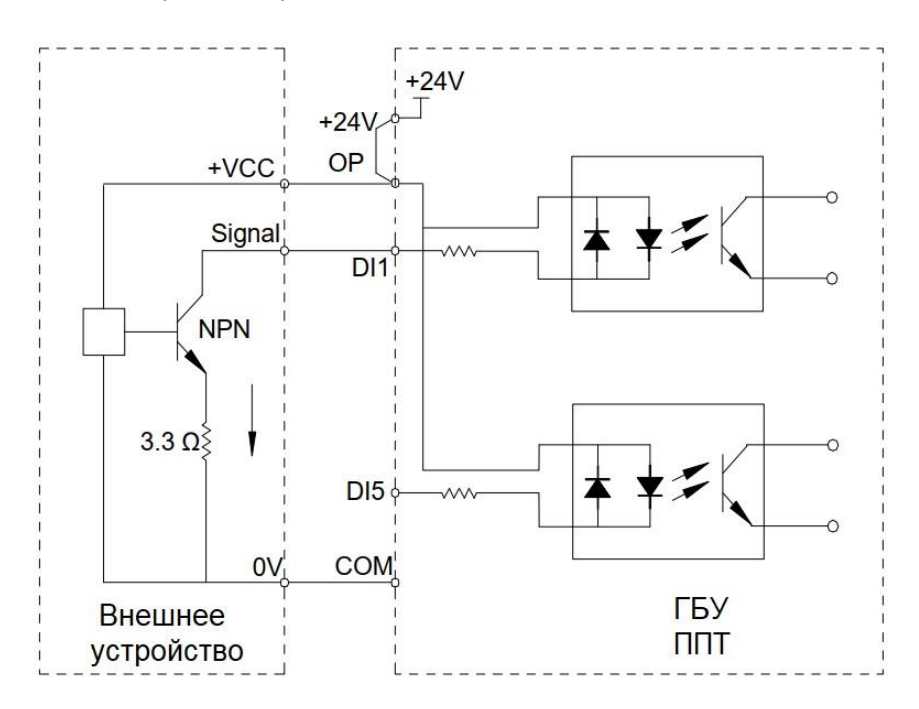

Это наиболее часто используемый способ подключения. Для подачи внешнего питания снимите перемычку между клеммами +24 В и OP и подключите положительный контакт внешнего питания к OP, а 0 В внешнего питания к соответствующему цифровому входу через управляющий контакт на ППТ.

В таком режиме подключения клеммы DI разных ППТ не должны подключаться параллельно. В противном случае может возникнуть неисправность цифрового входа. Если требуется параллельное соединение (разных ППТ), подключите диод, удовлетворяющий следующим характеристикам: IF > 10 мА, UF < 1 В, последовательно к цифровому входу.

Рисунок 3–20 Клеммы DI, подключенные параллельно в режиме приемника

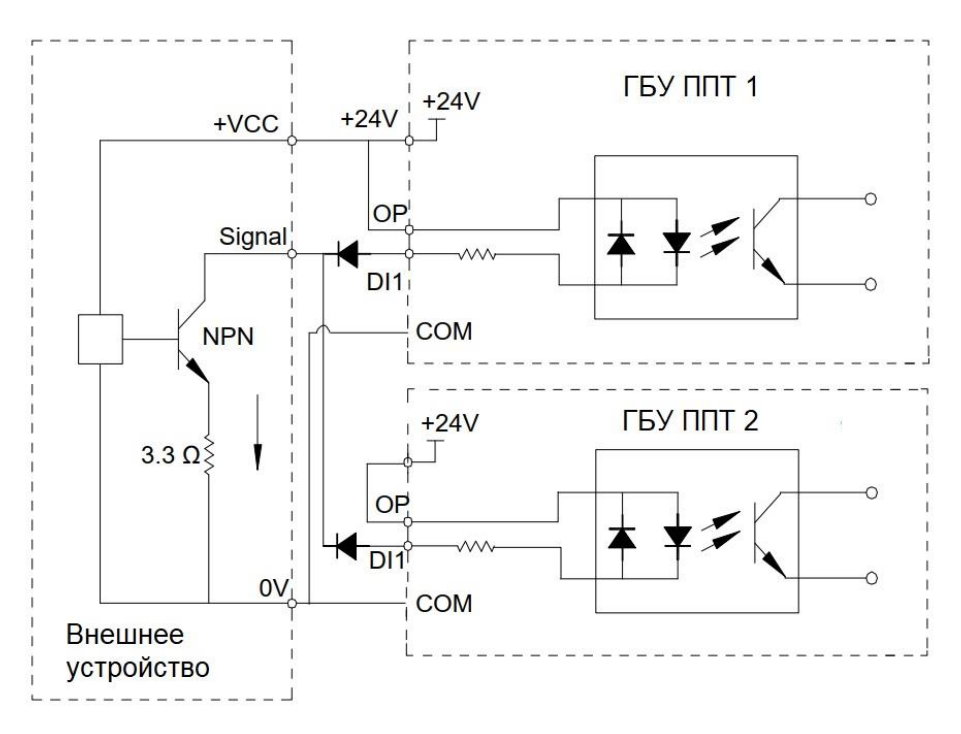

#### • **Подключение в режиме источника**

Рисунок 3–21 Подключение в режиме источника

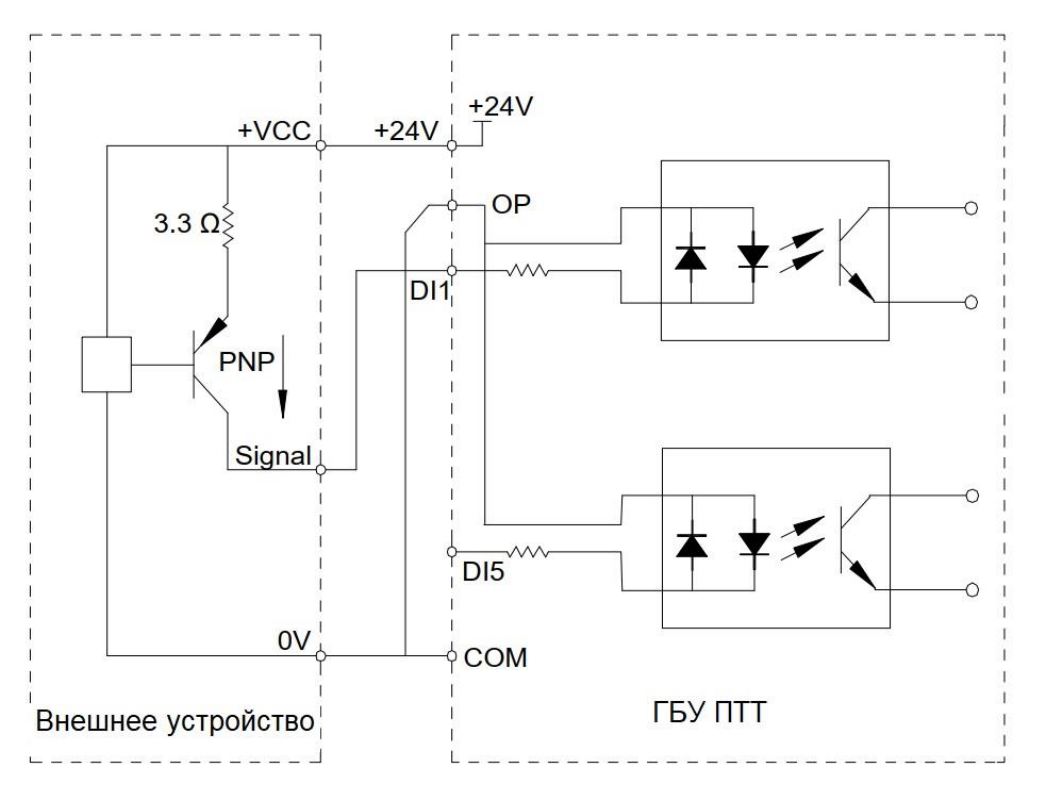

В этом режиме подключения удалите перемычку между +24 В и OP и подключите +24 В к общей клемме внешнего контроллера и одновременно соедините OP с COM.

Чтобы подать внешнее питание, удалите перемычку между клеммами +24 В и OP и подключите OP к 0 В внешнего источника питания, можно подключить 24 В к соответствующему цифровому входу через управляющий контакт на ППТ.

#### 3) Подключение клемм DO

Поглощающий диод должен быть установлен с обеих сторон катушки реле, если клемма DO должна управлять реле. Потребляемая мощность не более 50 мА. В противном случае это может привести к повреждению источника питания 24 В постоянного тока.

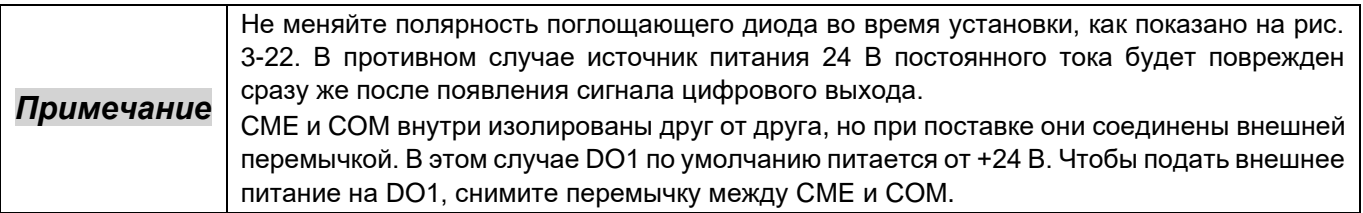

#### Рисунок 3–21 Схема подключения схем DO

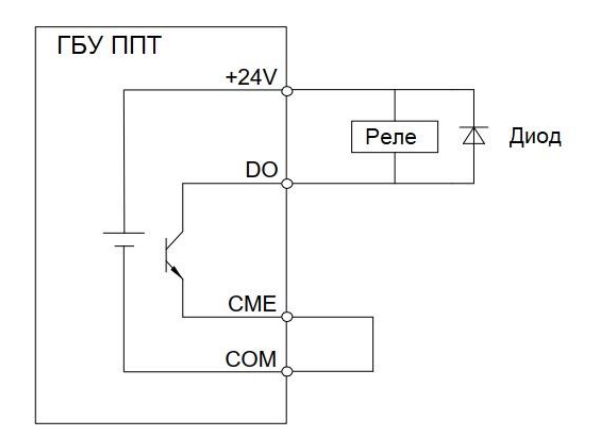

## 3.2.4 Описание и подключение клемм платы расширения ввода/вывода

### 1. Расположение клемм

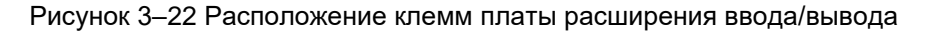

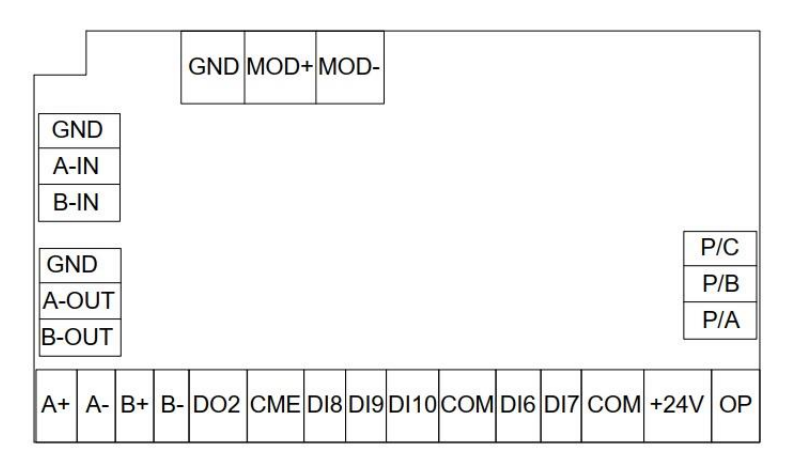

#### 2. Описание

### Таблица 3-5 Описание клемм на плате расширения ввода/вывода

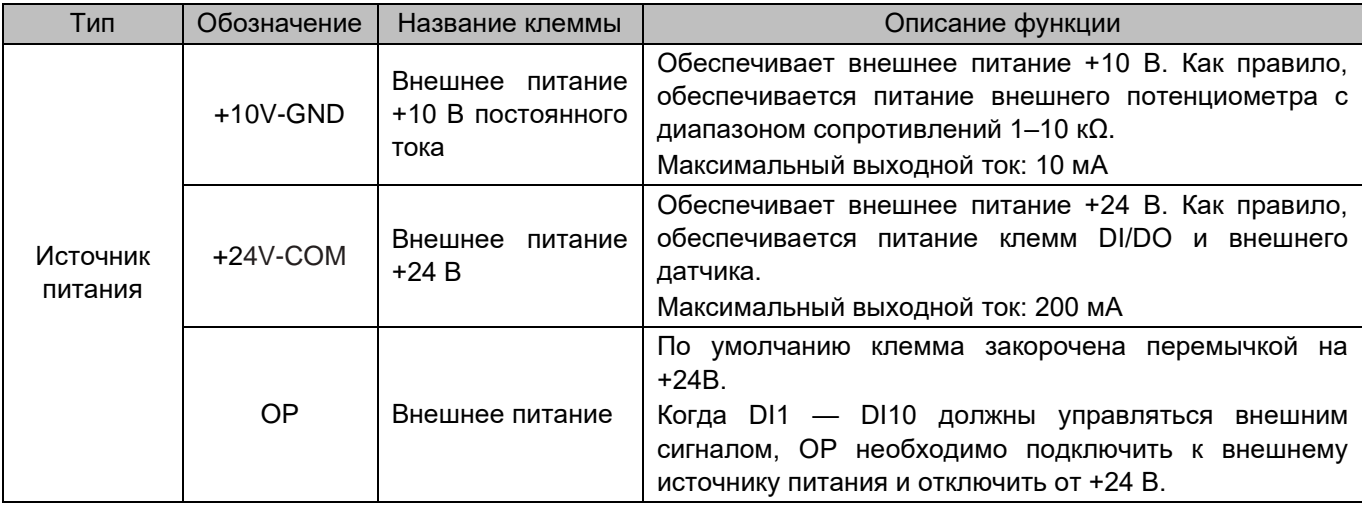

# 3 Механический и электрический монтаж

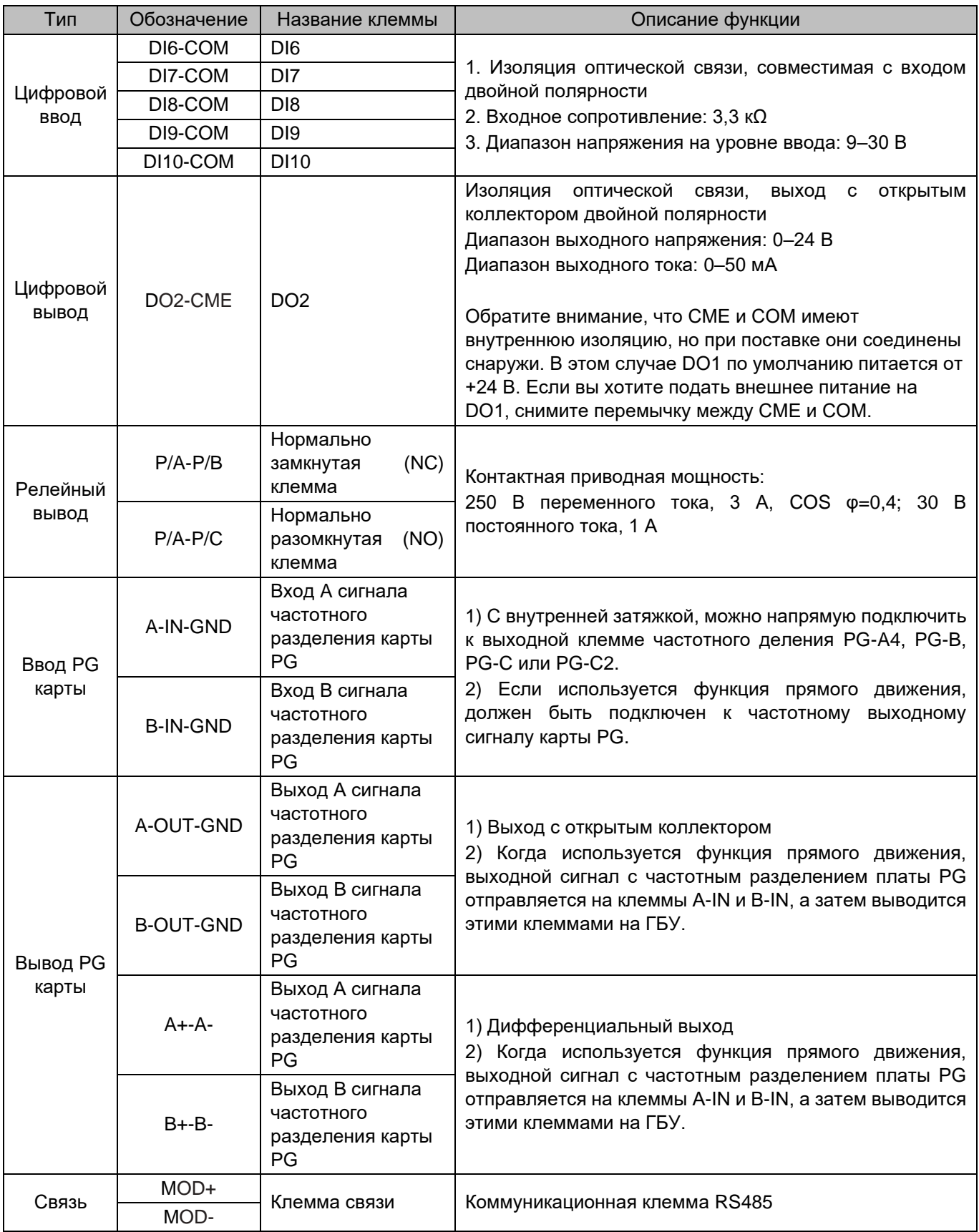

 $\bigl\{$ 

## 3. Подключение

Рисунок 3–24 Подключение клемм платы расширения ввода/вывода

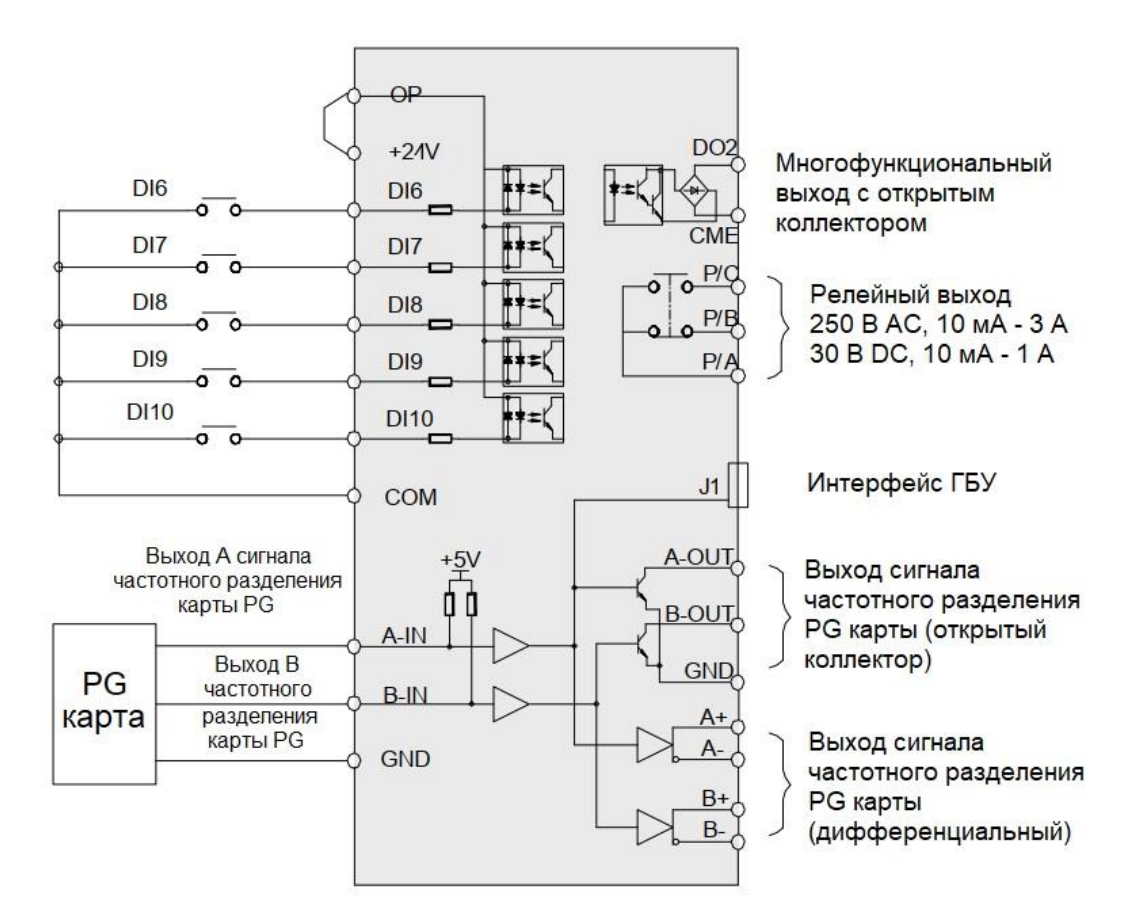

Выходной сигнал с частотным разделением карты PG необходимо подавать на клеммы A-IN и B-IN на плате расширения ввода-вывода только при использовании функции прямого движения. ГБУ получает этот сигнал PG с клемм A-OUT и B-OUT (выход с открытым коллектором) или A+A- и B+B- (дифференциальный выход).

## 3.2.5 Карта PG для специализированного поворотного энкодера лифта

#### **PG-A4**

Она соответствует инкрементальному энкодеру с открытым коллектором или двухтактному энкодеру для асинхронного двигателя.

#### 1) Характеристики

Таблица 3-6 Характеристики PG-A4

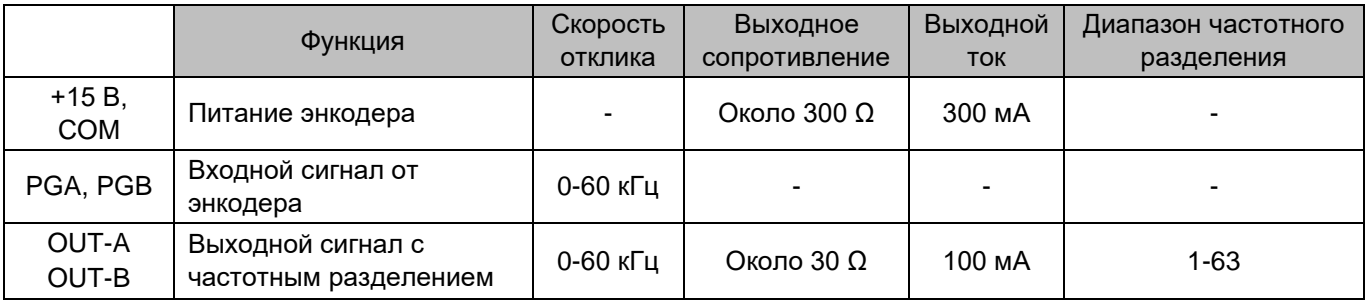

2) Описание клемм и DIP переключателей

Карта PG-A4 имеет 9 клемм, как показано на следующем рисунке.

- +15G, COM: питание энкодера
- PGA, PGB: вход сигнала энкодера
- OUT-A, OUT-B, COM: выход сигнала частотного разделения
- PE: подключение экранированного кабеля (во время использования он должен быть заземлен, так как карта PG не имеет собственного заземления)

Рисунок 3–25 Внешний вид и размеры карты PG-A4

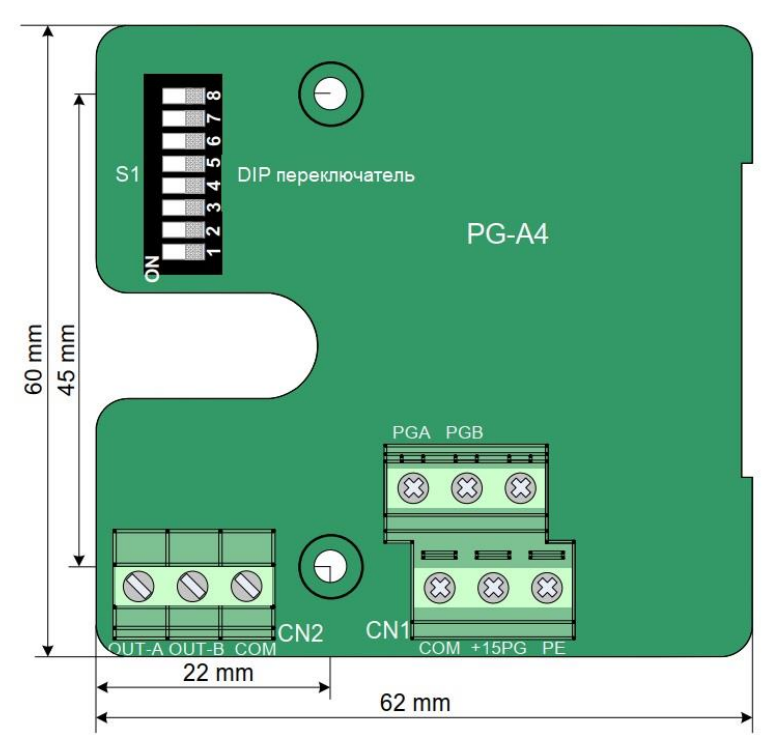

### • **DIP переключатель**

Он используется для установки коэффициента частотного деления и функции фильтра карты PG. Всего имеется 8 переключателей; первые шесть используются для установки коэффициента частотного деления, а последние два используются для установки функции фильтра.

#### • **Коэффициент частотного деления**

Каждый из шести переключателей соответствует одному двоичному биту.

Переключатель под цифрой «1» соответствует младшему двоичному биту, а под цифрой «6» соответствует старшему двоичному биту. Когда переключатель находится в положении ON, этот бит равен 1 (активен); если переключатель повернут в другую сторону, этот бит равен 0 (неактивен).

В следующей таблице показан пример настройки.

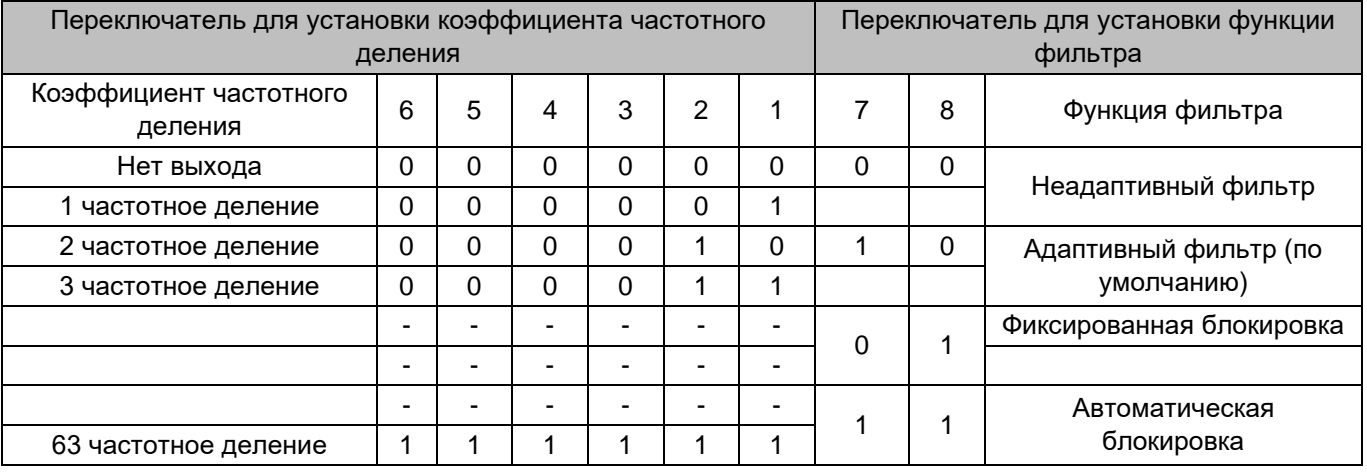

### Таблица 3-7 Настройка функций DIP переключателя

• Неадаптивный фильтр

Коэффициент фильтрации карты PG фиксирован и очень мал. Он применяется в случаях отсутствия или небольших помех, а также в высокоскоростных приложениях.

• Адаптивный фильтр

Коэффициент фильтрации карты PG регулируется автоматически. Этот режим обеспечивает надежную защиту от помех, особенно когда скорость обратной связи энкодера ниже 60 кГц. Применяется в ситуациях сильных помех.

Этот режим задан по умолчанию.

• Фиксированная блокировка

Эта функция уменьшает дрожание границ сигнала обратной связи энкодера на основе функции самоадаптирующегося фильтра.

• Автоматическая блокировка

Эта функция выполняет переключение между «самоадаптирующимся фильтром» и «фиксированной блокировкой». Это применимо к условиям работы с нулевой скоростью и работы с ненулевой скоростью таким образом, что полезный сигнал не будет очищен, в отличие от дрожания границ во время работы с нулевой скоростью.

#### 3) Подключение

При подключении проводов следуйте мерам предосторожности:

- Кабель от карты PG к энкодеру должен быть отделен от кабелей цепи управления и цепи питания. Параллельная прокладка кабеля на близком расстоянии запрещена.
- Кабель от карты PG к энкодеру должен быть экранированным. Экран должен быть подключен к защитному заземлению со стороны ППТ. Для минимизации помех следует заземлить только один конец.
- Кабель от карты PG к энкодеру должен проходить по воздуховоду отдельно, а металлическая оболочка должна быть надежно заземлена.

На следующем рисунке показано подключение карты PG.

#### Рисунок 3–26 Подключение карты PG-A4

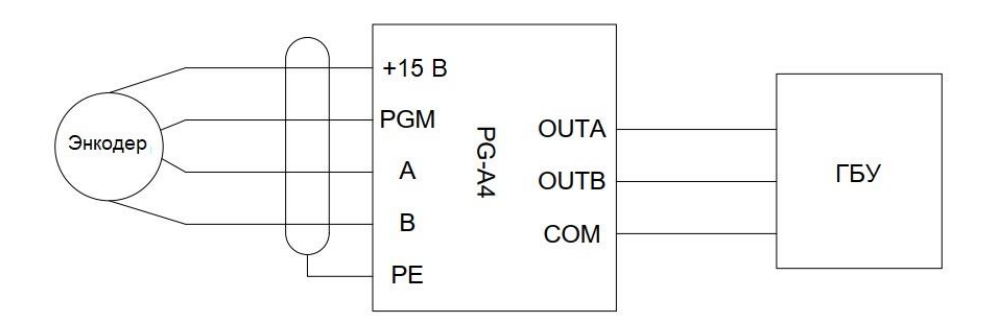

### **PG-B**

Он соответствует инкрементальному энкодеру UVW или энкодеру линейного электропривода для синхронного двигателя.

#### 1) Характеристики

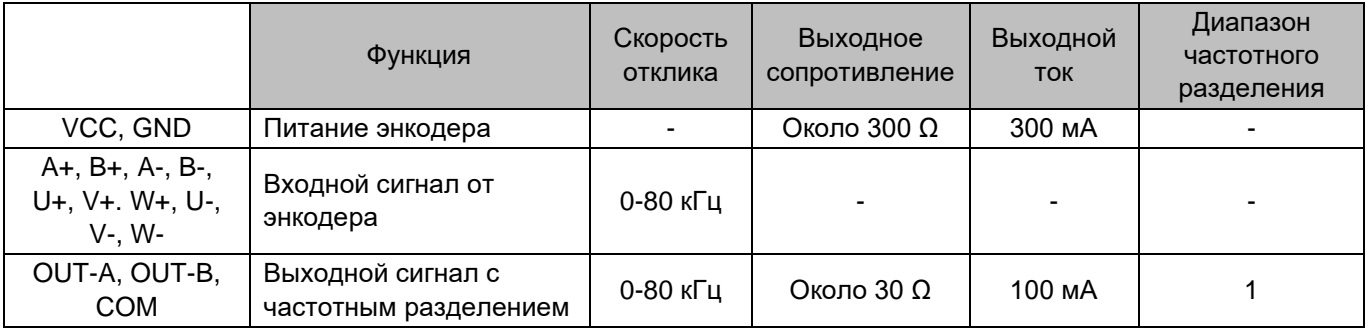

#### 2) Описание клемм

Карта PG-B имеет 15 клемм, как показано на следующем рисунке.

- VCC, GND: питание энкодера
- A+, B+, A-, B-, U+, V+. W+, U-, V-, W-: вход сигнала энкодера
- OUT-A, OUT-B, COM: выход сигнала частотного разделения

Рисунок 3–27 Внешний вид и размеры карты PG-B

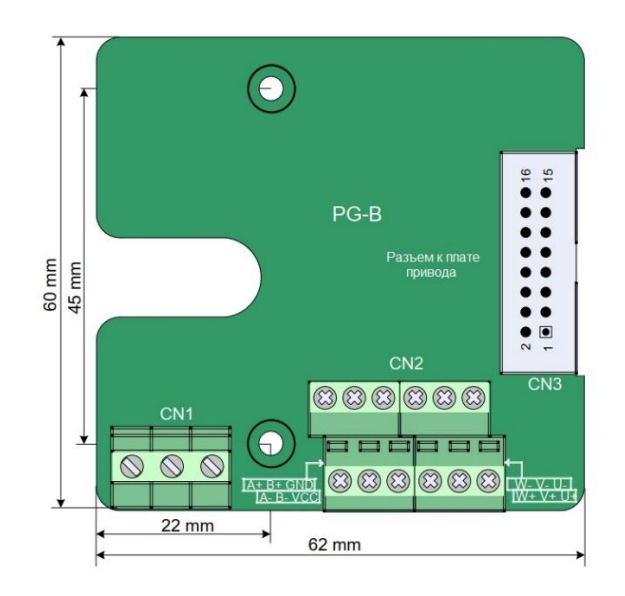

### 3) Подключение проводов

Кабель от платы PG к энкодеру должен быть отделен от кабелей цепи управления и цепи питания. Параллельная прокладка кабеля на близком расстоянии запрещена.

Кабель от платы PG к энкодеру должен проходить по воздуховоду отдельно, а металлическая оболочка должна быть надежно заземлена.

### **PG-C**

Он соответствует энкодеру ERN1387.

#### 1) Характеристики

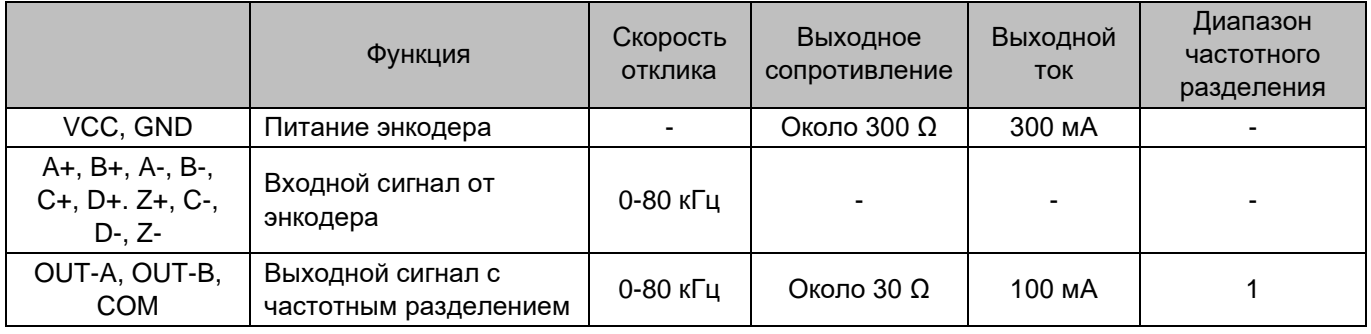

#### 2) Описание клемм

Карта PG-C имеет 15 клемм и 16-контактный интерфейс, как показано на следующем рисунке.

- VCC, GND: питание энкодера
- A+, A-, B+, B-, C+, C-, D+, D-, Z+, Z-: вход сигнала энкодера
- OUT-A, OUT-B, COM: выход сигнала частотного разделения
- 16-контактный интерфейс: подключен к нижней плате ППТ

Рисунок 3–28 Внешний вид и размеры карты PG-C (энкодер ERN1387)

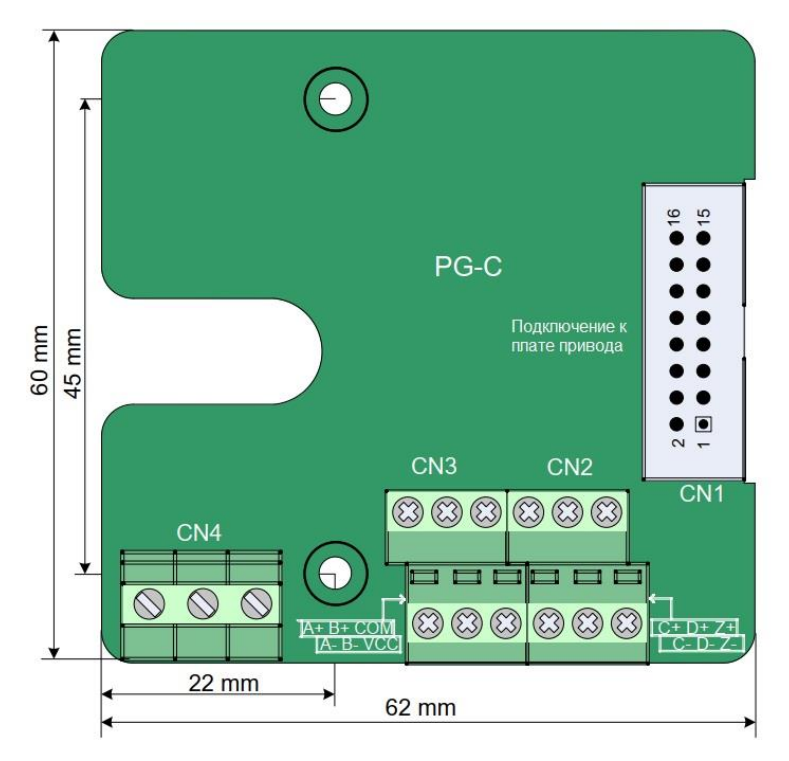

## **PG-C2**

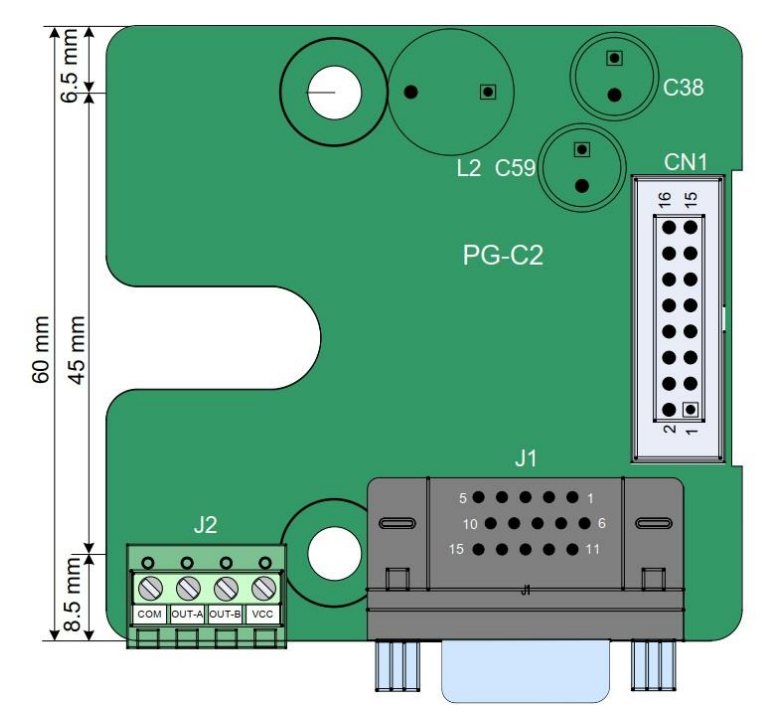

Рисунок 3–29 Внешний вид и размеры карты PG-C2 (выход с открытым коллектором)

PG-C2 оснащен 15-контактным разъемом типа D (DB15) в качестве интерфейса энкодера. Это единственное его отличие от PG-C.

### **PG-C3**

Рисунок 3–30 Внешний вид и размеры карты PG-C3 (дифференциальный выход)

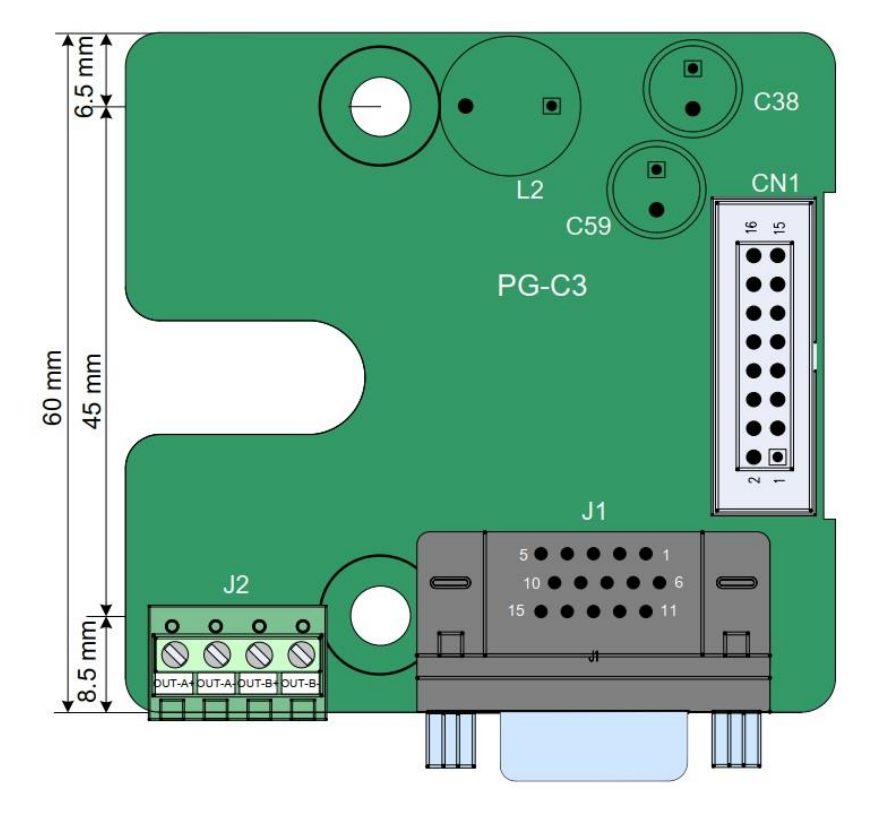

Карта PG-C3 отличается от карты PG-C2 только тем, что она имеет дифференциальный выход.

Как и карта PG-C2 карта PG-C3 использует 15-контактный коннектор типа D (DB15) для подключения к ERN1387 SIN/COS энкодера. В следующей таблице дано определение контактов.

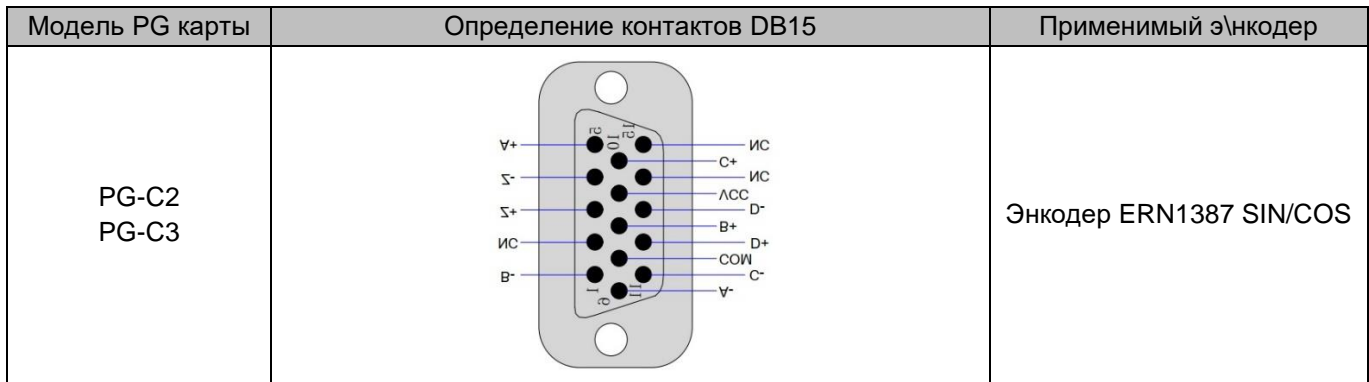

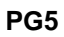

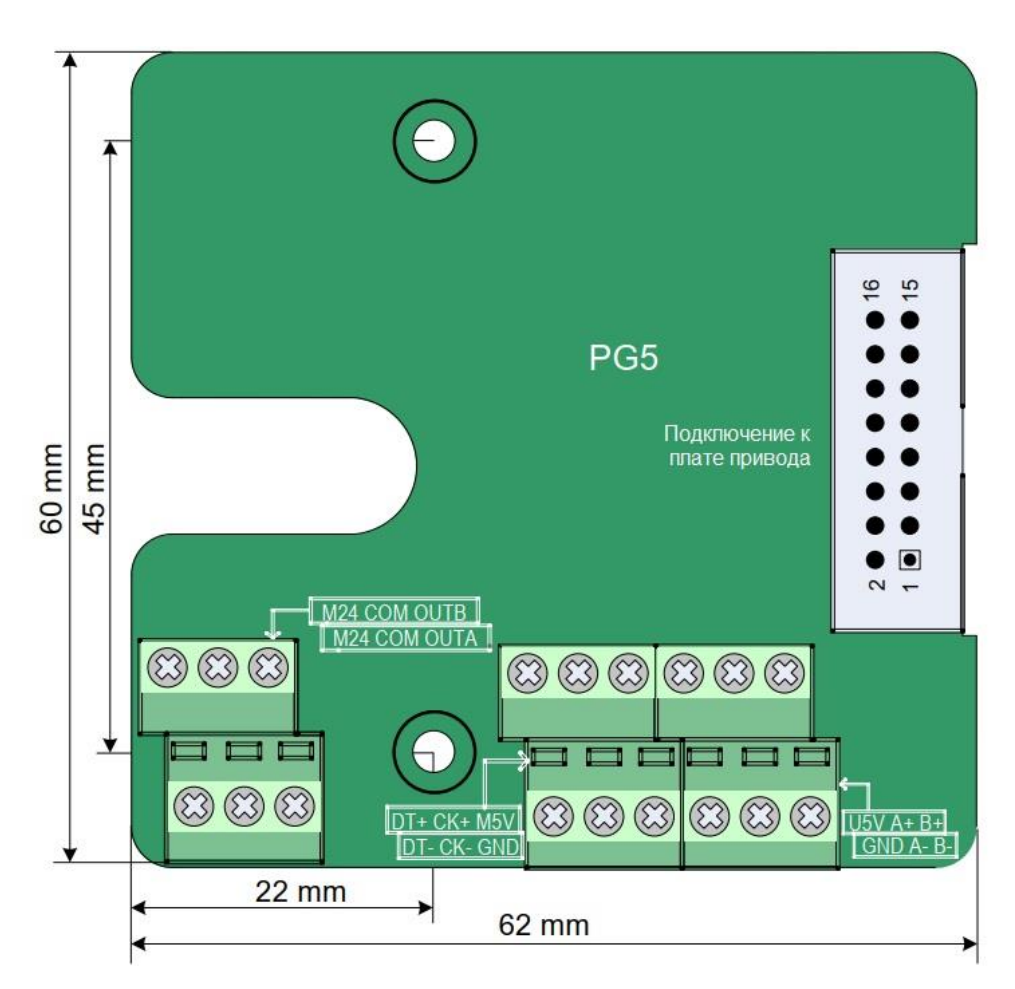

Плата PG5 имеет 18 клемм и 16-контактный порт.

6-контактная клеммная колодка обеспечивает выход сигнала с частотным разделением и подключается к ГБУ, а 12-контактная клеммная колодка подключается к энкодеру.

16-контактный порт подключается к плате привода контроллера.

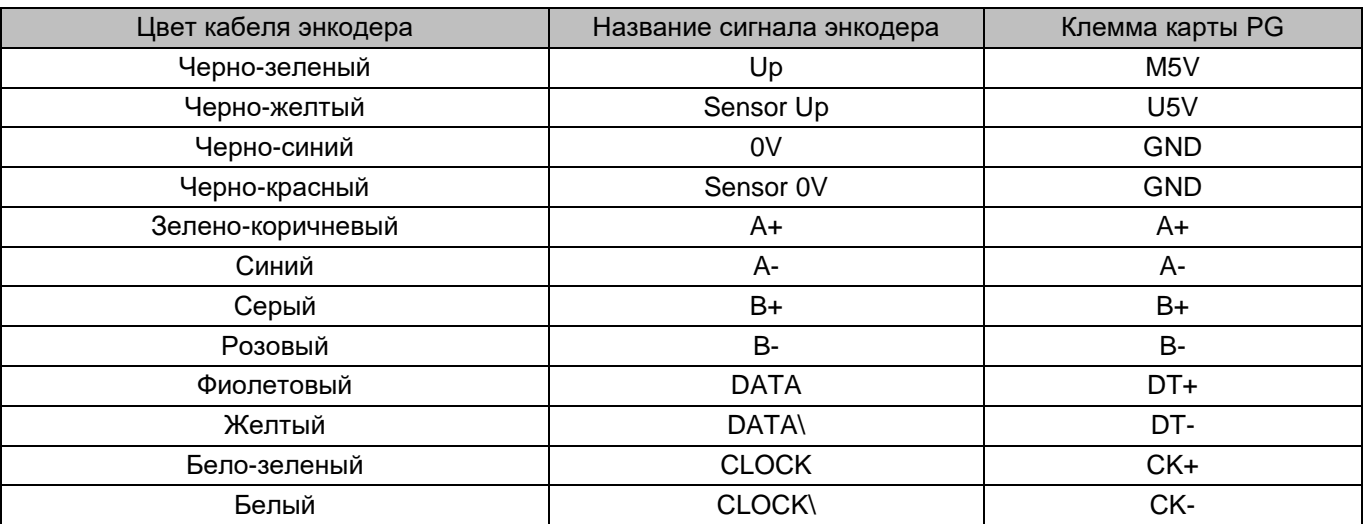

Соедините энкодер Haidenhain 1313/413 и карту PG с помощью следующего кабеля.

# Глава 4 Эксплуатация и пробный запуск

# 4.1 Описание режимов работы и состояний

## 4.1.1 Источник команд

Источником команд является канал команд RUN и опорные скорости. Поддерживаются два источника команд:

• Панель управления

Команды RUN задаются нажатием клавиш и на панели управления.

• Управление через клеммы

Команды RUN и значения опорных скоростей подаются через многофункциональные входные клеммы.

Выберите один из двух источников команд.

## 4.1.2 Режим управления

Поддерживаемые режимы управления:

- Бессенсорное векторное управление (SVC)
- Векторное управление с обратной связью (FVC)

## 4.1.3 Рабочий режим

- Режим автонастройки двигателя Устройство INVERTER поддерживает два режима автонастройки двигателя: с нагрузкой и без нагрузки. Подробно, см. описание F1-11.
- Общий режим Он относится к рабочему режиму через панель управления и аналоговой настройки.
- Режим мульти-скорости Скорость задается комбинацией состояний многоскоростных клемм. ППТ одновременно может работать только в одном режиме.

# 4.1.4 Состояние системы

Устройство INVERTER имеет четыре состояния: останов, программирование, рабочий режим, а также состояние неисправности и аварийного сигнала.

• Состояние останова

После отключения питания и выполнения команд RUN ППТ находится в состоянии останова. Индикатор RUN в состоянии ВЫКЛ, а дисплей панели управления мигает; параметры можно просмотреть по кругу,

нажав **. ППТ выходит из этого состояния после повторного получения команды RUN.** 

## • Состояние программирования

ППТ находится в состоянии программирования, когда вы просматриваете и устанавливаете параметры на панели управления.

### • Рабочее состояние

ППТ находится в рабочем состоянии (лифт работает). Индикатор RUN в состоянии ВКЛ. Дисплей панели управления не мигает.

• Состояние неисправности и аварийного сигнала ППТ переходит в состояние ошибки и отображает ее код на дисплее.

# 4.2 Использование LED панели управления

С помощью панели управления вы можете изменять параметры, контролировать рабочее состояние, а также запускать или останавливать ППТ. На следующем рисунке показана LED панель управления.

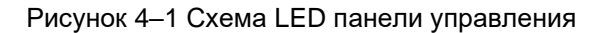

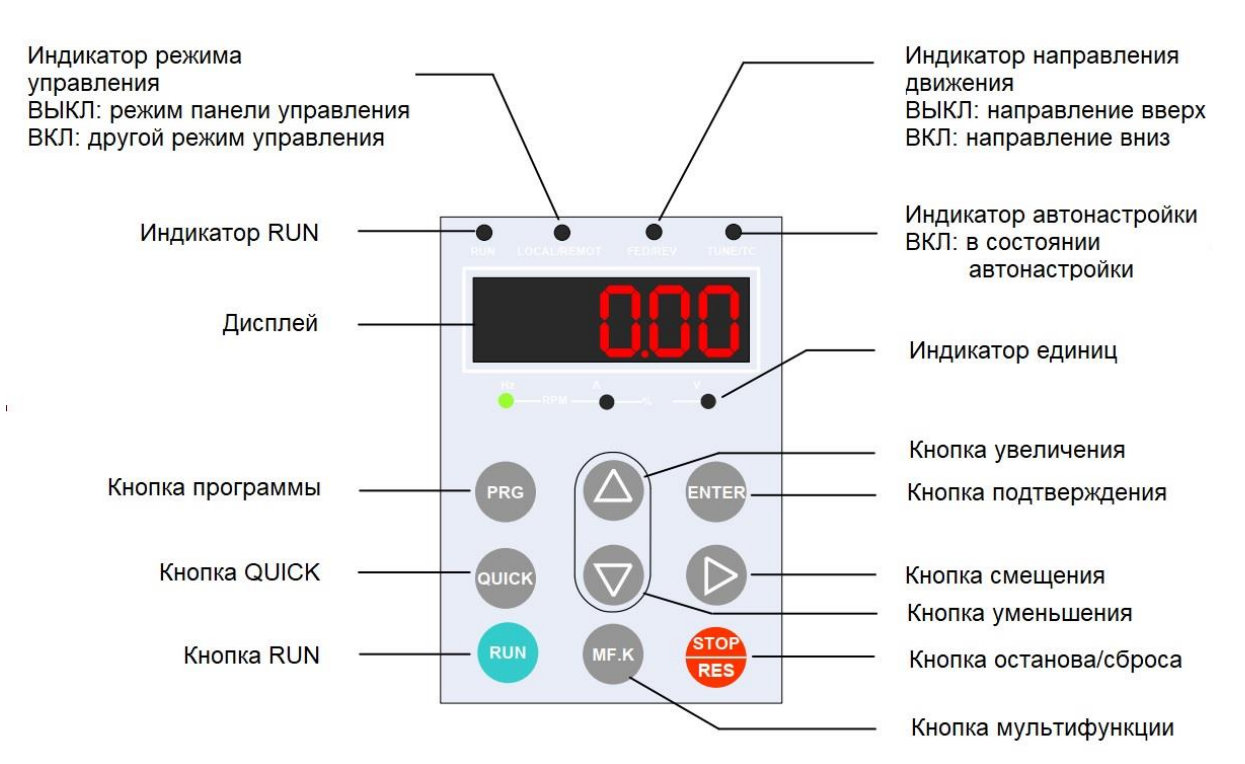

- 1. Индикаторы функции
- RUN

ВКЛ означает, что ППТ находится в рабочем состоянии, а ВЫКЛ — что ППТ находится в состоянии останова

• LOCAL/REMOT

ВЫКЛ означает, что ППТ находится в режиме работы с помощью панели управления, а ВКЛ — что ППТ находится в режиме управления через клеммы.

• FWD/REV

ВКЛ означает направление лифта вниз, ВЫКЛ — направление лифта вверх.

• TUNE/TC

ВКЛ означает состояние автонастройки.

2. Дисплей

5-сегментный LED дисплей может отображать данные мониторинга, такие как опорная и выходная частоты, а также коды неисправностей.

3. Индикатор единиц измерения

• означает, что индикатор ВКЛ, а о – что ВЫКЛ.

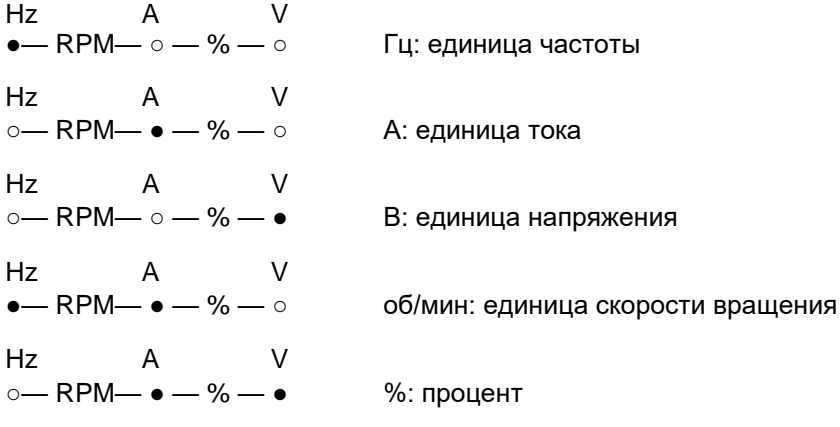

4. Кнопки

Таблица 4-1 Описание кнопок на панели управления

| Кнопка             | Название        | Функция                                                                                                    |
|--------------------|-----------------|----------------------------------------------------------------------------------------------------|
| <b>PRG</b>         | Программа       | Вход в и выход из меню 1 уровня.                                                                                                    |
| <b>ENTER</b>       | Подтверждение   | Вход в интерфейсы меню уровень за уровнем, подтверждение<br>установок параметров.                                                                                     |
|                    | Увеличение      | Увеличение данных или значения параметра.                                                                                                    |
| $\Delta$           | Уменьшение      | Уменьшение данных или значения параметра.                                                                                                    |
|                    | Смещение        | Перебор по очереди отображаемых параметров в состоянии<br>останова или работы, а также выбор значения, которое<br>необходимо изменить, в режиме изменения параметров. |
| <b>RUN</b>         | Запуск          | Запуск ППТ в режиме управления с панели оператора.                                                                                                    |
| STOP<br><b>RST</b> | Останов / Сброс | Останавливает ППТ, находящийся в рабочем состоянии, и<br>выполняет операцию сброса, когда он находится в состоянии<br>отказа.                                         |
| MF.K               | Мульти-функция  | Отображает или скрывает информацию об ошибке в состоянии<br>ошибки, что облегчает просмотр параметров                                                                 |
| QUICI              | Quick           | Вход и выход в меню Quick первого уровня                                                                                                    |

# 4.3 Просмотр и управление

## 4.3.1 Порядок работы

#### В LED панели управления используется трехуровневое меню.

Трехуровневое меню состоит из группы функциональных параметров (Уровень I), функциональных параметров (Уровень II) и значения настройки функциональных параметров (Уровень III). Структура меню изображена на следующем рисунке.

Таблица 4-2 Порядок работы с панелью управления

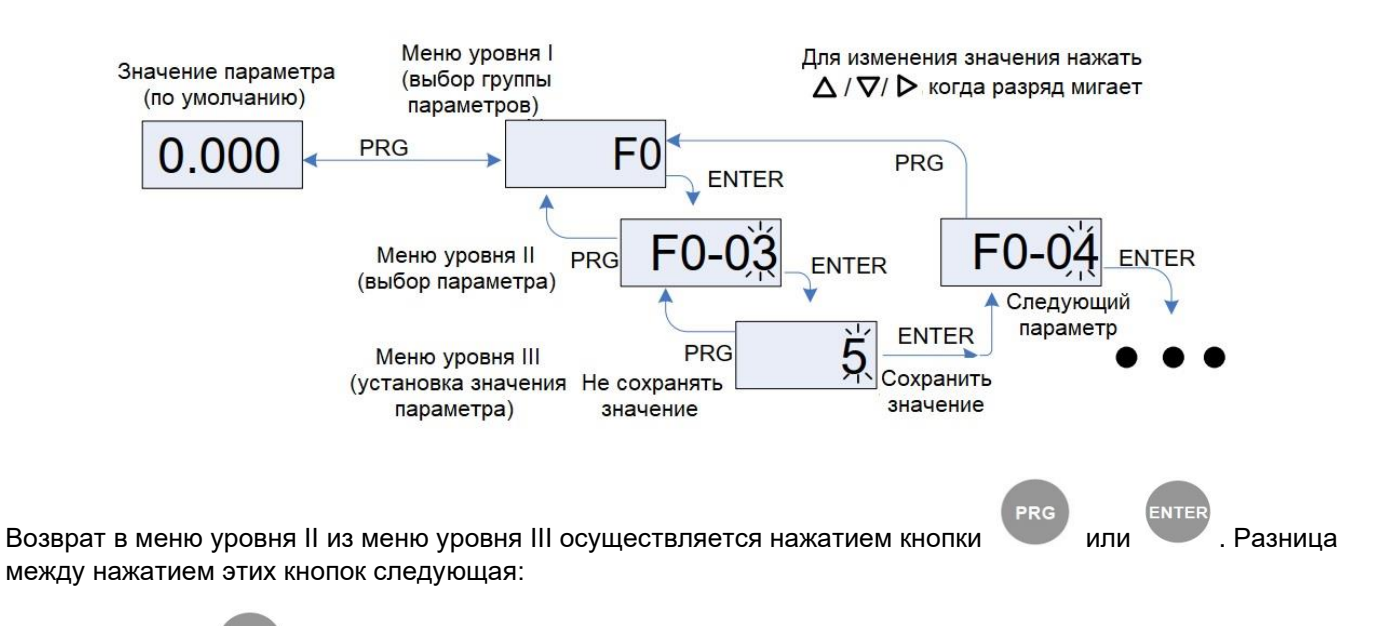

- При нажатии , система сначала сохраняет введенное значение параметра, а затем возвращается в меню уровня II и переходит к следующему параметру.
- При нажатии , система не сохраняет введенное значение параметра, а прямо возвращается в меню уровня II, оставаясь на текущем функциональном параметре.

Ниже приведен пример изменения значения параметра F0-03 c 50.00 Гц на 15.00 Гц.

Рисунок 4-3 Пример изменения значения параметра

**ENTE** 

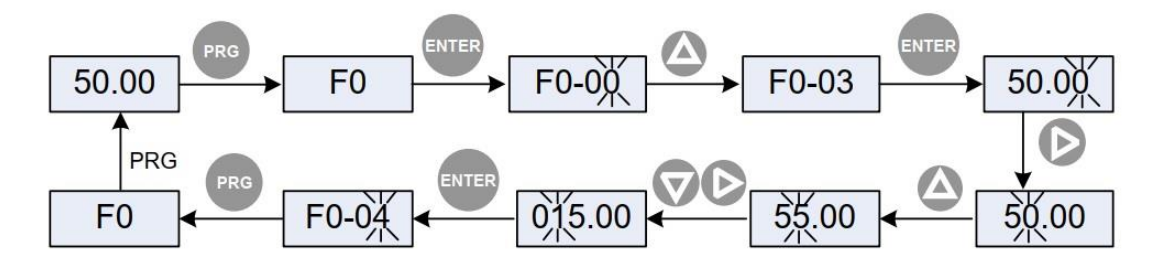

В меню уровня III, если параметр не имеет мигающей цифры, значит он не может быть изменен по одной из двух причин:

- Этот параметр доступен только для чтения, такие как фактически определенный или текущий параметры.
- Этот параметр можно изменить только в состоянии останова устройства.

### 4.3.2 Просмотр параметров состояния

В состоянии останова можно циклически отображать до 8 параметров, нажимая кнопку Выбор отображаемых параметров задается параметром F8-02 (каждый бит F8-02 указывает параметр).

Рисунок 4-4 Переключение между параметрами, отображаемыми в состоянии останова

Переключение между параметрами в режиме останова

Напряжение на шине Нагрузка кабины Заданное число Al1 Нагрузка кабины AI2 Состояние входа оборотов Опорная частота

В рабочем состоянии можно циклически отображать 13 параметров, нажимая кнопку Вы можете выбрать отображаемые параметры, установив значения F8-01 (каждый бит F8-01 указывает параметр).

Рисунок 4-5 Переключение между параметрами, отображаемыми в рабочем состоянии

Переключение между параметрами в рабочем состоянии  $A12$ ок крутящего момента зыходное напряжение  $\overline{41}$ омпенсационный ток Состояние входа заданное число Выходной ток Состояние выхода Рабочая частота Опорная частота Напряжение на шине Нагрузка кабины вогофодов **Пусковой** 

Подробнее см. описание соответствующих параметров в [Главе 6 «Описание функциональных кодов».](#page-69-0)

### 4.3.3 Чтение информации о неисправностях

Когда в ППТ возникает неисправность, на панели управления отображается ее код. Вы можете проверить причины неисправности по коду ошибки, которые перечислены в [Главе 8 «Техническое обслуживание и](#page-125-0)  [устранение неполадок»,](#page-125-0) для быстрого устранения неисправности.

Устройство INVERTER записывает последние 11 ошибок, а также частоту, ток, напряжение на шине, состояние клемм DI/DO во время трех последних неисправностях.

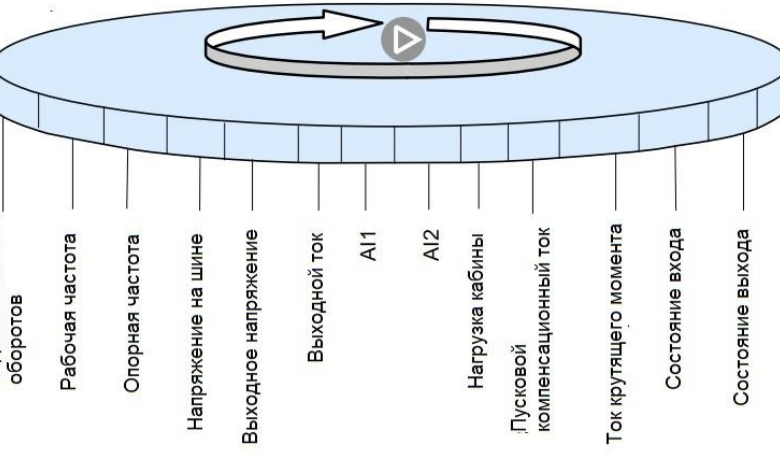

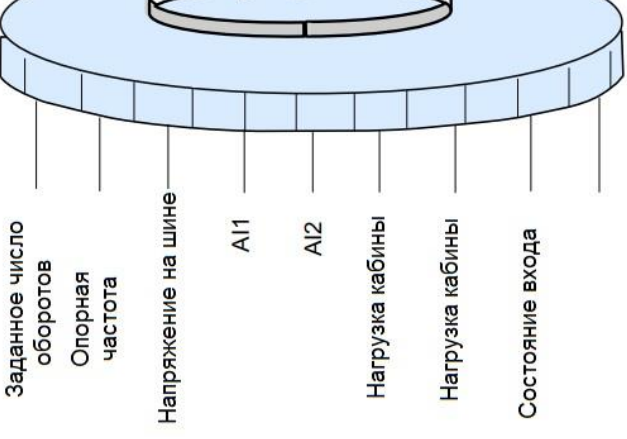

#### Рисунок 4-6 Просмотр кода ошибки

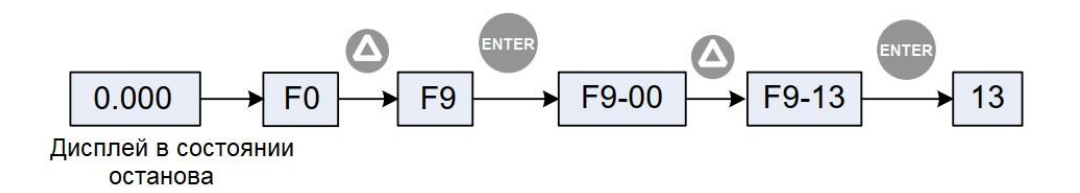

## 4.3.4 Мониторинг состояния клемм DI/DO

В процессе работы устройства INVERTER необходимо отслеживать состояние клемм DI/DO. Подробно, см. описание F8-00 в Главе 6 «Описание функциональных кодов».

## 4.4 Установка пароля

Устройство INVERTER имеет функцию защиты паролем пользователя.

Рисунок 4-7 Установка пароля

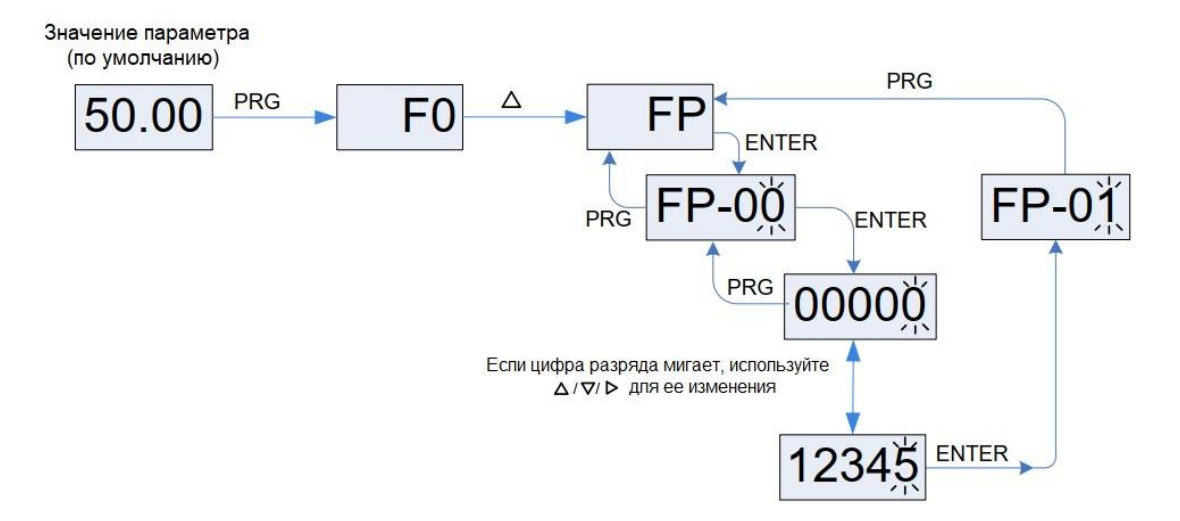

Если FP-00 не равно нулю, функция защиты паролем включена. Пароль вступает в силу после выхода из

состояния редактирования параметров. Если после этого вы снова нажмете , на дисплее отобразится «------», и для входа в меню будет необходимо правильно ввести пароль пользователя.

Для просмотра заводских параметров также необходимо ввести пароль, заданный на заводе. Не изменяйте заводские параметры, так как неправильная настройка может легко привести к неисправности или повреждению ППТ.

Во время установки пароля вы можете изменить пароль, последний введенный пароль считается корректным.

Чтобы отменить функцию защиты паролем, войдите в меню с помощью действующего пароля, а затем установите значение FP-00 равным 0.

# Глава 5 Таблица функциональных кодов

# 5.1 Краткое введение

- Всего имеется 17 групп кодов функций, каждая из которых включает несколько параметров. Функциональные коды соответствуют трехуровневому меню. Номер группы функционального кода - это меню уровня I; номер функционального кода — меню уровня II; значение функционального кода - меню уровня III.
- Ниже поясняется значение каждого столбца в таблице функциональных кодов (параметров):

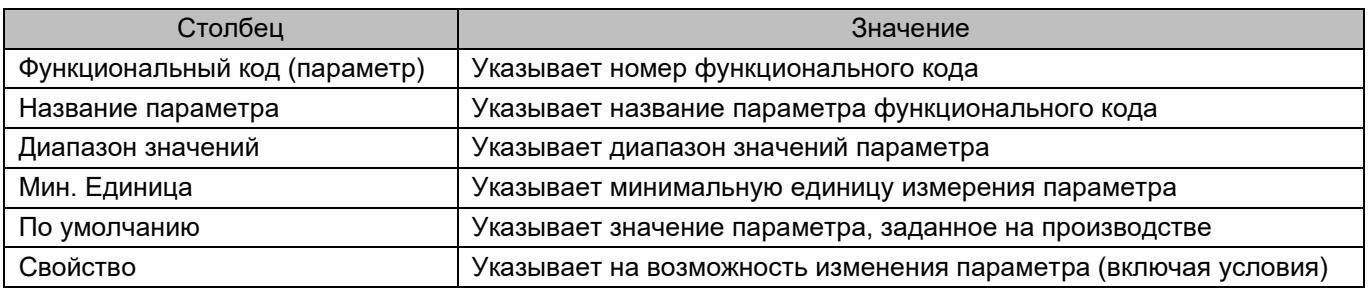

Свойство возможности изменения параметров включает три типа, описанные ниже:

"☆": Параметр может быть изменен, если ППТ находится в работающем состоянии или состоянии останова.

"\*": Параметр нельзя изменить, если ППТ в работающем состоянии.

"•": Параметр не может быть изменен, так как его значение фактически измерено.

Система автоматически ограничивает возможность изменения всех параметров, чтобы предотвратить сбои в работе.

# 5.2 Группы функциональных кодов

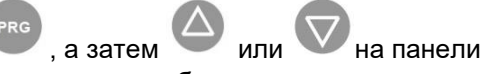

Для просмотра групп функциональных кодов нажмите кнопку управления. Группы функциональных кодов классифицируются следующим образом:

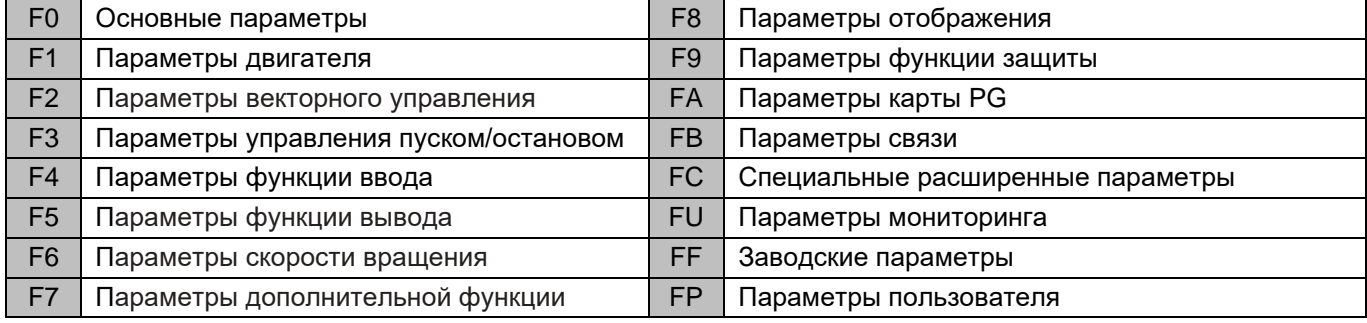

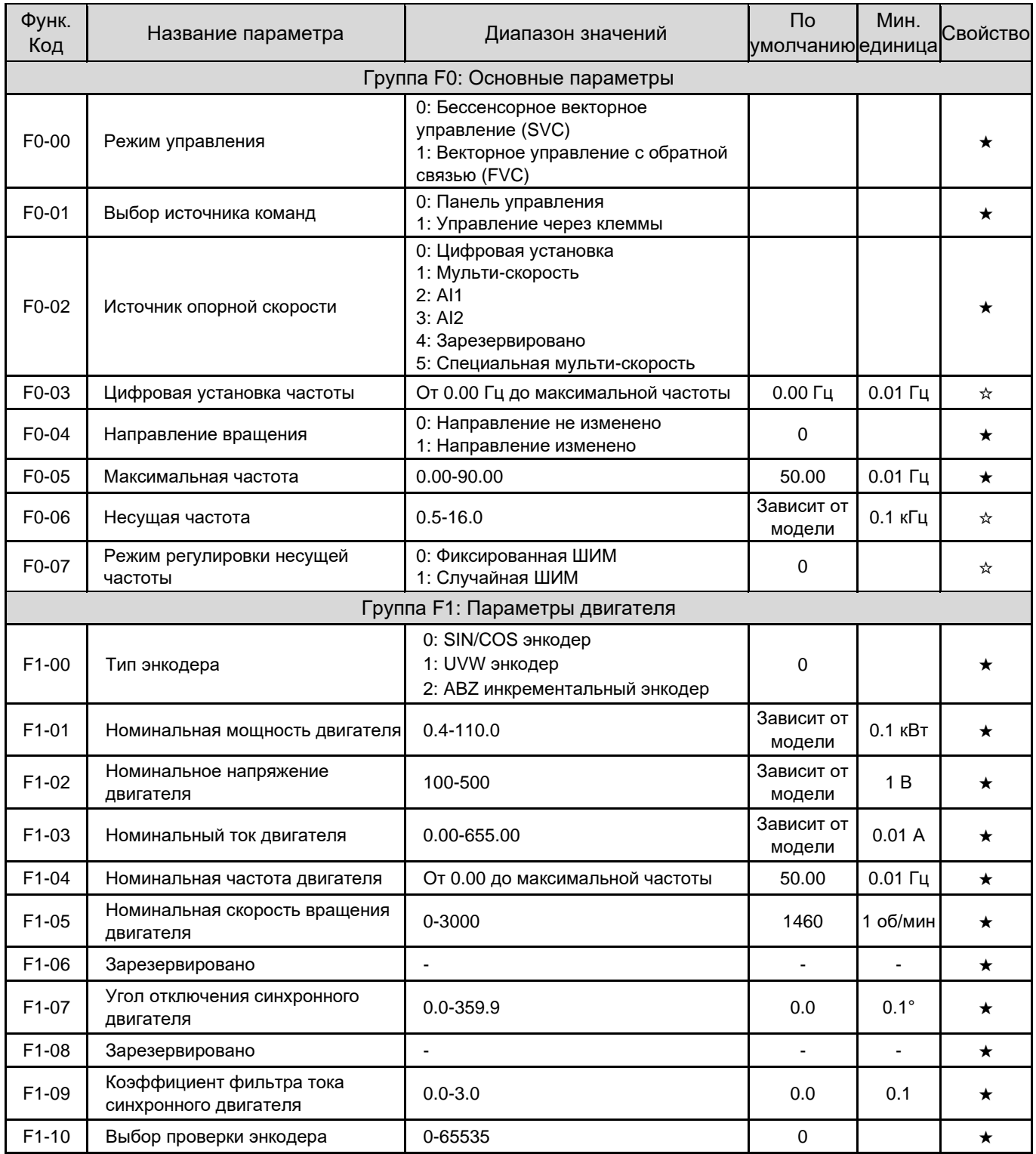

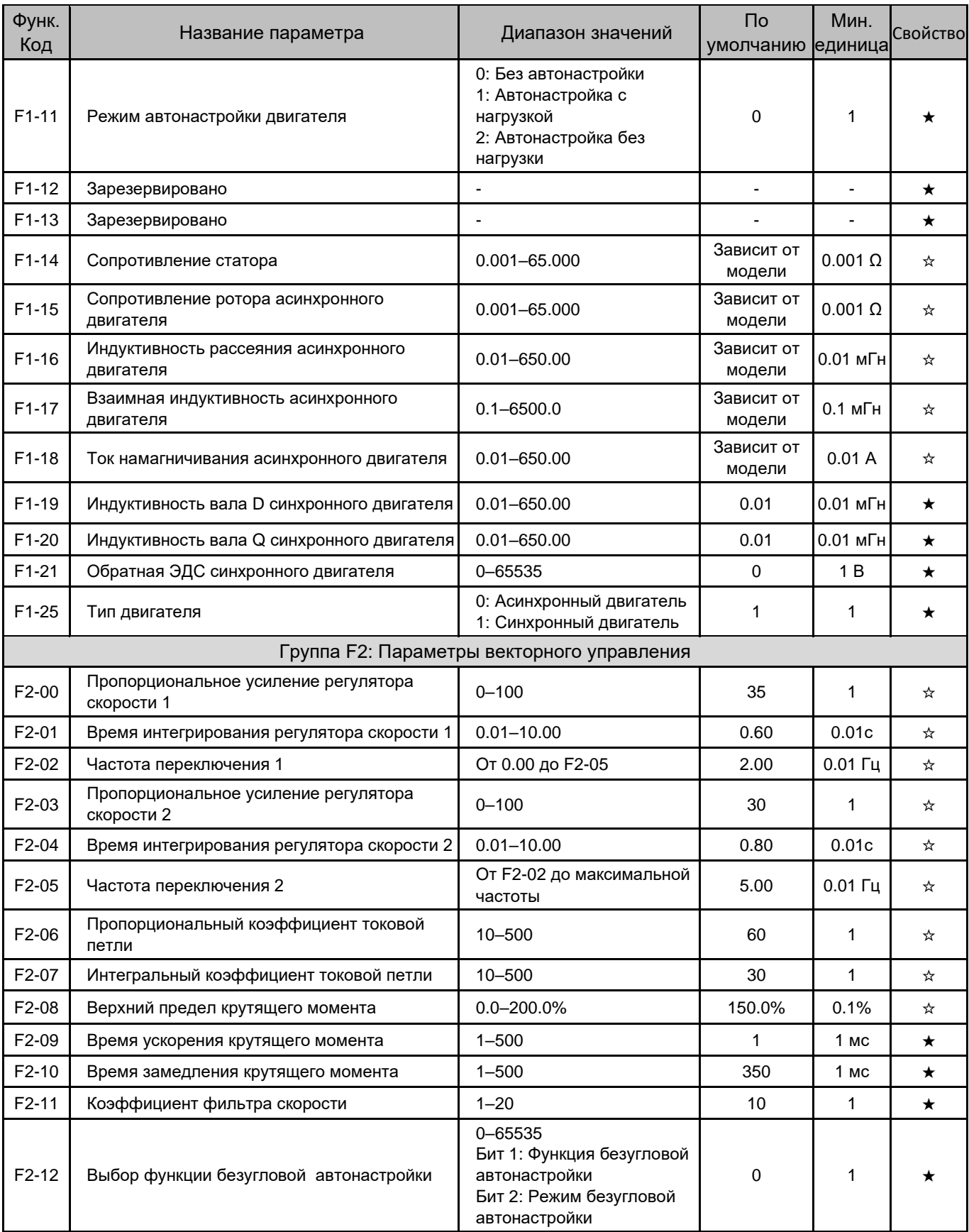

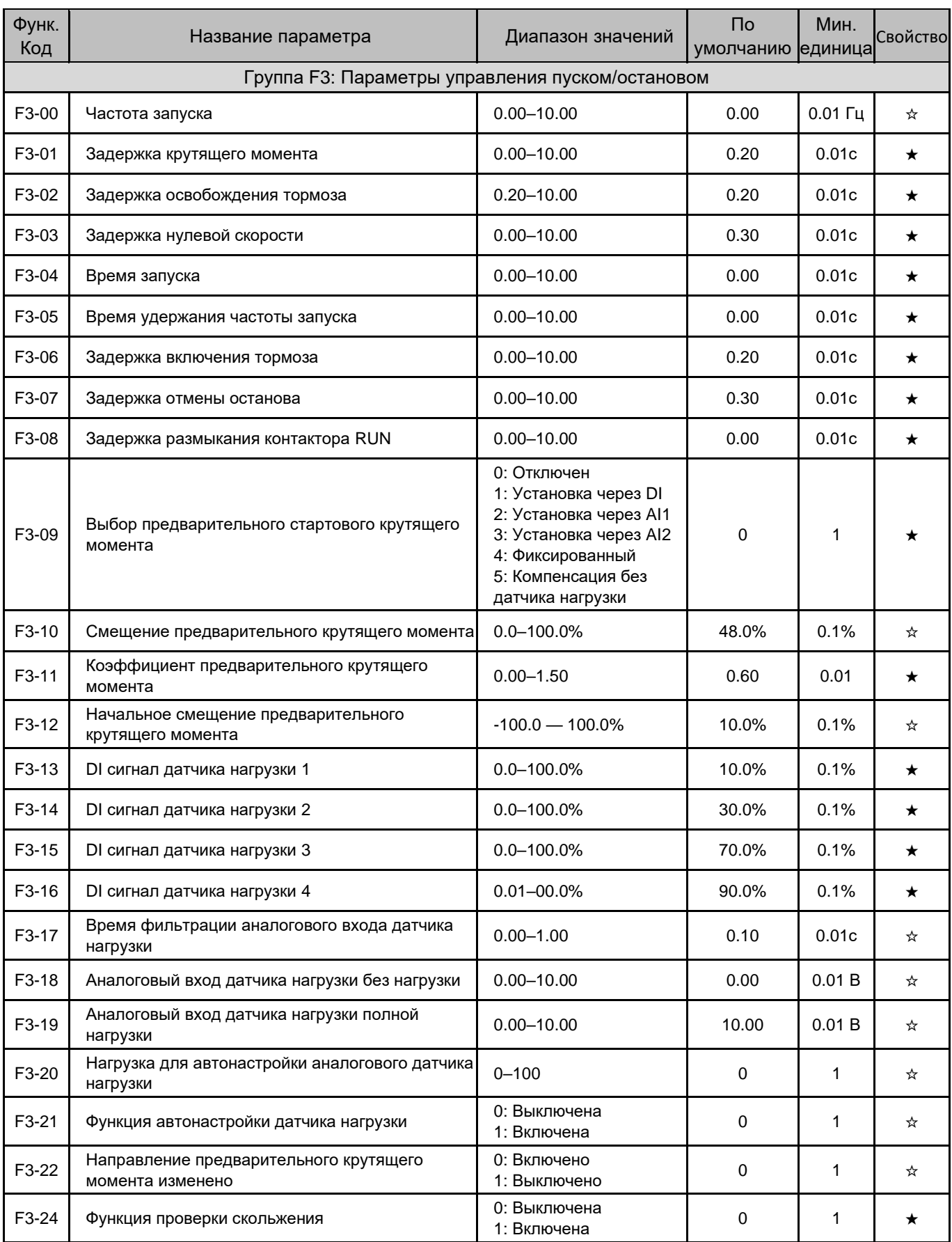

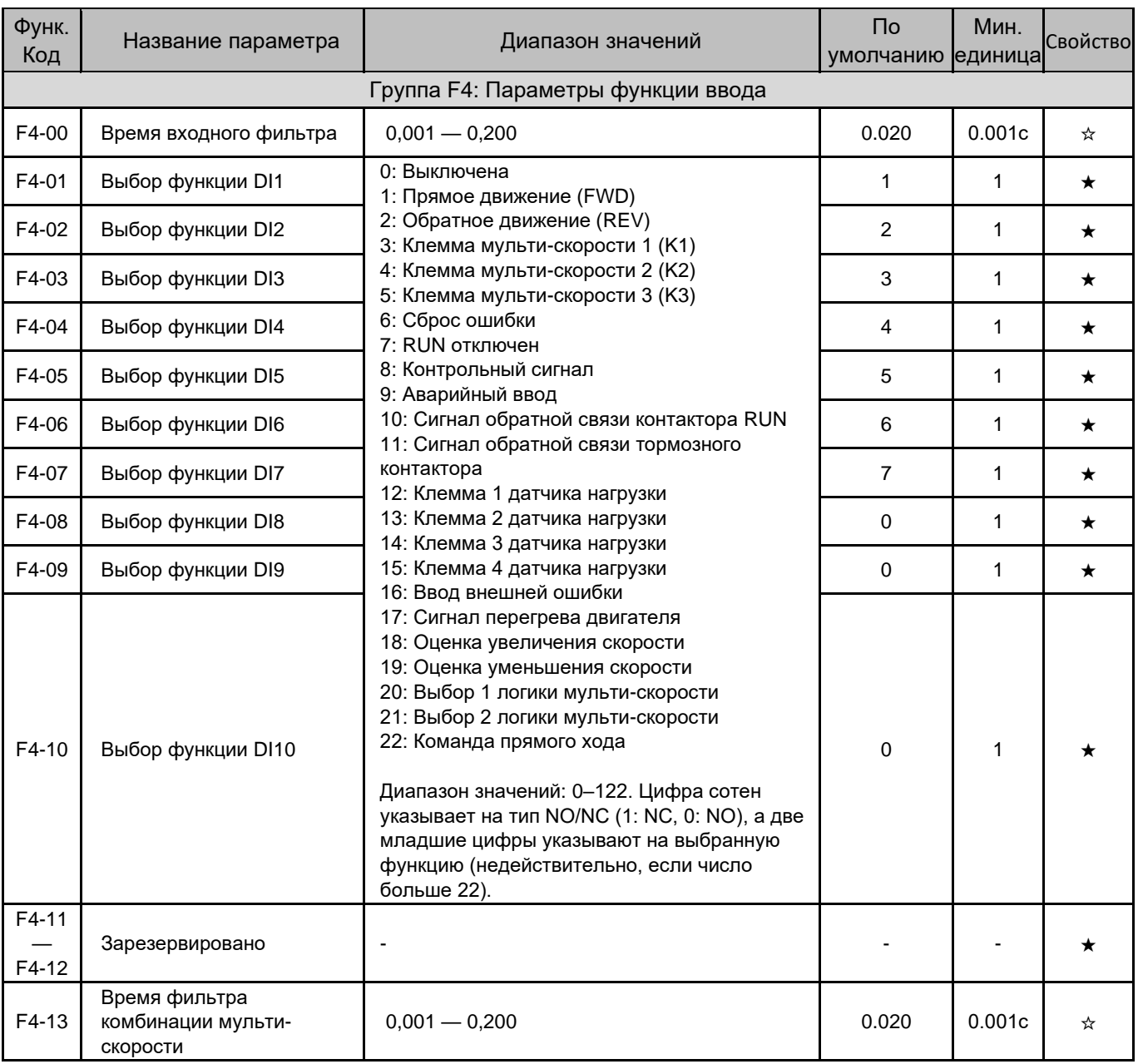

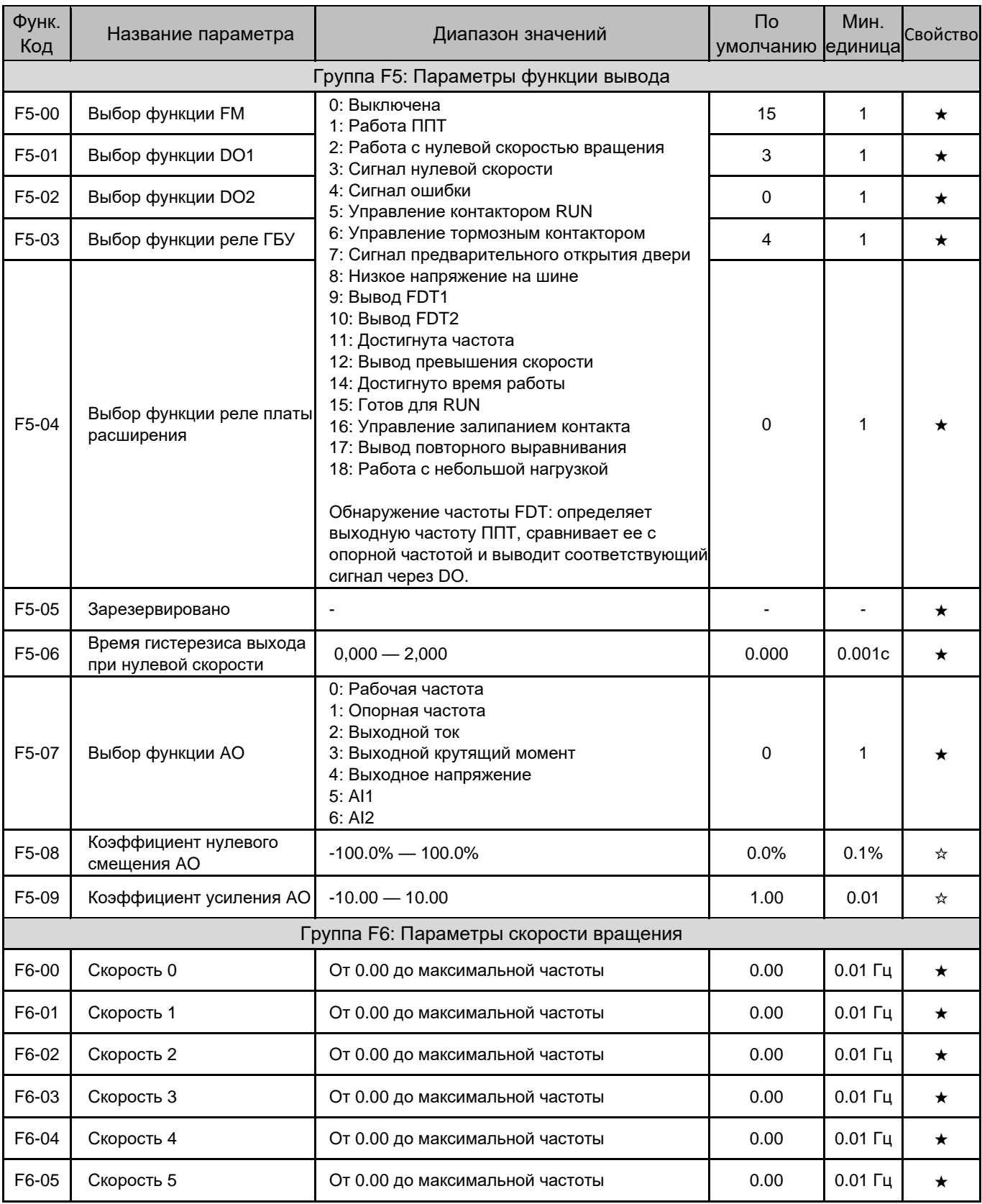

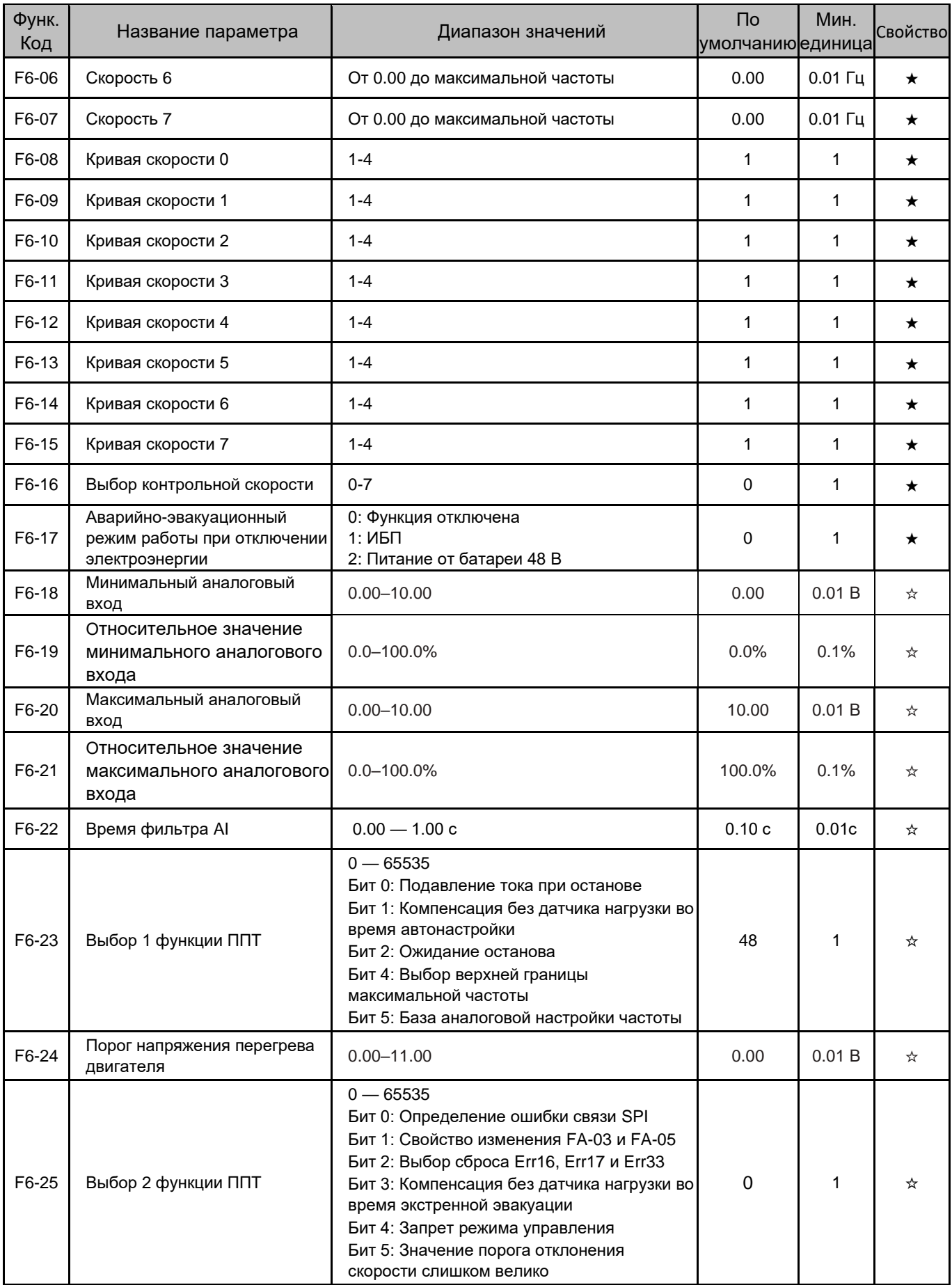

ſ

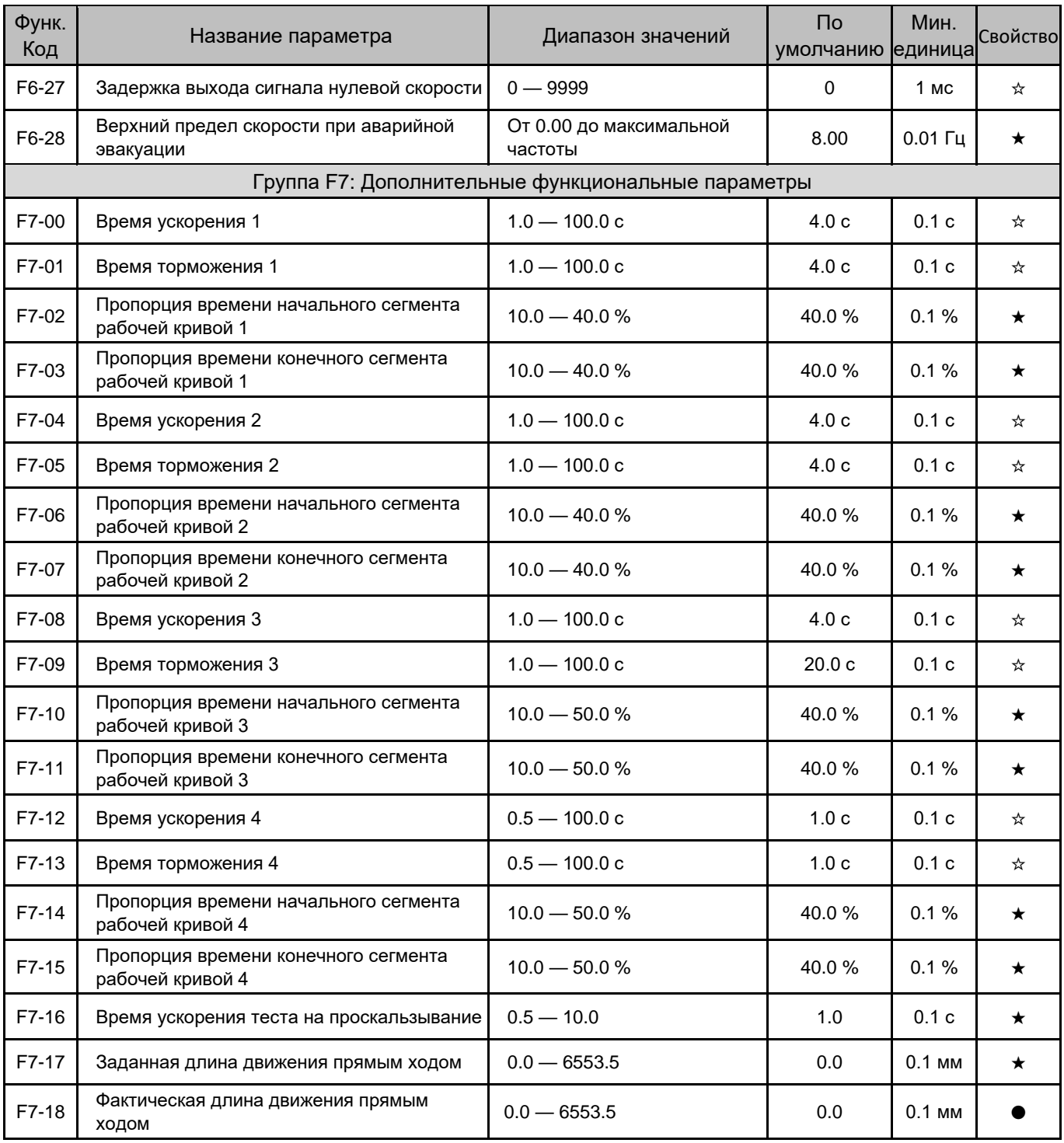

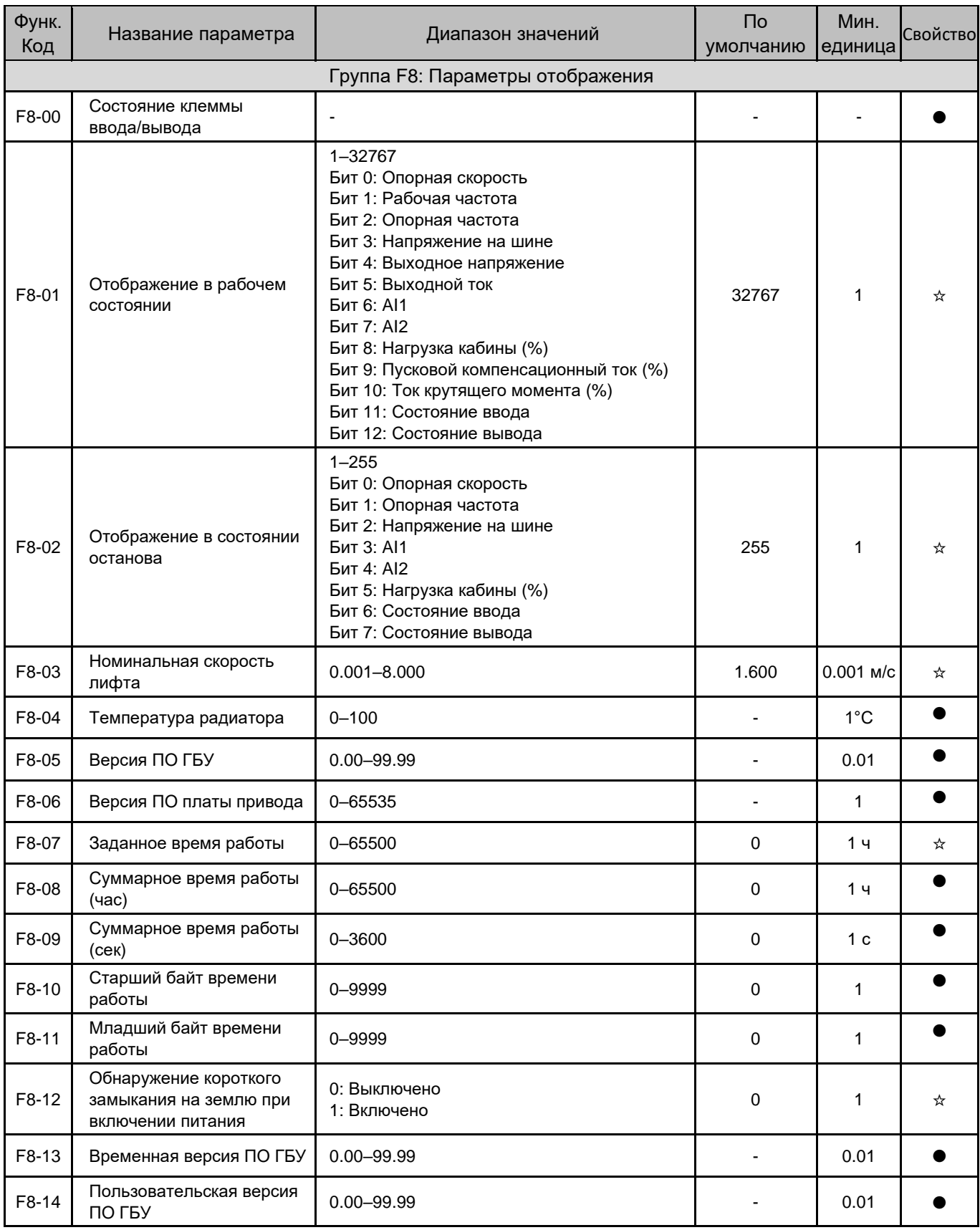

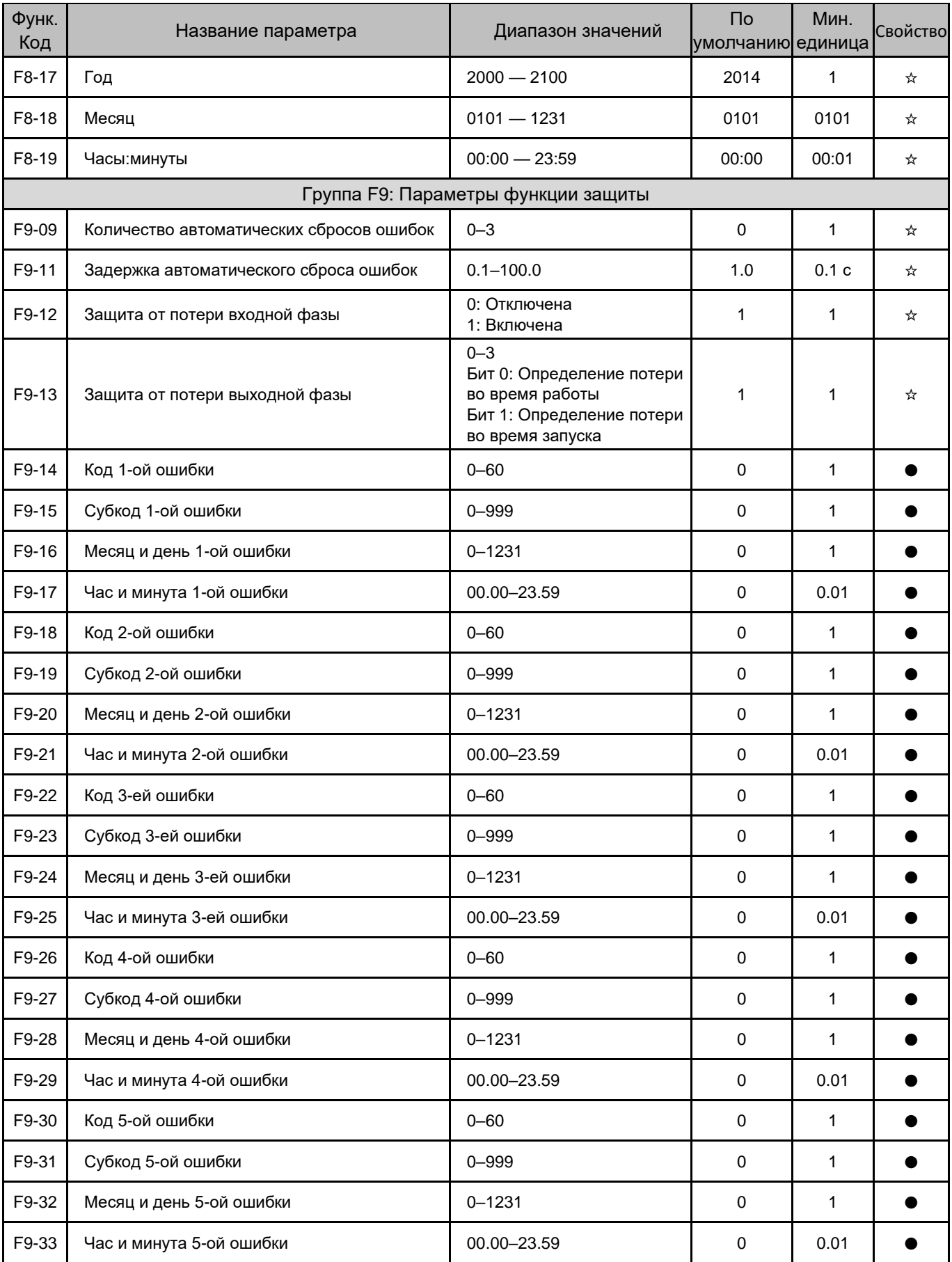

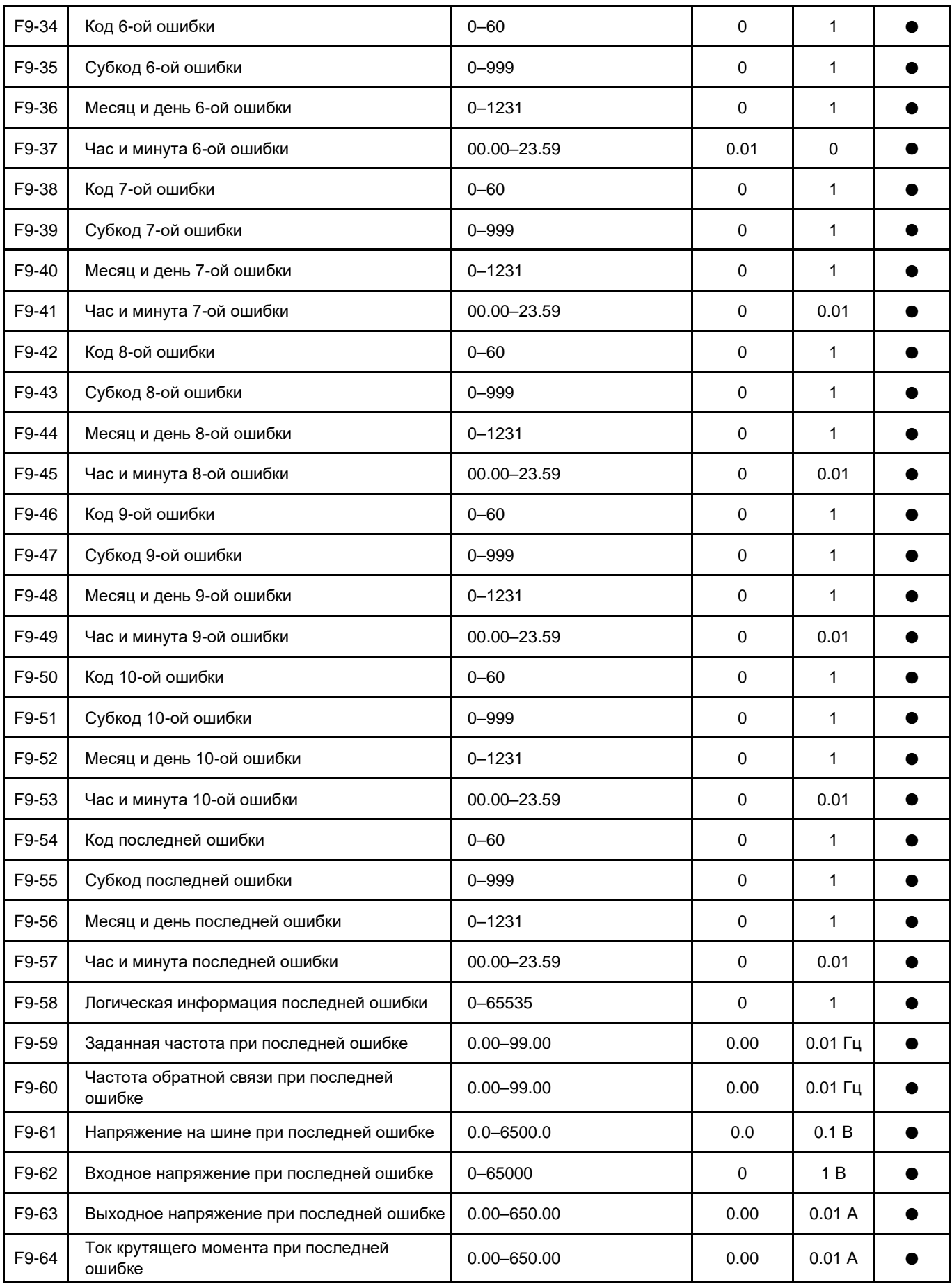

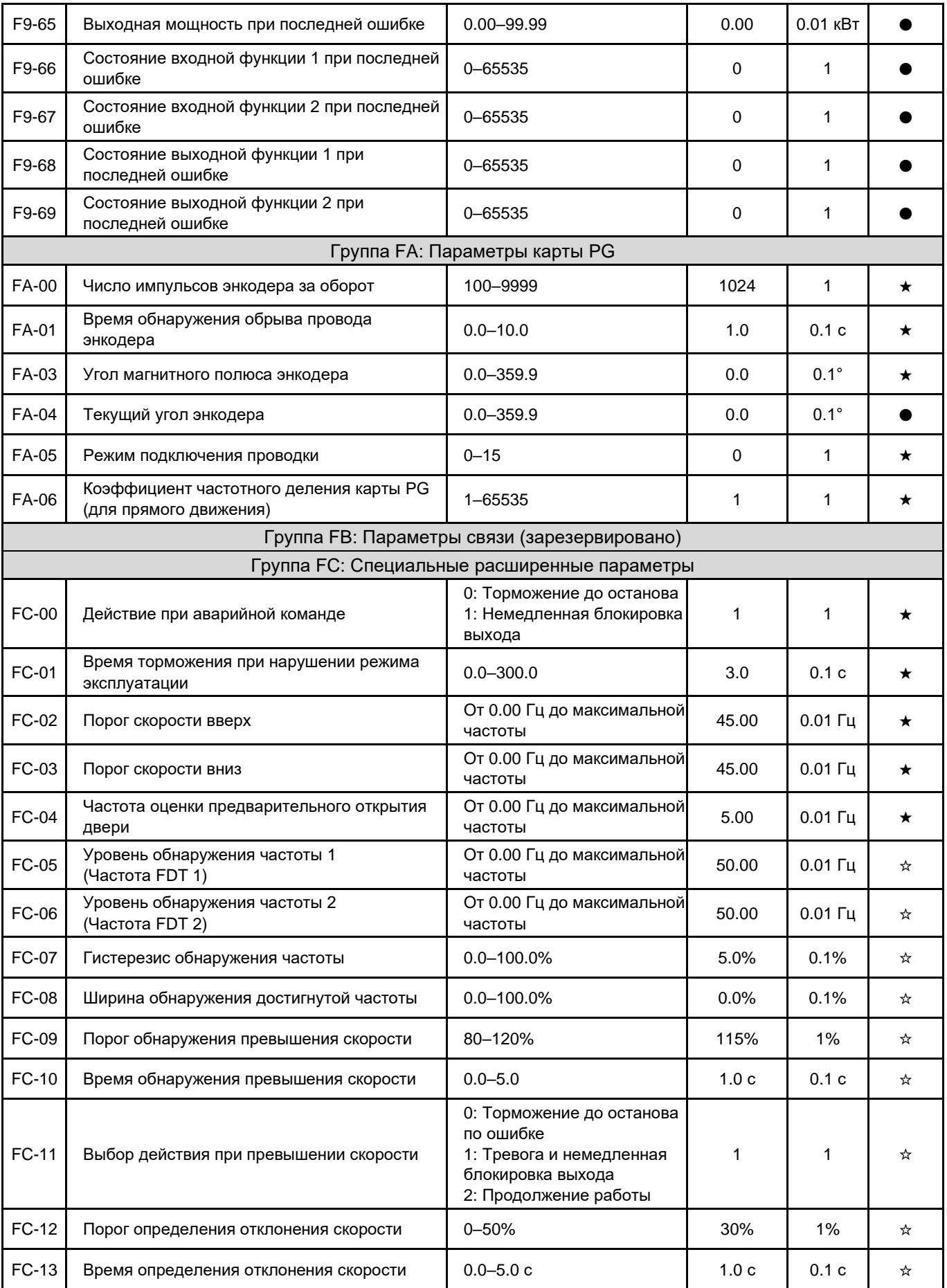

ſ

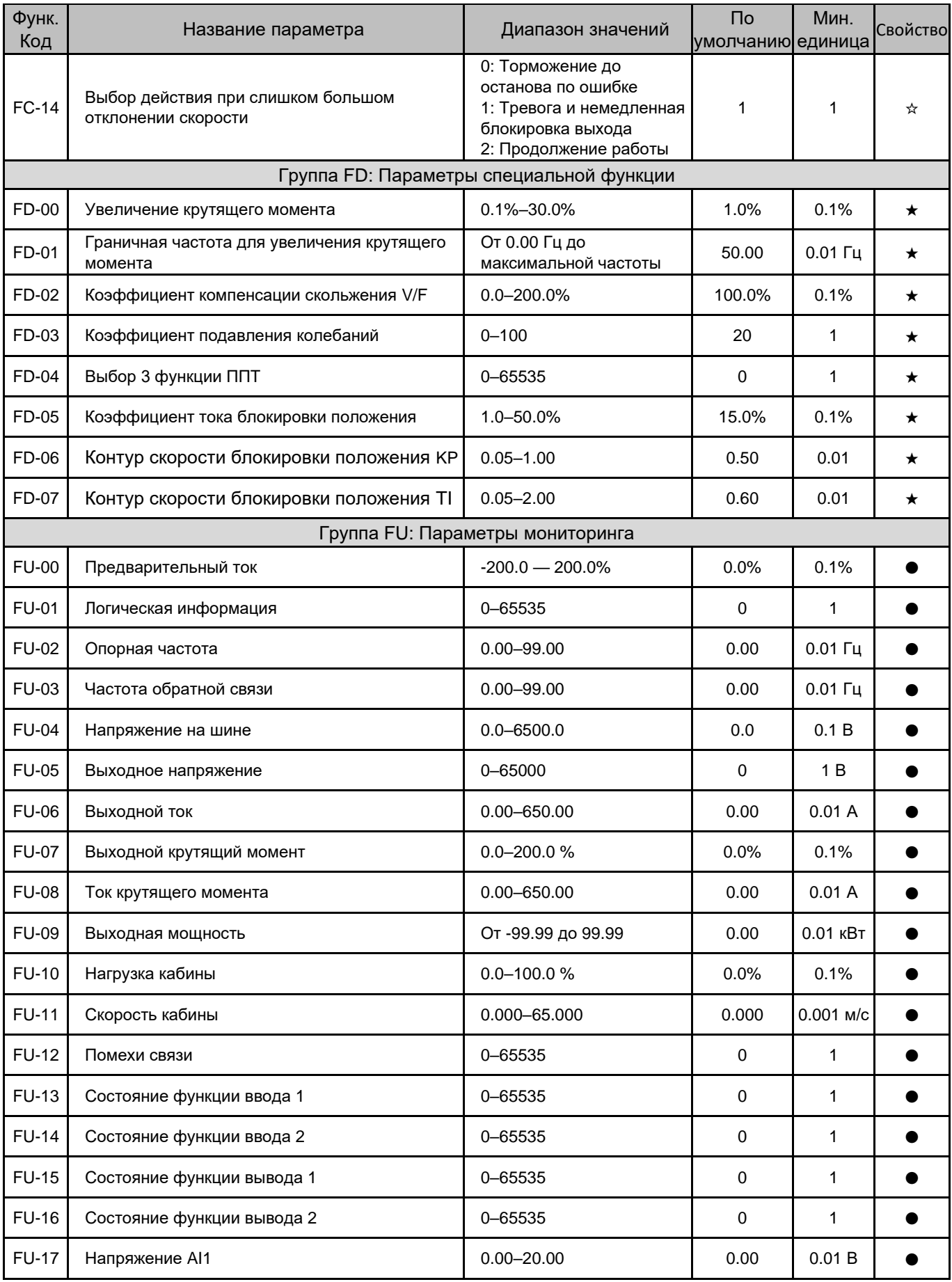

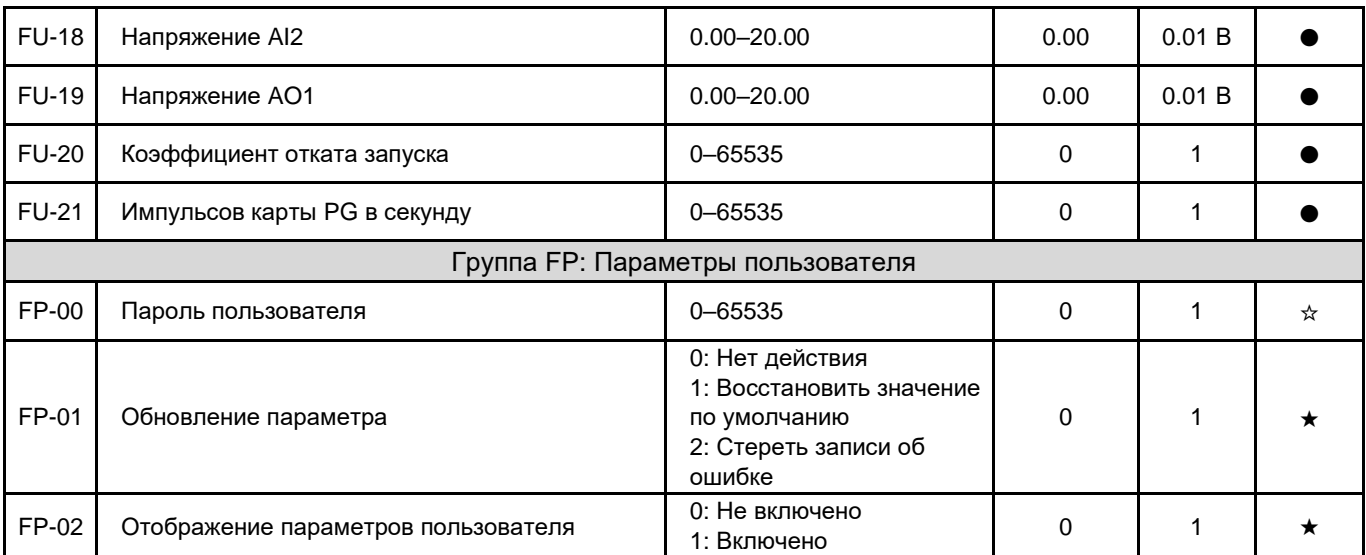

# <span id="page-69-0"></span>Глава 6 Описание функциональных кодов

# Группа F0: Основные параметры

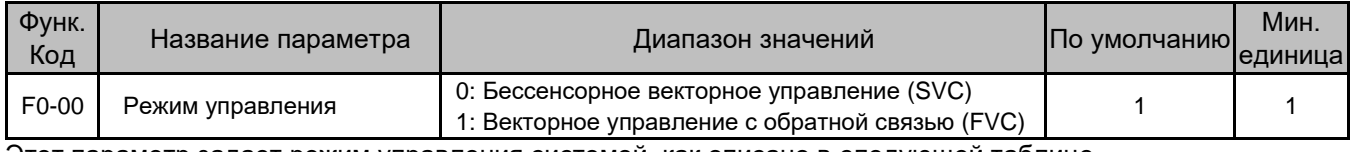

Этот параметр задает режим управления системой, как описано в следующей таблице.

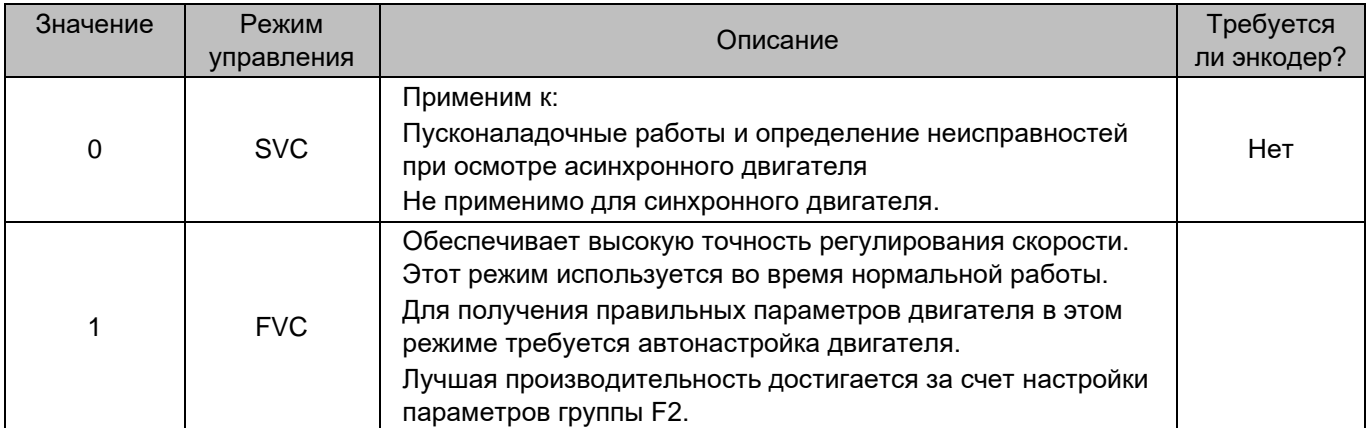

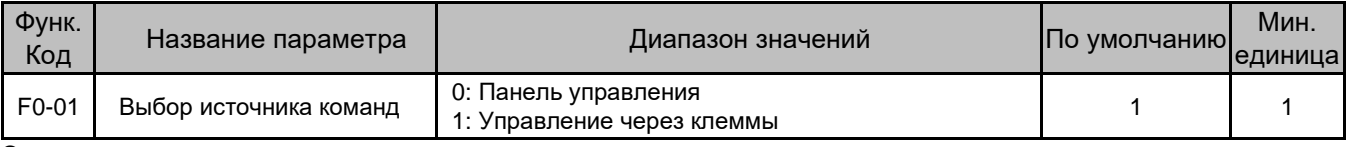

Этот параметр определяет канал команд управления, включая запуск и останов.

• 0: Панель управления (индикатор LOCAL/REMOT ВКЛ)

Команды RUN подаются нажатием кнопок и на панели управления. Направление движения задается изменением параметра F0-04.

• 1: Управление через клеммы (индикатор LOCAL/REMOT ВЫКЛ) Команды подаются с помощью многофункциональных входных клемм с такими функциями, как FWD и REV.

Обратите внимание, что F0-00 ограничен значением 1 по умолчанию и не может быть изменен, если параметр  $F0-01 = 1.$ 

После изменения на 0 значение F0-01 можно восстановить на 1 только после повторного включения питания.

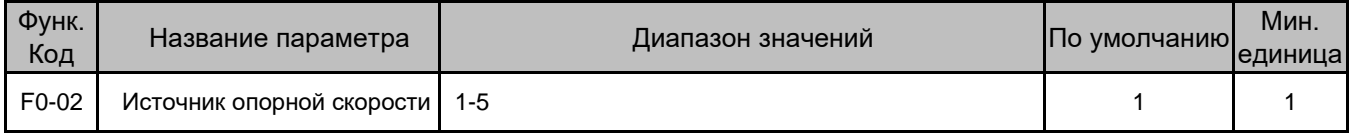

Этот параметр определяет входной канал для опорной скорости.

0: Цифровая установка

Начальная скорость соответствует значению параметра F0-03.

1: Мульти-скорость

Если используется режим мульти-скорость, соотношение между сигналами и частотами должно определяться параметрами группы F4 и F6.

2: AI1 3: AI2

Опорная скорость определяется клеммой аналогового входа (AI). В стандартной конфигурации доступны две клеммы AI: AI1 (входное напряжение 0–10 В) и AI2 (входное напряжение 0–10 В или входной ток 4–20 мА, определяется перемычкой J3 на ГБУ).

#### 4: Зарезервировано

#### 5: Специальная мульти-скорость

Этот режим для специальных приложений, в общем случае не используется.

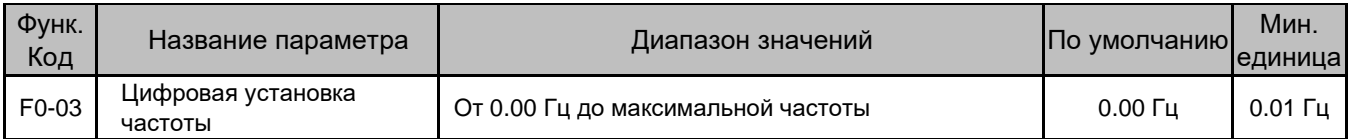

Этот параметр устанавливает целевую частоту, когда F0-02 (Источник опорной скорости) равен 0 (Цифровая настройка).

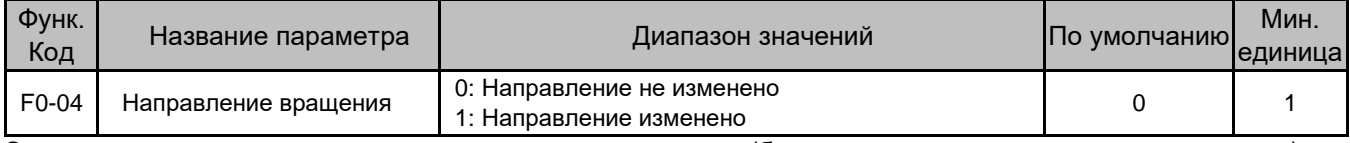

Этим параметром можно изменить направление вращения (без переподключения проводов двигателя).

Направление вращения двигателя восстанавливается после инициализации параметра. Используйте эту функцию с осторожностью.

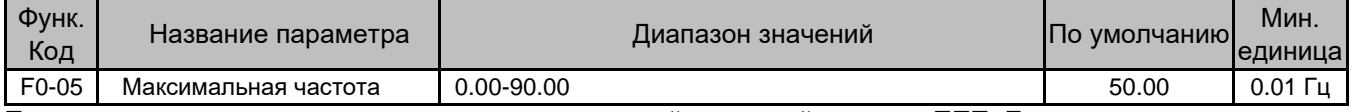

Параметр используется для установки максимальной выходной частоты ППТ. Если она установлена выше частоты сети, необходимо полностью учитывать нагрузку на механическую часть лифта.

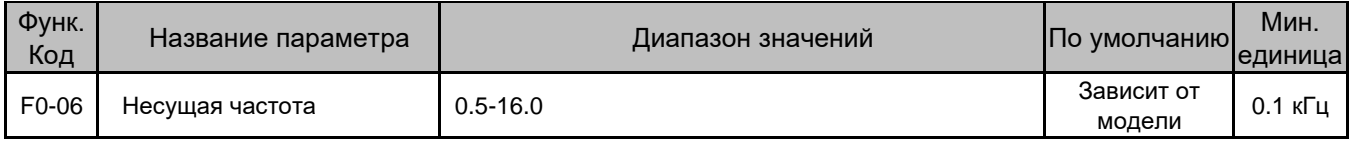

Параметр задает несущую частоту ППТ.

Несущая частота тесно связана с шумом двигателя во время работы. Обычно, при ее установке выше 10 кГц, достигается бесшумная работа. Рекомендуется установить несущую частоту на самое низкое значение в пределах допустимого шума.

При уменьшении несущей частоты возрастают следующие факторы:

- Гармоники выходного тока
- Потеря мощности двигателя
- Повышение температуры двигателя

Когда несущая частота увеличивается:

- Падение мощности двигателя и повышение температуры снижаются.
- Падение мощности, повышение температуры системы и усиление помех.

Регулировка несущей частоты повлияет на аспекты, перечисленные в следующей таблице.

### Таблица 6-1 Влияние регулировки несущей частоты

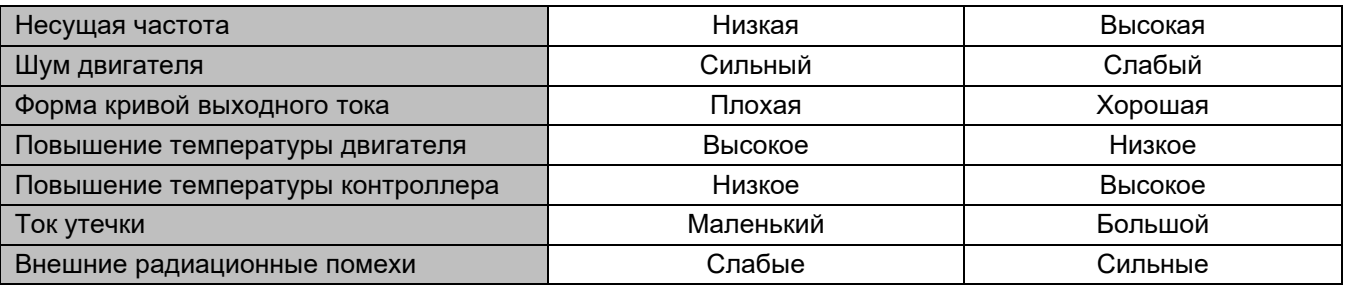

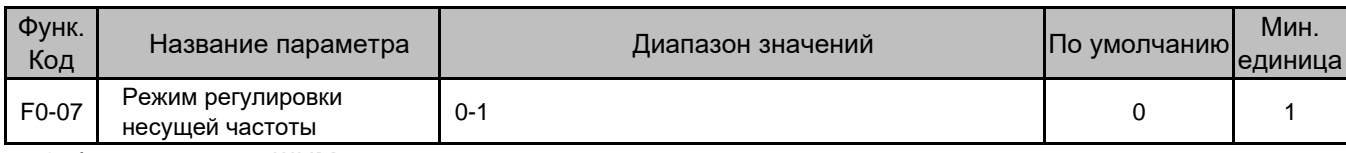

• 0: Фиксированная ШИМ

Частота шума двигателя фиксирована.

• 1: Случайная ШИМ Шум двигателя имеет широкий частотный диапазон.

# Группа F1: Параметры двигателя

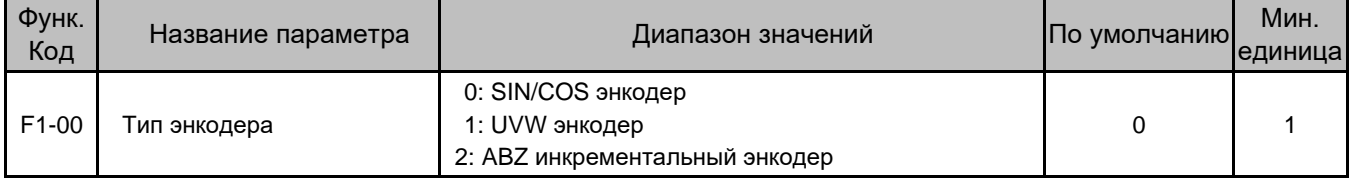

Установите значение F1-00 на основе фактического соответствия энкодера двигателю, и правильно установите параметры карты PG в группе FA.

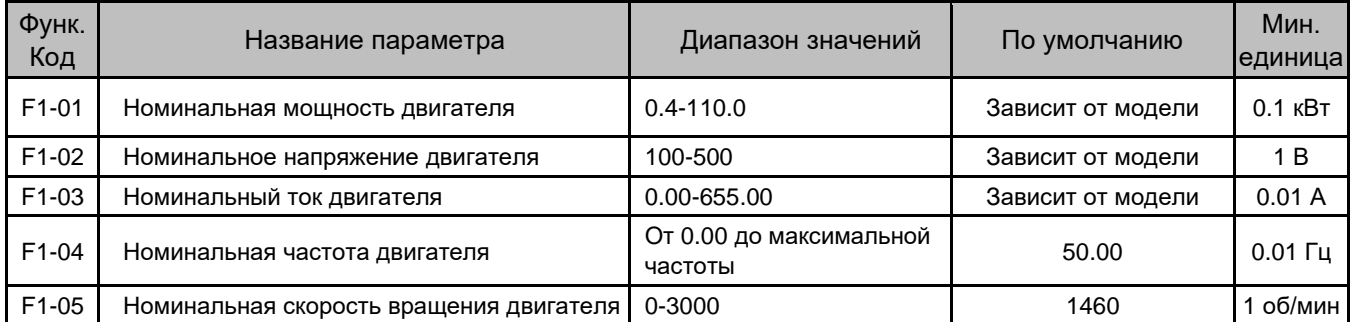

Установите эти параметры в соответствии с заводской табличкой двигателя.

Убедитесь, что параметры двигателя установлены правильно. Неправильная настройка влияет на автонастройку двигателя и результат векторного управления.

Выберите двигатель, подходящий для ППТ. Если существует большая разница между фактической и стандартной мощностями двигателя, эффективность управления ухудшится.

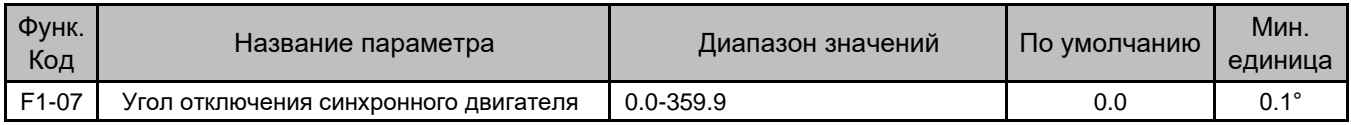

Это значение угла магнитного полюса двигателя при выключении питания. ППТ записывает это значение и сравнивает его со значением при следующем включении питания.
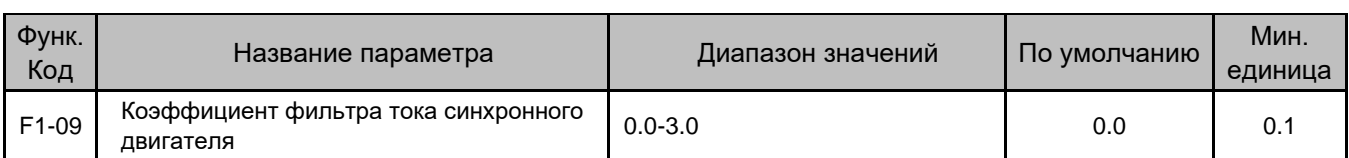

Параметр устанавливает текущее время фильтра, подавляющего периодическое вертикальное дрожание. Увеличьте значение в порядке возрастания на 0,5 до достижения оптимального эффекта.

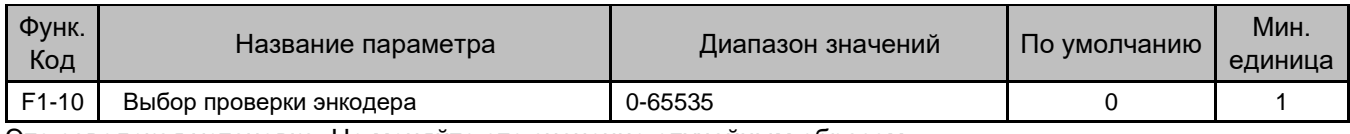

Это заводская установка. Не меняйте это значение случайным образом.

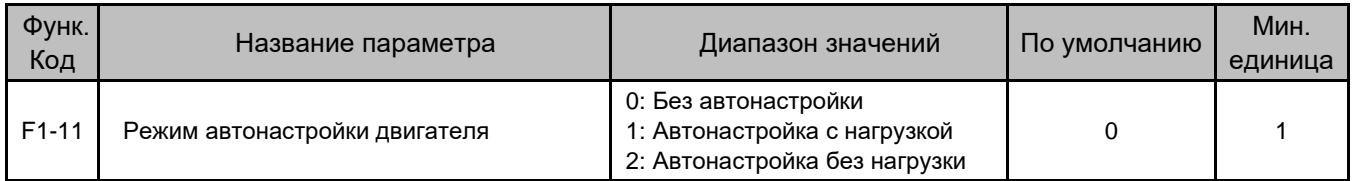

Когда F1-11 = 1, во время автонастройки асинхронный двигатель остается неподвижным, а синхронный двигатель вращается.

Во время автонастройки соблюдайте следующие меры предосторожности:

Убедитесь, что вся электропроводка и монтаж соответствуют требованиям безопасности.

Убедитесь в правильности подключения проводов (кабели UVW двигателя соответственно подключены к кабелям UVW ППТ) для автоматической настройки под нагрузкой. Если подключение двигателя неверно, двигатель может вибрировать или не работать после освобождения тормоза; в этом случае необходимо поменять местами любые два кабеля UVW двигателя.

При наличии неисправности автонастройки не работает («TUNE» не отображается). Сбросьте текущую ошибку, а затем запустите автонастройку.

Повторно выполните автонастройку двигателя при изменении чередования фаз или если энкодер синхронного двигателя заменен.

Для синхронного двигателя выполните автонастройку три или более раз и сравните полученные значения FA-03 (Угол магнитного полюса энкодера). Отклонение значения FA-03 должно быть в пределах ±5°, что свидетельствует об успешном выполнении автонастройки.

После завершения автонастройки выполните пробный проверочный пуск. Проверьте, нормальный ли ток и совпадает ли фактическое направление вращения с заданным. Если направление движения отличается от заданного, измените значение F0-04.

Автонастройка под нагрузкой опасна (проверочная работа многих шкафов электроавтоматики является аварийным электрическим пуском и цепь безопасности шахты закорочена). Убедитесь, что в этом режиме автонастройки в шахте нет людей.

На следующем рисунке показан процесс автонастройки двигателя.

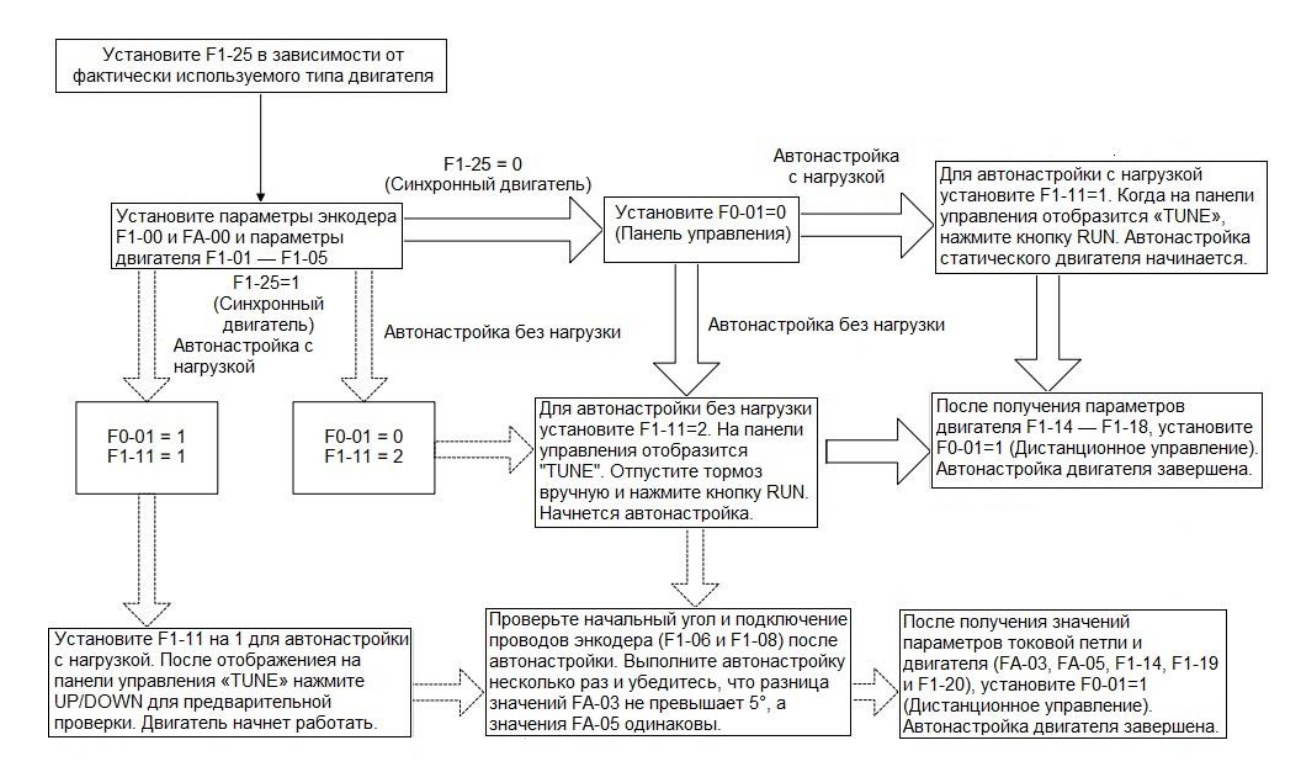

#### Рисунок 6-1 Процесс автонастройки двигателя

Дополнительные описания автонастройки двигателя приведены ниже:

a. Когда устройство INVERTER приводит в действие синхронный двигатель, требуется энкодер для обеспечения сигналов обратной связи. Перед выполнением автонастройки необходимо правильно установить параметры энкодера.

b. Во время автонастройки синхронный двигатель должен вращаться. Лучший режим автонастройки без нагрузки; если этот режим невозможен, то попробуйте автонастройку с нагрузкой.

c. Для синхронного двигателя при автонастройка под нагрузкой получают значения сопротивления статора, индуктивности вала-D и вала-Q, PI-параметры токового контура (включая блокировку положения) и угол магнитного полюса энкодера; при автонастройке без нагрузки дополнительно получают режим подключения энкодера.

d. Для асинхронного двигателя статическая автонастройка изучает сопротивление статора, сопротивление ротора и индуктивность рассеивания, а также автоматически рассчитывает взаимную индуктивность и ток намагничивания двигателя. Полная автонастройка изучает взаимную индуктивность, ток намагничивания двигателя и параметры токовой петли.

В целях безопасности система по-разному обрабатывает выходные команды на контактор RUN или тормозной контактор в различных режимах управления. В некоторых ситуациях необходимо вручную разблокировать контактор RUN или тормозной контактор.

В следующей таблице перечислены выходные состояния рабочего и тормозного контакторов.

74

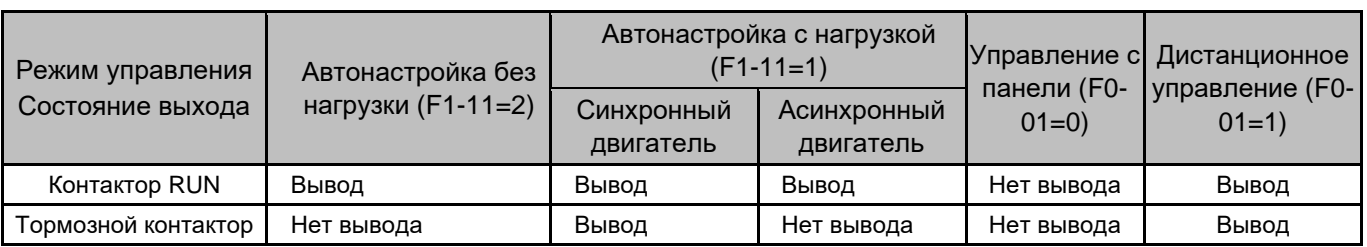

Таблица 6-2 Состояние выхода тормозного и RUN контакторов

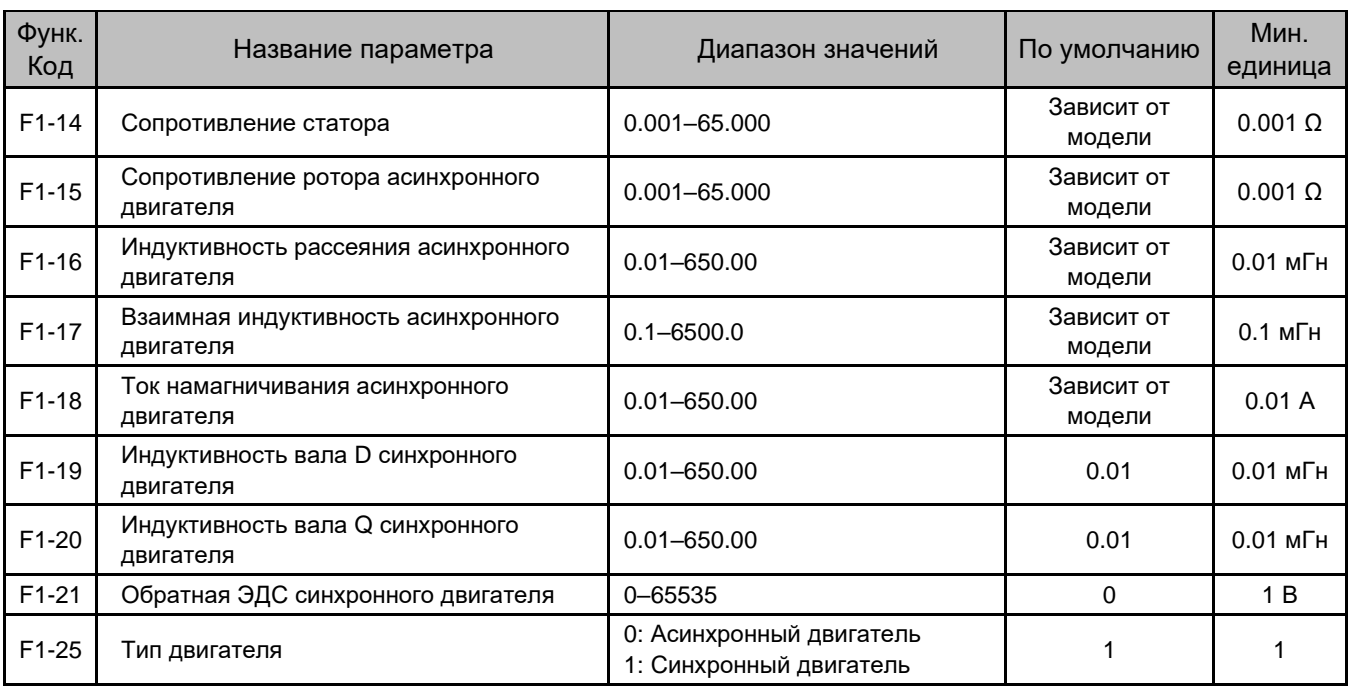

Значения F1-14 — F1-21 получаются посредством автонастройки двигателя. После успешного завершения автонастройки значения этих параметров обновляются автоматически.

Если автонастройку асинхронного двигателя невозможно выполнить на месте установки, введите значения вручную, сверяясь с данными двигателя с такими же параметрами на паспортной табличке.

Каждый раз, когда параметр F1-01 (Номинальная мощность двигателя) асинхронного двигателя изменяется, значения параметров F1-14 — F1-18 автоматически возвращаются к значениям по умолчанию для стандартного двигателя.

# Группа F2: Параметры векторного управления

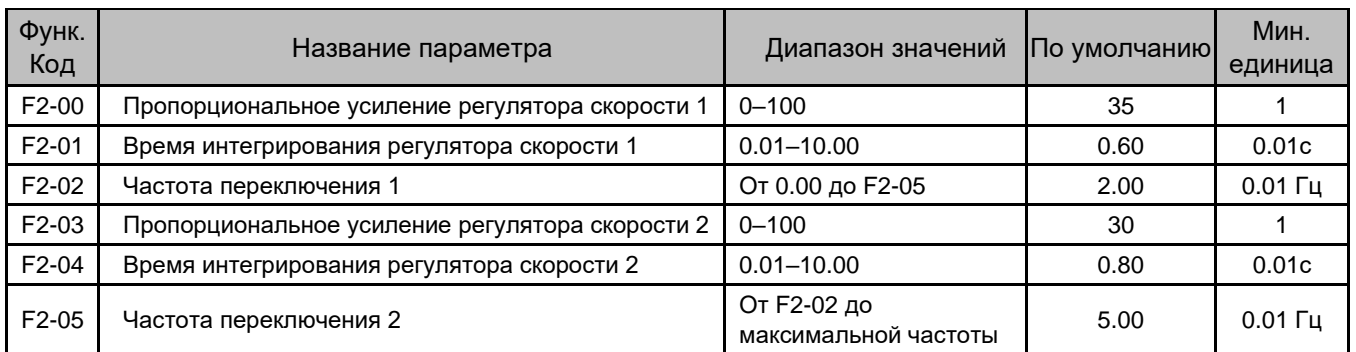

Параметры F2-00 и F2-01 являются параметрами PI-регулирования, когда рабочая частота меньше значения параметра F2-02 (Частота переключения 1).

Параметры F2-03 и F2-04 являются параметрами PI-регулирования, когда рабочая частота больше, чем значение параметра F2-05 (Частота переключения 2).

Если рабочая частота находится между F2-02 и F2-05, параметры PI контура скорости получаются из средневзвешенного значения двух групп параметров PI (F2-00, F2-01 и F2-03, F2-04), как показано на следующем рисунке.

Рисунок 6-2 Связь между рабочими частотами и PI-параметрами

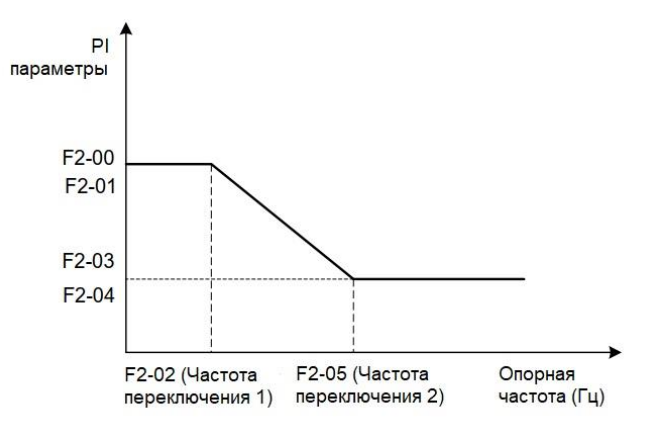

Динамические характеристики скорости при векторном управлении можно настроить, установив пропорциональный коэффициент усиления и интегральное время регулятора скорости.

Чтобы добиться более быстрого отклика системы, увеличьте пропорциональный коэффициент усиления и уменьшите время интегрирования. Имейте в виду, что это может привести к колебаниям системы.

Рекомендуется следующий метод регулировки:

Настройка по умолчанию соответствует требованиям большинства приложений. Если эта настройка не соответствует требованиям (особенно, когда мощность двигателя очень мала), коэффициент пропорционального усиления контура скорости по умолчанию может быть немного большим, а двигатель будет колебаться при запуске.

В этом случае сначала уменьшите пропорциональное усиление, чтобы система не колебалась, а затем уменьшите время интегрирования для обеспечения быстрого отклика системы, но небольшой выброс.

Если и F2-02 (Частота переключения 1) и F2-05 (Частота переключения 2) равны 0, действительны только параметры F2-03 и F2-04.

Обратите внимание, что неправильная настройка PI-параметров может привести к большому перерегулированию по скорости, а ошибка перенапряжения может возникнуть даже когда перерегулирование снижается.

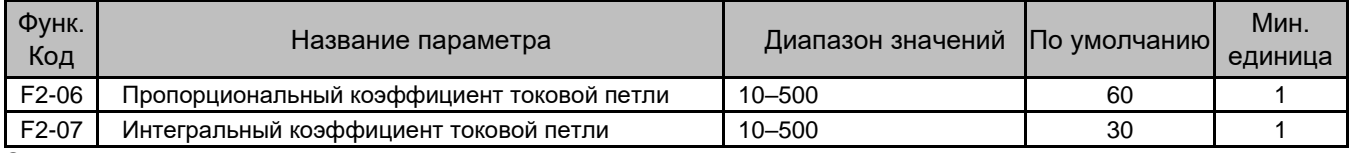

Эти два параметра являются параметрами регулирования контура тока при векторном управлении.

Настройки по умолчанию обеспечивают хороший контроль управления, и обычно не требуют изменения.

При необходимости, изменение этих настроек аналогично методу для PI-параметров.

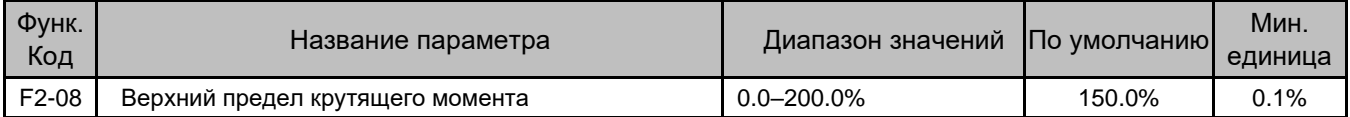

Параметр используется для установки верхнего предела крутящего момента двигателя. Он же является верхним пределом компенсации предварительного крутящего момента во время запуска лифта.

Значение 100 % соответствует номинальному выходному крутящему моменту соответствующего двигателя.

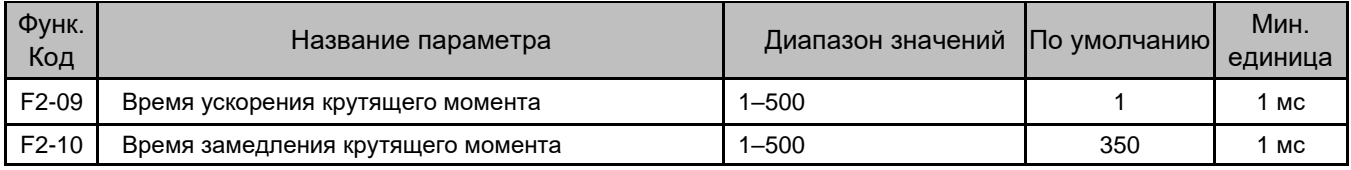

Эти два параметра используются для установки времени ускорения и замедления тока крутящего момента.

Если при запуске двигатель издает ненормальный звук при подаче тока, увеличьте значение F2-09 для его устранения.

Если во время останова двигатель издает ненормальный звук при отключении тока, увеличьте значение параметра F2-10 для его устранения.

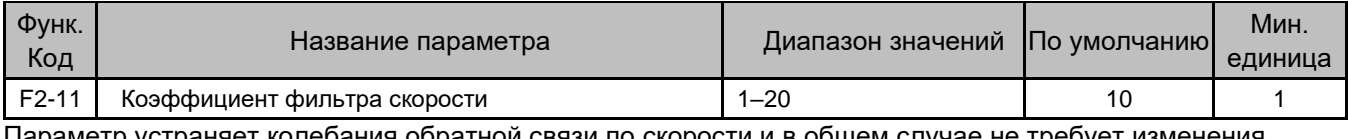

Параметр устраняет колебания обратной связи по скорости и в общем случае не требует изменения.

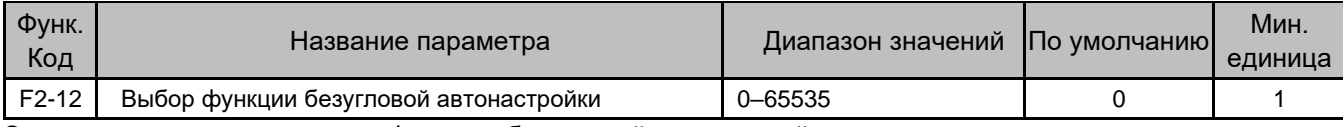

Этот параметр устанавливает функцию безугловой автонастройки.

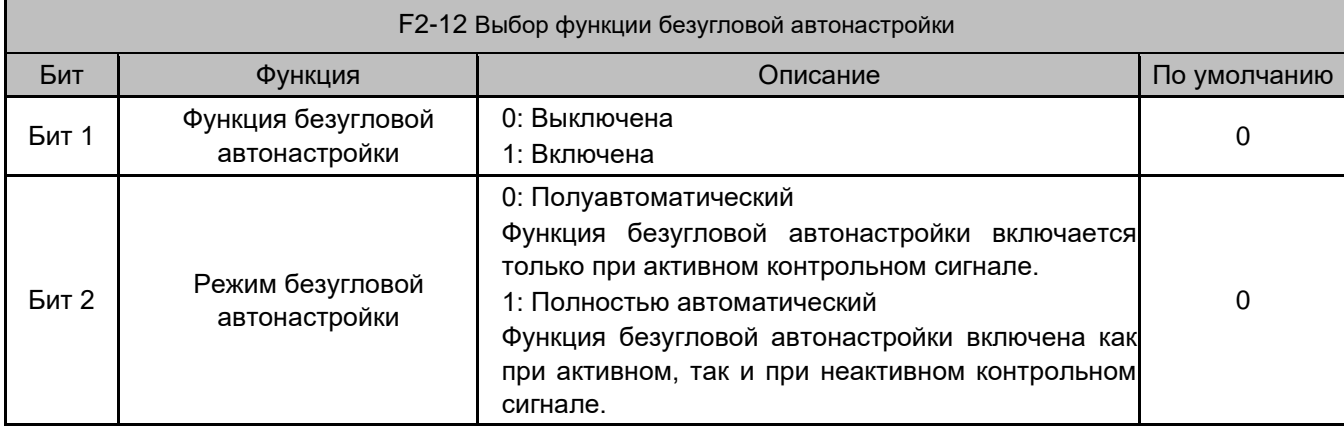

# Группа F3: Параметры управления пуском/остановом

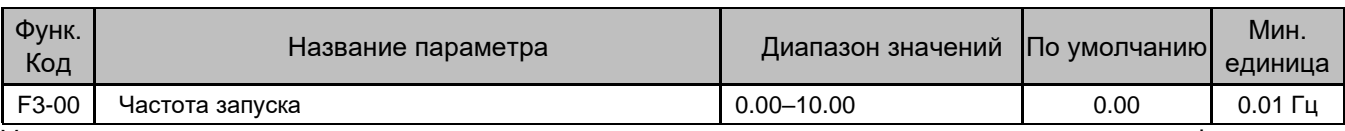

Установите правильную стартовую частоту для увеличения крутящего момента при запуске лифта.

Если задано время удержания пусковой частоты, при пуске двигателя устанавливается магнитный поток.

Функция стартовой частоты действительна только тогда, когда источником опорной скорости является мульти-скорость.

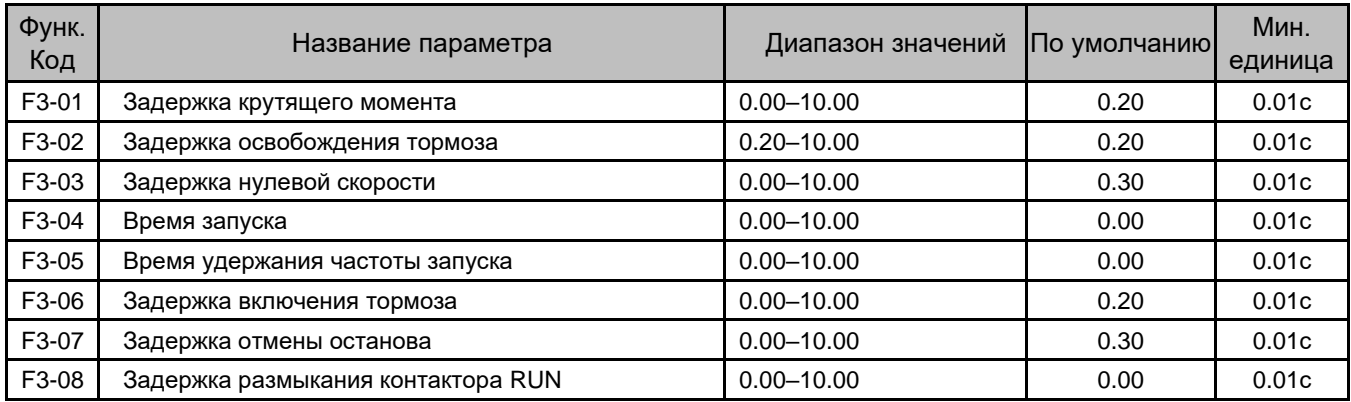

Эти параметры используются для повышения комфорта движения при запуске и останове лифта.

На следующем рисунке показана временная шкала (для примера, режим мульти-скорость).

Рисунок 6-3 Последовательность времени выполнения

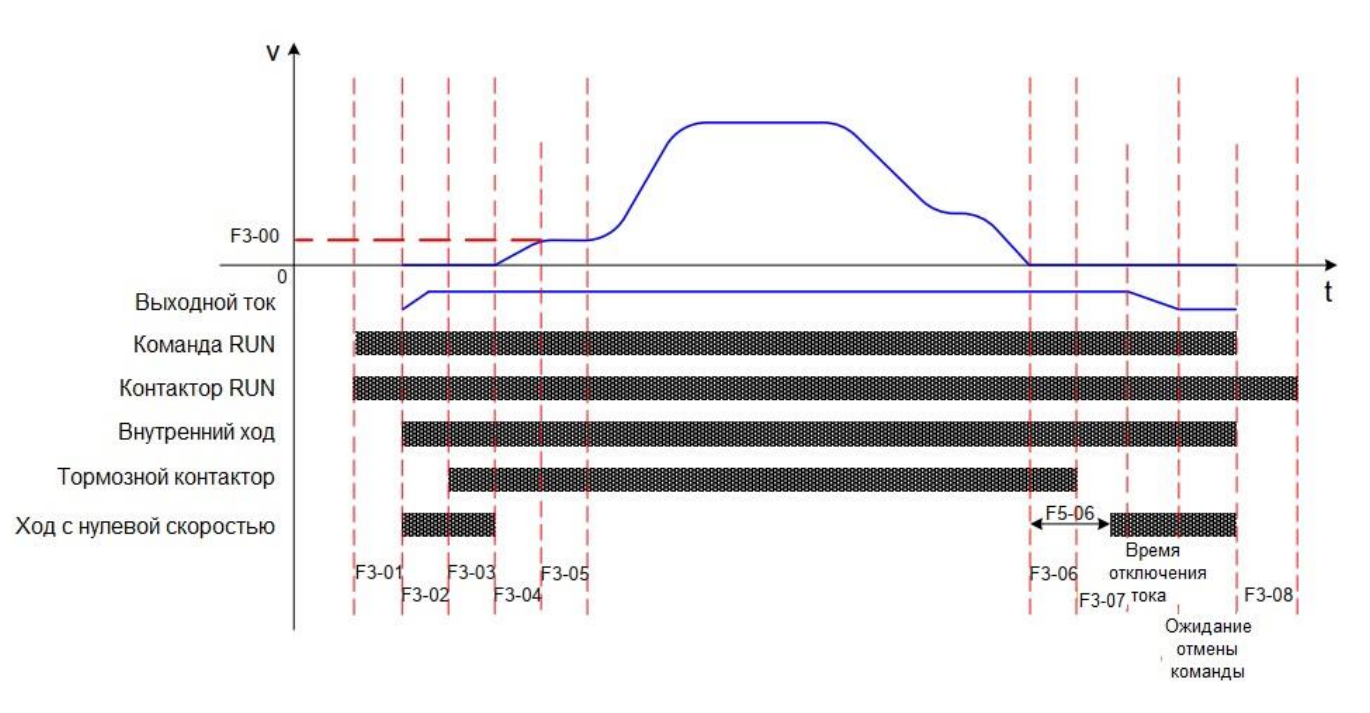

«Время отмены тока» зависит от фактического тока и времени ускорения/торможения по крутящему моменту (F2-10).

«Ожидание отмены команды» можно настроить на постоянное ожидание или максимальное время ожидания 5 с в соответствии с настройкой F6-23.

- Когда выход контактора RUN не используется, временные сегменты, указанные в параметрах F3-01 и F3- 08, напрямую пропускаются.
- Когда выход тормозного контактора и рабочий выход не используются, временные сегменты, указанные в F3-02 и F3-07, пропускаются напрямую.

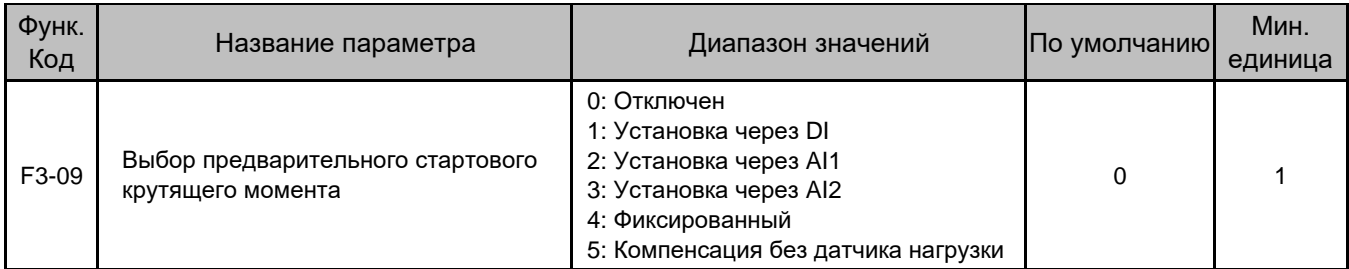

Устройство INVERTER обеспечивает пять настроек предварительного крутящего момента.

• При F3-09 = 1, 2 или 3 дополнительно требуется датчик нагрузки.

При использовании предварительной компенсации крутящего момента, система заранее выдает крутящий момент, соответствующий нагрузке лифта, чтобы гарантировать комфорт при движении в момент отпускания тормоза.

Выходной крутящий момент ограничен верхним пределом крутящего момента (F2-08). Когда расчетный предварительный крутящий момент больше, используется значение F2-08.

- Если не установлен датчик нагрузки, установите F3-09 равным 4 и отрегулируйте значение F3-12 так, чтобы ППТ мог выполнить предвозбуждение полностью до отпускания тормоза, повышая комфорт при движении. Рекомендуемый диапазон значений F3-12 равен -15% — +15%.
- Если используется компенсация без датчика нагрузки, установите F3-09 равным 5 и правильно настройте  $FD-05$  — FD-07 на основе FD-05 = 15,0%, FD-07 = 0,50 и FD-08 = 0,60.

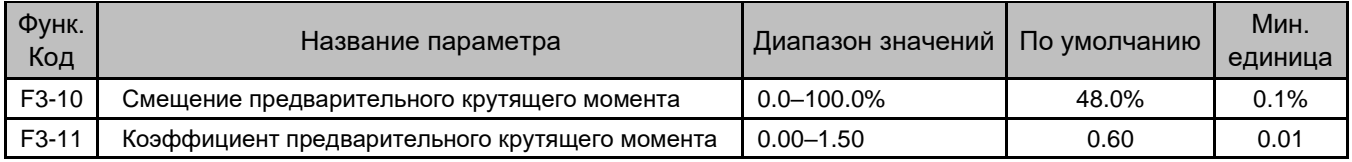

F3-10 фактически является коэффициентом балансировки лифта, указывающим процент противовеса от номинальной нагрузки.

Предположим, что масса без нагрузки равна G1, противовес — G2, а номинальная нагрузка лифта — G3:

 $F3-10 = (G2-G1)/G3$ 

Предположим, что нагрузка в кабине равна G4:

Выходной предварительный крутящий момент двигателя = F3-11 x [G4 – (G3 x F3-10)]

Направление выходного предварительного крутящего момента связано только с нагрузкой кабины, но не связано с направлением движения. Если нагрузка на кабину больше, чем (G3 x F3-10), направление выходного предварительного крутящего момента — вверх; в противном случае — вниз.

Рисунок 6-4 Связь между нагрузкой кабины и противовесом

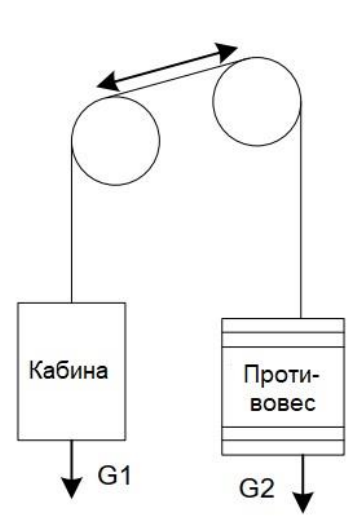

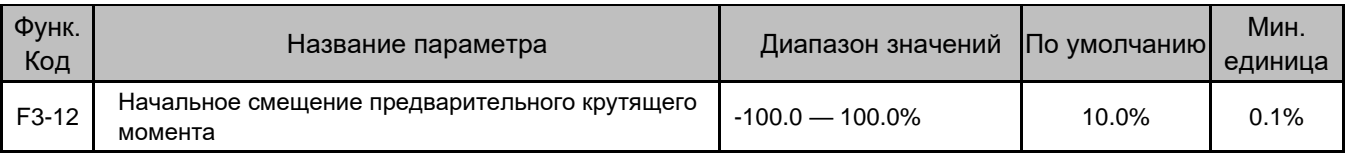

Если F3-09 = 4 (Фиксированный предварительный крутящий момент), ППТ выдает ток предварительного крутящего момента на основе значения F3-12 для выполнения предвозбуждения до отпускания тормоза, повышая комфорт при езде.

Рекомендуемое значение F3-12 составляет от -15% до +15%.

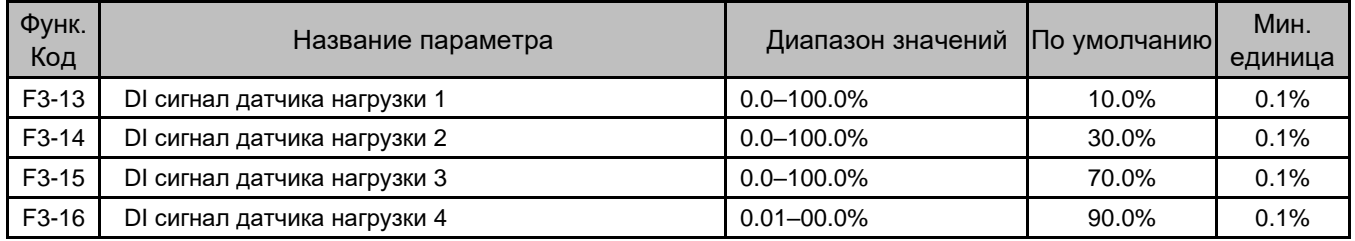

Когда F3-09=1, ППТ определяет нагрузку кабины и регулирует выходной ток предварительного крутящего момента на основе этих четырех сигналов.

Параметры F3-13 — F3-16 задают сигналы четырех клемм DI датчика нагрузки. Настройка представляет собой процент нагрузки кабины, при котором сигнал активен.

Например, если DI сигнал датчика нагрузки 1 становится активным, если нагрузка кабины достигает 10 %, установите F3-13 на 10 %; если DI сигнал датчика нагрузки 2 становится активным, когда загрузка кабины достигает 30 %, установите F3-14 на 30 %.

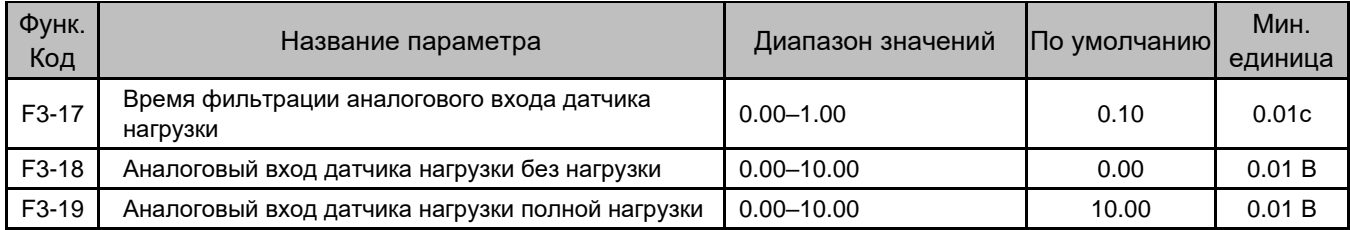

Когда F3-09=2 или 3, ППТ определяет нагрузку кабины и регулирует выходной ток предварительного крутящего момента на основе сигнала AI1 или AI2.

F3-17 — время фильтрации аналогового сигнала. Увеличение этого параметра может улучшить помехозащищенность сигнала датчика нагрузки.

При использовании аналогового входа датчика нагрузки необходимо установить соответствующие входные напряжения без нагрузки и при полной нагрузке кабины, чтобы обеспечить правильную компенсацию предварительного крутящего момента.

Рисунок 6-5 Принцип компенсации предварительного крутящего момента

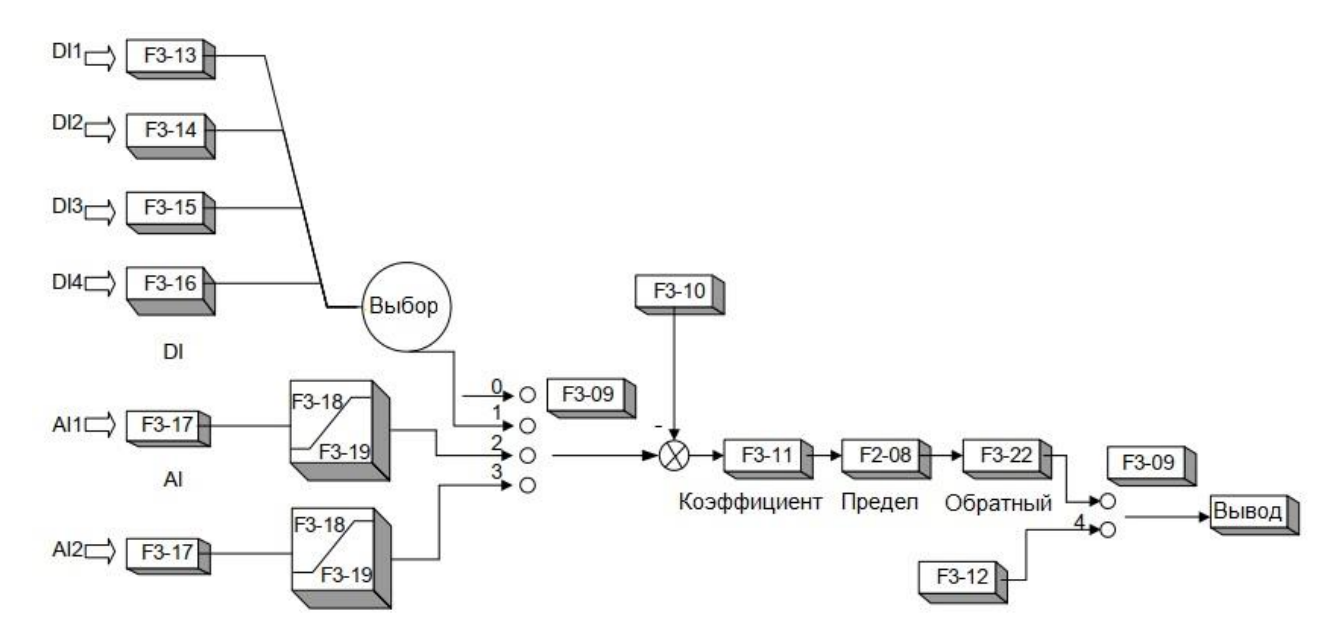

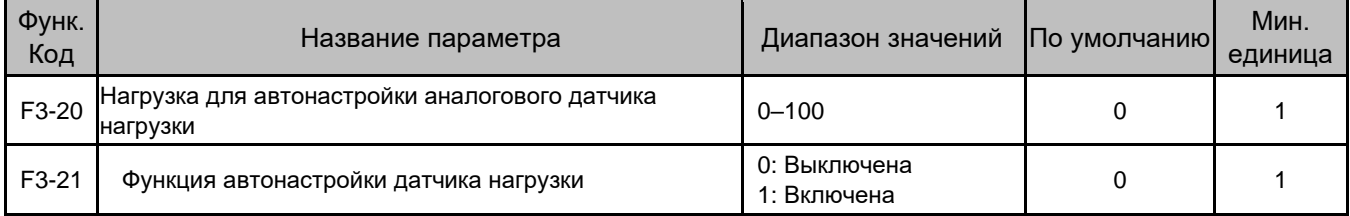

При использовании аналогового входа датчика нагрузки требуется автонастройка датчика.

Чтобы выполнить автонастройку, сделайте следующее:

- 1. Убедитесь, что F3-21=1, а F3-09=2 или 3, что разрешает автонастройку датчика нагрузки.
- 2. Остановите лифт на любом этаже, при этом кабина должна быть без нагрузки. Установите F3-20=0 и

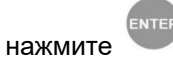

3. Разместите N% нагрузки в кабине. Затем установите F3-20 на N и нажмите

Например, если вы размещаете 100 кг нагрузки в лифт с номинальной нагрузкой 1000 кг, значение F3-20 следует установить на 10.

После завершения автонастройки датчика нагрузки соответствующие параметры без нагрузки и с полной нагрузкой будут записаны в F3-18 и F3-19. Эти данные также можно ввести вручную в соответствии с реальной ситуацией.

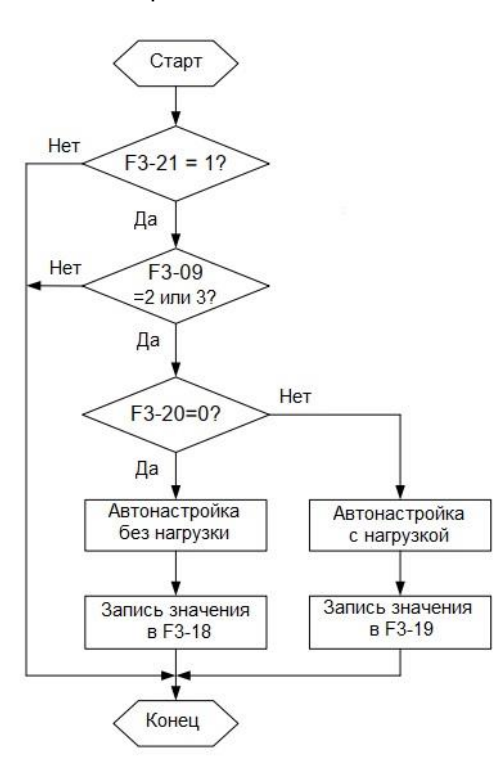

Рисунок 6-6 Блок-схема автоматической настройки аналогового датчика нагрузки

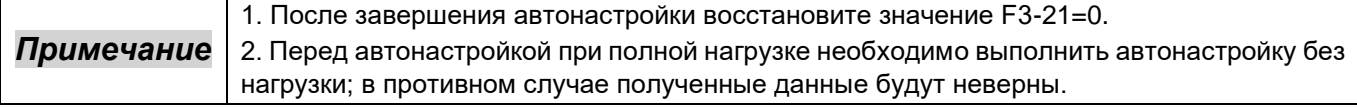

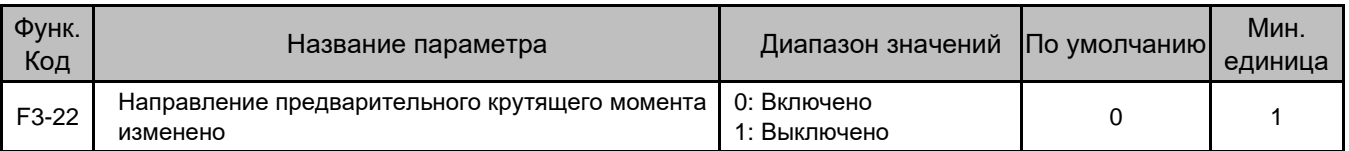

Направление предварительного крутящего момента может быть изменено напрямую без необходимости изменения значения предварительного крутящего момента.

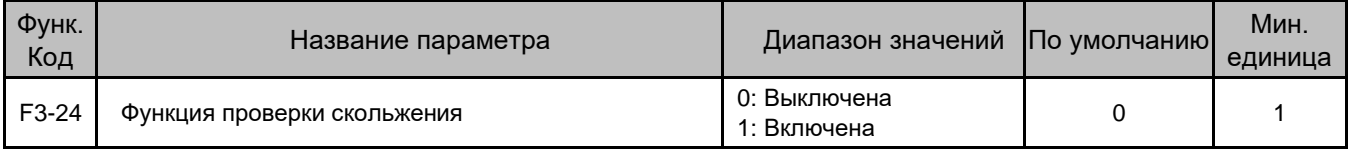

Тест на скольжение может быть выполнен только тогда, когда установлен контрольный вход и активен контрольный сигнал.

Процедура теста на скольжение выглядит следующим образом:

1. В состоянии останова установите F3-24 на 1.

2. Сделайте контрольный вход активным.

3. Нажмите кнопку проверки для запуска теста.

В режиме контрольной проверки ППТ ускоряется в соответствии со временем ускорения, заданным в F7-16. Если эффект проскальзывания не очевиден, соответствующим образом уменьшите значение F7-16.

После завершения теста на проскальзывание установите F3-24=0.

# Группа F4: Параметры функции ввода

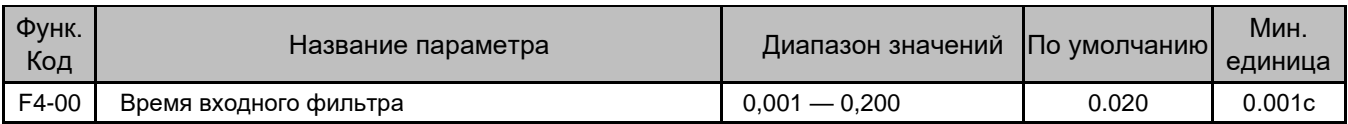

Параметр используется для задания чувствительности клемм DI. Если клеммы DI подвержены помехам и могут привести к неисправности, увеличьте значение этого параметра, чтобы усилить защиту от помех. Однако увеличение этого параметра уменьшит время отклика клемм DI.

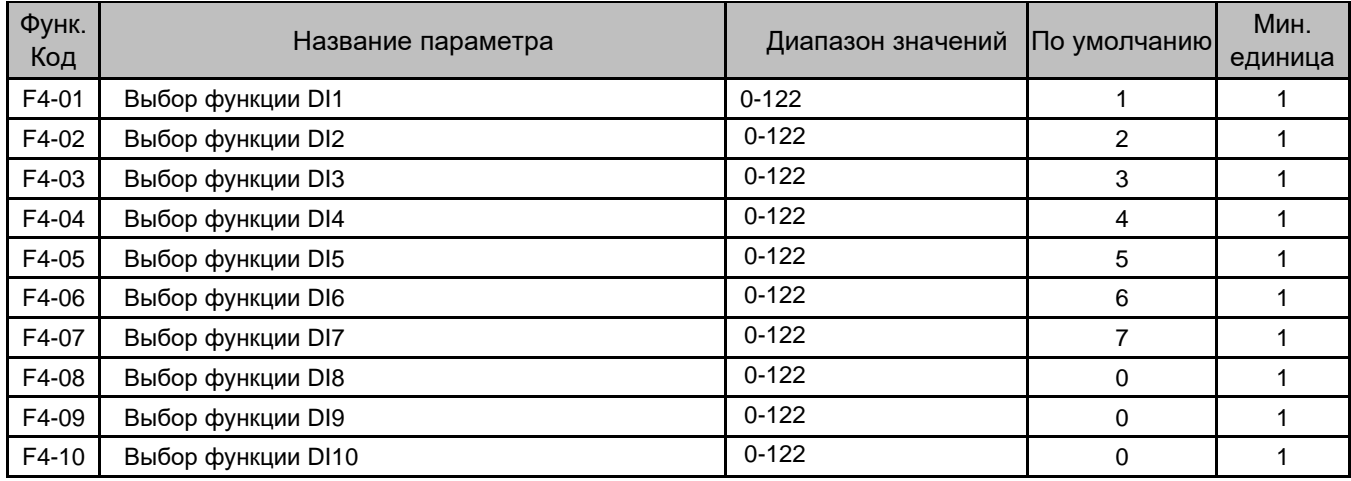

Эти параметры определяют функции клемм DI. Функции описаны в следующей таблице.

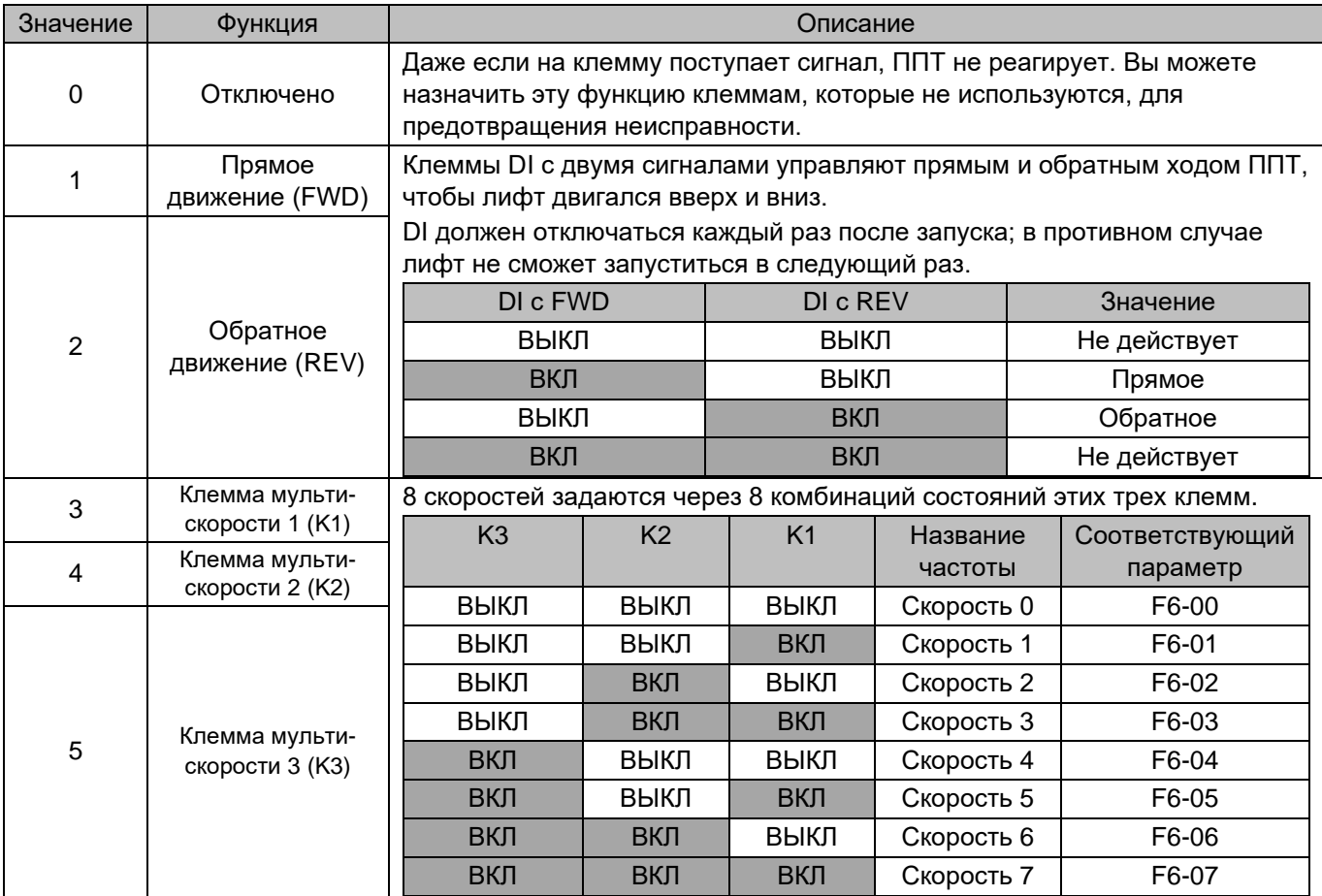

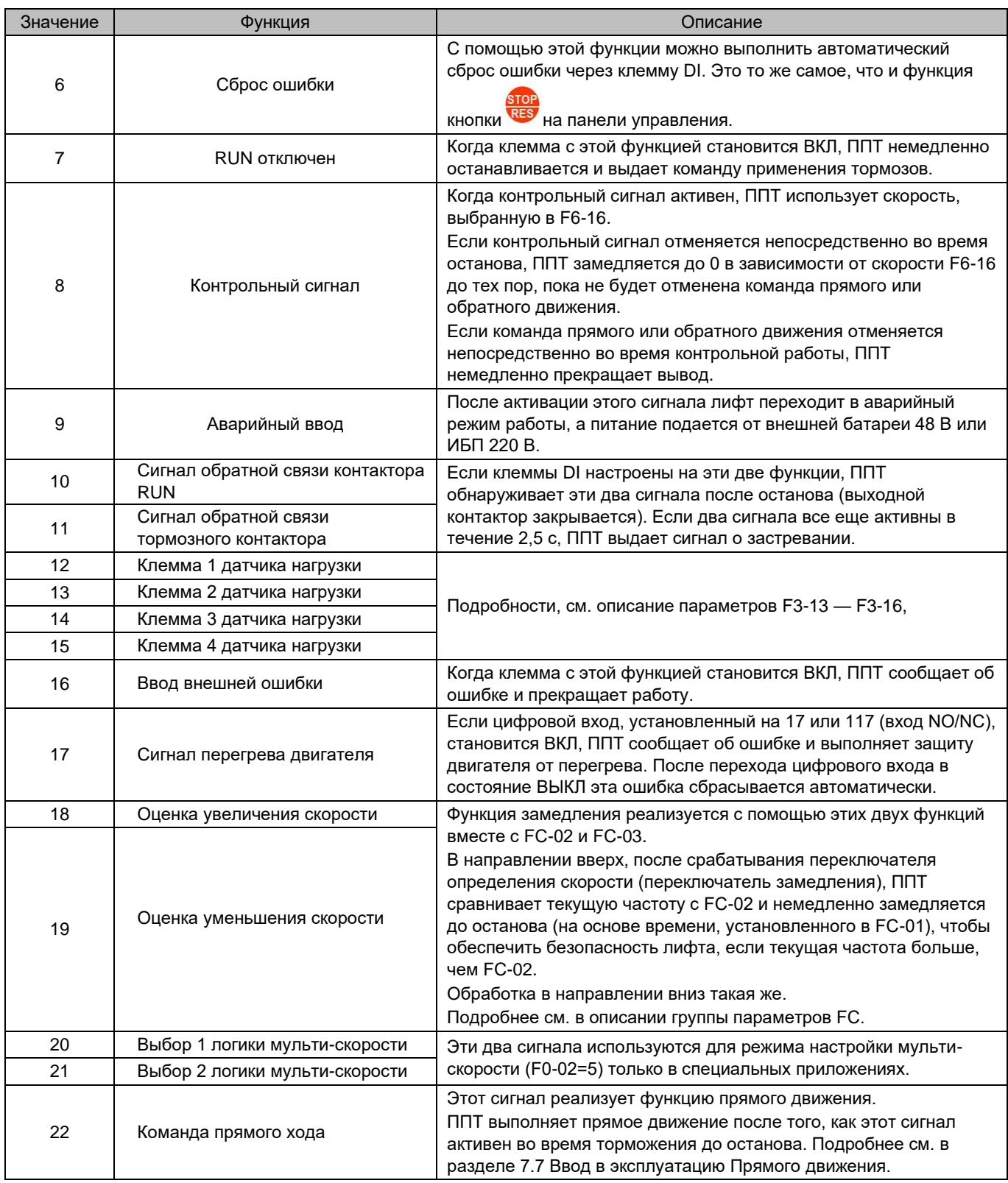

Диапазон настройки: 0–122. Цифра сотен указывает на тип NO/NC (1: NC, 0: NO), а две младшие цифры указывают на выбранную функцию (число не должно быть больше 22). Например, «106» указывает, что DI настроен на функцию 06 (сброс ошибки), а эта функция типа NC.

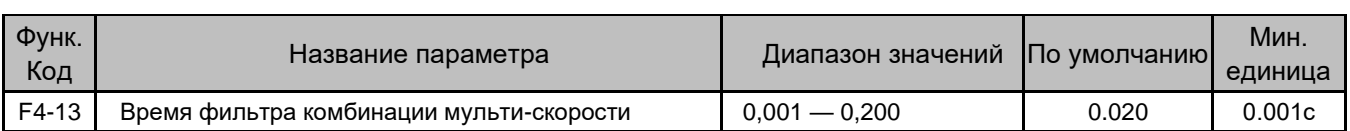

Опорная мульти-скорость определяется внешним контроллером. Если имеются некорректные опорные скорости из-за задержки реле или дискретности клемм контроллера, кривая работы лифта может быть ненормальной.

Этот параметр используется для фильтрации данных от клемм мульти-скорости, чтобы избежать неверных данных во время переключения режимов мульти-скорости.

#### Рисунок 6-7 Схема переключения мульти-скорости

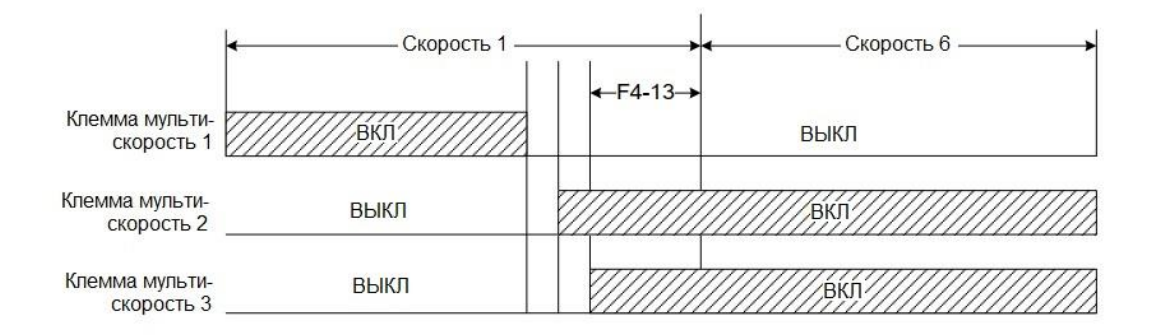

# Группа F5: Параметры функции вывода

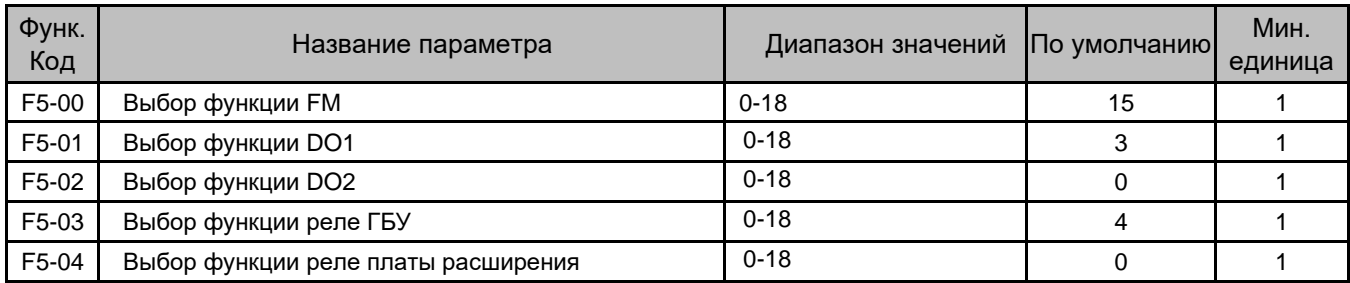

Эти параметры задают функции выходных клемм. Функции описаны в следующей таблице.

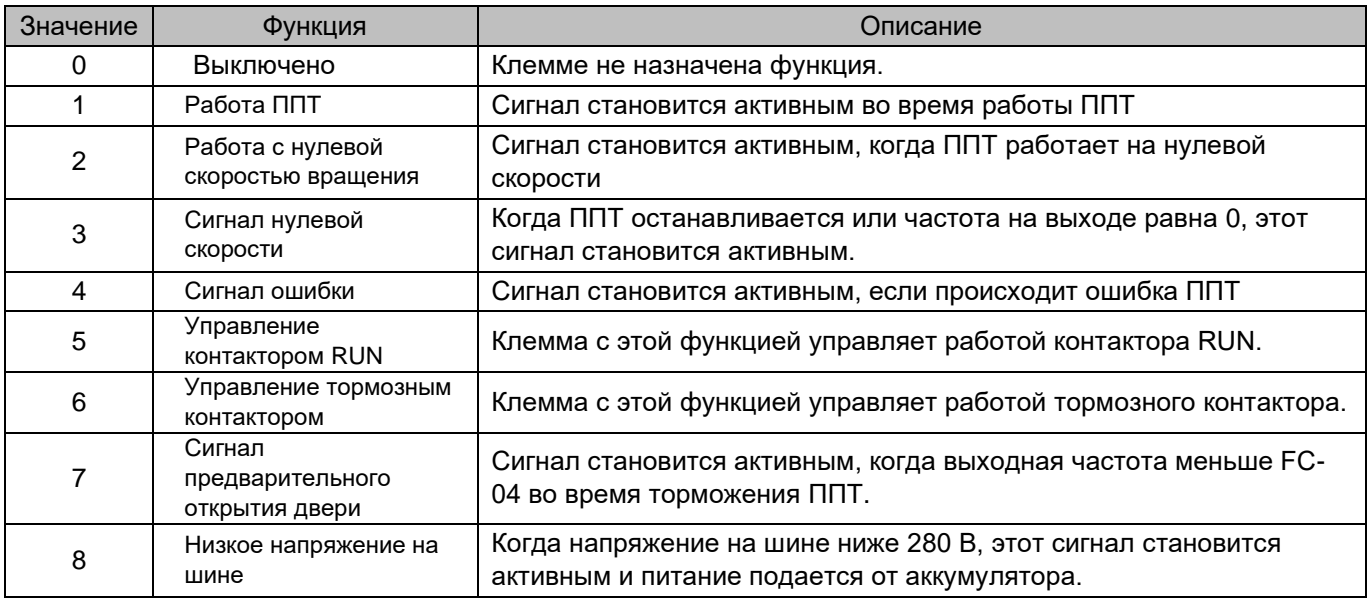

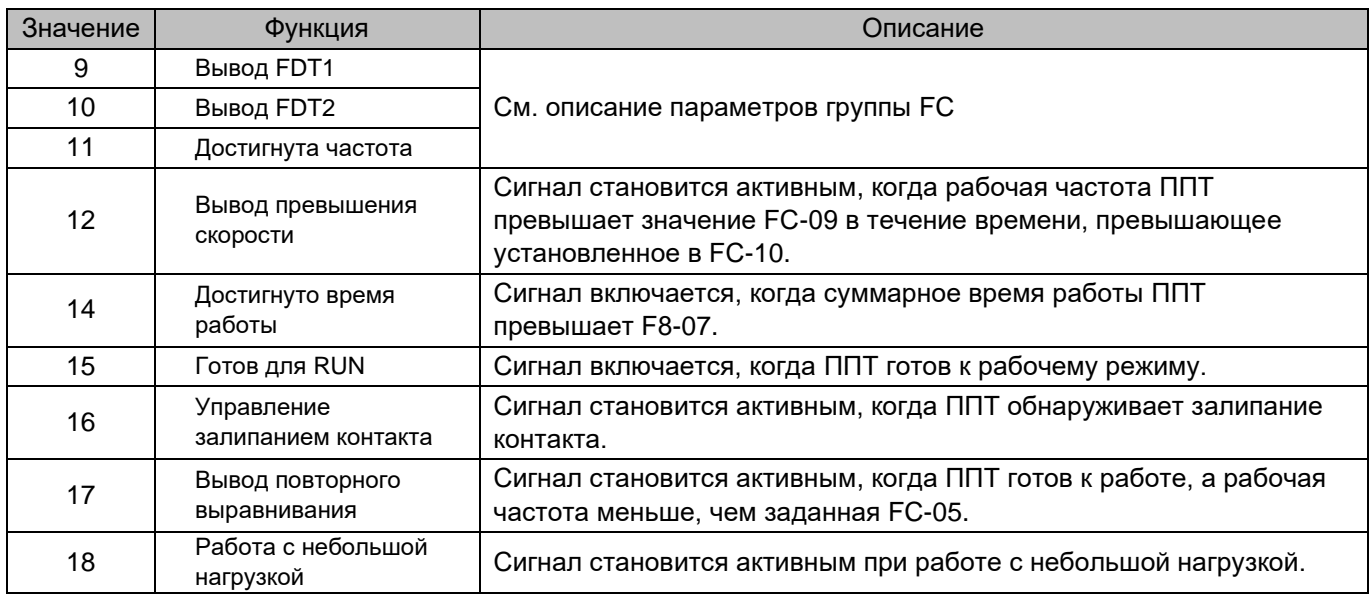

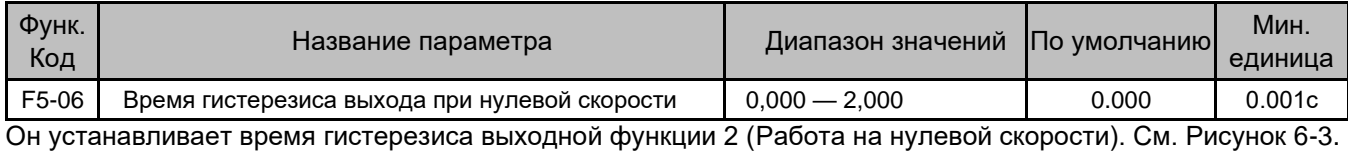

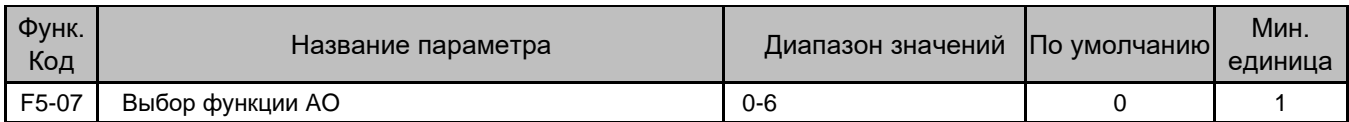

Этот параметр задает функцию AO1 на ГБУ ППТ.

Стандартный выходной сигнал (нулевое смещение 0, коэффициент усиления 1) AO1 составляет 0–20 мА (или 0–10 В). Функции, которые можно настроить для AO1, перечислены в следующей таблице.

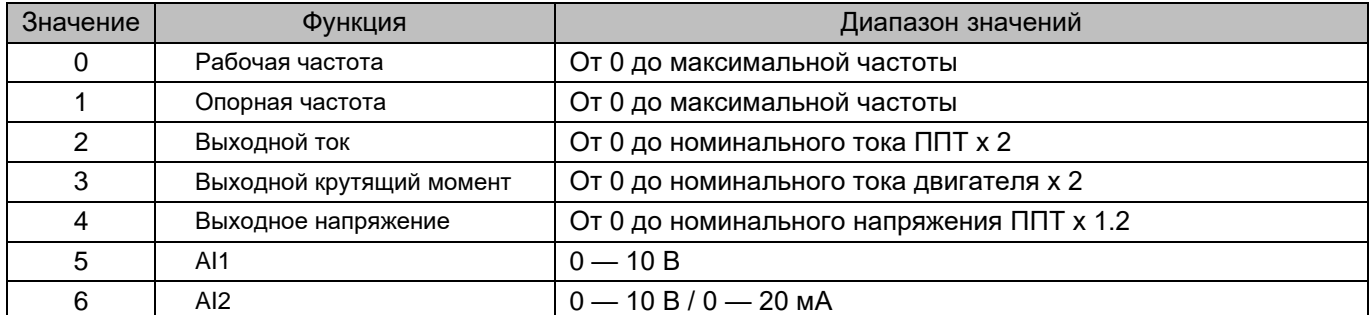

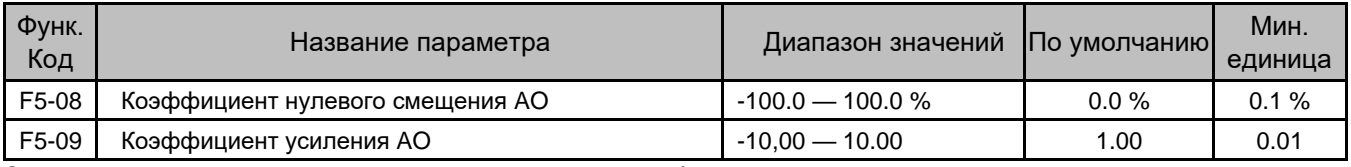

Эти два параметра можно рассчитать по следующей формуле.

 $Y = kX + b$ 

В формуле:

- "b" представляет коэффициент нулевого смещения.
- "k" представляет усиление.
- "X" представляет собой стандартный вывод.
- "Y" представляет фактическую мощность.

Значение коэффициент нулевого смещения АО 100 % соответствует 10 В или 20 мА. Стандартный выход 0 — 10 В (20 мА) пропорционально соответствует значению от 0 до максимального.

Например, если АО используется для вывода рабочей частоты, для реализации вывода 8 В (16 мА) при 0 Гц и вывода 3 В (6 мА) при максимальной частоте, усиление составляет -0,50, а коэффициент нулевого смещения составляет 80%.

Обратите внимание, когда функция прямого движения включена, выход AO автоматически становится недействительным.

### Группа F6: Параметры скорости вращения

Необходимо установить параметры F6-00 — F6-15 для определения рабочей кривой при использовании режима мульти-скорости.

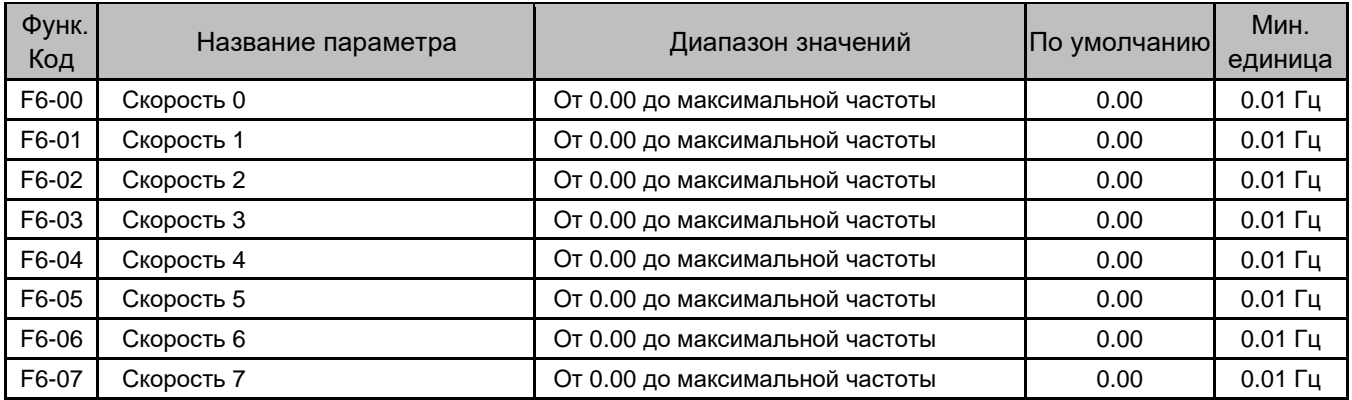

Комбинации состояний трех клемм DI (клеммы мульти-скорости 1 — 3) задают суммарно до восьми скоростей.

Установите F0-02=1 (Мульти-скорость) и задайте значения параметров трех клемм DI равными 3, 4 и 5, соответственно.

Предположим, что DI2, DI3 и DI4 используются для режима мульти-скорость. Диаграмма и соответствующая настройка параметров функции мульти-скорости показаны на следующем рисунке.

Рисунок 6-8 Использование режима мульти-скорости для управления опорной частотой

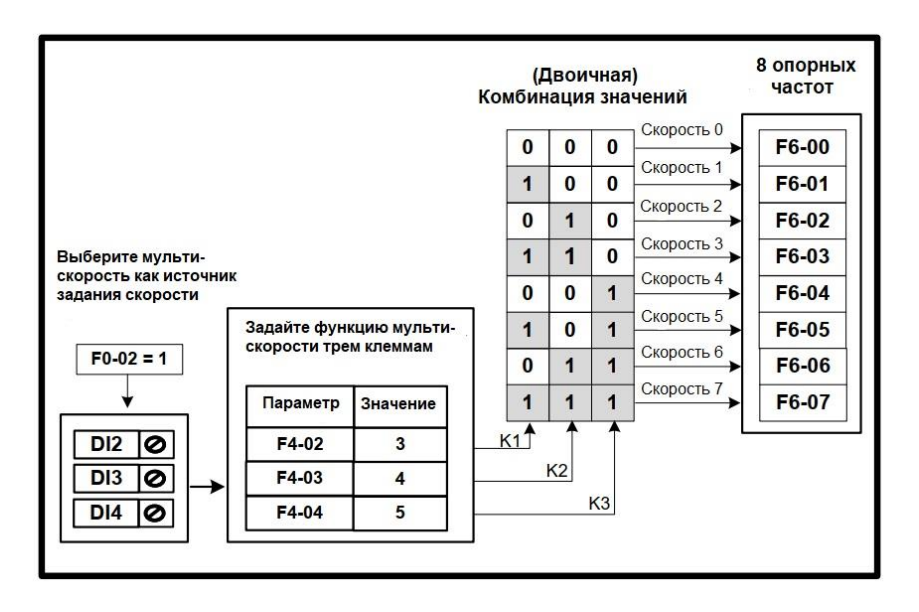

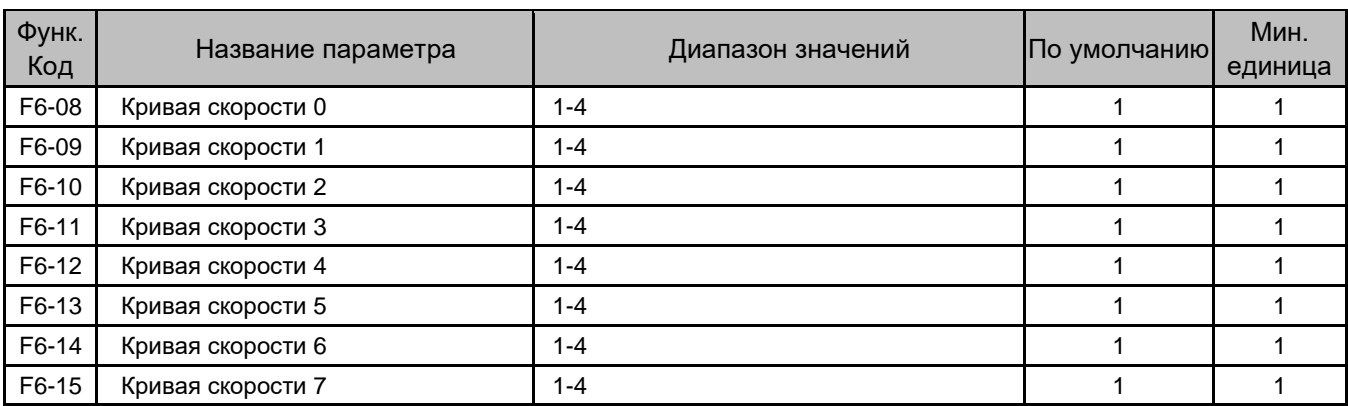

F6-08 — F6-15 выбирают кривую ускорения/торможения для каждой скорости, используя различные кривые времени ускорения/торможения в разных состояниях.

Значения 1 — 4 соответствуют рабочим кривым 1 — 4, определяемым четырьмя группами времени разгона/торможения, заданными в устройстве INVERTER; подробно см. в описании параметров группы F7.

Обратите внимание, что время ускорения и связанная с ним рабочая кривая целевой скорости используются на этапе ускорения; время замедления и связанная с ним рабочая кривая целевой скорости используются на этапе замедления.

Например, предположим, что:

F6-01 = 0,00 Гц, F6-03 = 8,00 Гц, F6-05 = 48,00 Гц,

 $F6-09 = 2$ ,  $F6-11 = 3$ ,  $F6-13 = 4$ 

- Когда ППТ ускоряется от F6-01 до F6-05, время разгона равно F6-13 (Ускорение/торможение 4: F7-12).
- Когда ППТ замедляется от F6-05 до F6-03, время торможения равно F6-13 (Ускорение/торможение 4: F7- 13).
- Когда ППТ продолжает замедляться с F6-03 до F6-01, время торможения равно F6-11 (Ускорение/торможение 3: F7-09).

Это один рабочий процесс лифта под управлением мульти-скорости. Время высокоскоростного ускорения/торможения обычно составляет 3–4 с. Когда ППТ замедляется до нулевой скорости, время торможения может отличаться от обычного.

В этом примере увеличение значения F7-05 делает при останове переключение скорости более плавным.

Рисунок 6-9 Рабочая кривая ускорения/торможения

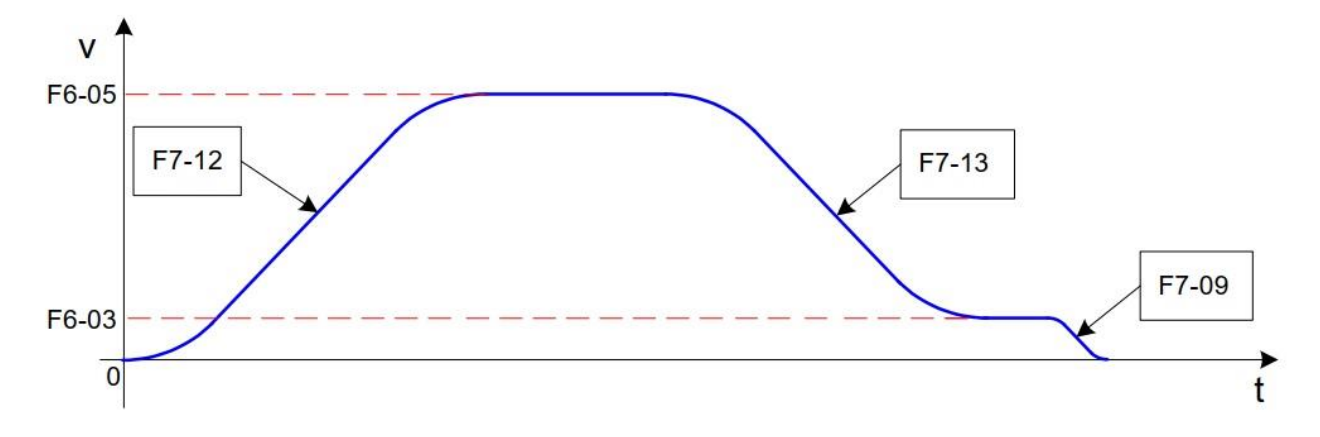

На основе восьми опорных скоростей и четырех групп ускорения/торможения получаются различные рабочие кривые ускорения/торможения.

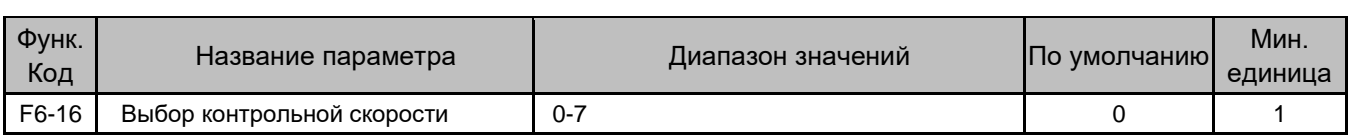

Параметр устанавливает контрольную скорость из значений параметров мульти-скорости. Значения 0-7 соответствуют значениям 0-7, установленным в F6-00 — F6-07.

Дополнительно, см. [7.3 Контрольный запуск.](#page-113-0)

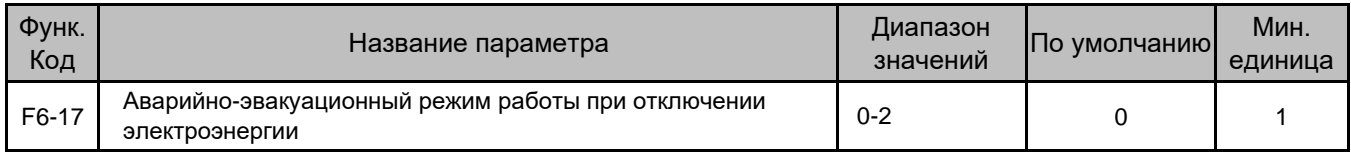

Параметр устанавливает аварийно-эвакуационный режим работы при отключении электроэнергии.

- 0: Функция отключена
- 1: ИБП
- 2: Питание от батареи 48 В

Подробно, см. Главу 7 «Ввод [в эксплуатацию».](#page-107-0)

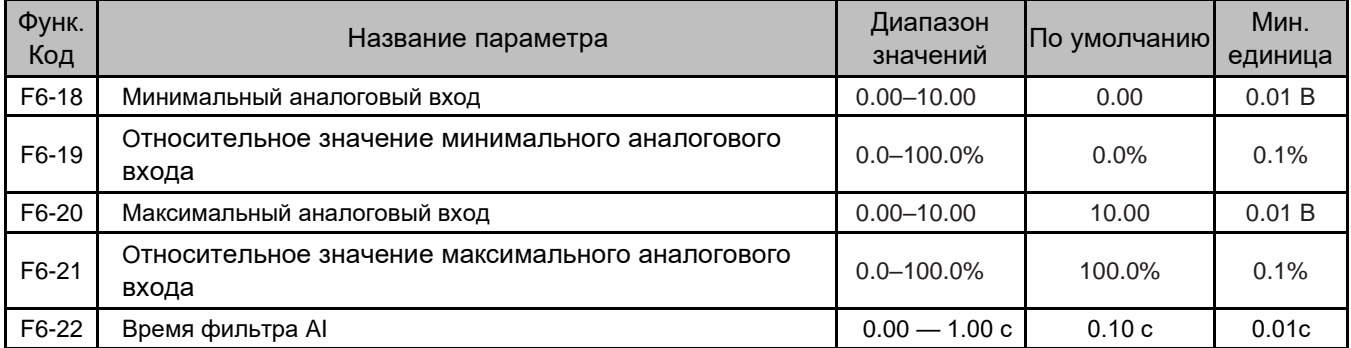

Эти параметры определяют настройку скорости, когда источником опорной скорости является аналоговая настройка, то есть F0-02 = 2 или 3 (AI2 или AI3).

Они также определяют связь между аналоговым входным напряжением и соответствующим процентом аналогового входа.

Опорная скорость = Процентное значение \* Максимальная частота или Номинальная частота.

Когда аналоговое входное напряжение больше максимального или меньше минимального входного сигнала, используется максимальный или минимальный входной сигнал соответственно.

Если аналоговый вход токовый, то ток в 1 мА соответствует напряжению 0,5 В.

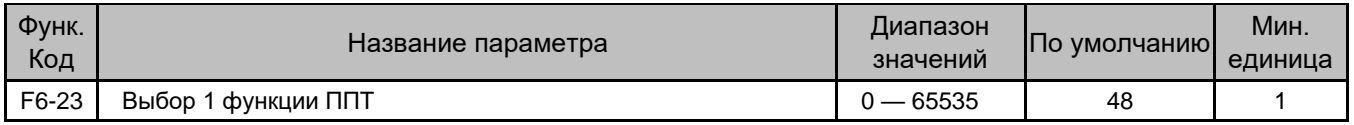

Параметр используется для выбора функций ППТ. Каждый бит функционального кода определяет функцию, как описано в следующей таблице.

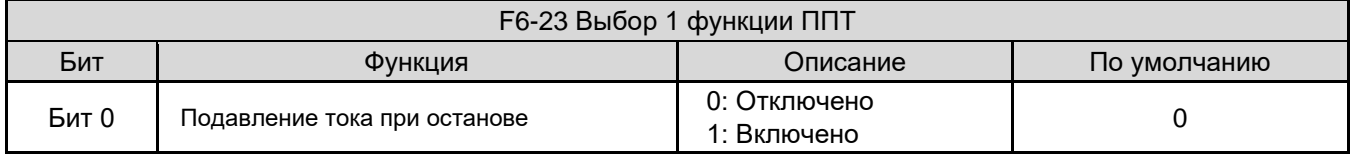

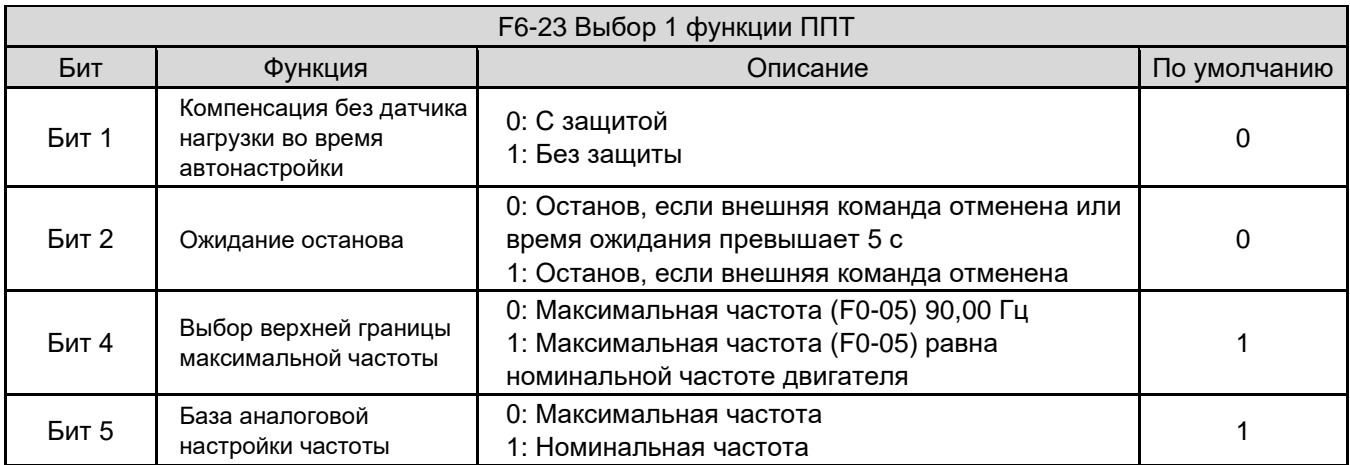

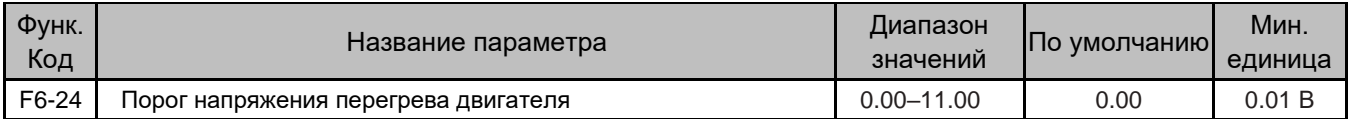

Эта функция всегда использует AI2 для оценки перегрева двигателя.

- Если F6-24 ≠ 0, перегрев двигателя не определяется клеммой DI, настроенной на эту функцию в параметрах группы F4.
- Когда входное напряжение на AI2 остается большим, чем F6-24 (время фильтрации 0,5с), ППТ сообщает об ошибке Err39, указывающей на перегрев двигателя.
- Когда входное напряжение на AI2 остается меньшим, чем F6-24 (время фильтрации 2с), ошибка перегрева двигателя сбрасывается автоматически.

Сопротивление термистора R2 равно 1,33 кΩ; рекомендуется, чтобы сопротивление R1 было равно 2,0 кΩ, а значение F6-24 было установлено на 3,9 В. Схема подключения показана на следующем рисунке.

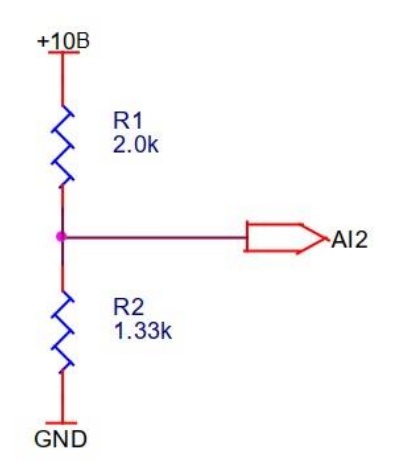

Клеммы +10В, GND и AI2 на предыдущем рисунке подключены к клеммам +10V, GND и AI2 на ГБУ ППТ, соответственно.

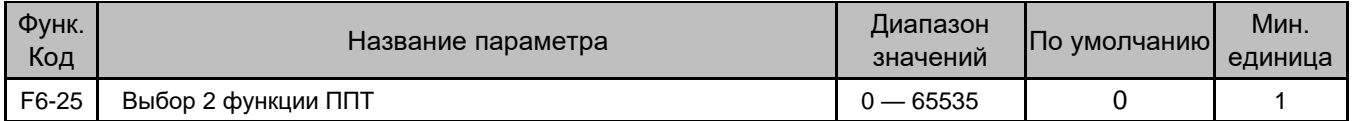

Параметр используется для выбора функций ППТ. Каждый бит функционального кода определяет функцию, как описано в следующей таблице.

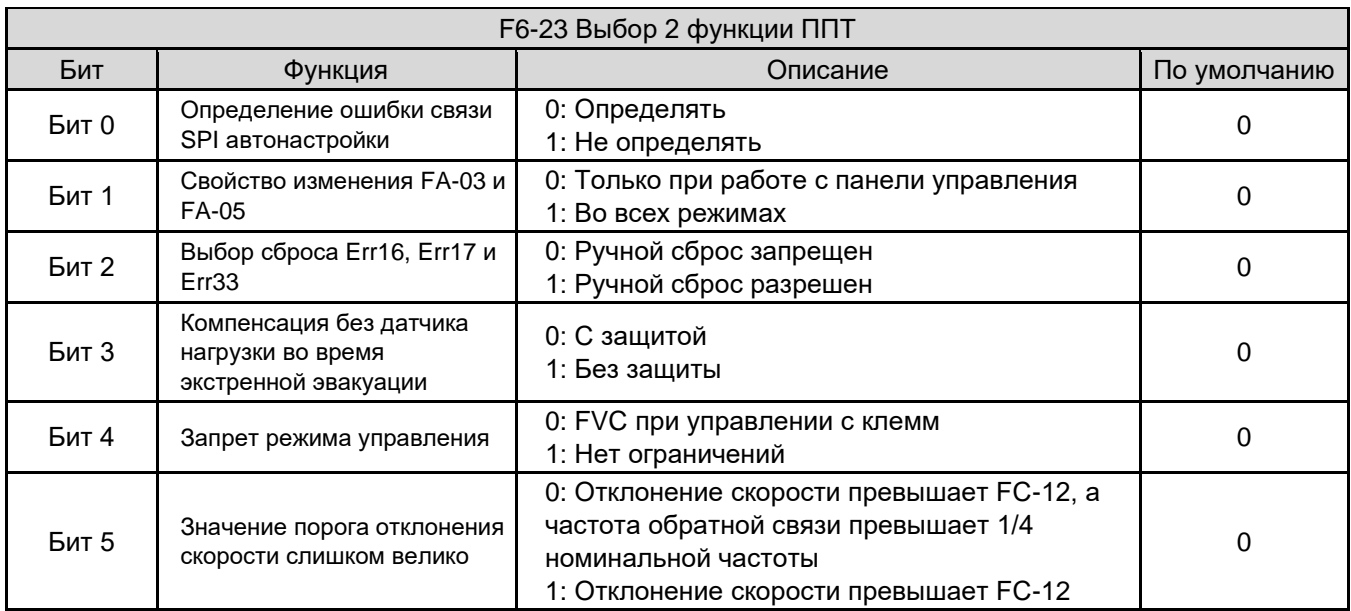

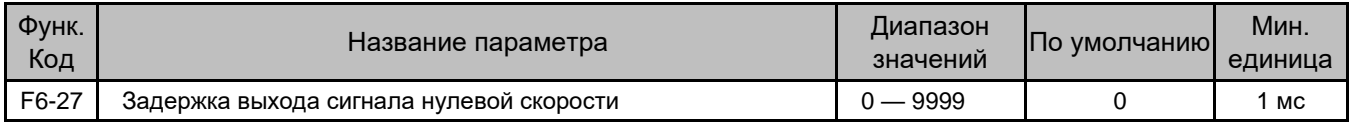

Если время с момента, когда выходная частота стала равна 0, достигает значения этого параметра, ППТ выдает сигнал нулевой скорости.

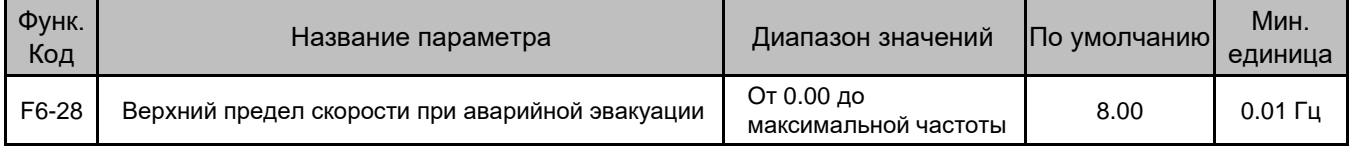

Когда скорость при аварийной эвакуации превышает значение этого параметра, ППТ сообщает об ошибке Err32 и прекращает работу.

# Группа F7: Дополнительные функциональные параметры

Устройство INVERTER имеет в общей сложности четыре группы времени ускорения/торможения, обеспечивая четыре рабочие кривые; каждая рабочая кривая может быть гибко настроена в соответствии с требованиями пользователя.

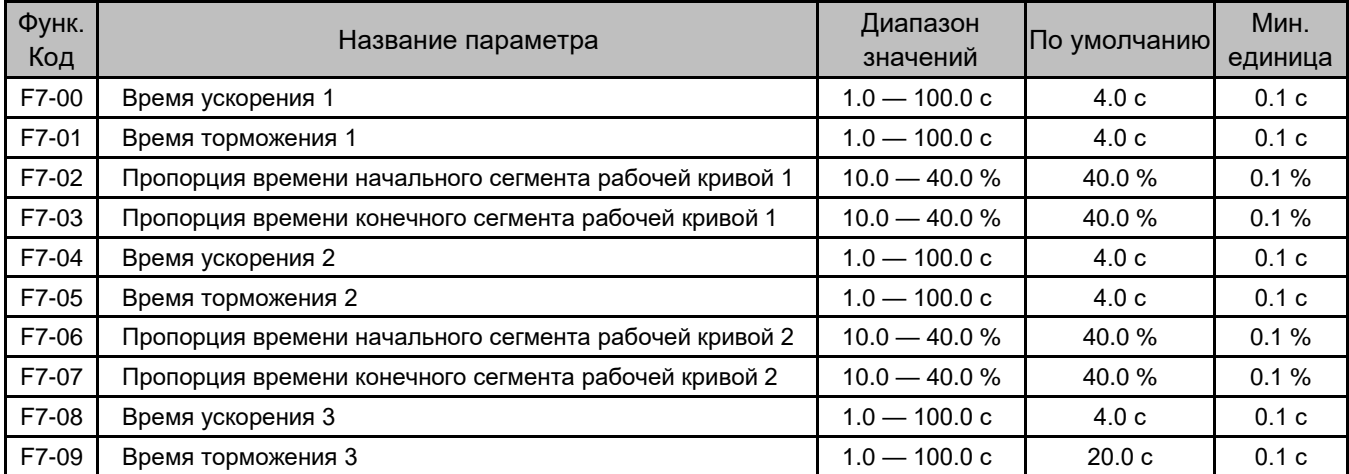

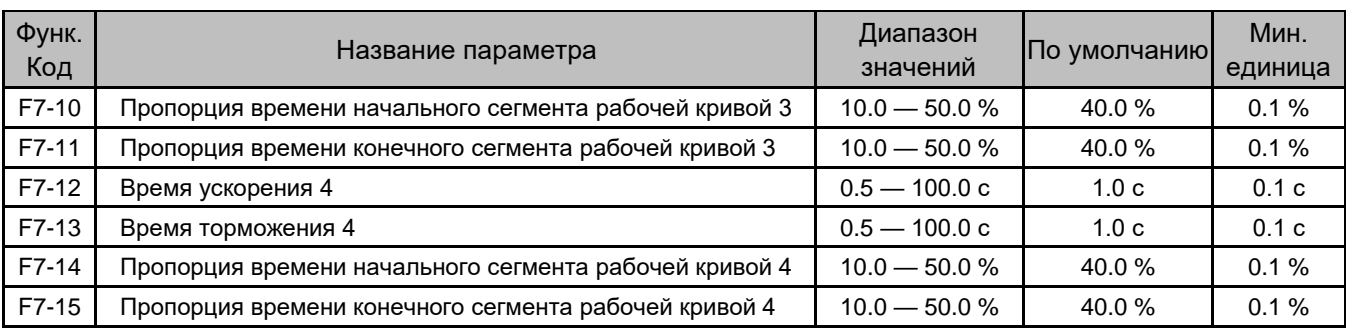

Время ускорения указывает на время, необходимое ППТ для разгона от 0 Гц до максимальной частоты (F0- 05).

Время торможения указывает на время, необходимое ППТ для замедления от максимальной частоты (F0-05) до 0 Гц.

Рисунок 6-10 Время ускорения/торможения

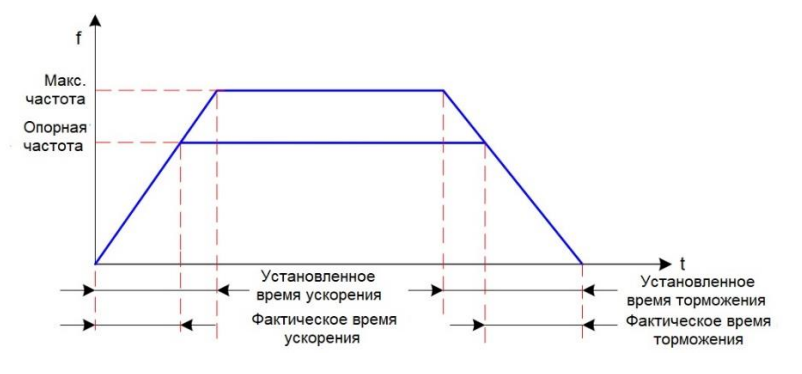

Когда Опорная частота = Максимальной частоте, Фактическое время ускорения/торможения = Установленное время ускорения/торможения.

Когда Опорная частота < Максимальная частота, Фактическое время ускорения/торможения = Установленное время ускорения/торможения \* (Установленная частота / Максимальная частота).

Устройство INVERTER обеспечивает четыре разные рабочие кривые (кривая S), в которых ускорение и торможение симметричны.

В качестве примера, на следующем рисунке показан отрезок ускорения рабочей кривой 1.

- t1 равно времени в F7-02, в течение которого крутизна изменения частоты постепенно возрастает;
- t2 равно времени в F7-02, в течение которого крутизна изменения частоты становится нулевой;
- в промежутке между t1 и t2 крутизна изменения частоты остается постоянной.

Рисунок 6-11 Схема ускорения/торможения рабочей кривой

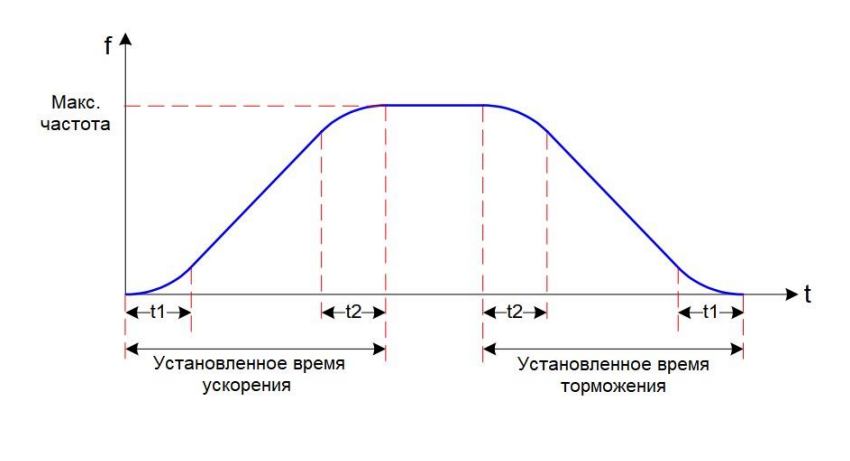

В режиме мульти-скорость устройство INVERTER обеспечивает плавное переключение скоростей и повышает комфортность движения благодаря выбору нескольких скоростей и настройке S-образной кривой.

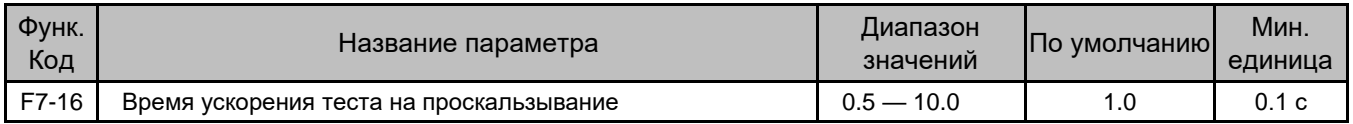

Параметр задает режим ускорения в тесте на скольжение. Подробнее, см. Рисунок 6-10.

Если эффект скольжения неудовлетворителен, немного уменьшите значение.

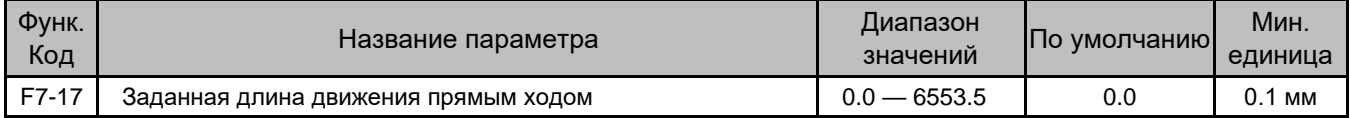

Параметр задает пройденное расстояние при движении прямым ходом.

Подробнее см. в разделе 7.7 Ввод в эксплуатацию Движения прямым ходом.

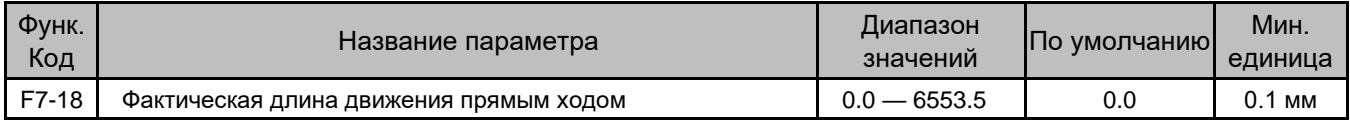

Параметр отслеживает фактически пройденное расстояние при движении прямым ходом.

Подробнее см. в разделе 7.7 Ввод в эксплуатацию Движения прямым ходом.

### Группа F8: Параметры отображения

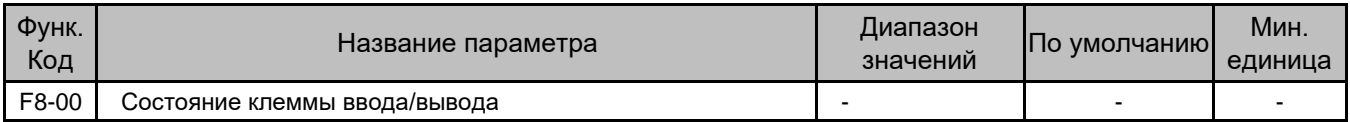

Параметр отображает состояния ввода и вывода системы. Светодиоды пронумерованы от 5 до 1 слева направо. Если сегмент ВКЛ, это означает, что сигнал активен; если сегмент ВЫКЛ, значит сигнал неактивен.

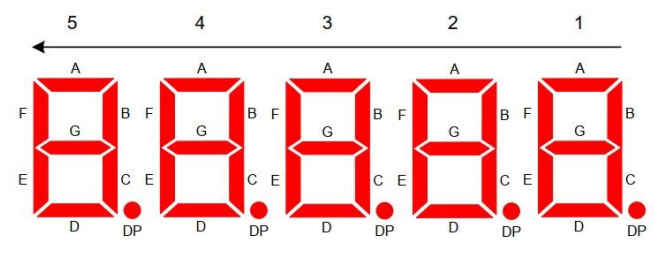

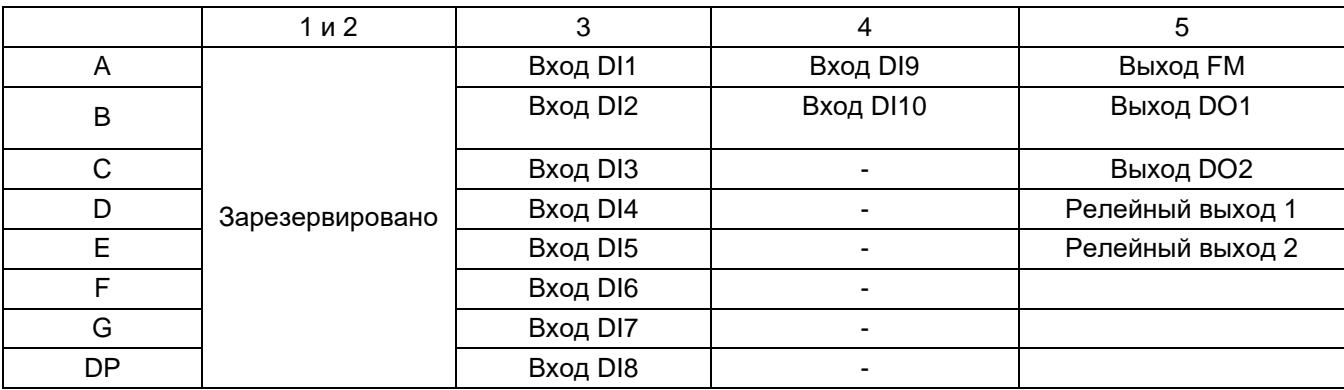

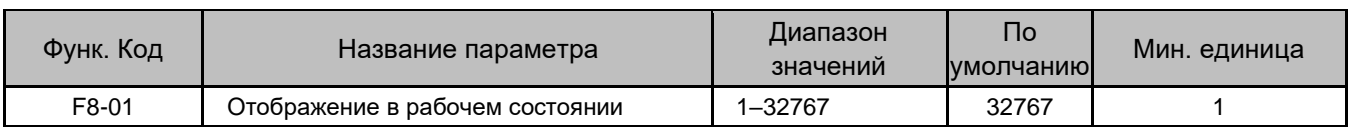

Код задает рабочие параметры, отображаемые на панели управления, когда лифт находится в рабочем состоянии.

F8-01 включает 16 двоичных битов, каждый из которых определяет параметр (последние три бита зарезервированы). Всего во время работы может отображаться 13 параметров.

13 двоичных битов соответствуют рабочим параметрам, перечисленным в следующей таблице.

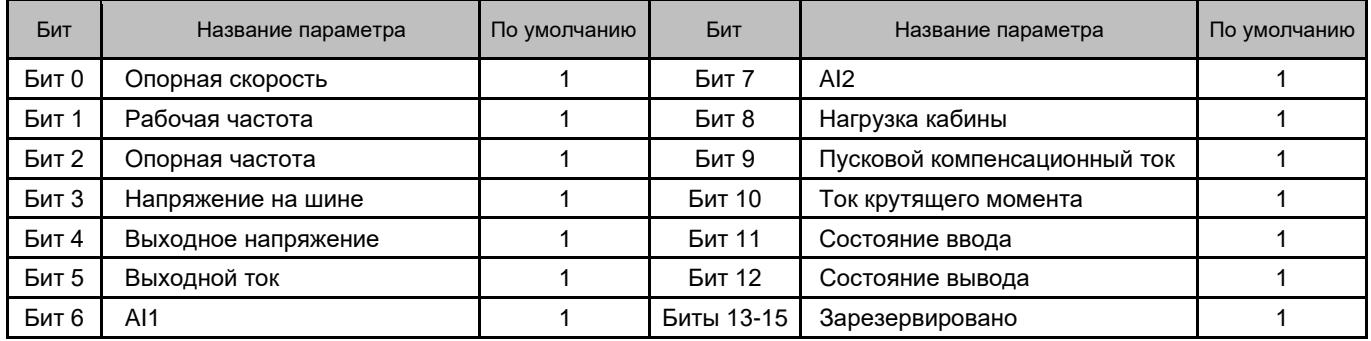

Метод настройки следующий:

Если бит равен 1, отображается параметр, указанный этим битом; если бит равен 0, параметр не отображается.

Преобразуйте сумму двоичных значений всех 16 битов в десятичное число, а затем установите его на панели управления.

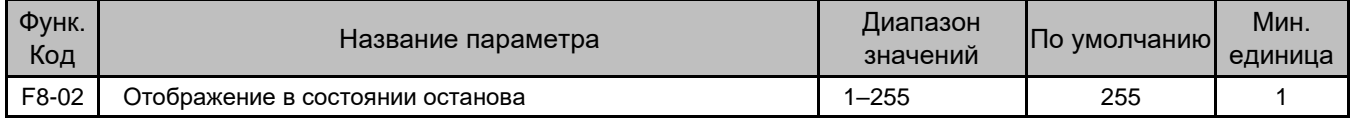

Код задает параметры, отображаемые на панели управления, когда лифт находится в состоянии останова.

F8-02 состоит из 8 двоичных битов, каждый из которых задает параметры. Всего при останове может отображаться 8 параметров.

8 двоичных битов соответствуют параметрам, перечисленным в следующей таблице.

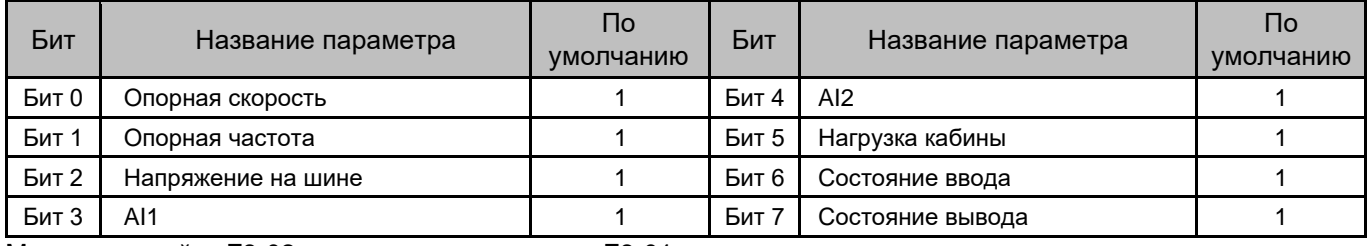

Метод настройки F8-02 аналогичен методу для F8-01

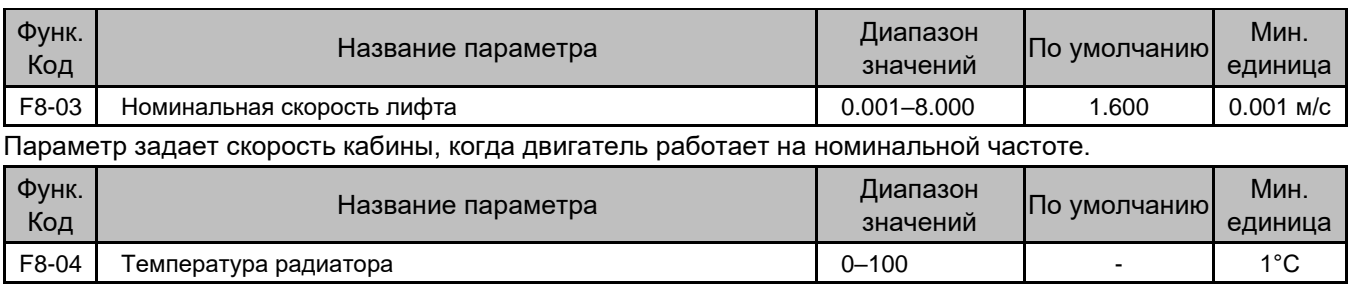

Параметр отображает температуру радиатора, связанную с БТИЗ инверторного модуля.

Пороговое значение защиты БТИЗ от перегрева зависит от модели ППТ, который автоматически выполняет внутреннюю обработку, чтобы избежать неисправности, связанной с перегревом.

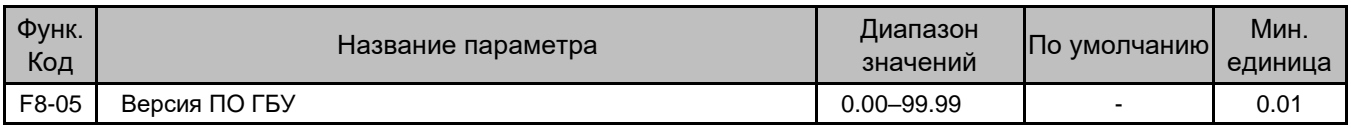

Параметра отображает версию ПО ГБУ.

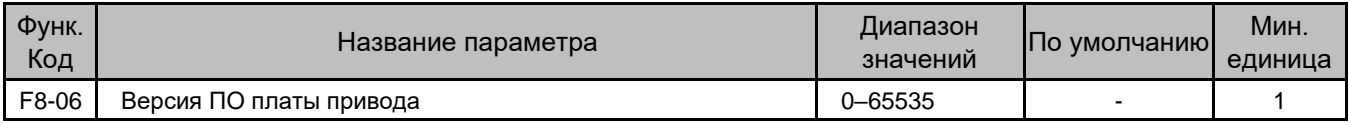

Этот параметр отображает версию ПО платы привода.

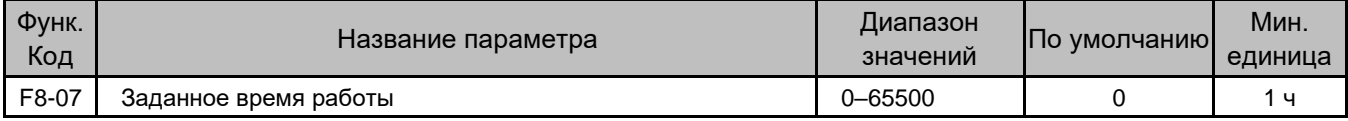

Параметр устанавливает время работы ППТ.

Когда F8-08 (Суммарное время работы) достигает значения этого параметра, ППТ выводит сигнал о достижении заданного времени работы через DO и останавливается.

Если параметр равен 0, эта функция не работает.

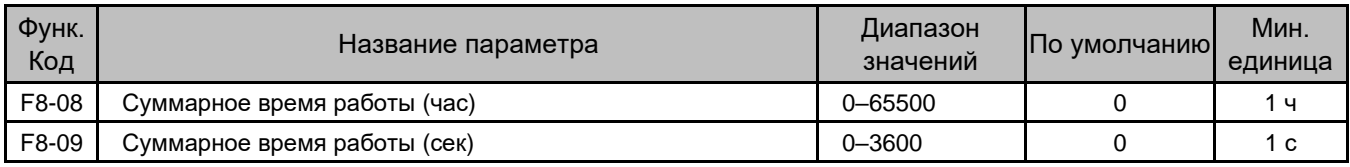

Значение параметра F8-09 увеличивается на 1 в секунду во время работы ППТ.

После того, как значение F8-09 достигает 3600, оно сбрасывается до 0, а F8-08 увеличивается на 1.

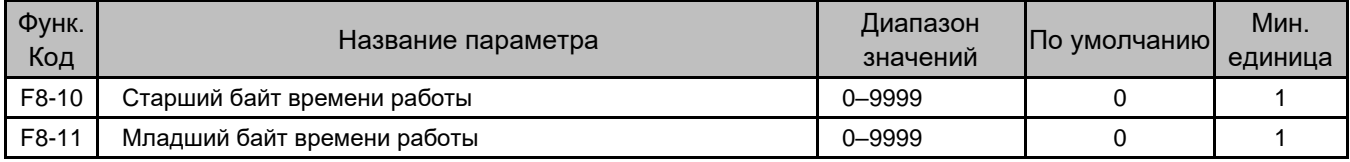

Эти параметры используются для просмотра фактического совокупного времени работы лифта.

Время работы лифта = F8-10 x 10000 + F8-11.

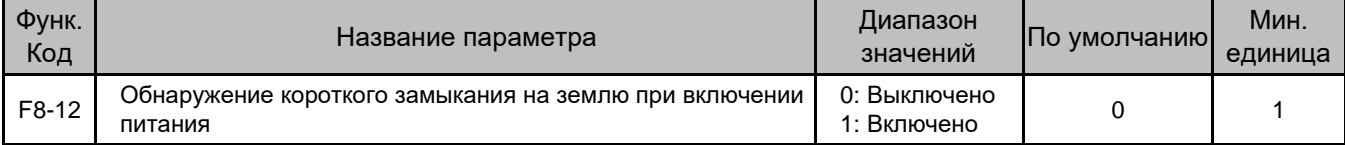

Если эта функция включена, ППТ определяет, замкнут ли двигатель на землю при включении питания.

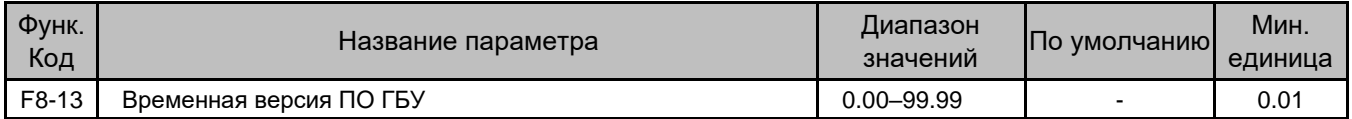

Ненулевое значение параметра обозначает версию ПО, используемого для тестирования или функций пользователя.

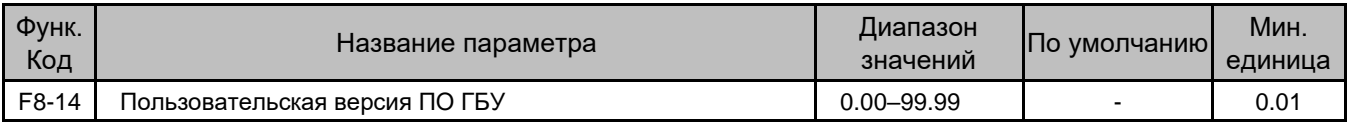

Параметр показывает версию ПО ГБУ, специально используемую для пользователя.

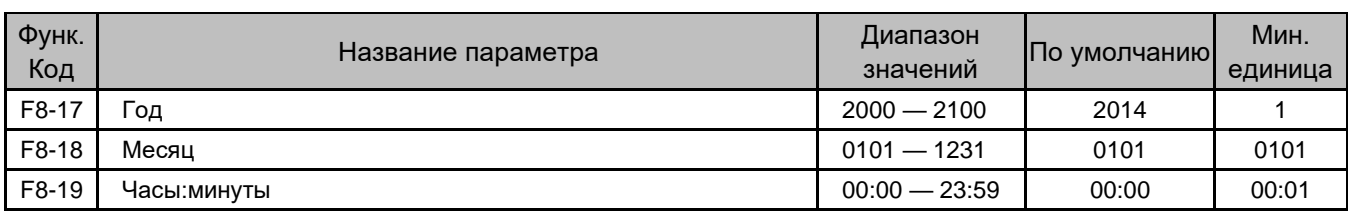

Эти параметры используются для установки времени в ППТ.

# Группа F9: Параметры функции защиты

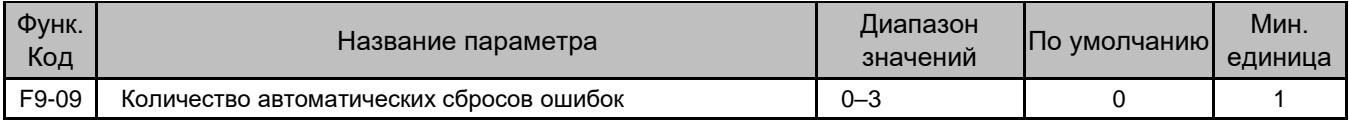

Параметр задает допустимое количество автоматических сбросов ошибок в течение одного часа. Если это значение достигнуто, ППТ сообщает об ошибке и переходит в состояние ожидания. Требуется ремонт.

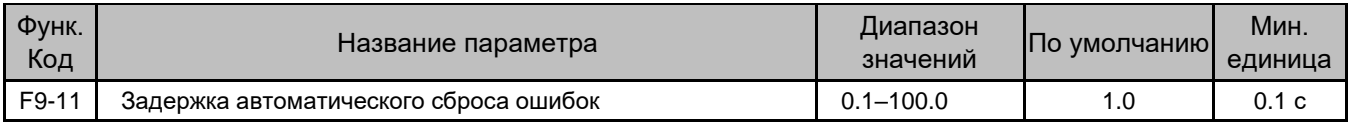

Параметр устанавливает время ожидания с момента подачи сигнала об ошибке до момента ее автоматического сброса.

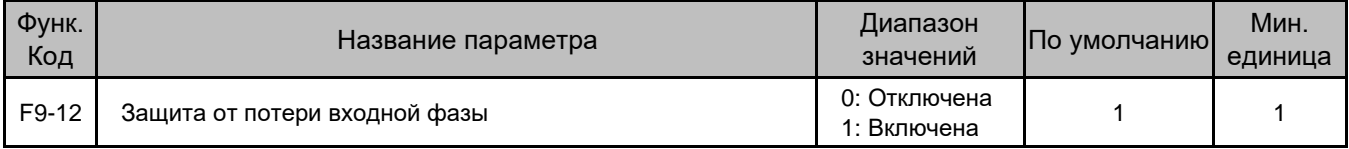

Параметр устанавливает, выполняется ли защита от обрыва фазы на входе.

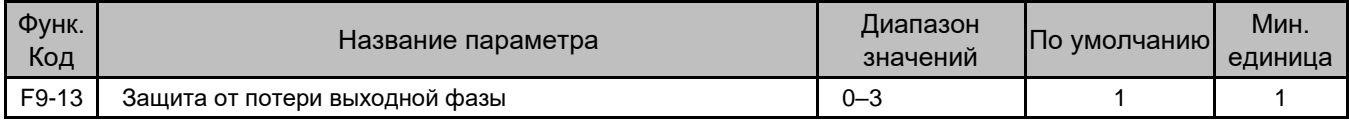

Параметр устанавливает функцию защиты от потери выходной фазы, как описано в следующей таблице.

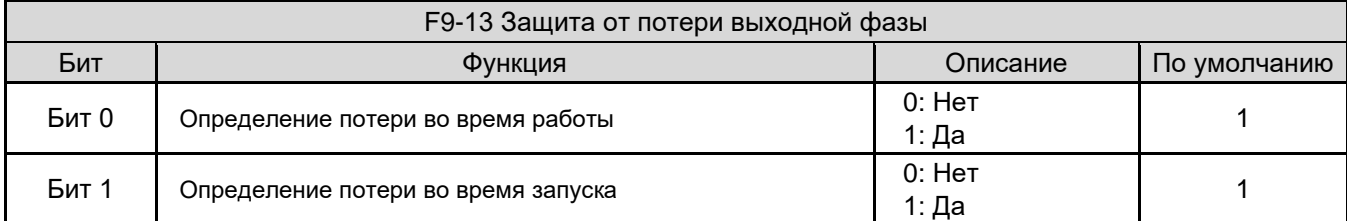

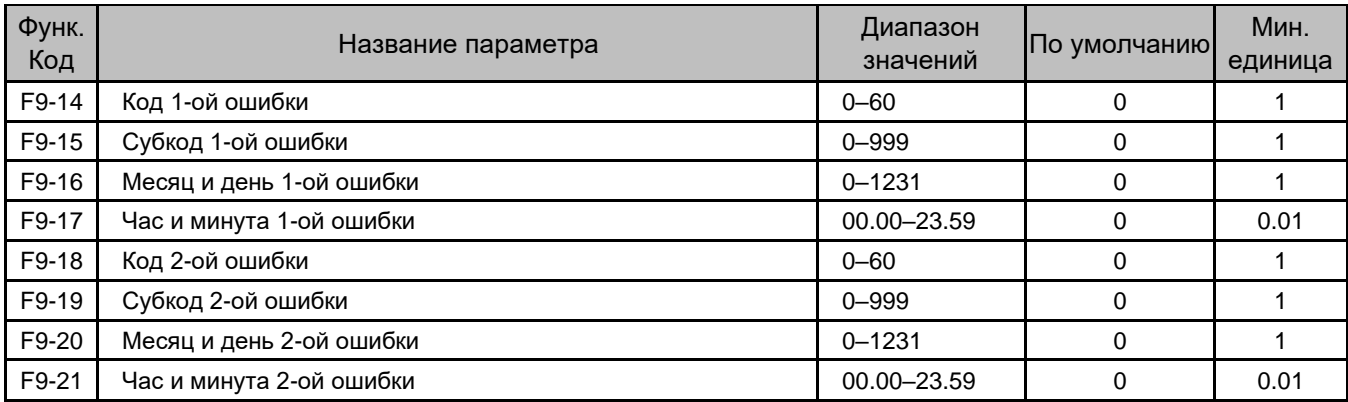

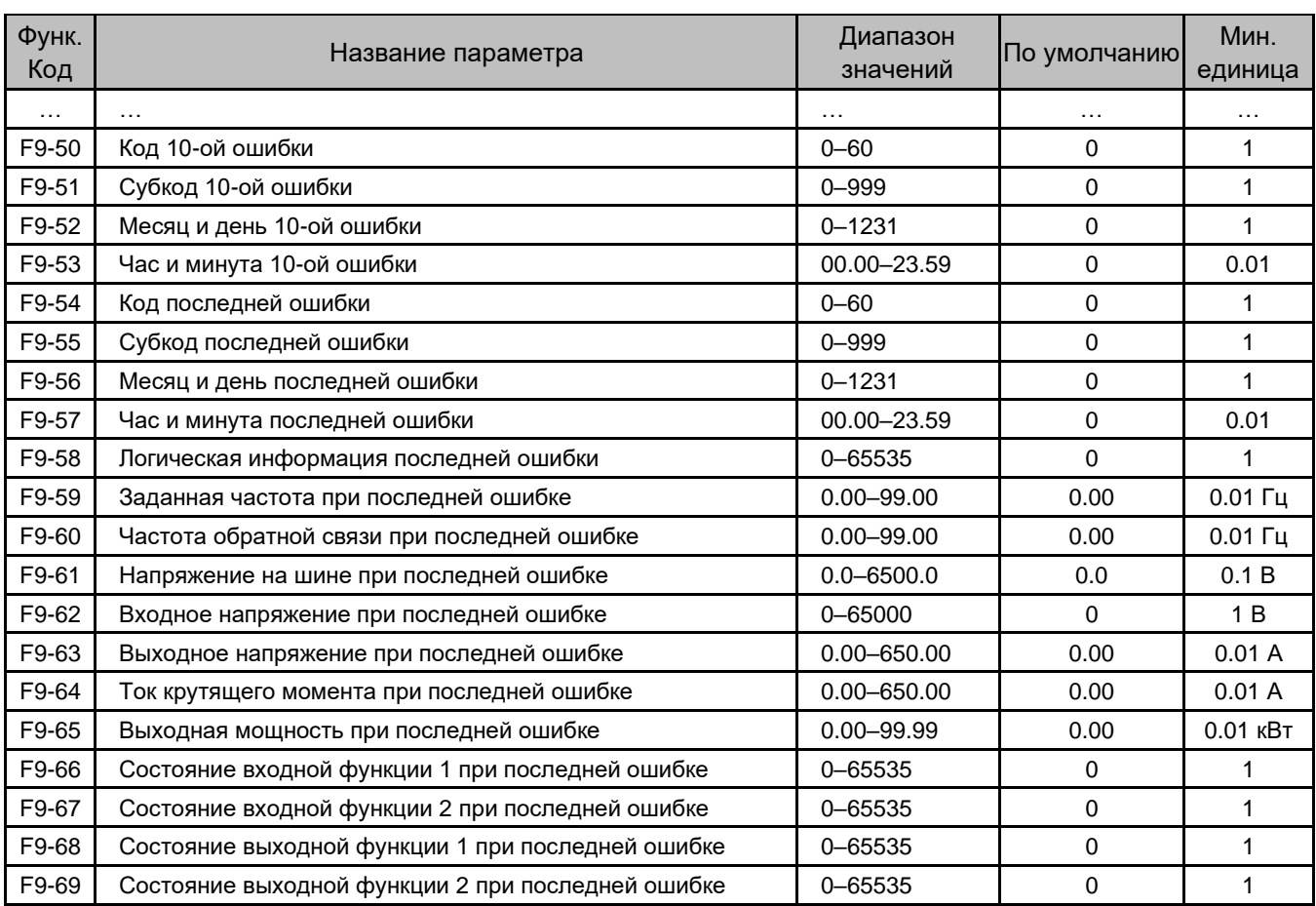

Эти параметры записывают код ошибки, субкод и время ошибки для последних 11 ошибок, а также подробную информацию о последней ошибке.

# Группа FA: Параметры карты PG

Устройство INVERTER поддерживает векторное управление асинхронным двигателем и СДПМ. Для реализации векторного управления требуется карта PG, соответствующая энкодеру.

Установите параметры энкодера и карты PG правильно на основе реальных моделей.

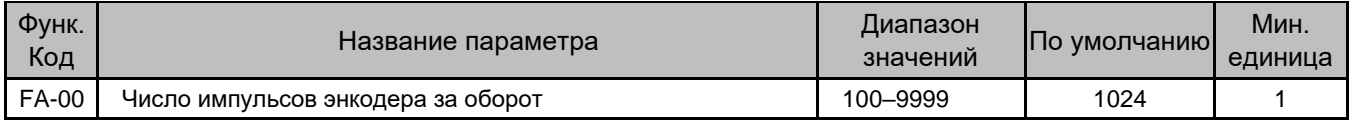

Параметр устанавливает количество импульсов энкодера на оборот, являющийся обязательным при эксплуатации лифта.

Установите этот параметр правильно; в противном случае во время работы может возникнуть перегрузка по току.

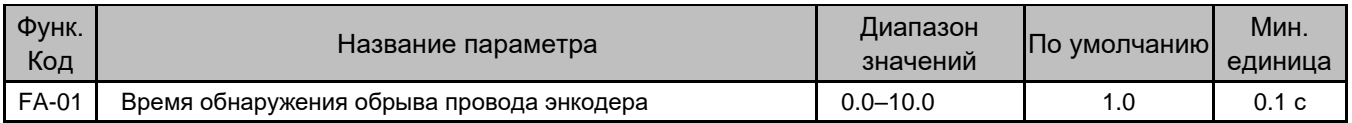

Если во время работы сигнал энкодера будет утерян, управление двигателем не может быть выполнено правильно.

Устройство INVERTER обнаруживает импульсные сигналы энкодера. Если время некорректного импульсного сигнала энкодера превышает FA-01, оно сообщает об ошибке энкодера и прекращает работу.

Если этот параметр равен 0, эта функция отключена.

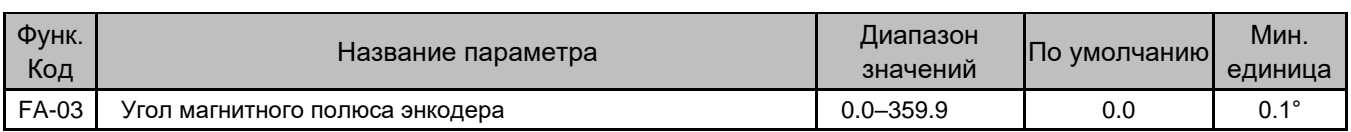

Параметр устанавливает начальный угол энкодера. Его значение задается автоматически при автонастройке двигателя; если правильное значение уже известно, его можно установить вручную.

Этот параметр необходим для управления СДПМ. На основе начального угла энкодера ППТ оценивает положение ротора СДПМ и осуществляет высокоточное управление. Для управления асинхронным двигателем этот параметр не требуется.

По умолчанию, этот параметр можно изменить, только если F0-01 = 0.

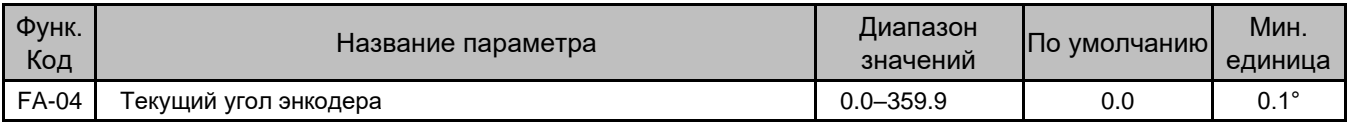

Параметр запоминает положение ротора двигателя с энкодера, что очень важно для высокоточного управления СДПМ.

Этот параметр сохраняется при отключении питания, он относится только к СДПМ.

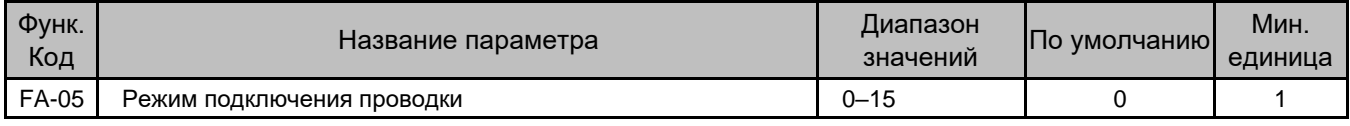

Параметр определяет режим подключения проводов двигателя. Используется только для СДПМ.

#### Это заводской параметр, и вам не нужно его изменять.

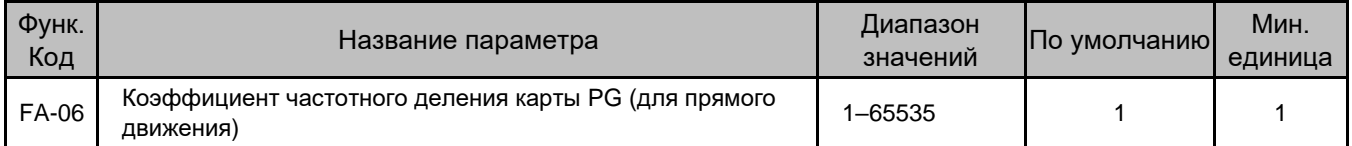

Когда используется функция движения прямым ходом, ППТ получает импульсные сигналы энкодера с выходной клеммы частотного деления карты PG. FA-06 должен быть равен коэффициенту частотного деления карты PG.

Подробно, см. в описании карты PG в разделе [3.2.5 Карта PG для специализированного поворотного](#page-41-0)  [энкодера лифта.](#page-41-0)

### Группа FB: Параметры связи

Зарезервировано.

### Группа FC: Специальные расширенные параметры

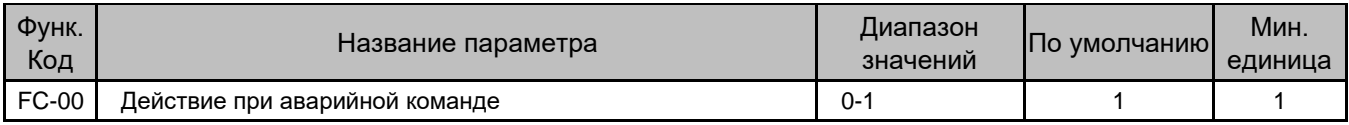

• 0: Торможение до останова

ППТ тормозит до останова в соответствии с обычной логикой управления, обеспечивая плавное замедление и изменение скорости лифта.

• 1: Немедленная блокировка выхода

ППТ включает тормоз и немедленно прерывает выход контактора RUN.

«Аварийная команда» означает, что команда RUN внезапно становится недействительной.

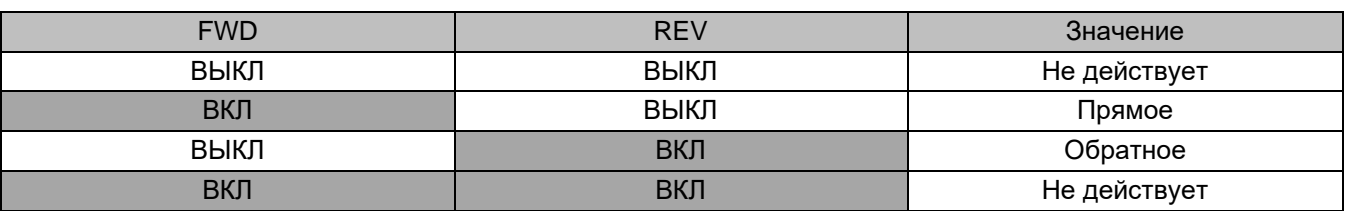

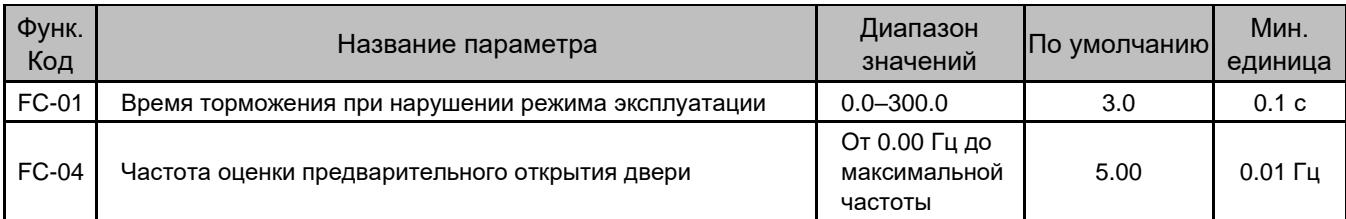

Параметр устанавливает время торможения от максимальной частоты до 0 Гц при отклонении от нормы.

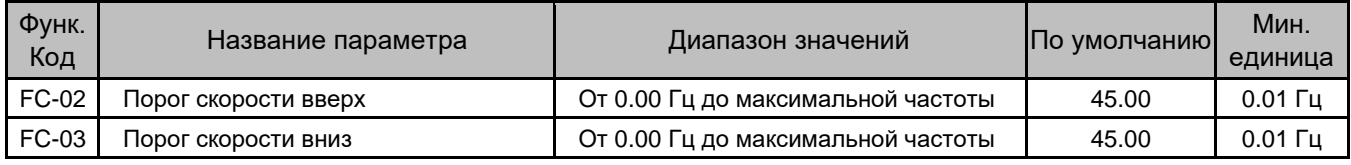

На основе этих двух параметров устройство INVERTER выполняет замедление.

Когда сигнал оценки скорости вверх/вниз (сигнал переключателя замедления) активен, ППТ определяет, превышает ли рабочая частота значения FC-02/FC-03. Если да, ППТ замедляется до останова в течение времени FC-01.

Обратите внимание, что ППТ отдает команду на движение лифта вверх после получения прямой команды RUN и на движение лифта вниз после получения обратной команды RUN.

Сигнал определения скорости вверх недействителен в направлении вниз и наоборот.

На следующем рисунке показан принцип замедления.

Рисунок 6-12 Принцип замедления

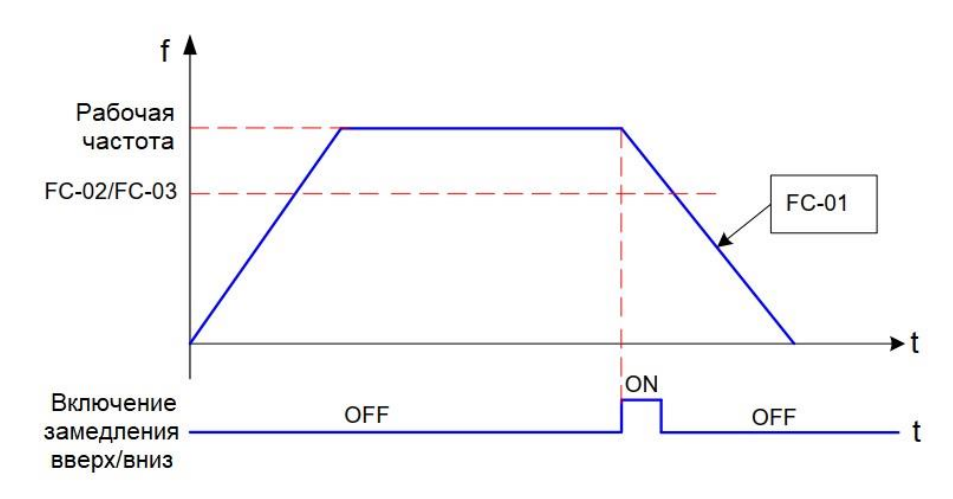

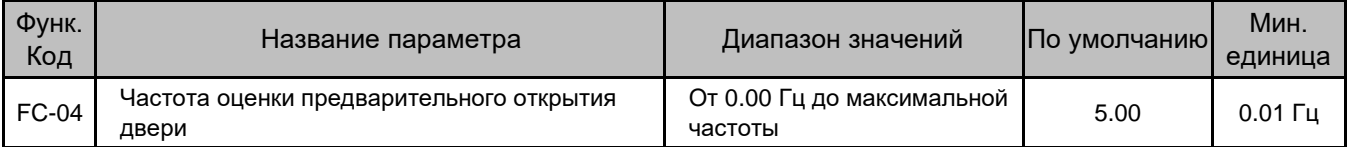

Когда лифт замедляется до останова, ППТ выдает сигнал предварительного открытия двери через DO, если выходная частота меньше значения FC-04, и этот сигнал остается активным до останова.

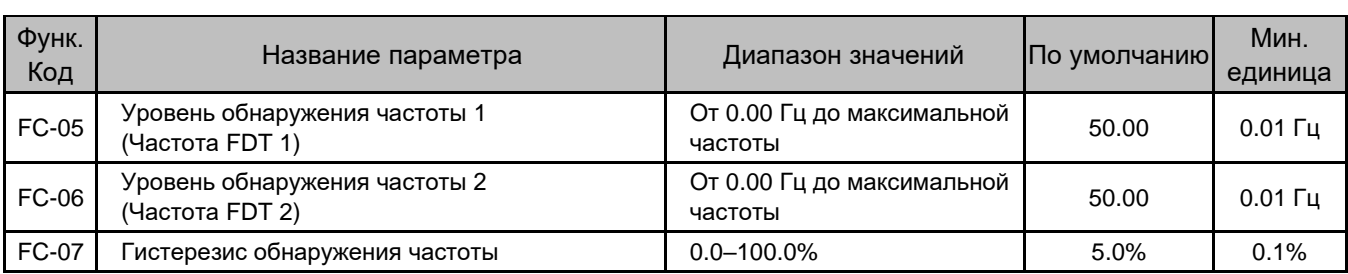

Как показано на следующем рисунке, параметры FC-05 — FC-07 относятся к FDT.

Гистерезис FDT = Частота FDT \* FC-07

Рисунок 6-13 Принцип вывода сигнала FDT

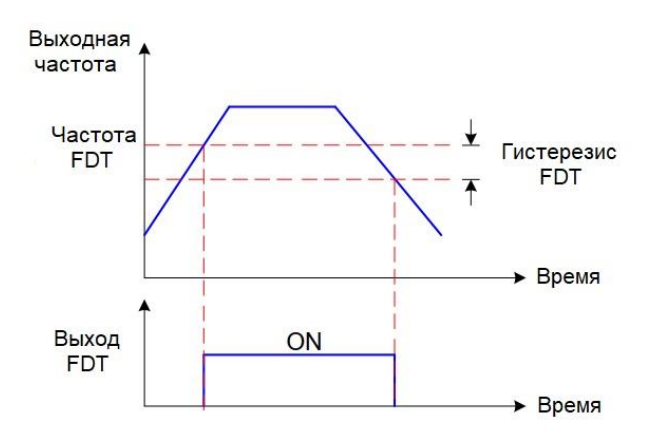

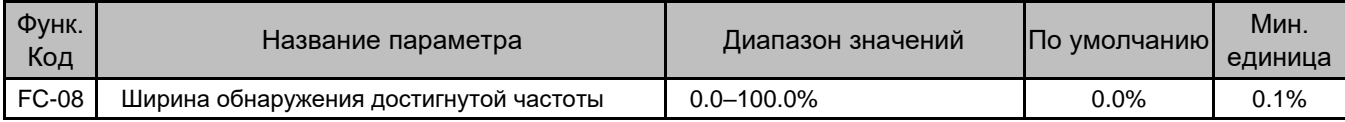

Эта функция задает ширину диапазона определения достижения выходной частоты опорной.

Амплитуда частоты обнаружения = Максимальная частота \* FC-08

Рисунок 6-14 Ширина обнаружения достижения частоты

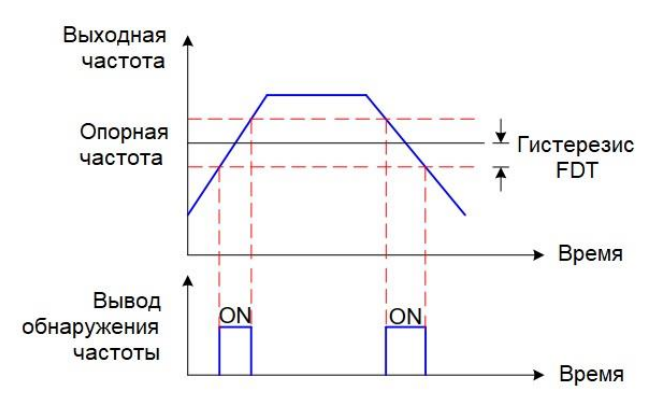

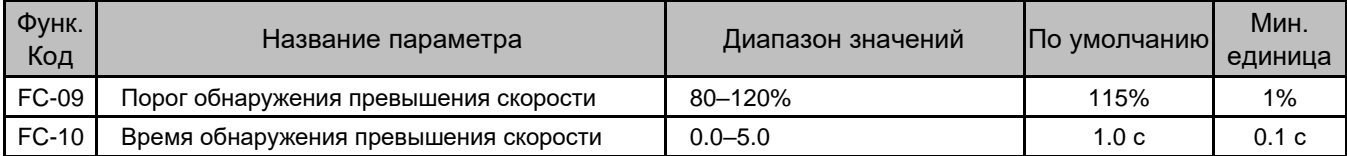

ППТ определяет превышение скорости, сравнивая рабочую частоту с FC-09. Если рабочая частота остается выше FC-09 в течение времени больше, чем установленное в FC-10, ППТ считает, что имеет место превышение скорости.

FC-09 — процентное отношение к максимальной частоте; 100% соответствует максимальной частоте.

После обнаружения превышения скорости ППТ замедляется до останова в течение установленного в FC-01 времени.

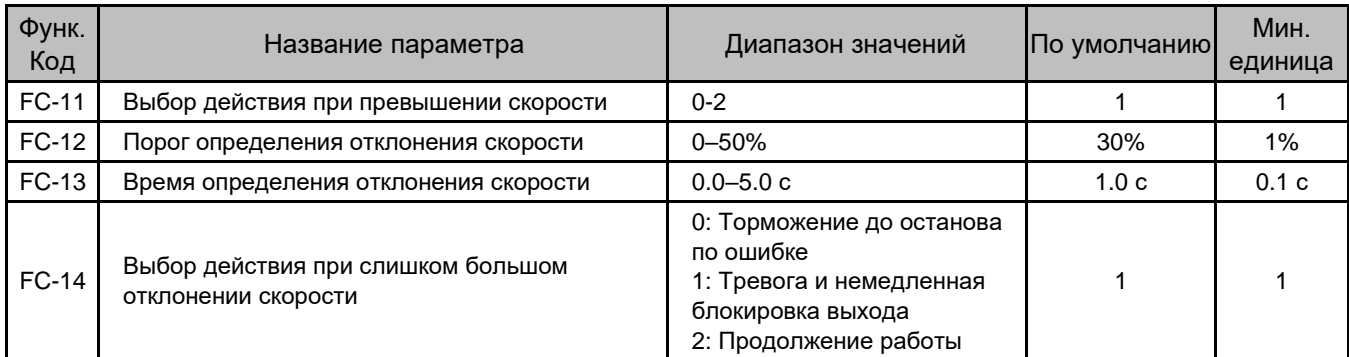

0: Торможение до останова по ошибке (в соответствии с заданным в FC-01 временем)

1: Тревога и немедленная блокировка выхода

2: Продолжение работы

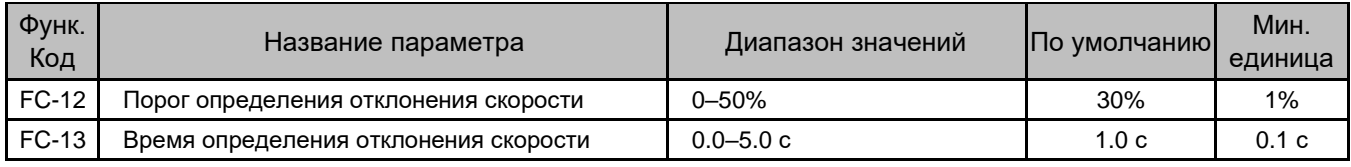

Если ППТ обнаруживает, что отклонение между рабочей и опорной частотами больше значения FC-12, которое длится в течение времени FC-13, он считает, что отклонение скорости слишком велико.

FC-12 — это процентное отношение к максимальной частоте.

После обнаружения слишком большого отклонения скорости ППТ выполняет работу в соответствии со значением FC-14.

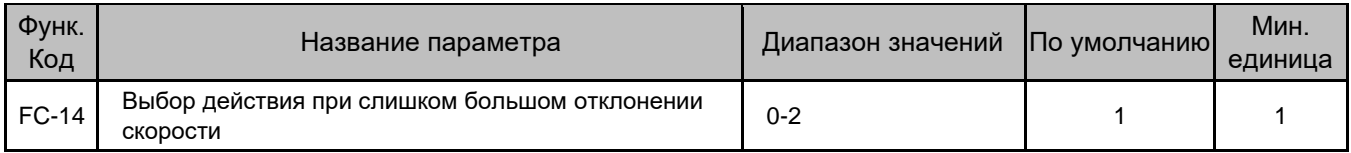

0: Торможение до останова по ошибке (в соответствии с заданным в FC-01 временем)

1: Тревога и немедленная блокировка выхода

2: Продолжение работы

## Группа FD: Параметры специальной функции

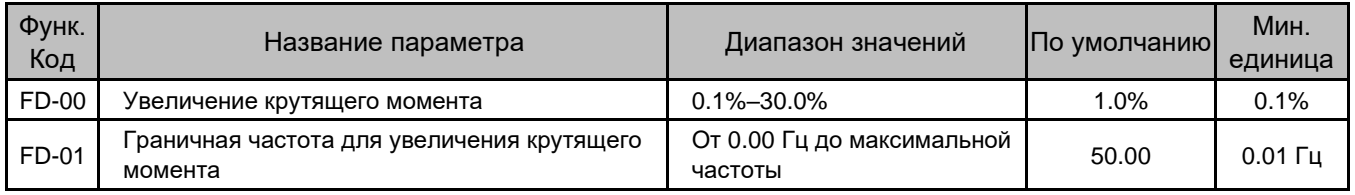

FD-00 компенсирует недостаточный крутящий момент за счет повышения выходного напряжения ППТ. Очень большое значение параметра приведет к перегреву двигателя и перегрузке по току ППТ.

В общем случае, значение FD-00 не превышает 10%.

- При большой нагрузке и недостаточности пускового крутящего момента этот параметр следует увеличить.
- При небольшой нагрузке этот параметр следует уменьшить.

Если значение равно 0,0%, включается фиксированное увеличение крутящего момента.

FD-01 задает граничную частоту, ниже которой действует повышение крутящего момента. Если опорная частота превышает значение FD-01, повышение крутящего момента недействительно.

Рисунок 6-15 Настраиваемое увеличение крутящего момента

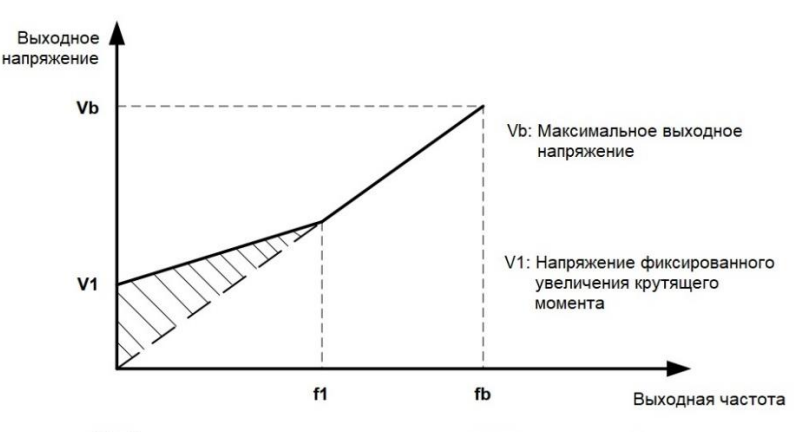

F1: Граничная частота крутящего момента fb: Номинальная рабочая частота

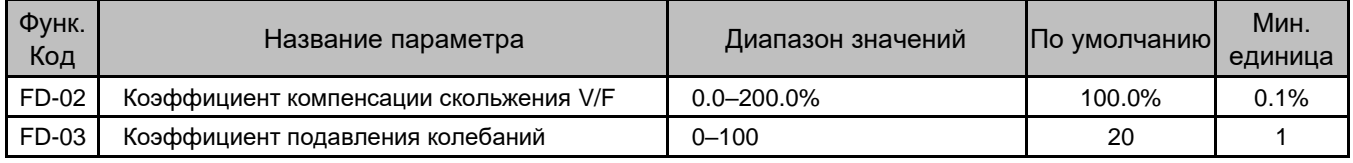

Параметр FD-02 задает компенсацию на проскальзывание вращения двигателя, изменяющееся с нагрузкой.

- При номинальной нагрузке используйте настройку по умолчанию в 100 %, а скорость двигателя близкую к опорной скорости.
- Если нагрузка ниже номинальной, уменьшите этот параметр до значения менее 100 %.
- Если нагрузка выше номинальной, увеличьте этот параметр до значения выше 100 %.
- Параметр FD-03 устанавливает коэффициент подавления колебаний.
- Задайте как можно меньшее значение этому параметру в предпосылке эффективного подавления колебаний для избегания влияния на V/F управление.
- Установите этот параметр на 0, если двигатель не вибрирует.
- Увеличивайте значение только тогда, когда двигатель имеет явные колебания. Чем больше значение, тем лучше будет результат подавления колебаний.

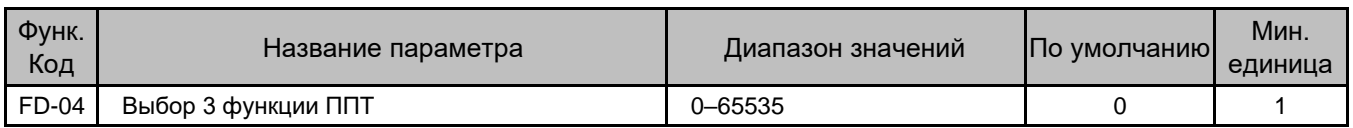

Параметр используется для выбора функций ППТ. Каждый бит определяет функцию в соответствии со следующей таблицей.

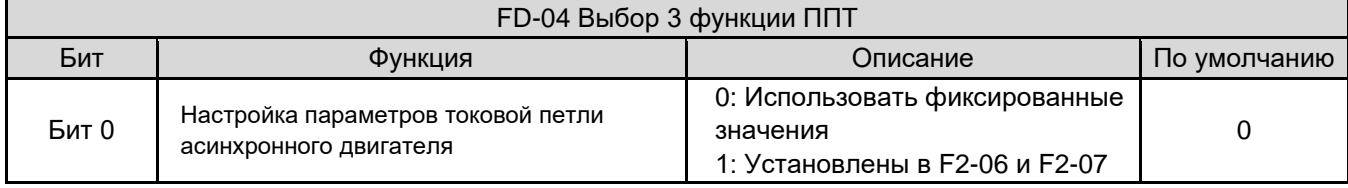

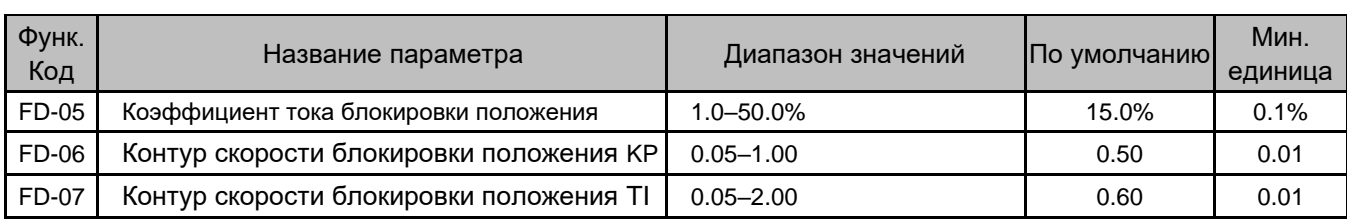

Эти параметры используются для настройки запуска лифта в случае отсутствия датчика нагрузки.

Дополнительно, см. [7.6 Ввод в эксплуатацию без датчика нагрузки.](#page-120-0)

# Группа FU: Параметры мониторинга

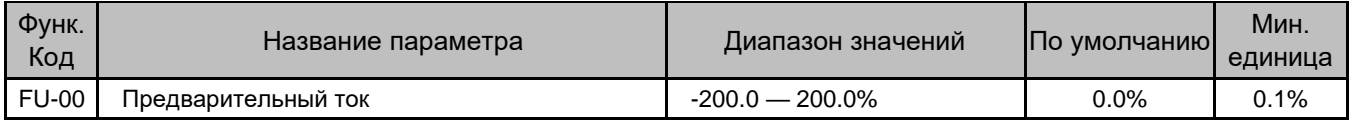

Параметр отображает процент тока предварительного крутящего момента (положительный или отрицательный обозначает работу двигателя или выработку электроэнергии, соответственно).

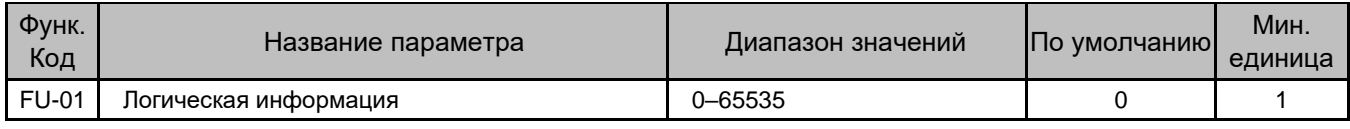

Параметр отображает состояние лифта и двери.

Рисунок 6-16 Дисплей состояния лифта

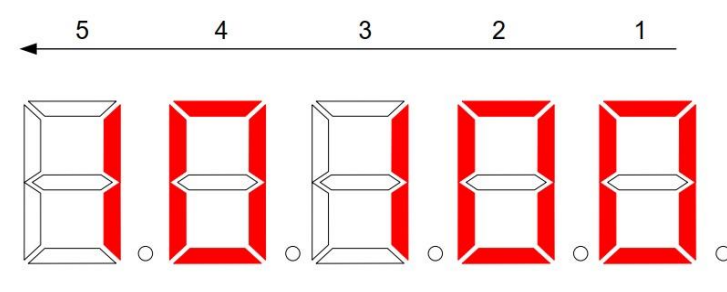

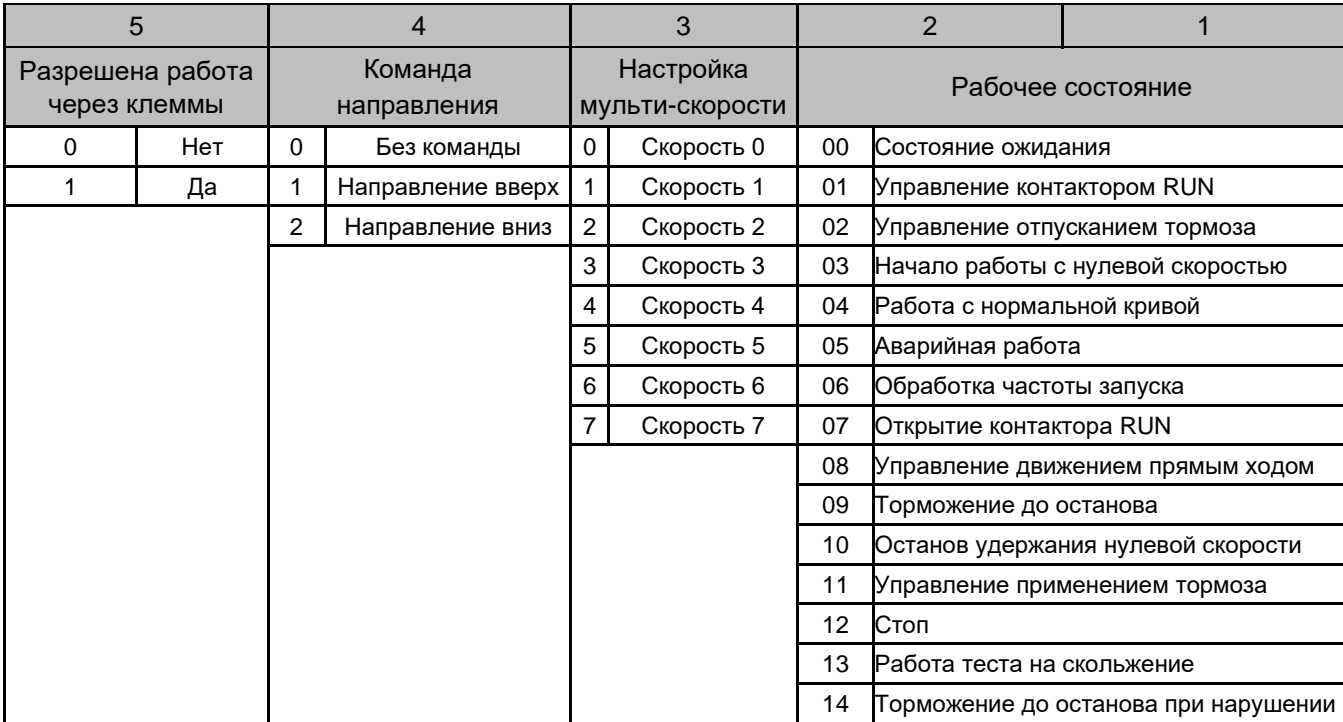

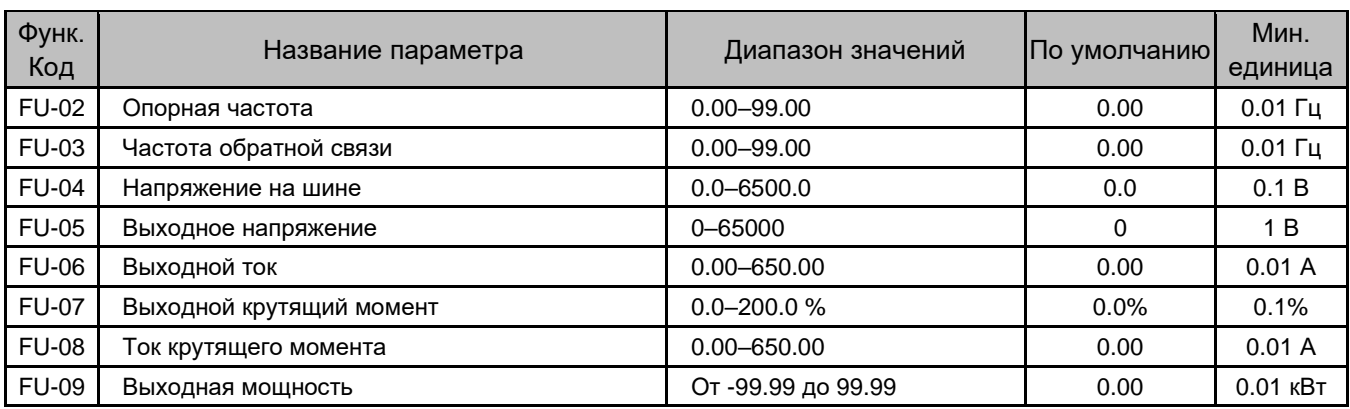

Эти параметры отображают текущее состояние производительности системы. Значение FU-09 может быть как положительным, так и отрицательным.

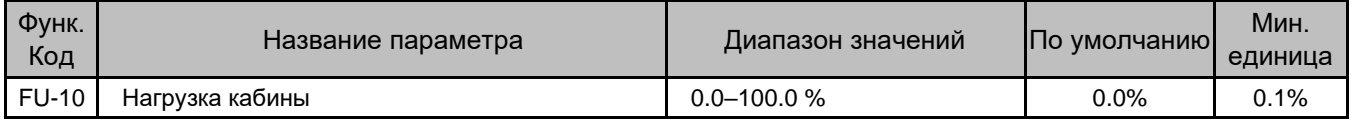

Параметр отображает нагрузку кабины, измеренную датчиком нагрузки, при использовании функции предварительного крутящего момента датчика нагрузки.

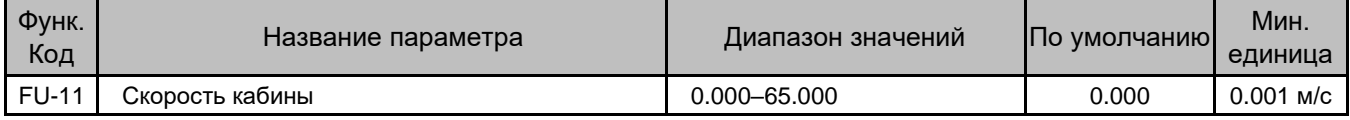

Параметр отображает скорость движения кабины. Отображаемое значение является правильным только, если параметр F8-03 правильно установлен.

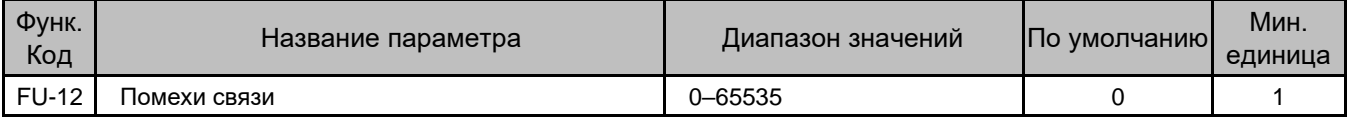

Параметр отображает качество связи между ГБУ и платой привода. Чем больше значение, тем серьезнее помехи связи и тем хуже качество связи.

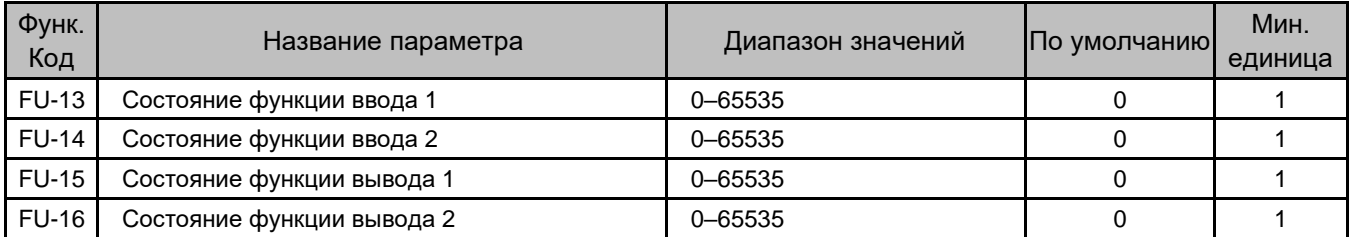

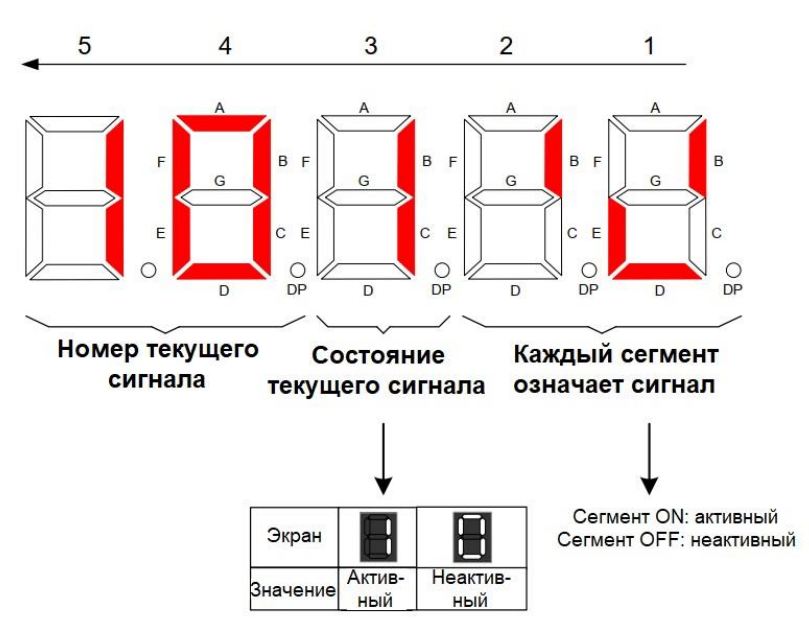

Рисунок 6-17 Пример состояния функции ввода/вывода

Пример на предыдущем рисунке показывает, что активен сигнал 10, а также активны сигналы 2, 4 и 5.

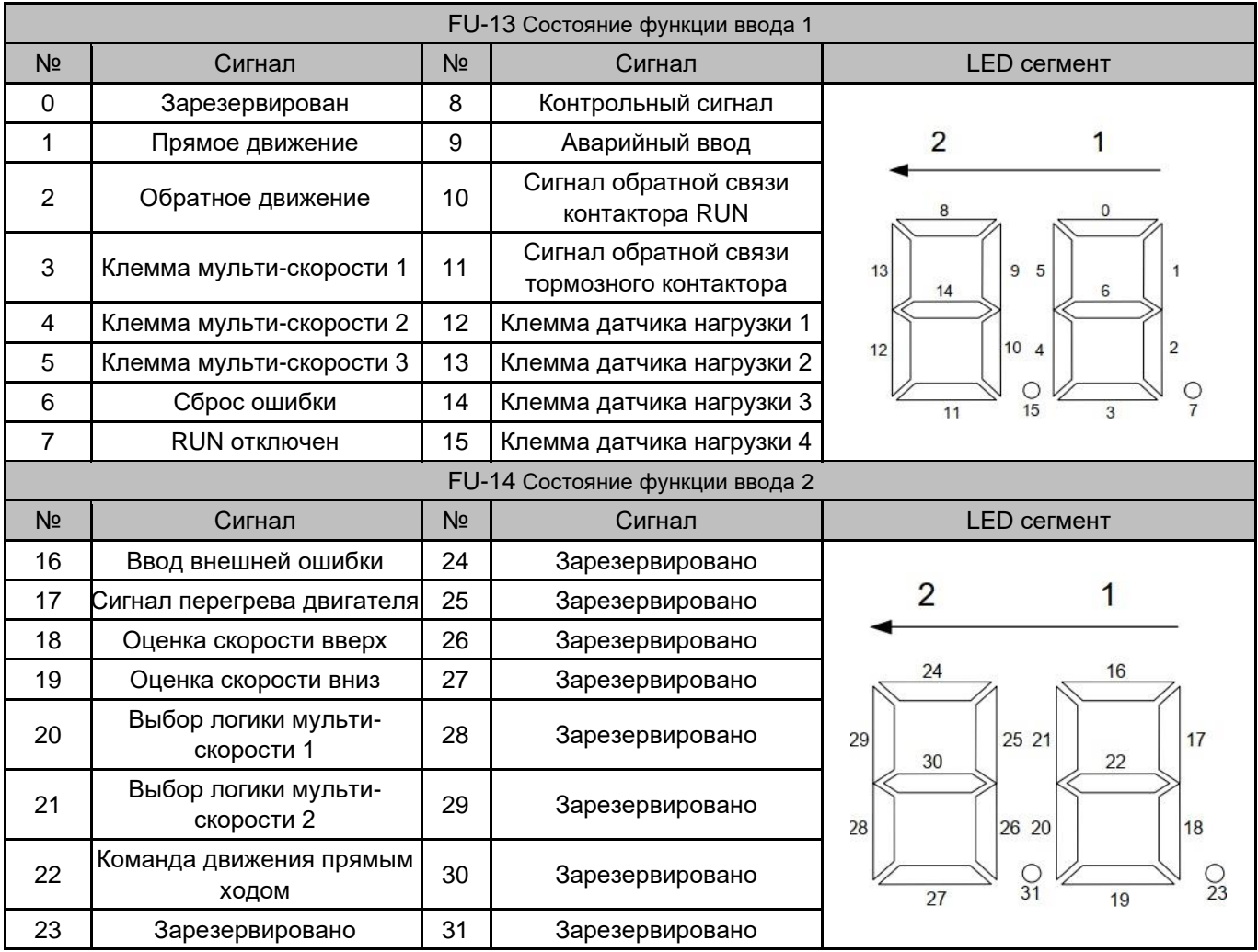

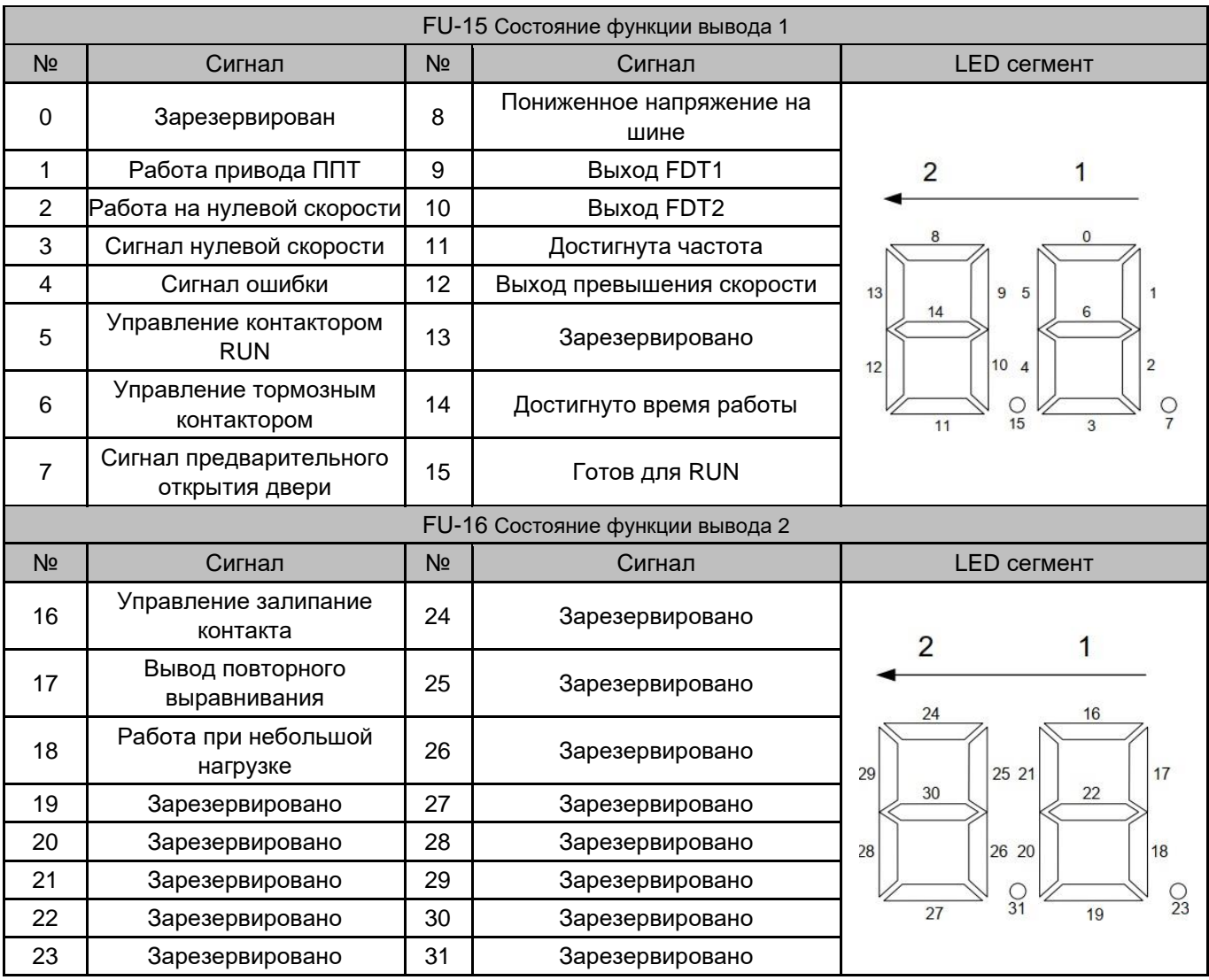

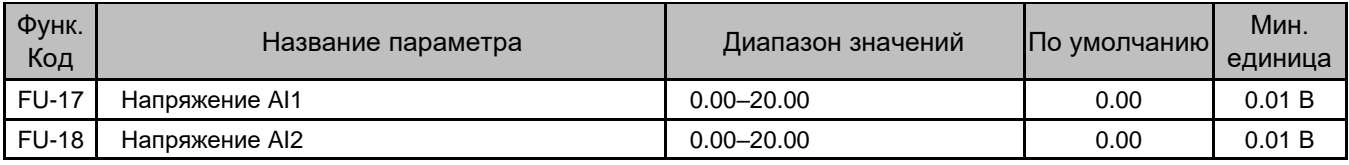

Эти два параметра отображают напряжения AI1 и AI2, соответственно.

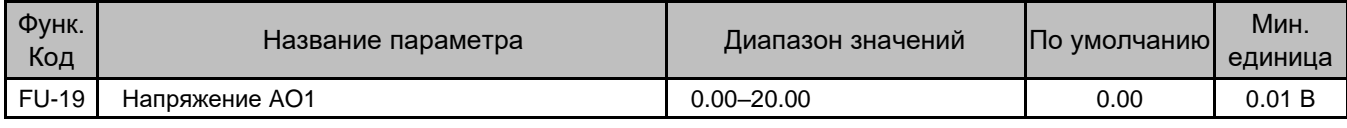

Этот параметр отображает напряжение AO1.

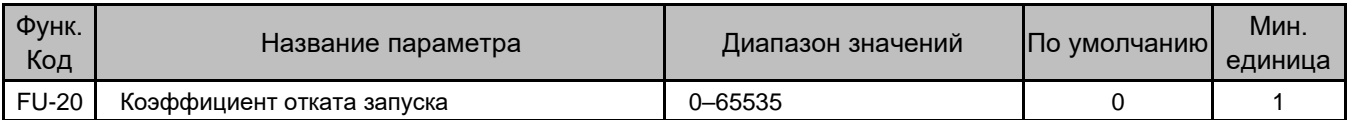

Параметр используется для наблюдения за откатом кабины при запуске, если функция датчика нагрузки не используется (F3-09 = 5).

Дополнительно, см. [7.6 Ввод в эксплуатацию без датчика нагрузки.](#page-120-0)

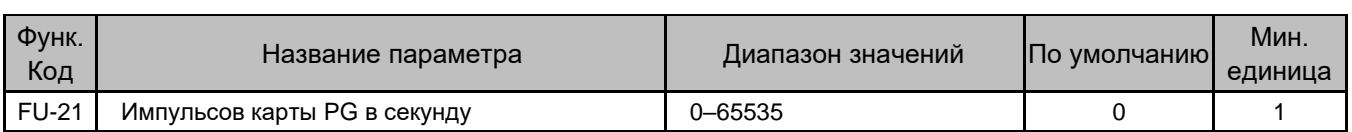

Когда используется движение прямым ходом, сигналы частотного разделения карты PG выводятся на соответствующую клемму на плате расширения ввода-вывода, а затем на ГБУ ППТ.

Этот параметр используется для проверки нормальности импульсов карты PG.

# Группа FF: Заводские параметры

Зарезервировано.

# Группа FP: Параметры пользователя

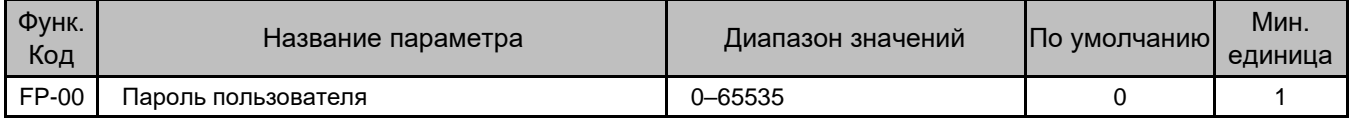

Параметр FP-00 используется для установки пароля пользователя.

Если его значение установлено на любое ненулевое число, функция защиты паролем включена. После того, как пароль был установлен и вступил в силу, вы должны ввести правильный пароль для входа в меню. Если введенный пароль неверен, вы не сможете просматривать или изменять параметры.

Если значение FP-00 установлено на 00000, ранее установленный пароль пользователя сбрасывается, а функция защиты паролем отключается.

Запомните пароль, который вы установили. Если пароль установлен неправильно или забыт, обратитесь в службу технической поддержки для замены платы управления.

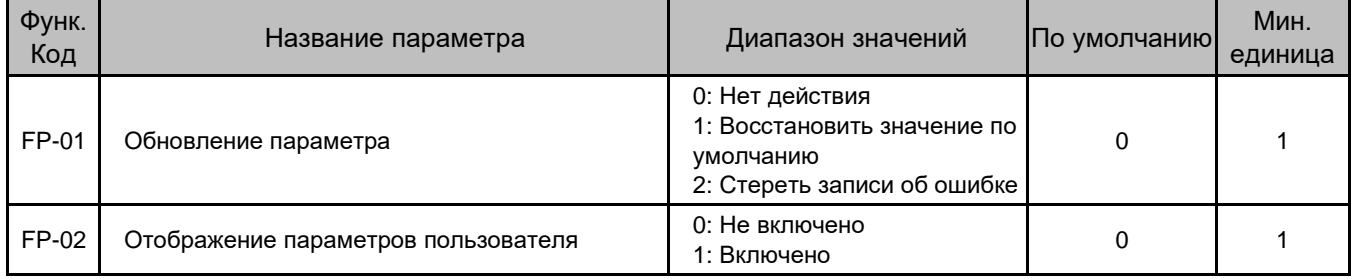

Параметр FP-02 определяет, отображаются измененные параметры или нет.

Когда он установлен на 1, параметры, которые отличаются от настроек по умолчанию, отображаются.

# <span id="page-107-0"></span>Глава 7 Ввод в эксплуатацию

В этой главе описываются режимы работы ППТ и общие методы ввода в эксплуатацию.

### 7.1 Мульти-скорость как источник опорной скорости

В качестве стандарта для лифтов мульти-скорость, используемая в качестве источника опорной скорости, обладает сильной защитой от помех, хорошей адаптируемостью и пригодностью.

В отличие от обычного режима мульти-скорости, который имеет одну и ту же кривую ускорения/торможения для разных скоростей, специально разработанный для устройства INVERTER режим мульти-скорости обеспечивает разные кривые ускорения/торможения для каждой скорости, что упрощает ввод в эксплуатацию.

### 7.1.1 Электропроводка системы

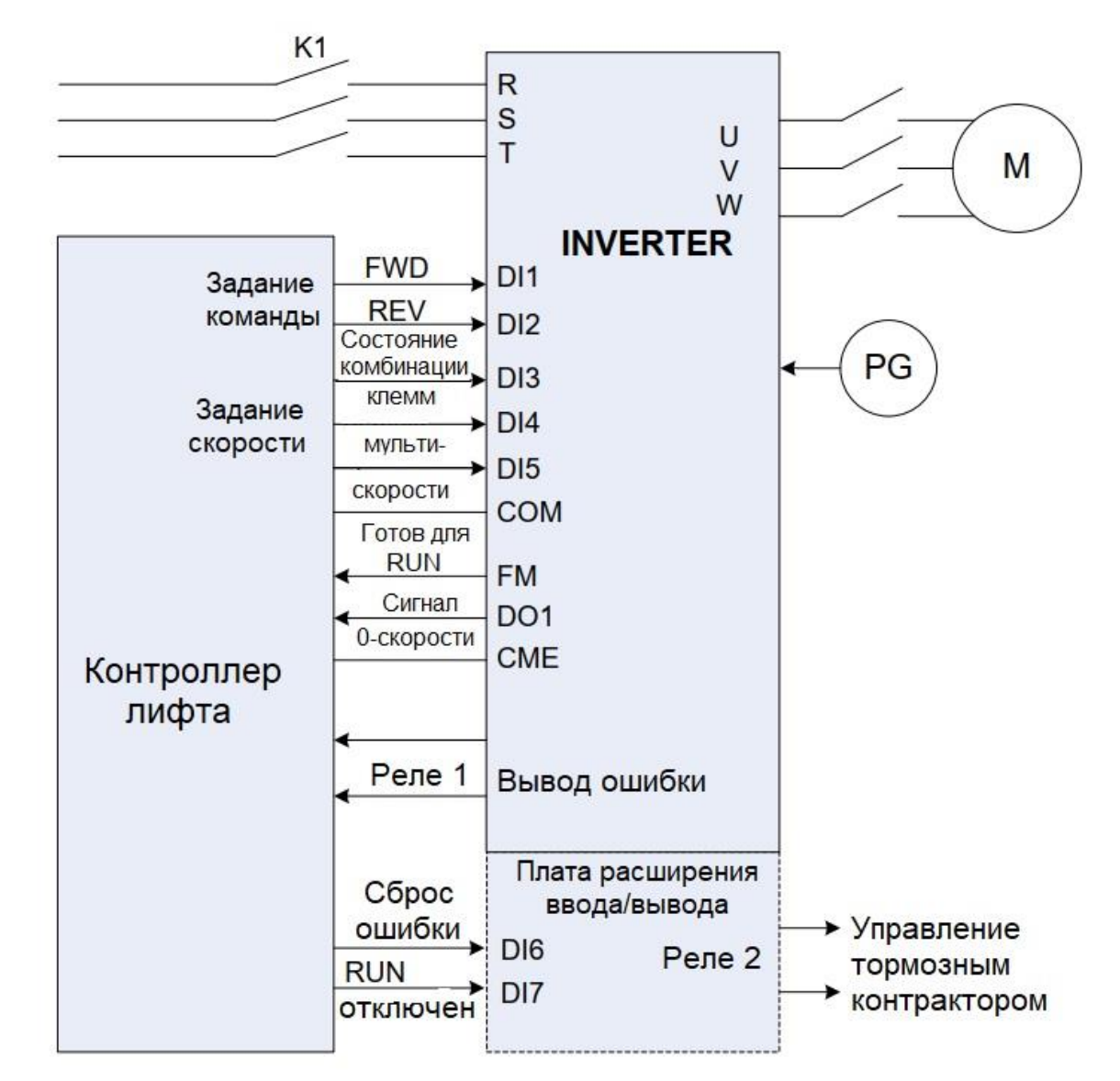

Рисунок 7-1 Системная электропроводка мульти-скорости как источника опорной скорости
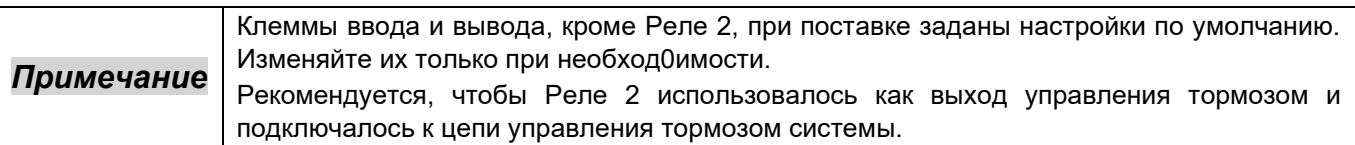

# 7.1.2 Установка параметров

В этом разделе описывается настройка параметров процедуры ввода в эксплуатацию, разделенная на три части: автонастройка двигателя, контрольный запуск и работа на нормальной скорости.

## **Автонастройка двигателя**

1) Автонастройка асинхронного двигателя

Рисунок 7-2 Блок-схема автонастройки асинхронного двигателя

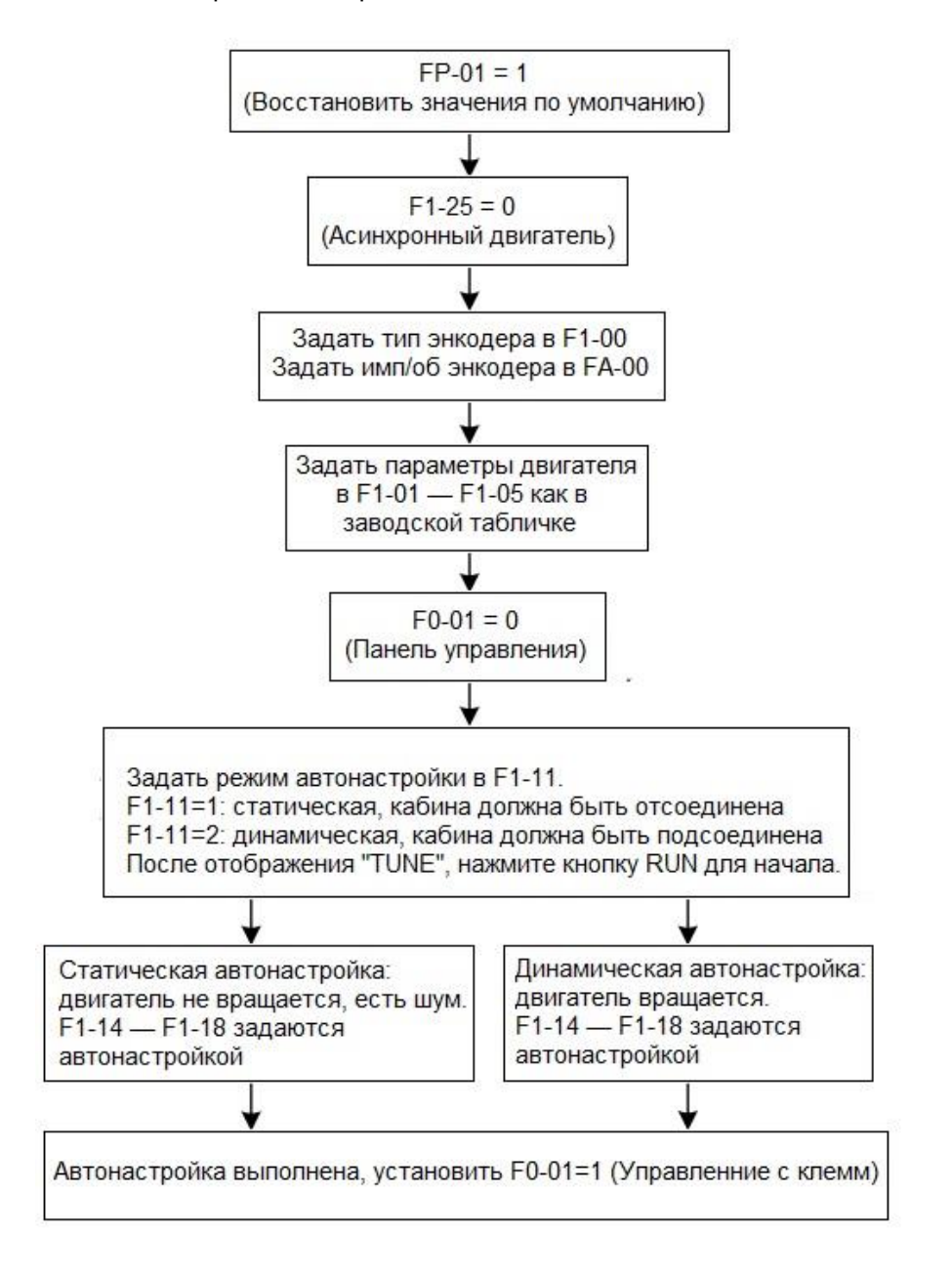

Обратите внимание, если F0-00=0 (SVC) или 2 (V/F управление), то значения типа энкодера и импульсов на оборот устанавливать не нужно. Однако режим FVC рекомендуется для применения в лифтах.

2) Автонастройка синхронного двигателя без нагрузки

Рисунок 7-3 Блок-схема автонастройки синхронного двигателя без нагрузки

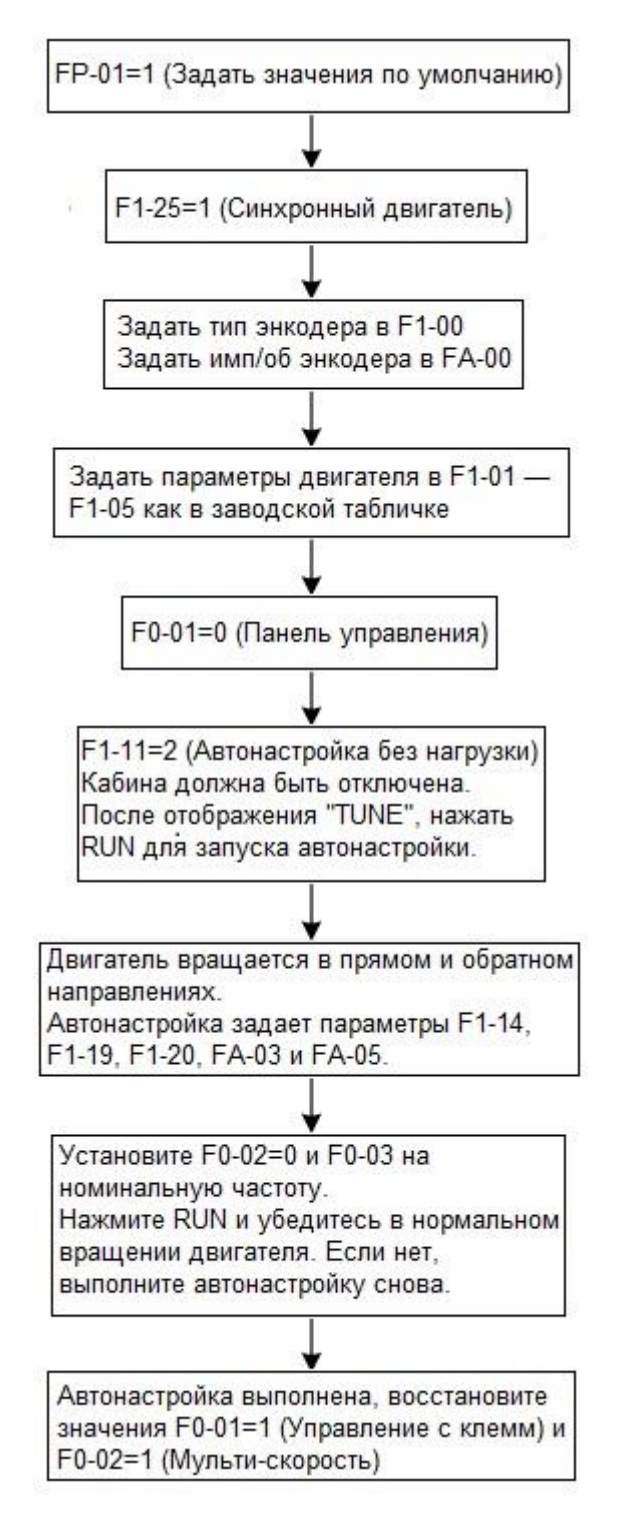

Автонастройку рекомендуется выполнять несколько раз; убедившись, что отклонение значения FA-03 находится в пределах 5°, а значение FA-05 остается неизменным в течение нескольких циклов автонастройки, следует выполнить пробный пуск.

#### 3) Автонастройка синхронного двигателя с нагрузкой

#### A. Блок-схема автонастройки

Устройство INVERTER обеспечивает метод определения угла энкодера с подключенной кабиной (пользователю не нужно снимать стальной трос).

Рисунок 7-3 Блок-схема автонастройки синхронного двигателя с нагрузкой

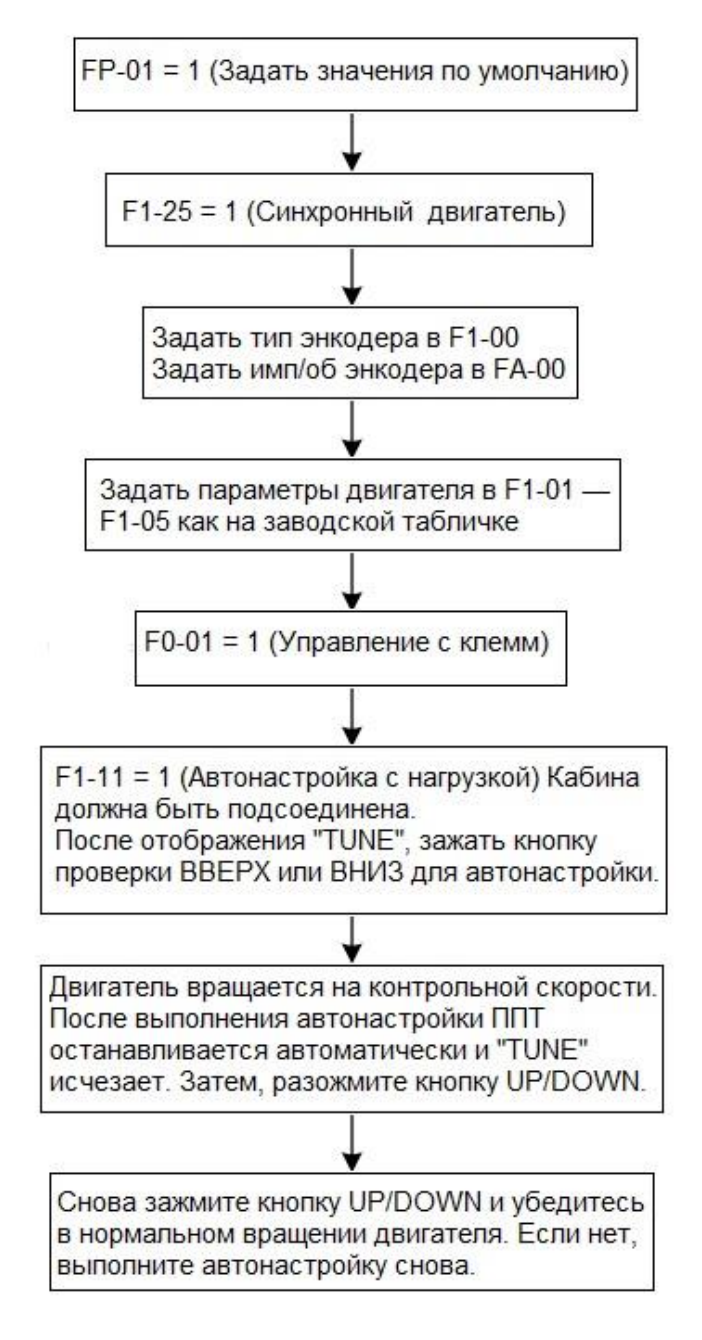

### B. Меры предосторожности

- ППТ тратит 2 с на сохранение полученных данных после автонастройки и в этот момент не отвечает ни на какие входные команды.
- В целях безопасности этот режим автонастройки должен выполнять только профессиональный персонал.
- Функция компенсации предварительного крутящего момента без датчика нагрузки отключена (F6-23, бит 1 = 0), чтобы предотвратить отклонение от нормы.
- Если автонастройка не выполняется, поменяйте местами любые два кабеля UVW ППТ и повторите.

## **Контрольный запуск**

Перед контрольным запуском лифта, настройте следующие параметры:

- Выбор контрольной скорости (F6-16)
- Скорости для работы в режиме мульти-скорости (F6-00 F6-07)
- Рабочие кривые ускорения/торможения (F6-08 F6-15)
- Установленное время ускорения/торможения (F7-00 F7-15)

## Пример:

- Если в качестве контрольной скорости используется скорость 2, установите F6-16 = 2.
- Затем установите соответствующую скорости 2 опорную частоту в F6-02. ППТ выдает эту частоту во время контрольного запуска.
- Установите рабочую кривую скорости 2 в F6-10. Значение по умолчанию кривая 1.
- Если необходимо изменить время ускорения/торможения для кривой 1, установите F7-00 F7-03.

Обратите внимание, что если функции клемм отличаются от настроек по умолчанию, следует проверить и правильно установить параметры групп F4 и F5 перед контрольным запуском.

## **Работа на нормальной скорости**

Перед переключением лифт в режим пробного запуска на нормальной скорости, выполните следующие операции:

- Убедитесь, что кабельные соединения энкодера и между ППТ и двигателем выполнены правильно.
- Задайте все задействованные скорости.
- Выберите рабочие кривые, соответствующие этим скоростям. Рекомендуется использовать кривую 1 для работы с нормальной скоростью; если используется несколько скоростей, используйте кривую 1 для самой низкой скорости.
- Установите время ускорения/торможения, а также начальный и конечный сегменты всех кривых, чтобы гарантировать хороший комфорт при движении.
- Отрегулируйте параметры группы F2 и F3 для улучшения комфорта во время запуска и движения.

## **Пример установок**

Предположим, что комбинации опорных скоростей ППТ следующие:

- Контрольный режим: скорость 2, опорная частота 10 Гц, рабочая кривая 4
- Медленный режим: скорость 3, опорная частота 3 Гц, рабочая кривая 3
- Нормальная скорость: скорость 7, опорная частота 48 Гц, рабочая кривая 1.

Тогда заданные параметры будут следующими:

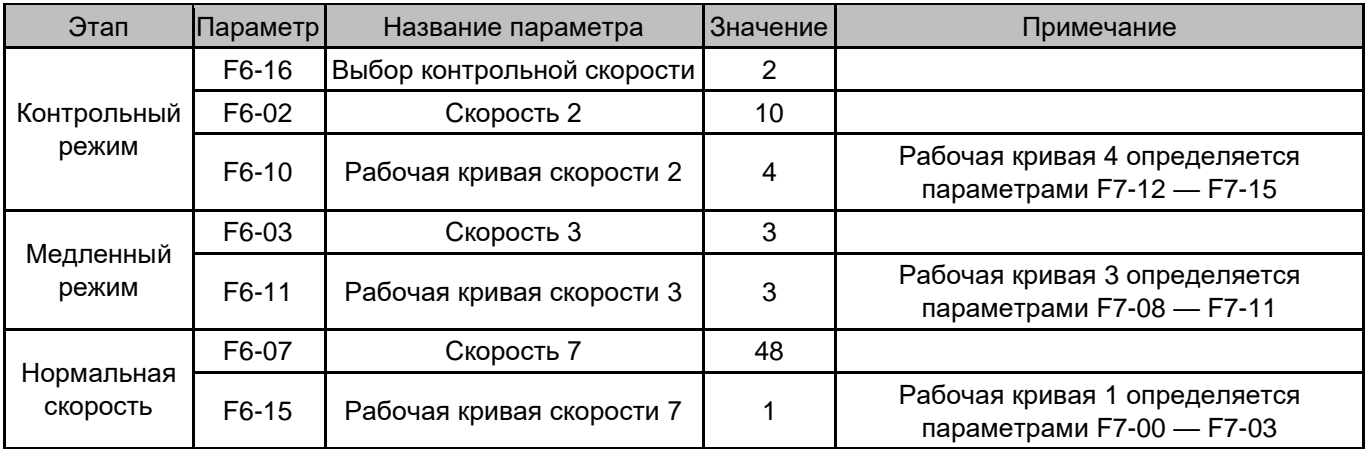

Обратите внимание, что в этом примере перечислены только параметры, связанные со скоростью. Другие параметры, которые должны быть установлены во время ввода в эксплуатацию в режиме мульти-скорости, здесь не описываются.

# 7.2 AI как источник опорной скорости

Использование AI в качестве источника опорной скорости также является распространенным режимом, в котором опорная скорость и команда RUN задаются через клеммы AI.

## 7.2.1 Электропроводка системы

Рисунок 7-5 Системная электропроводка AI как источника опорной скорости

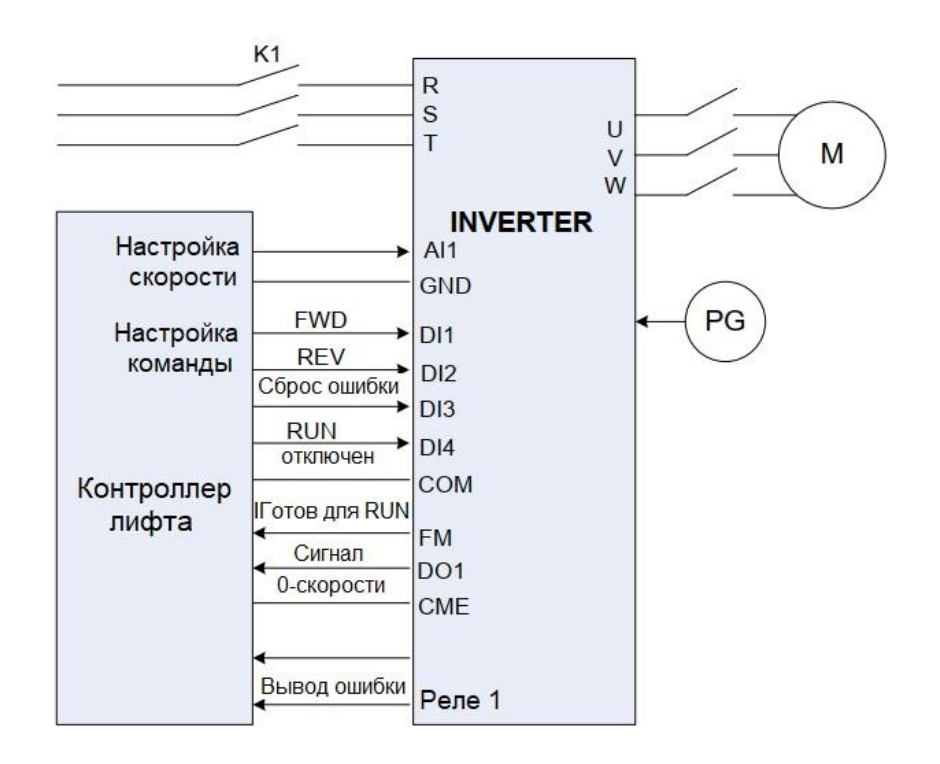

# 7.2.2 Настройка параметров

При использовании AI в качестве источника опорной скорости, ППТ выполняет команды, отправленные контроллером лифта. Предполагается, что входной сигнал AI находится в диапазоне 0–10 В.

Метод автонастройки двигателя такой же, как и для режима мульти-скорости.

В следующей таблице перечислены настройки параметров.

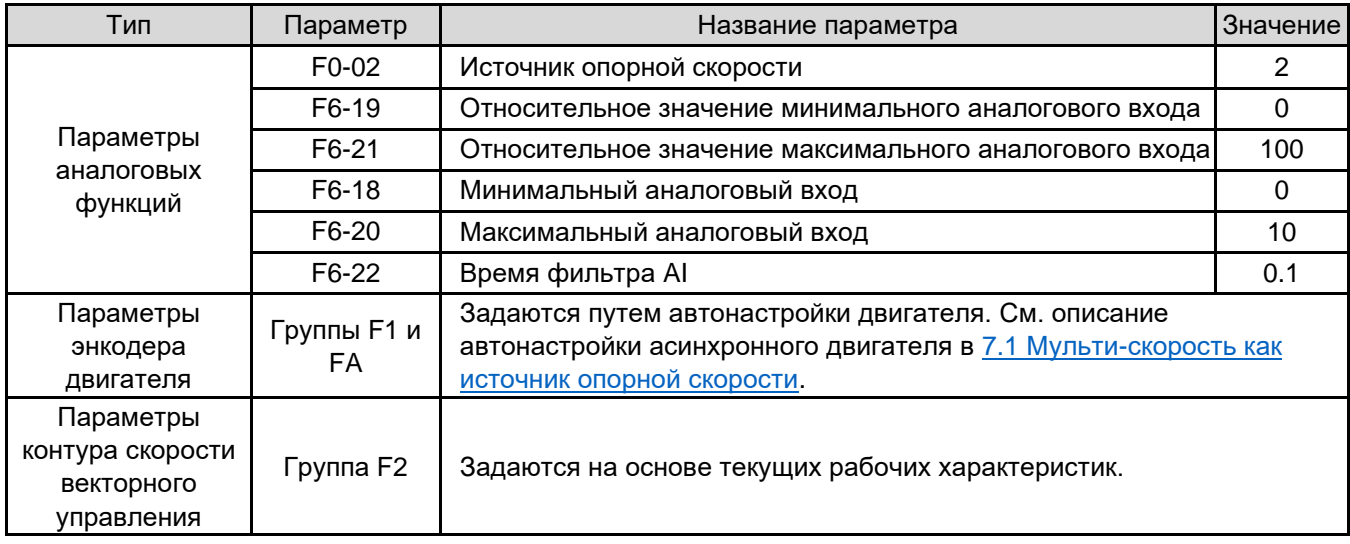

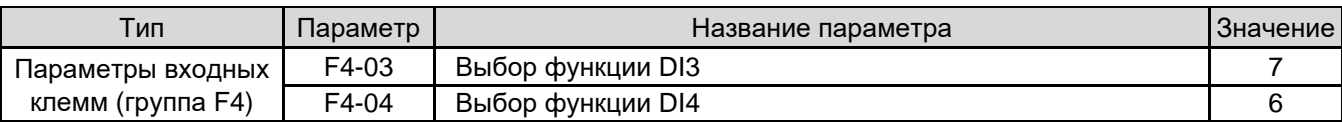

# 7.3 Контрольный запуск

Режим контрольного запуска может быть реализован посредством управления мульти-скоростью на основе характеристик контрольного запуска лифта.

Включите вход в контрольный режим для ППТ следующими способами:

- Активируйте контрольный сигнал входной клеммы. После этого, если F6-16 не равен нулю, ППТ будет работать с заданной в F6-16 скоростью.
- Установите F6-16 (Выбор контрольной скорости) на ненулевое значение и установите выбранную скорость равной F6-16.

Например, если F6-16 установлен на 1, а комбинации состояний клемм мульти-скорости DI соответствуют скорости 1, ППТ переходит в состояние контрольного запуска.

Функции теста на скольжение и автонастройки без угла можно использовать только в режиме контрольного запуска. Перед запуском системы переведите ППТ в режим контрольного запуска.

# 7.3.1 Электропроводка системы

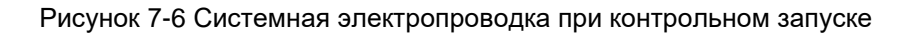

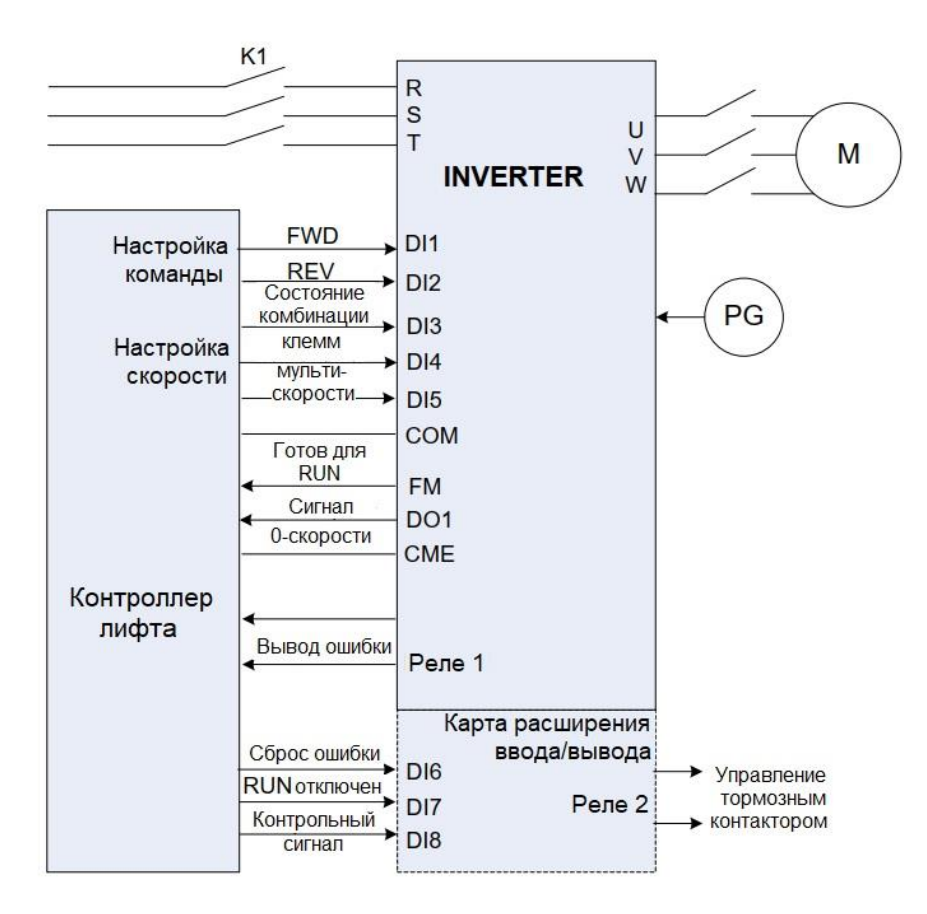

# 7.3.2 Настройка параметров и рабочей кривой

В режиме контрольного запуска последовательность действий при останове отличается от режима нормальной скорости.

Например, если F6-16 = 2, при прямой (обратной) команде RUN и активном контрольном сигнале входной клеммы, устройство INVERTER работает на частоте скорости 2, а время ускорения определяется в соответствии с соответствующей скорости 2 рабочей кривой.

В процессе останова, если сначала отменяется контрольный сигнал, ППТ замедляется до 0 в течение времени торможения для скорости 3 до тех пор, пока не будет отменена прямая (обратная) команда RUN, как показано на следующем рисунке.

Для достижения быстрого останова время торможения может быть коротким (например, 1 с).

Рисунок 7-7 Процесс остановки контрольного сигнала

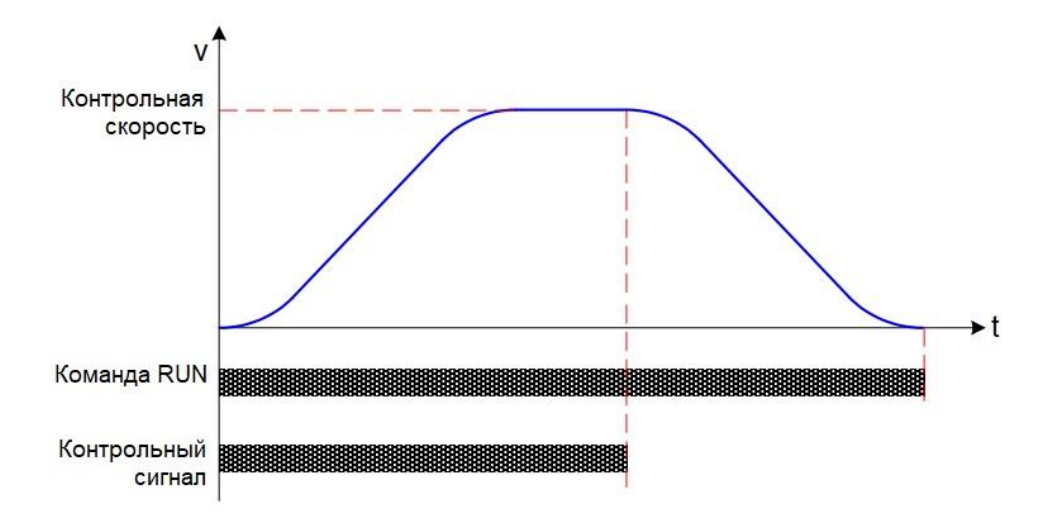

Если прямая (обратная) команда RUN отменяется непосредственно во время контрольного запуска, ППТ прекращает вывод немедленно, как показано на следующем рисунке.

Рисунок 7-8 Процесс остановки при отмене команды RUN

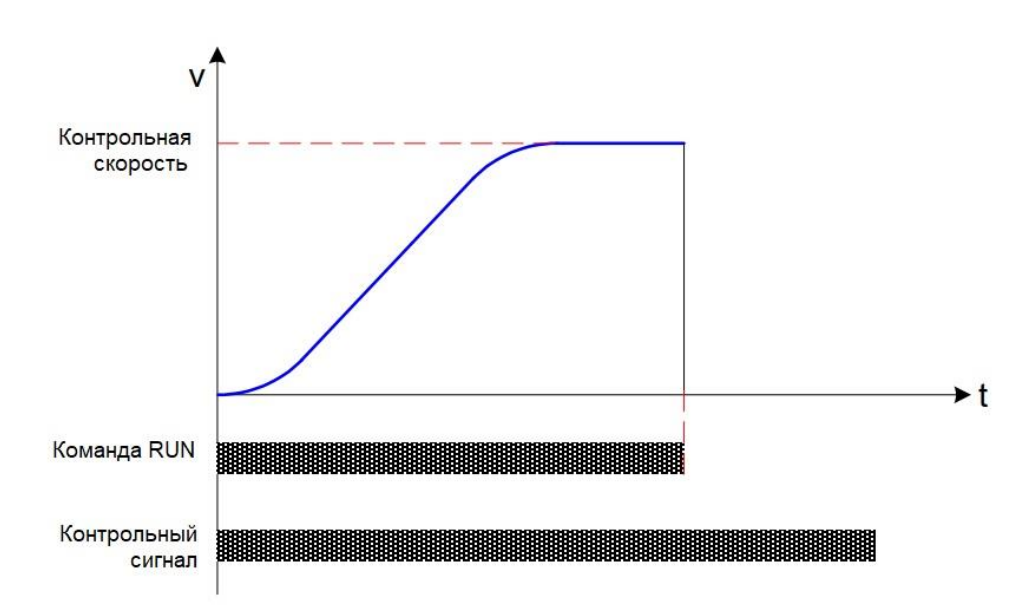

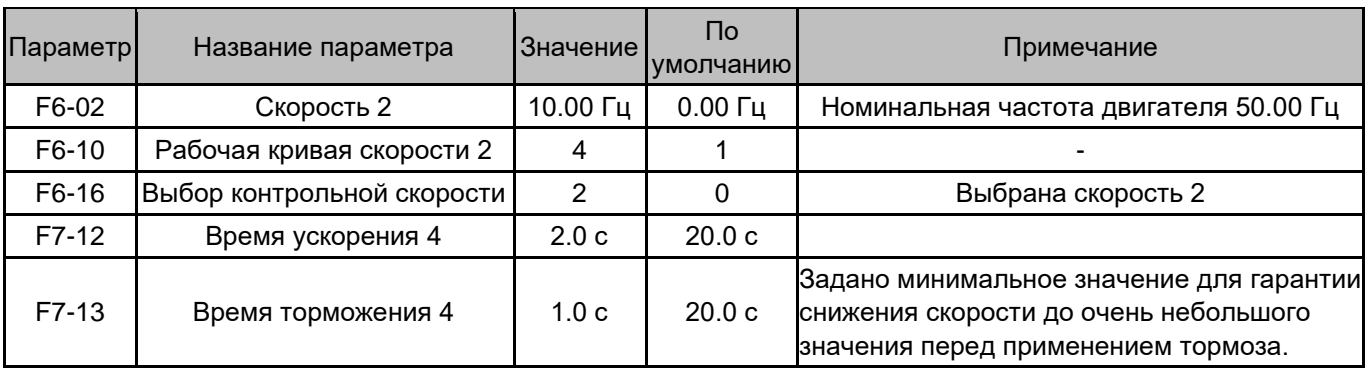

Предположим, что контрольная частота 10 Гц и рабочая кривая 4 используются при контрольном запуске для скорости 2. В следующей таблице перечислены параметры, которые необходимо установить.

# 7.4 Аварийная эвакуация при отключении электроэнергии

Если во время использования лифта внезапно произойдет сбой электропитания, пассажиры могут оказаться заблокированными в кабине.

Устройство INVERTER имеет два типа резервного питания для предотвращения этой проблемы.

• Питание от батареи 48 В

Питание главной цепи ППТ обеспечивается аккумуляторной батареей 48 В, а остальное рабочее питание обеспечивается ИБП (или питанием инвертора).

• ИБП

Основная цепь и рабочее питание ППТ получают энергию от ИБП напряжением выше 220 В.

Следующие разделы описывают оба варианта, соответственно.

# 7.4.1 Батарея 48 В

1. Подключение батареи питания 48 В

Рисунок 7-9 Питание от батареи 48 В при аварийной эвакуации

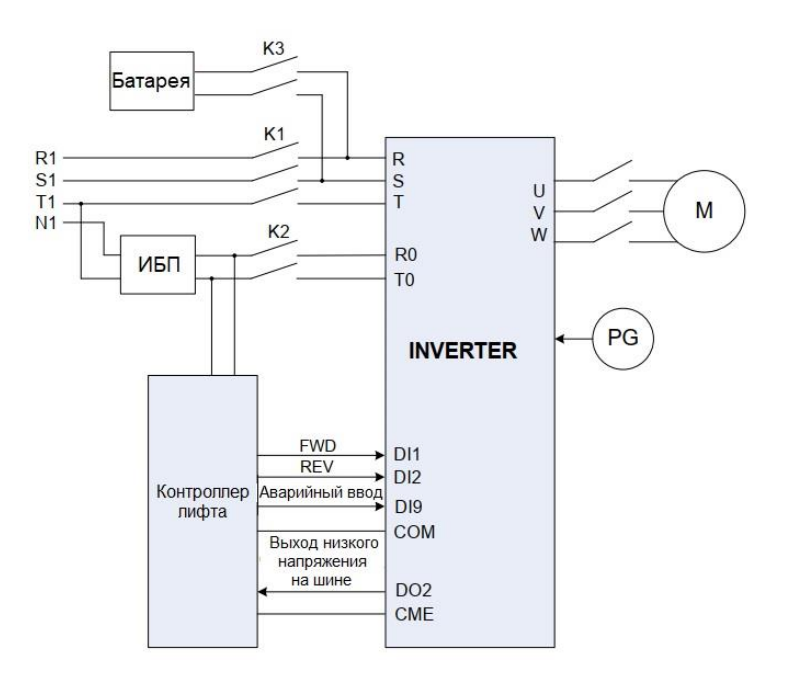

Обратите внимание, что при использовании этого режима ППТ необходимо модифицировать, добавив интерфейсы питания ИБП R0 и T0.

## 2. Последовательность выполнения

Выполните подключение проводов согласно предыдущему рисунку, используйте клемму DO2 для вывода низкого напряжения на шине и используйте скорость 2 для аварийной эвакуации. В следующей таблице перечислены параметры, которые необходимо установить.

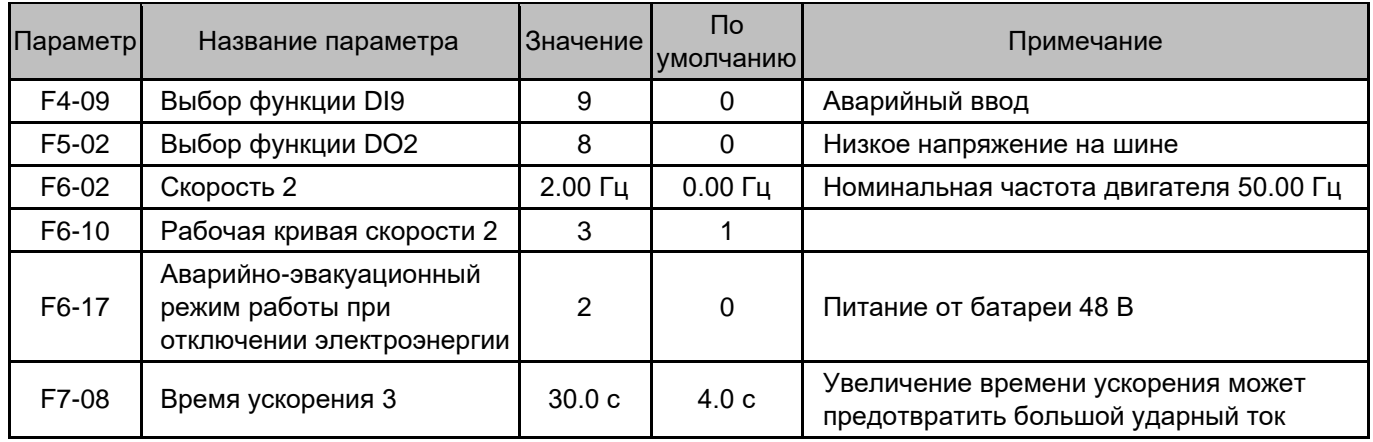

Ниже в качестве примера временной последовательности используется направление вверх.

Рисунок 7-9 Временная шкала аварийной эвакуации

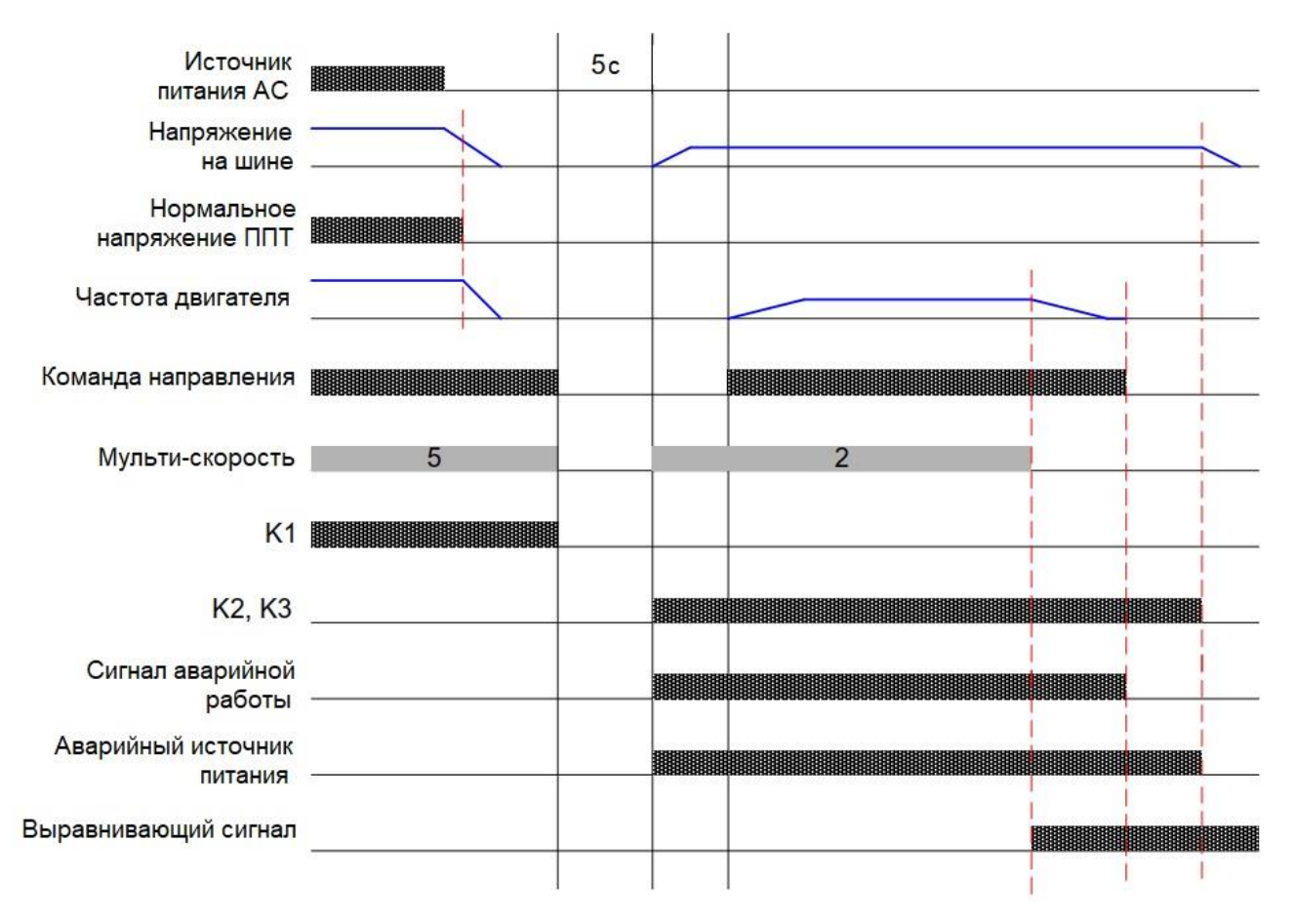

ППТ получает сигнал аварийного запуска от контроллера лифта через клемму DI. На основании этого сигнала ППТ определяет необходимость перехода в состояние аварийной эвакуации.

Контакторы К1, К2 и К3 управляются контроллером лифта.

3. Меры предосторожности

1) Правильно установите рабочую частоту и время ускорения/торможения в зависимости от условий работы лифта.

Рекомендуется, чтобы время ускорения/торможения было больше 10 с.

Установите рабочую частоту по следующей формуле:

Рабочая частота <(48 В–5 В) \* Номинальная частота двигателя/(1,414 \* Номинальное напряжение двигателя) 2) Батарея обеспечивает питание 48 В для основной цепи, а дополнительное питание, например ИБП, обеспечивает рабочее питание.

3) Рекомендуется, чтобы постоянный выходной ток батареи был больше, чем ток намагничивания двигателя.

4) ППТ определяет нахождение в аварийном режиме по входному сигналу на соответствующую клемму DI.

Рабочая скорость задается настройкой мульти-скорости, и используется время ускорения/торможения, выбранное для этой скорости, но оно является линейным, а не S-образным.

5) ППТ не определяет напряжение на шине постоянного тока. Прежде чем освободить тормоз, убедитесь, что в силовую цепь подано напряжение 48 В.

6) ППТ контролирует скорость во время работы батареи в качестве источника питания. Если скорость превышает F6-28 (Верхний предел скорости аварийной эвакуации), ППТ сообщает об ошибке Err32 и выполняет защиту.

7) Направление нагрузки привода не допускается во время аварийной работы. Внешний контроллер должен выбрать направление движения сбалансированной или тормозной нагрузки.

Устройство INVERTER выдает сигнал «Работа с малой нагрузкой» и определяет, следует ли выводить этот сигнал в соответствии с условиями нагрузки. Внешний контроллер определяет направление аварийного движения на основе этого сигнала.

8) Контактор главной цепи ППТ и контактор ИБП не должны замыкаться одновременно; в противном случае ИБП и батарея будут повреждены.

# 7.4.2 Источник бесперебойного питания (ИБП)

## 1. Подключение электропитания от ИБП

Рисунок 7-11 Питание от ИБП при аварийной эвакуации

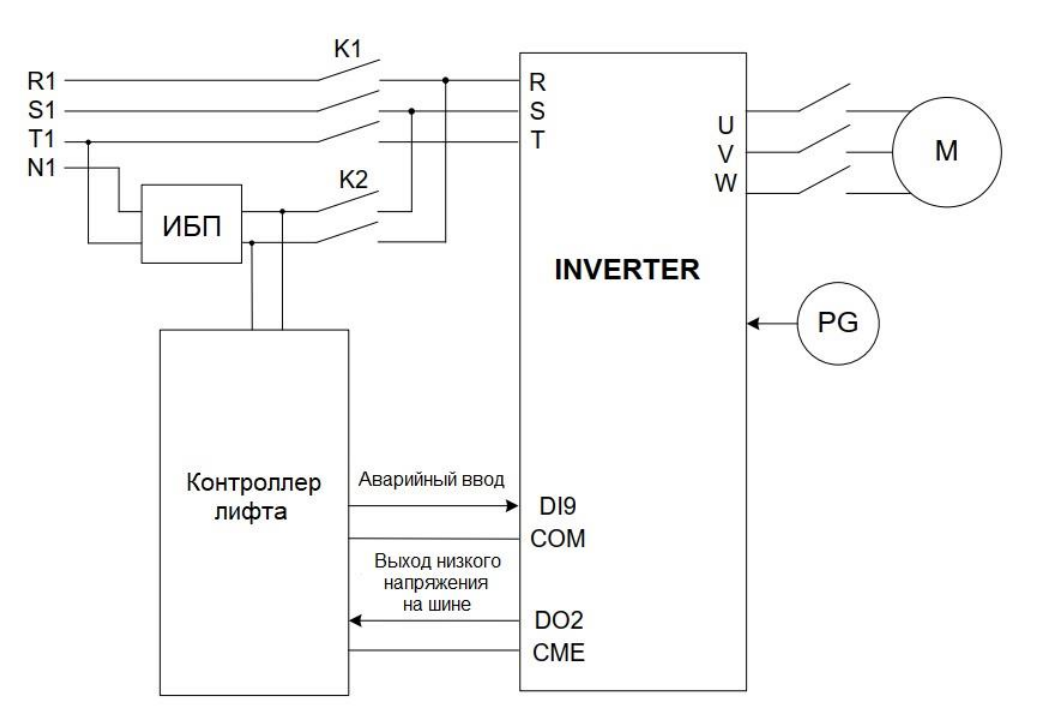

### 2. Последовательность выполнения

При использовании ИБП для питания при аварийной эвакуации в режиме мульти-скорости необходимо добавить следующее подключение проводов:

- Подключение к клеммам с сигналами «Аварийный ввод» и «Выход пониженного напряжения на шине»
- Подключение между ИБП и ППТ в состоянии останова

Предположим, что используется скорость 2 в качестве скорости аварийной эвакуации. В следующей таблице перечислены параметры, которые необходимо установить.

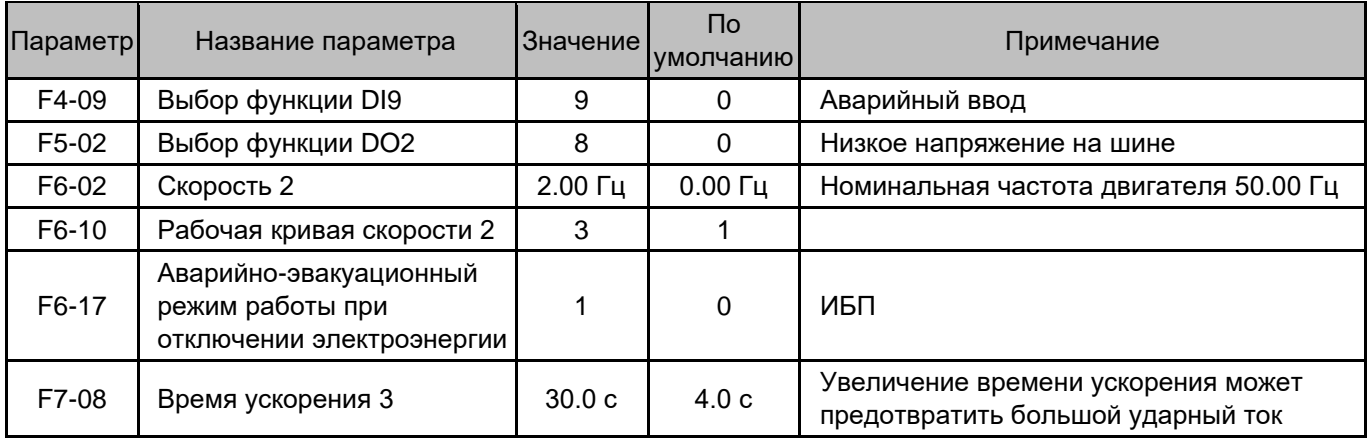

Последовательность работы с ИБП такая же, как и при питании от батареи 48 В.

ППТ получает сигнал аварийного запуска ИБП от контроллера лифта через клемму DI. На основании этого сигнала ППТ определяет переход в состояние аварийной эвакуации.

Контакторы К1, К2 и К3 управляются контроллером лифта.

## 7.5 Ввод в эксплуатацию аналоговых датчиков нагрузки

В этом разделе описывается метод ввода в эксплуатацию аналогового датчика нагрузки при условии, что команды FWD и REV указывают направление движение лифта вверх и вниз, соответственно.

## 7.5.1 Установка параметров

Предположим, что AI1 используется для входа предварительного крутящего момента. Установите следующие параметры:

- $F3-09=2$
- F3-10 = коэффициент балансировки лифта

Если кабина без нагрузки, задайте значение F3-18 равным значению выборки AI1 (FU-17) на панели управления.

В случае полной нагрузки кабины введите значение выборки AI1 (FU-17) в F3-19.

F3-18 и F3-19 также можно получить с помощью автонастройки датчика нагрузки.

Установите правильное значение F3-11; обычно используется значение 0,6.

## 7.5.2 Ввод в эксплуатацию при неправильном коэффициенте балансировки

На некоторых участках компенсация холостого хода работает правильно, но ее эффект ухудшается при увеличении нагрузки на кабину; это вызвано неправильным коэффициентом балансировки лифта.

Если коэффициент балансировки неизвестен, с помощью компенсационного теста без нагрузки и при полной нагрузке можно получить коэффициент балансировки (F3-10) и коэффициент усиления (F3-11).

Рисунок 7-12 Компенсационная кривая

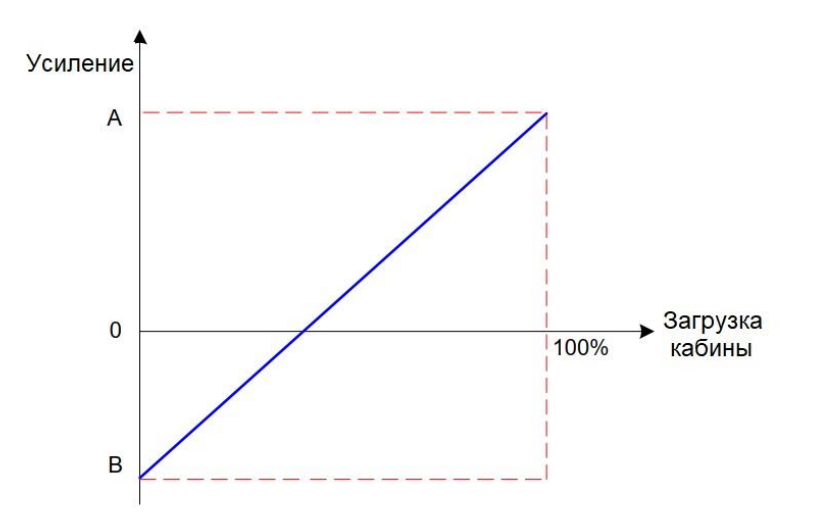

Процедура ввода в эксплуатацию состоит в следующем:

- 1. Установите F3-10 на 50%.
- 2. Выполните автонастройку кабины без нагрузки. Запустите лифт вверх и вниз.
- 3. Отрегулируйте значение F3-11, чтобы обеспечить отсутствие отката или компенсации превышения момента в момент отпускания тормоза в обоих направлениях, как вверх так и вниз. Запишите F3-11 = B.
- 4. Полностью нагрузите кабину и выполните автонастройку кабины с полной загрузкой. Запустите лифт вверх и вниз.
- 5. Отрегулируйте F3-11. Если компенсация правильная, запишите F3-11 = A.

В соответствии с предыдущим рисунком наклонная линия представляет собой правильную компенсационную кривую лифта. Точка пересечения этой линии с горизонтальной осью является точкой компенсации баланса, то есть коэффициентом баланса, который можно рассчитать по следующей формуле:

 $F3-10 = 100 \times B/(A + B)$ 

 $F3-11 = (A+B)/2$ 

Например, если B = 0,7, а A = 0,4, то F3-10 = 36,4%, а F3-11 = 0,55.

## 7.5.3 Ввод в эксплуатацию при неверном направлении движения

Если команда FWD задает направление вниз, а команда REV — вверх, что противоположно исходному предположению, тогда настройка компенсации будет иметь плохие последствия для системы.

В этом случае записывают значения выборки F3-18 и F3-19 без нагрузки и при полной нагрузке и коэффициент балансировки F3-10.

Предположим, что F3-18 = X, F3-19 = Y, F3-10 = Z.

Тогда установите F3-19 = X, F3-18 = Y, F3-10 = 100 – Z.

# 7.6 Ввод в эксплуатацию без датчика нагрузки

# 7.6.1 Настройка параметров

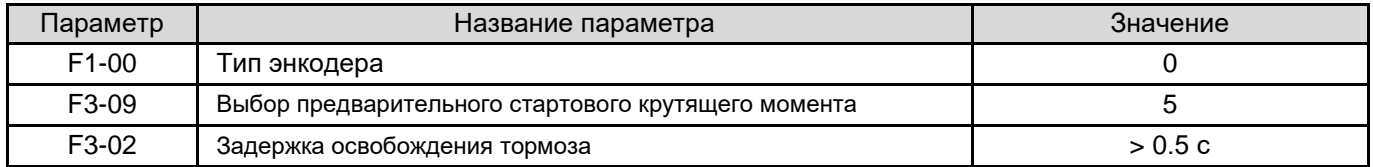

# 7.6.2 Описание процесса ввода в эксплуатацию

Постепенно увеличивайте FD-05 (Коэффициент тока блокировки положения) до значения, обеспечивающего минимально возможный откат после отпускания тормоза и отсутствие дрожания двигателя. Для проверки отката наблюдайте за FU-20 во время ввода в эксплуатацию.

Если двигатель имеет явные колебания при FD-07 (Контур скорости блокировки положения TI) меньше 1.00, увеличьте FD-05.

Значение FD-06 (Контур скорости блокировки положения KP) по умолчанию правильное. Не изменяйте его на очень большое значение, так как это может привести к вибрации двигателя.

# 7.7 Ввод в эксплуатацию функции движения прямым ходом

Устройство INVERTER обеспечивает функцию движения прямым ходом, которая устраняет проскальзывание лифта по прибытии и повышает эффективность работы. Эта функция требует, чтобы:

- Контроллер лифта выдал сигнал движения прямым ходом на ППТ.
- Этот сигнал отправлялся тогда, когда кабина достигает зафиксированного расстояния до положения выравнивания, и остается активным до тех пор, пока ППТ не остановится.

# 7.7.1 Подключение электропроводов

На следующем рисунке показан пример подключения, при котором в лифте используется энкодер SIN/COS и плата расширения ввода-вывода для выхода с открытым коллектором.

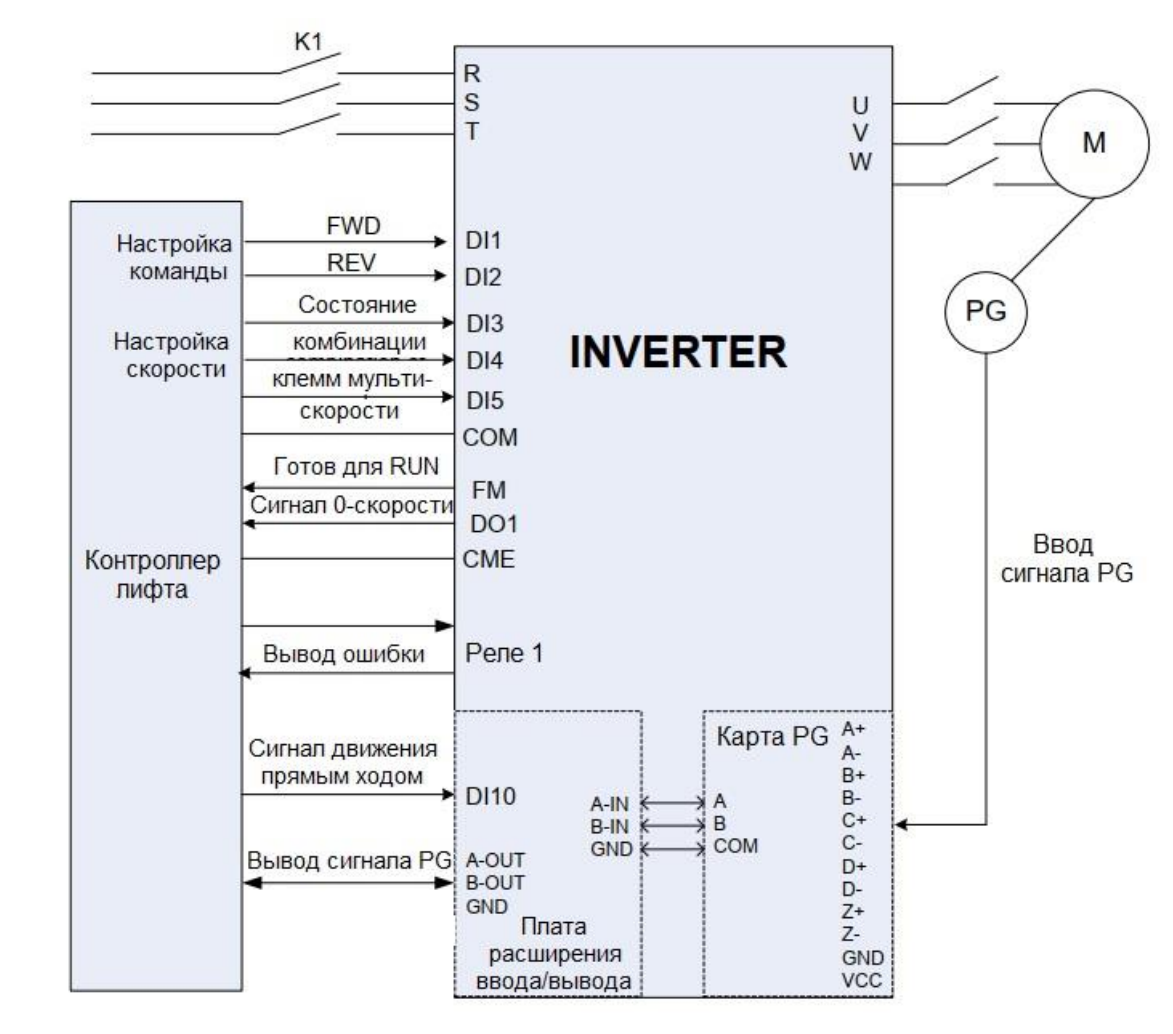

Рис. 7-13 Подключение электропроводов для функции движения прямым ходом

• Клемма импульсного входа карты PG на плате расширения ввода-вывода ППТ получает выходной сигнал с частотным разделением от карты PG.

Эту клемму можно подключить только к плате PG с выходом с открытым коллектором. Выбирайте правильную модель карты PG в соответствии с описанием в [Главе 3 «Механический и электрический](#page-22-0)  [монтаж».](#page-22-0)

• Контроллер лифта получает сигнал частотного деления карты PG от клеммы импульсного выхода карты PG на плате расширения ввода/вывода ППТ.

Есть две выходные клеммы: одна с выходом с открытым коллектором, а другая с дифференциальным выходом. Выберите правильную клемму в соответствии с типом входа контроллера.

# 7.7.2 Установка параметров

Помимо параметров двигателя и энкодера также необходимо правильно установить параметры, перечисленные в следующей таблице (на примере Рис. 7-13).

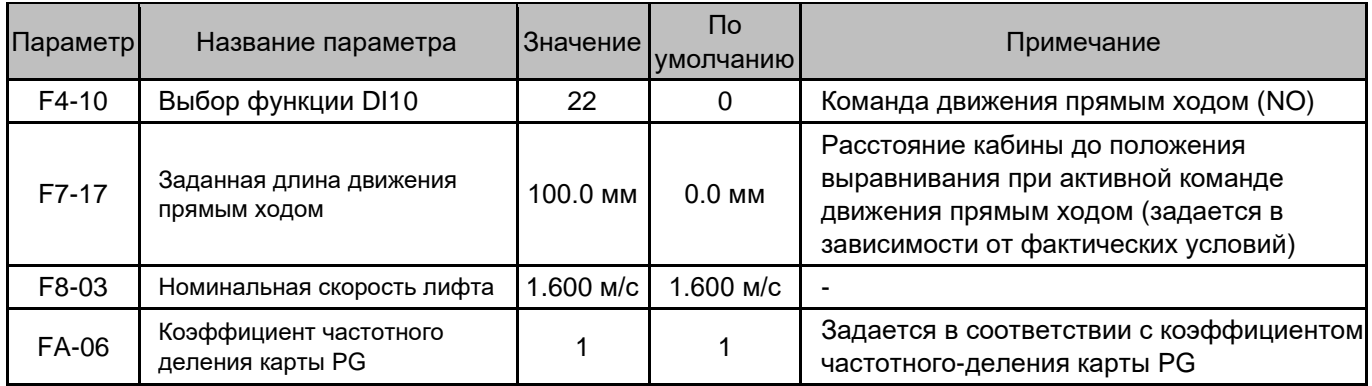

# 7.7.3 Временная шкала

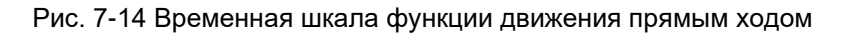

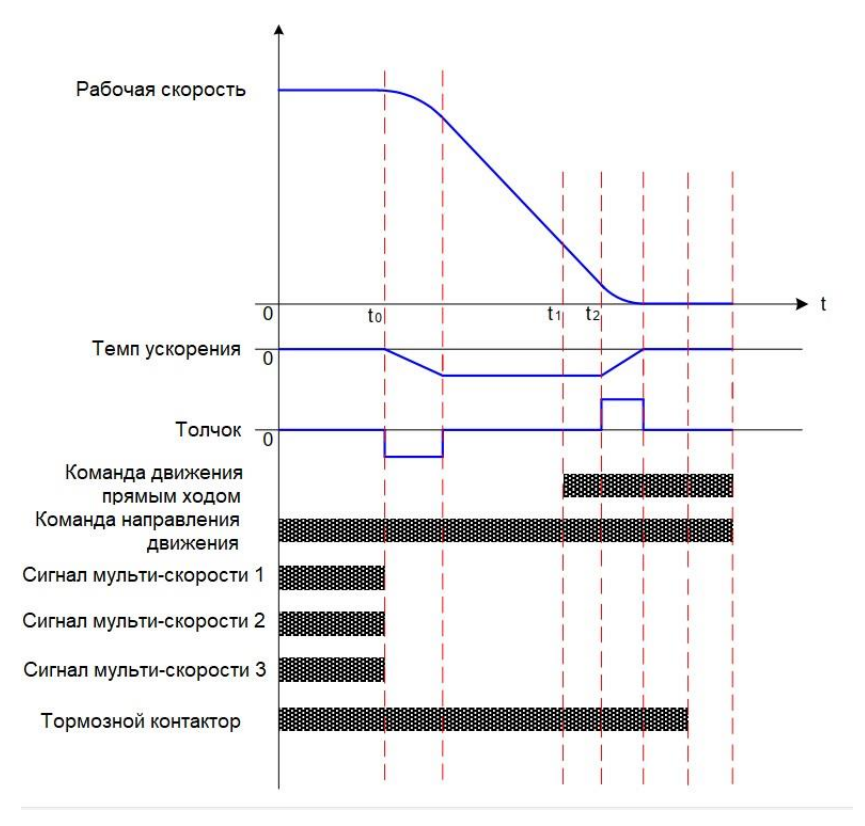

- В точке переключения скорости контроллер лифта отменяет все сигналы мульти-скорости, устанавливая целевую скорость ППТ равной нулю.
- Когда кабина подъезжает к месту с заданным расстоянием до зоны выравнивания, контроллер лифта выдает команду движения прямым ходом.
- Когда ППТ достигает нулевой скорости, включается тормоз.
- После полного торможения команда направления движения и команда движения прямым ходом отменяются. Команда движения прямым ходом также может быть отменена перед последующим торможением.

# 7.7.4 Описание ввода в эксплуатацию

После настройки параметров и выполнения подключений осуществите вызов и выполните пробный запуск.

После прибытия кабины просмотрите значение параметра F7-18 и выполните следующие операции:

1.  $F7-18=0$ 

ППТ не использует функцию движения прямым ходом при останове. Этому может быть две причины:

1) ППТ не получает команду движения прямым ходом.

Чтобы решить эту проблему, проверьте подключение кабеля сигнала команды движения прямым ходом и выбор функции соответствующей клеммы DI ППТ.

Если команда движения прямым ходом активна, соответствующий сегмент светодиода в FU-14 ВКЛ.

2) Последний интервал времени торможения ППТ слишком длинный.

То есть время от t2 до нулевой скорости на рисунке 7-14 слишком велико.

В этом случае, даже если ППТ получает команду движения прямым ходом, он не может ее выполнить, потому что он начал процесс замедления, и расстояние до останова не может быть изменено.

Для решения проблемы уменьшите последний интервал времени торможения ППТ.

Например, если скорость 4 используется для работы с нормальной скоростью, а F6-12 (Рабочая кривая скорости 4) установлена на 1, уменьшите значение F7-02 (Пропорция времени начального сегмента рабочей кривой 1).

## 2. F7-18  $\neq$  0

ППТ использует функцию движения прямым ходом. Задайте F7-17 в зависимости от фактических условий выравнивания:

- Увеличьте F7-17 при недостаточном уровне.
- Уменьшите F7-17 при превышении уровня.

При изменении F7-17 в любую сторону до определенного значения, F7-18 не изменяется. Это указывает на то, что F7-17 достиг верхнего или нижнего предела.

Это связано с тем, что расстояние торможения можно изменить только в пределах определенного диапазона при получении команды движения прямым ходом.

• Если F7-17 достигает верхнего предела, увеличьте время торможения.

Например, если скорость 4 используется для работы с нормальной скоростью, а F6-12 (Рабочая кривая скорости 4) установлена на 1, увеличьте значение F7-01 (Время торможения 1). Это увеличит дистанцию торможения. Точка переключения скорости должна быть соответствующим образом скорректирована.

• Если F7-17 достигает нижнего предела, уменьшите последний сегмент времени торможения ППТ.

Например, если скорость 4 используется для работы с нормальной скоростью, а F6-12 (Рабочая скорости 4) установлена на 1, уменьшите значение F7-02 (Пропорция времени начального сегмента рабочей кривой 1).

Обратите внимание, что очень маленькое значение F7-02 может повлиять на комфорт при движении.

3. Отклонение между ошибкой выравнивания при работе с малой и большой нагрузками очень велико.

Например, погрешность выравнивания при работе с большой нагрузкой находится в пределах 2 мм, а при работе с малой нагрузкой превышает 5 мм.

Чтобы решить эту проблему, уменьшите время интегрирования контура скорости, установленное в F2-01 и F2-04 для повышения точности управления контуром скорости и уменьшения отклонения.

# 7.7.5 Вычисление точки переключения скорости

Расстояние замедления можно отрегулировать только в пределах определенного диапазона при получении команды движения прямым ходом. Следовательно, точка переключения скорости (t0 на рис. 7-14), при которой система начинает замедляться, должна быть точной.

Расстояние от t0 до останова ППТ рассчитывается по следующей формуле:

$$
L = V \times \text{tdec} \times (\frac{2 + Kf - Ks}{4}) + \frac{V}{12} \times \frac{Ks^{2} - Kf^{2}}{2 - Ks - Kf}
$$
  
tdec =  $\frac{V \times \text{Tdec}}{V_{\text{max}}}$ 

Здесь:

- V скорость кабины до переключения (м/с).
- Vmax скорость кабины (м/с) при максимальной частоте ППТ (F0-05).
- Tdec заданное время торможения (с).
- Ks доля времени начального сегмента рабочей кривой (%).
- Кf доля времени конечного сегмента рабочей кривой (%).

### Пример:

- Скорость 4 используется для работы на нормальной скорости, F6-04 (скорость 4) = Номинальная частота, а Максимальная частота = Номинальная частота.
- **F6-12** (Рабочая кривая скорости 4) = 1.
- **F7-01 (Время торможения 1) = 4 с.**
- F7-02 (Пропорция времени начального сегмента рабочей кривой 1) = 20,0 %
- F7-03 (Пропорция времени конечного сегмента рабочей кривой 1) = 20,0 %
- F8-03 (Номинальная скорость лифта) = 1 м/с.

Результат расчета по этим параметрам:

Vmax = 1 м/с, V = 1 м/с

Tdec = 4 c,  $Ks = 0.2$ ,  $Kf = 0.2$ 

Тогда L равно 2 м.

Контроллер лифта выполняет переключение скорости и запускает торможение на расстоянии 2 м от позиции выравнивания.

# 8.1 Техническое обслуживание

# 8.1.1 Плановое техобслуживание

Влияние температуры окружающей среды, влажности, пыли и вибрации вызывает старение компонентов внутри ППТ, что может привести к потенциальным неисправностям или сокращению срока службы устройства. Поэтому необходимо проводить плановое и периодическое техническое обслуживание.

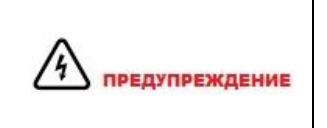

После отключения питания на конденсаторе фильтра остается напряжение. Дождитесь, пока погаснет индикатор CHARGE, и проверьте с помощью мультиметра, что остаточное напряжение ниже 36 В, перед выполнением ремонта или технического обслуживания.

Плановое техническое обслуживание включает в себя проверку:

- Наличия ненормального шума во время работы двигателя
- Не слишком ли вибрирует двигатель
- Меняется ли окружающая среда в месте установки ППТ
- Правильно ли работает охлаждающий вентилятор
- Не перегревается ли ППТ

Плановая чистка включает в себя:

- Постоянно держите привод переменного тока в чистоте.
- Удаление пыли, особенно металлического порошка, с поверхности ППТ для предотвращения ее попадания внутрь ППТ.
- Удаление масляных пятен на охлаждающем вентиляторе ППТ.

# 8.1.2 Периодическая проверка

Выполняйте периодическую проверку элементов, которые трудно проверить во время работы. Периодическая проверка включает в себя:

- Периодически проверяйте и очищайте воздушный фильтр.
- Проверьте, не ослабли ли винты.
- Проверьте, нет ли следов коррозии на ППТ.
- Проверьте, есть ли на клеммах питания следов электрической дуги.
- Выполните проверку изоляции главной цепи.

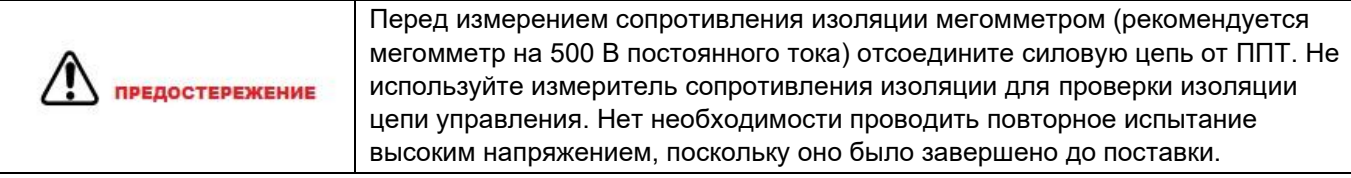

# 8.1.3 Замена

Охлаждающий вентилятор и электролитический конденсатор фильтра ППТ могут нуждаться в замене по истечении срока их службы, который зависит от условий эксплуатации и технического обслуживания.

Срок службы этих компонентов указан в следующей таблице.

Таблица 8-1 Срок службы охлаждающего вентилятора и электролитического конденсатора

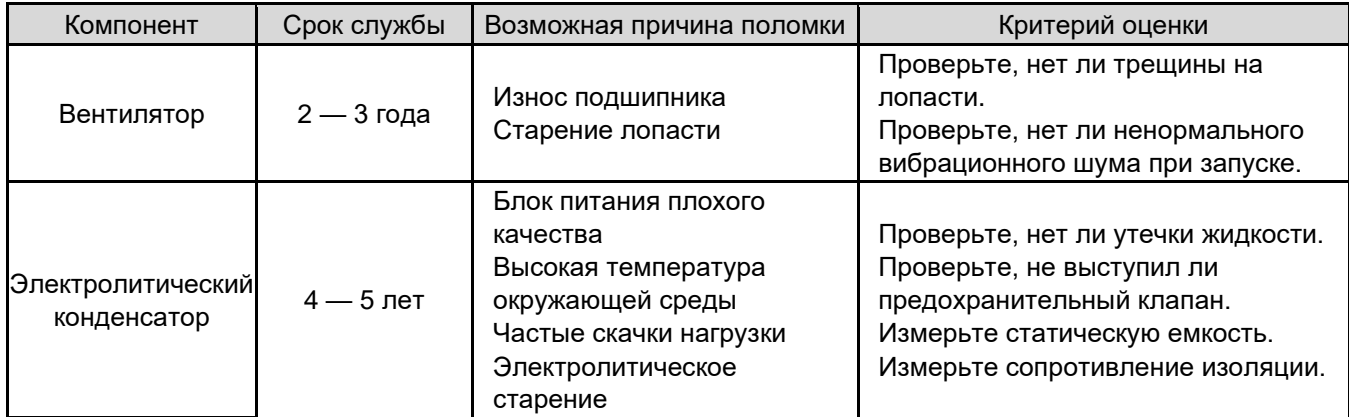

# 8.1.4 Хранение ППТ

При хранении ППТ обратите внимание на следующие два аспекта:

- 1. Упакуйте ППТ в оригинальную коробку, предоставленную компанией INVERTER.
- 2. Долговременное хранение ухудшает электролитический конденсатор. Поэтому, ППТ должен включаться один раз в 2 года не менее чем на 5 часов. Входное напряжение должно медленно увеличиваться до номинального значения с помощью регулятора.

# 8.2 Устранение неполадок

# 8.2.1 Ошибки и их устранение

В устройстве INVERTER имеется почти 50 элементов аварийной информации и защитных функций. При возникновении неисправности ППТ останавливает выход, активирует контакт реле неисправности и отображает код неисправности на панели управления.

Прежде чем обратиться за помощью, найдите возможные причины ошибки и устраните неисправность в соответствии с инструкциями, приведенными в этой главе. Если неисправность сохраняется, обратитесь к своему агенту или в нашу компанию.

Обратите внимание, что ошибки Err33, Err16, Err17 можно сбросить только после повторного включения питания.

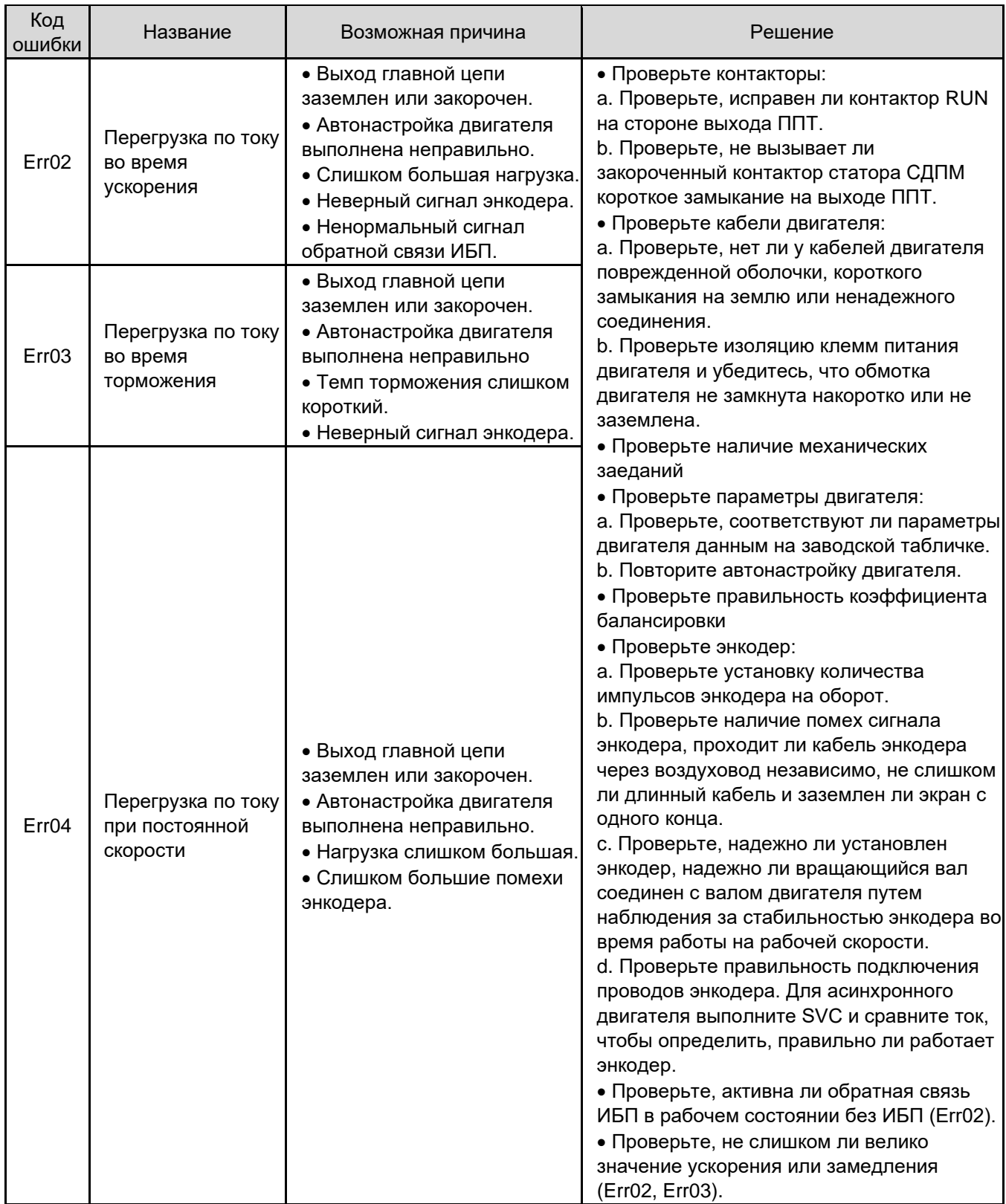

 $\bigl\{$ 

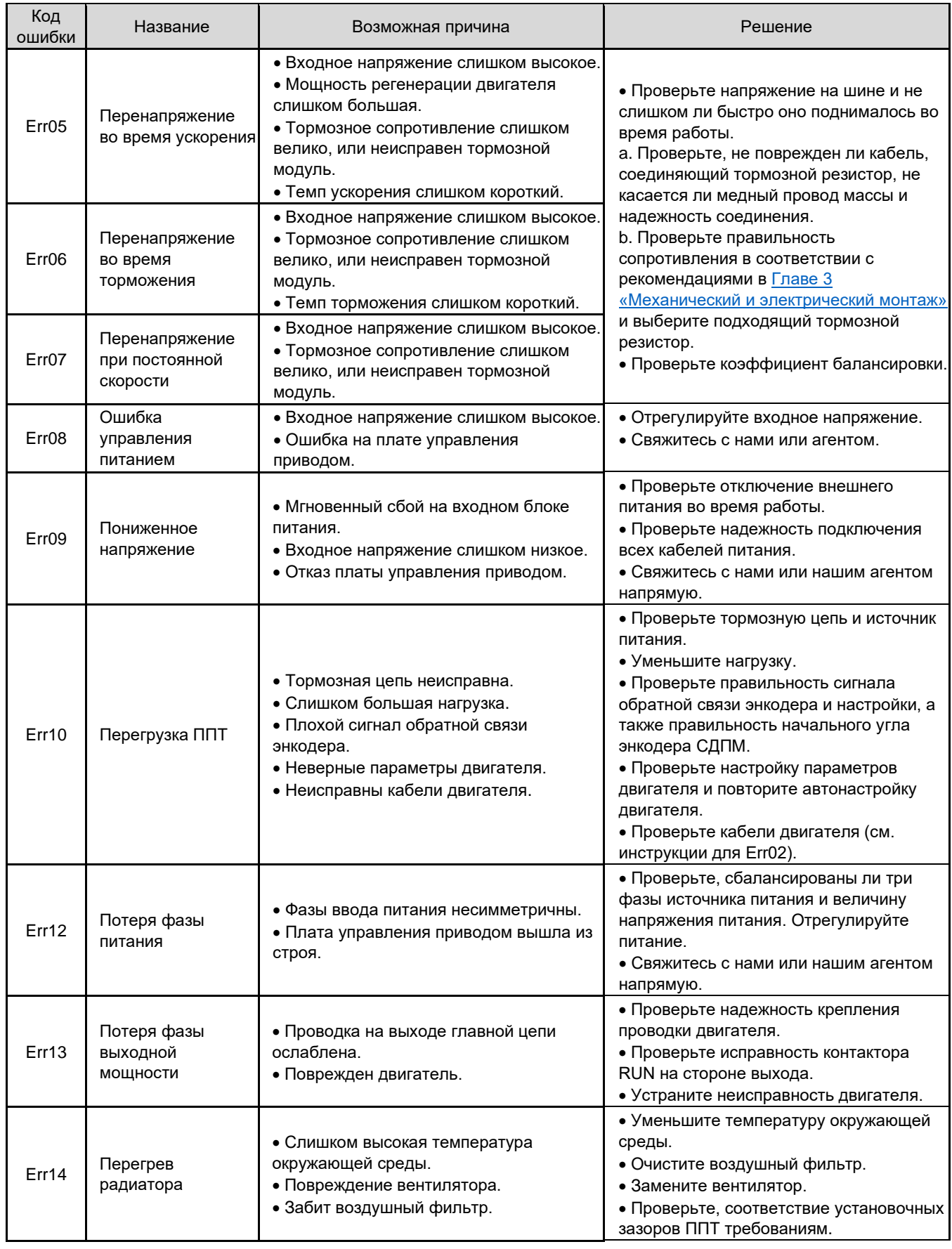

 $\overline{\mathcal{A}}$ 

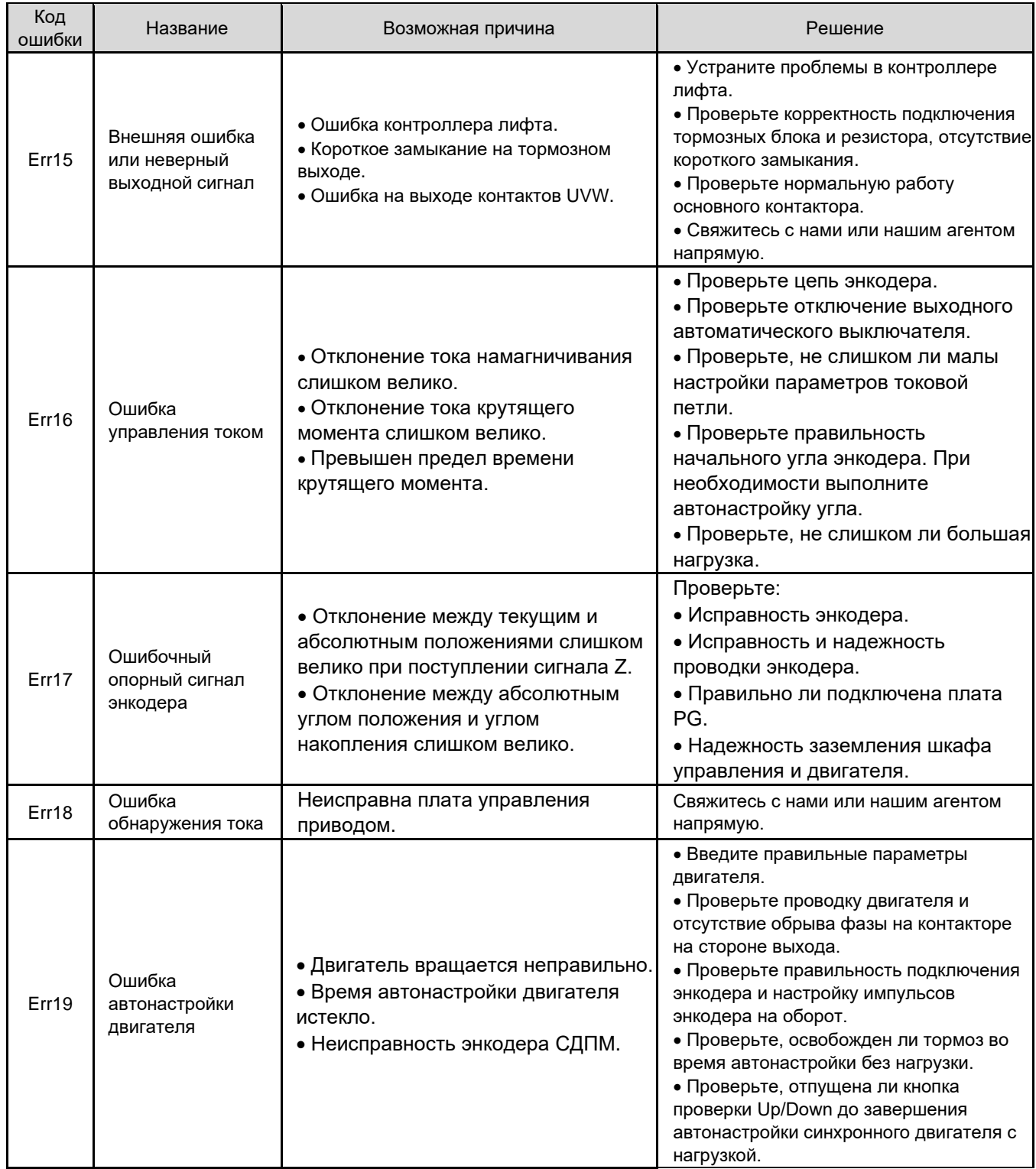

 $\bigl\{$ 

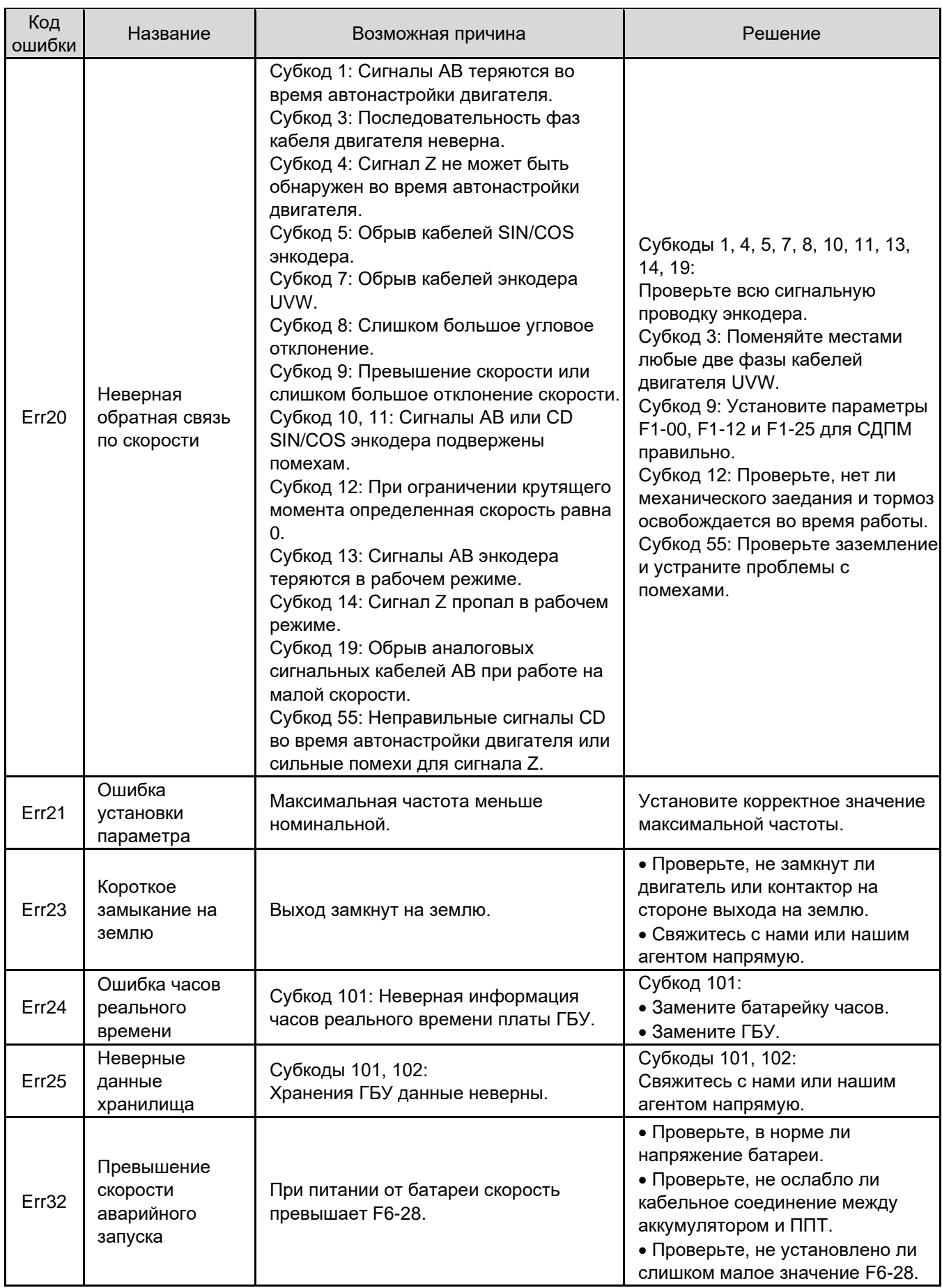

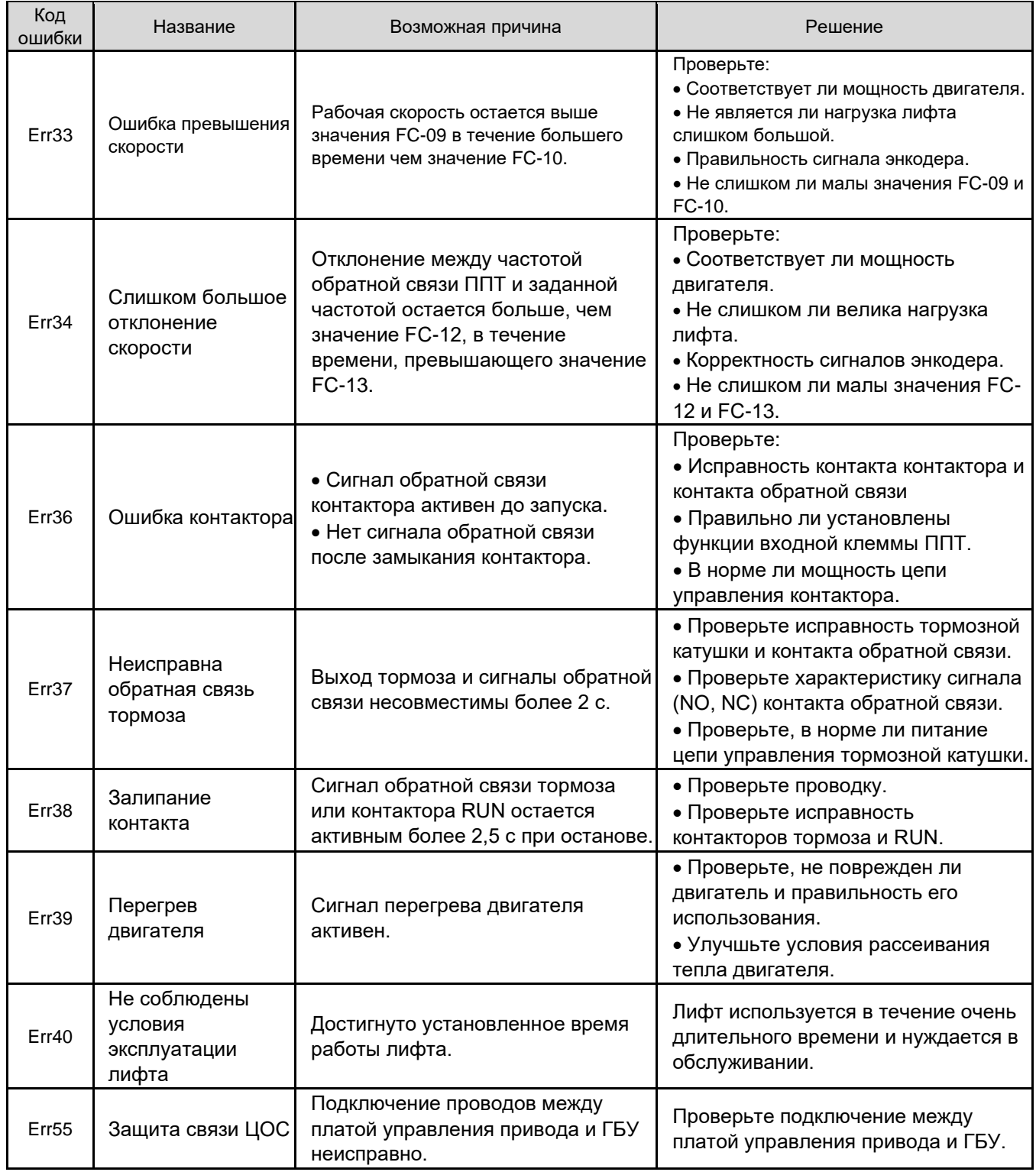

# 8.2.2 Симптомы и диагностика

Во время эксплуатации ППТ могут возникнуть следующие симптомы. При их появлении выполните простой анализ в соответствии со следующей таблицей.

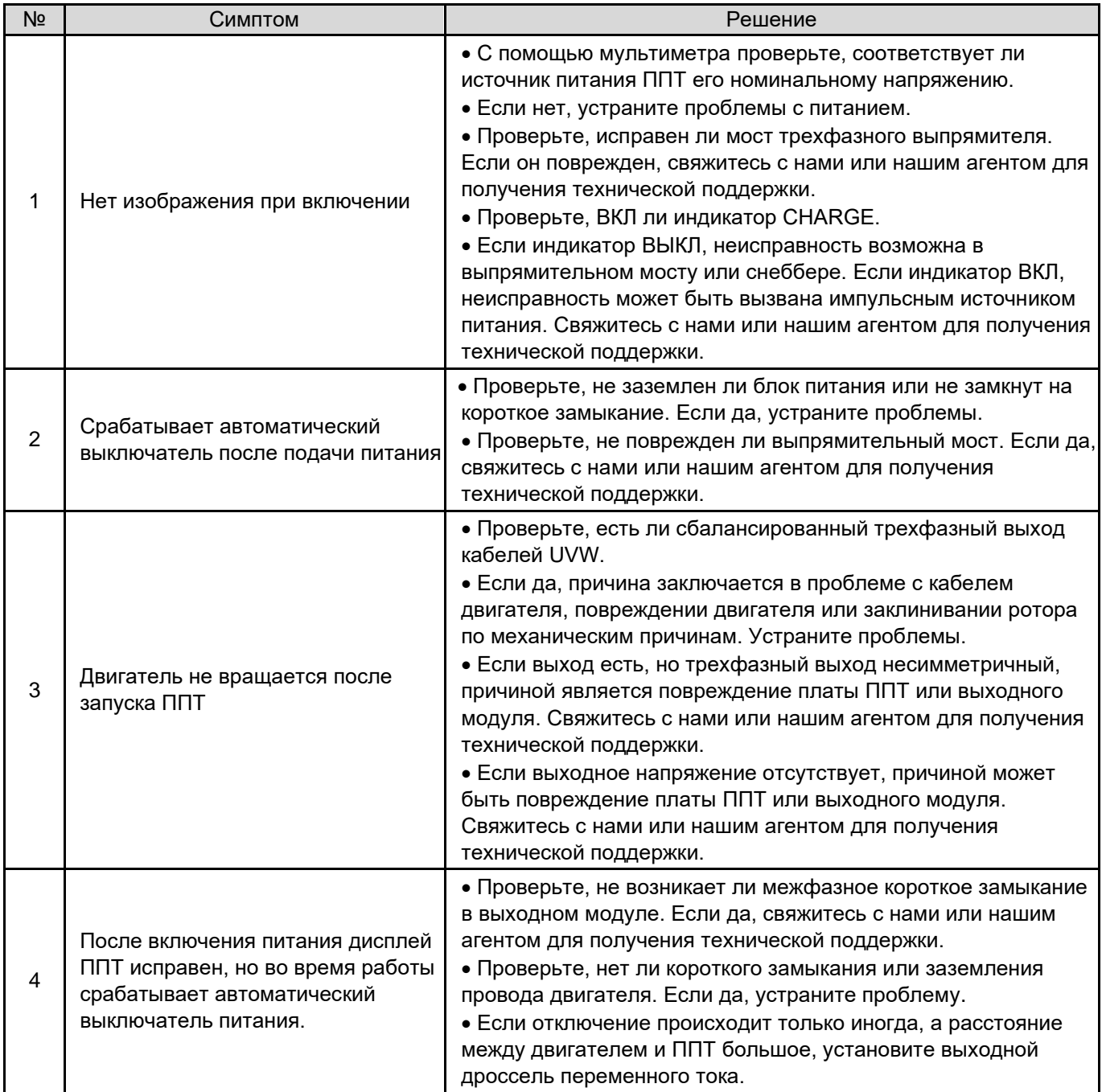

# Приложение A. Соответствие стандартам

# A.1 Сертификация CE

A.1.1 Знак CE

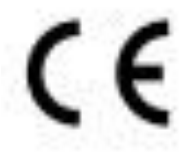

Знак CE указывает на соответствие европейским нормам безопасности и охраны окружающей среды. Это необходимое требование для ведения бизнеса и торговли в Европе.

Европейские стандарты включают Директиву по машинному оборудованию для производителей машин, Директиву по низковольтному оборудованию для производителей электроники и рекомендации по электромагнитной совместимости для контроля шума.

Этот привод отмечен маркировкой CE в соответствии со следующими рекомендациями по электромагнитной совместимости и Директивой по низковольтному оборудованию.

2014/35/ЕС: Директива по низковольтному оборудованию

2014/30/ЕС: Электромагнитная совместимость

Машины и устройства, используемые в сочетании с этим приводом, также должны быть сертифицированы и маркированы знаком СЕ. Интегратор, который интегрирует привод с маркировкой CE в другие устройства, несет ответственность за обеспечение соответствия стандартам CE и проверку того, что условия соответствуют европейским стандартам.

## A.1.2 Соответствие директиве ЕС по низковольтному оборудованию

Этот привод прошел испытания в соответствии со стандартом IEC 61800-5-1: 2007 и полностью соответствует Директиве по низковольтному оборудованию.

Чтобы машины и устройства, в состав которых входит этот привод, соответствовали Директиве по низковольтному оборудованию, обязательно соблюдайте следующие условия:

### **Место установки**

Устанавливайте ППТ в местах с загрязнением не выше степени 2 и категорией перенапряжения 3 по IEC60664.

#### **Установка предохранителя на входной стороне**

Для предотвращения несчастных случаев, вызванных коротким замыканием, установите предохранитель на входной стороне, который должен соответствовать стандарту UL.

### **Предотвращение попадания посторонних предметов**

Приводы должны быть установлены в огнеупорном шкафу с дверьми, обеспечивающими эффективную электрическую и механическую защиту. Установка должна соответствовать местным и региональным законам и правилам, а также соответствующим требованиям IEC.

### **Заземление**

При использовании привода переменного тока класса 400 В заземлите нейтраль источника питания привода.

# A.1.3 Соответствие директивам по электромагнитной совместимости

Электромагнитная совместимость (ЭМС) описывает способность электронных и электрических устройств или систем правильно работать в электромагнитной среде и не создавать электромагнитных помех, влияющих на другие локальные устройства или системы.

Другими словами, ЭМС включает в себя два аспекта: электромагнитные помехи, создаваемые устройством или системой, должны быть ограничены некоторым пределом; устройство или система должны иметь достаточную устойчивость к электромагнитным помехам в окружающей среде.

Привод соответствует европейской директиве по электромагнитной совместимости 2004/108/EC и стандарту EN 61800-3: 2004 +A1: 2012, категория C2. ППТ применяются в обеих указанных средах.

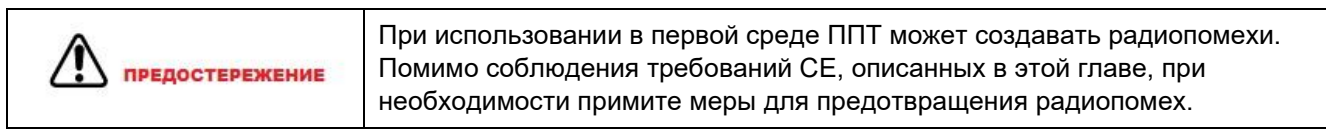

Интегратор системы с ППТ, несет ответственность за соответствие системы Европейской директиве по электромагнитной совместимости и стандарту EN 61800-3: 2004 +A1: 2012 категории C2, C3 или C4 в зависимости от среды применения системы.

## A.1.4 Значение терминов

## **Первая среда**

Окружающая среда, включающая в себя жилые помещения, а также учреждения, непосредственно подключаемые без промежуточных трансформаторов для низковольтной сети электроснабжения, питающей здания, используемые для бытовых нужд.

### **Вторая среда**

Окружающая среда, включающая в себя все учреждения, кроме тех, которые напрямую подключены к низковольтной сети электроснабжения, питающей здания, используемые для бытовых нужд.

### **ППТ категории C1**

Система силового привода (PDS) с номинальным напряжением менее 1000 В, предназначенная для использования в первой среде

### **ППТ категории C2**

PDS с номинальным напряжением менее 1000 В, которая не является ни подключаемым, ни передвижным устройством, а при использовании в первой среде предназначена для установки и ввода в эксплуатацию только профессиональным лицом.

### **ППТ категории C3**

PDS с номинальным напряжением менее 1000 В, предназначенная для использования во второй среде и не предназначенная для использования в первой среде.

## **ППТ категории C4**

PDS с номинальным напряжением, равным или превышающим 1000 В, или номинальным током, равным или превышающим 400 А, или предназначенная для использования в сложных системах во второй среде.

# A.1.5 Выбор устройств ЭМС

## **Входной фильтр ЭМС на стороне ввода питания**

Фильтр ЭМС, установленный между ППТ и источником питания, может не только ограничить влияние электромагнитных помех в окружающей среде на ППТ, но и предотвратить воздействие ППТ на окружающее оборудование.

ППТ INVERTER удовлетворяет требованиям категории C2 только с фильтром ЭМС, установленным на стороне ввода питания. При установке соблюдайте следующие меры предосторожности:

- Строго соблюдайте номинальные параметры при использовании фильтра ЭМС. ЭМС-фильтр относится к электрическим устройствам категории I, поэтому заземление металлического корпуса фильтра должно иметь хороший контакт с металлическим заземлением монтажного шкафа на большой площади и требует хорошей проводимости. В противном случае это может привести к поражению электрическим током или ухудшению электромагнитной совместимости.
- Заземление фильтра ЭМС и проводник защитного заземления ППТ должны быть подключены к одному и тому же общему заземлению. В противном случае эффект ЭМС серьезно снизится.
- Фильтр ЭМС должен быть установлен как можно ближе к входу питания ППТ.

# A.1.6 Экранированный кабель

## **Требования к экранированному кабелю**

Для удовлетворения требований по ЭМС маркировки CE должен использоваться экранированный кабель. Экранированные кабели подразделяются на трехжильные и четырехжильные. Если проводимости экрана кабеля недостаточно, добавьте независимый кабель PE или используйте четырехжильный кабель, один из фазных проводников которого является проводником PE.

Трехжильный и четырехжильный кабели показаны на следующем рисунке.

Для эффективного подавления излучения и проводимости радиочастотных помех экран кабеля представляет собой медную оплетку, плотность плетения которой должна быть больше 90% для повышения эффективности экранирования и проводимости, как показано на следующем рисунке.

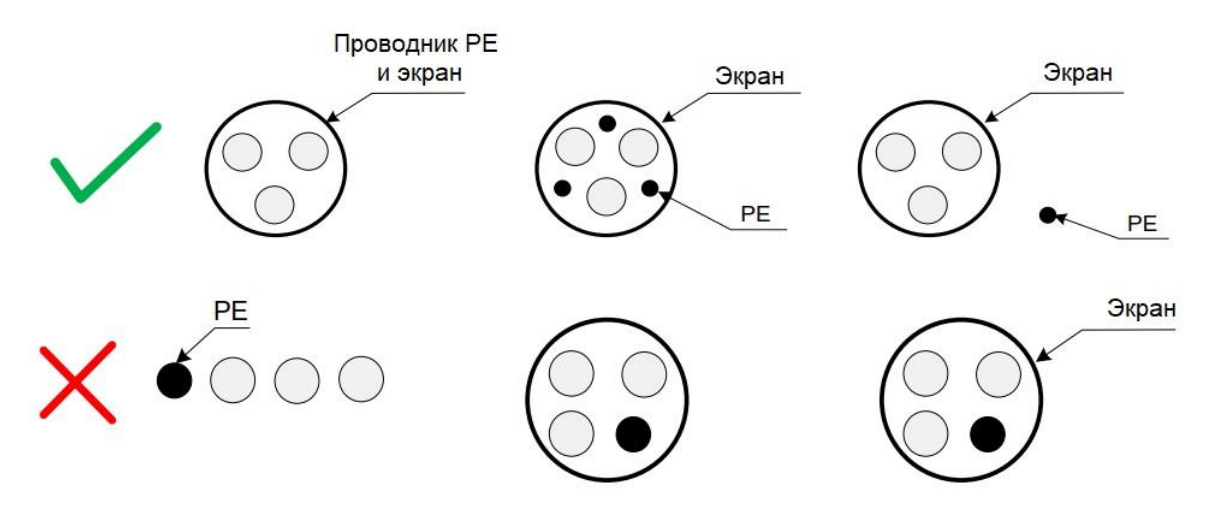

Рекомендуется, чтобы все кабели управления были экранированы. Площадь заземления экранированного кабеля должна быть как можно больше. Предлагаемый метод заключается в том, чтобы закрепить экран на металлической пластине с помощью металлического кабельного зажима, чтобы обеспечить хороший контакт, как показано на следующем рисунке.

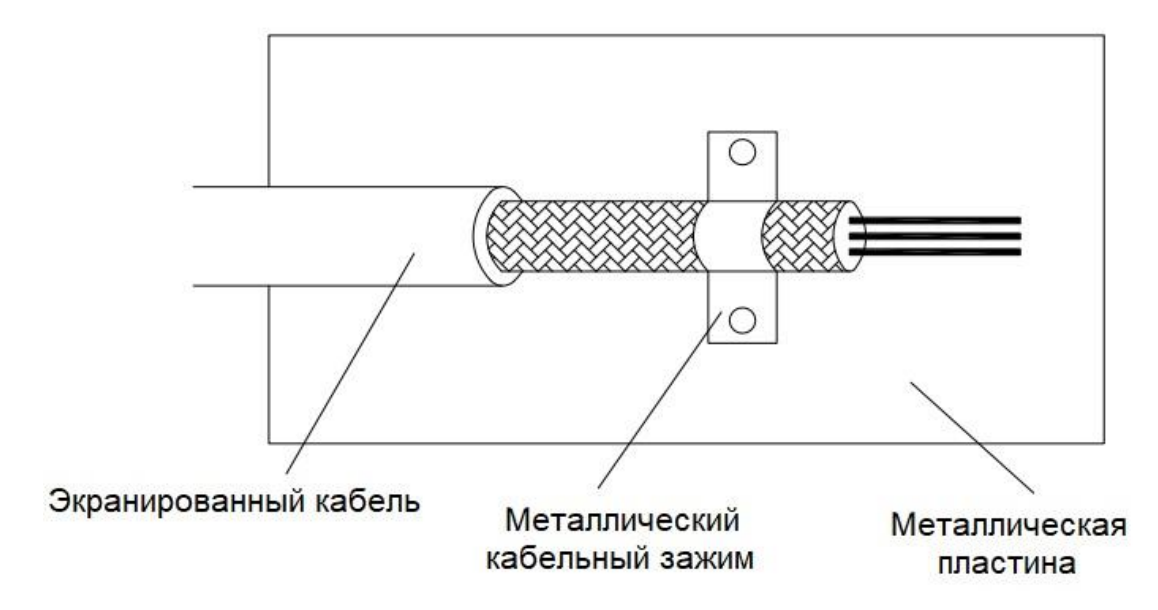

На следующем рисунке показан способ заземления экранированного кабеля.

### Рисунок A-1 Заземление экранированного кабеля

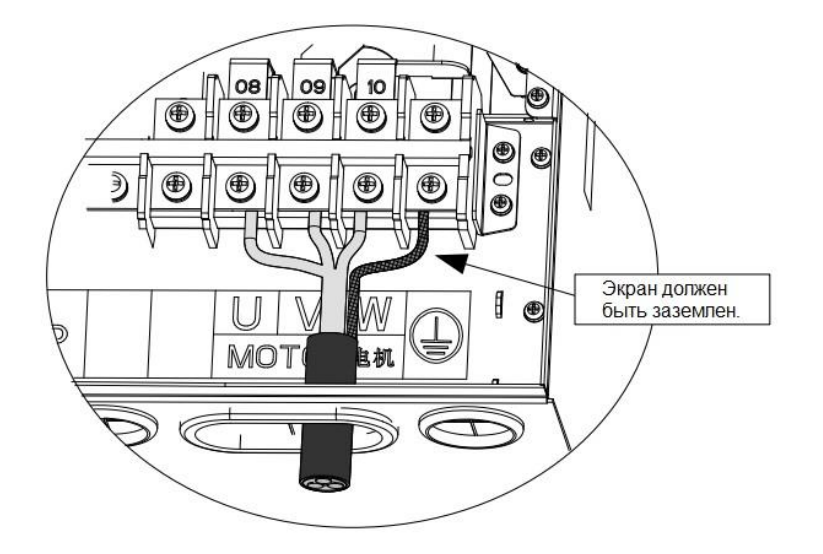

### **Требования к кабелям**

- Кабель двигателя и экранированный провод PE (скрученный экранированный) должны быть как можно короче для уменьшения электромагнитного излучения, внешнего блуждающего тока и емкостного тока кабеля. Если длина кабеля двигателя превышает 100 метров, требуется выходной фильтр или дроссель.
- Для всех кабелей управления рекомендуется использовать экранированные кабели.
- Кабели двигателя должны находиться далеко от других кабелей. Кабели нескольких приводов могут быть проложены параллельно.
- Рекомендуется прокладывать кабели двигателя, кабели питания и кабели управления в разных каналах. Во избежание электромагнитных помех, вызванных быстрым изменением выходного напряжения привода, кабели двигателя и другие кабели нельзя прокладывать рядом на большом расстоянии.
- Если кабель управления должен проходить через силовой кабель, убедитесь, что они расположены под углом, близким к 90°. Другие кабели не должны проходить через привод.
- Силовые входные и выходные кабели привода и слаботочные сигнальные кабели (например, кабель управления) следует прокладывать вертикально (если возможно), а не параллельно.
- Кабельные каналы должны иметь надежное соединение и надежное заземление. Для повышения электрического потенциала можно использовать алюминиевые воздуховоды.
- Фильтр, привод и двигатель должны быть правильно подключены к системе (механизму или устройству), с защитой от брызг на установочной части и в полном контакте с токопроводящим металлом.

На следующем рисунке показана рекомендуемая прокладка кабелей.

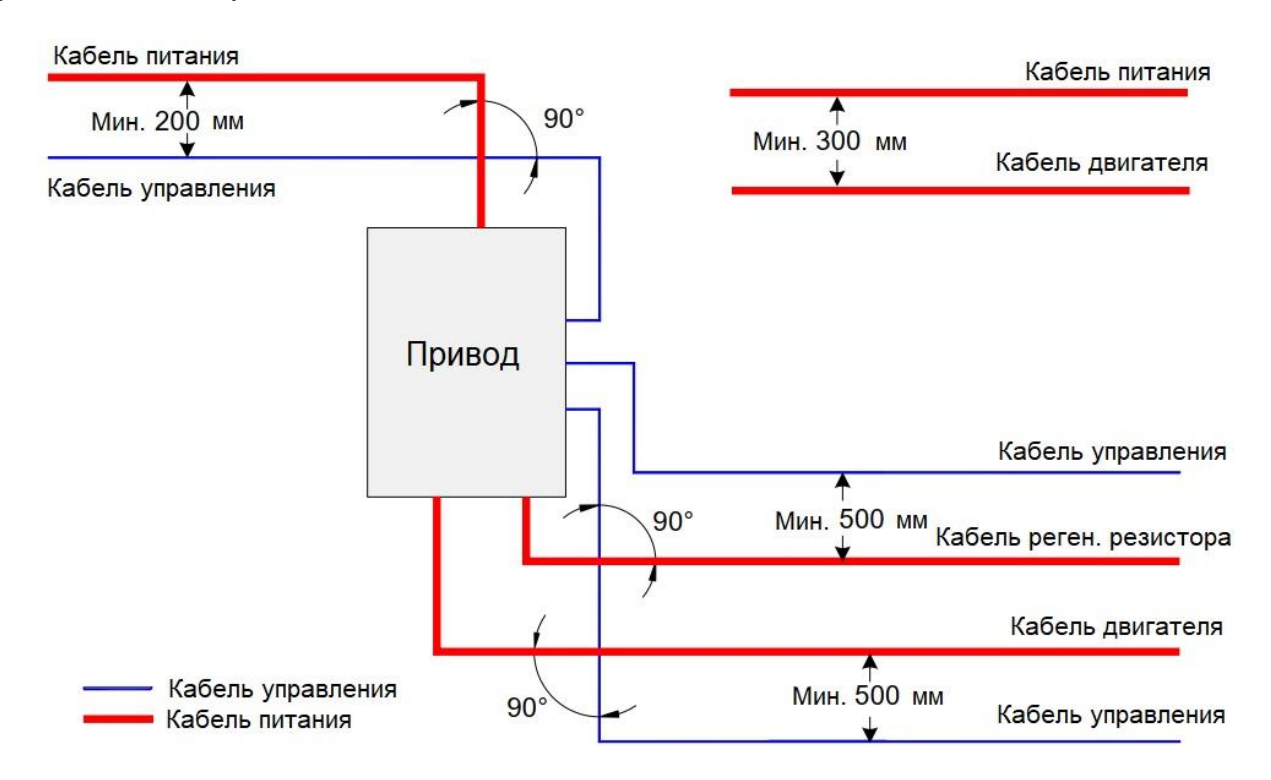

Рисунок A-2 Рекомендуемая схема подключения

# A.1.7 Решения по утечке тока

Привод выдает высокоскоростное импульсное напряжение, создавая высокочастотный ток утечки во время своей работы.

Привод создает постоянный ток утечки в защитном проводе. В этом случае необходимо использовать УДТ типа В с задержкой времени. Если используется несколько приводов, необходимо предусмотреть УДТ для каждого привода.

Факторы, влияющие на ток утечки:

- Емкость привода
- Несущая частота
- Тип и длина кабеля двигателя
- Фильтр электромагнитных помех

Когда ток утечки вызывает срабатывание УДТ, вы должны:

- Увеличить ток чувствительности УДТ.
- Заменить его на УДТ типа B с задержкой времени и функцией подавления высокочастотных помех.
- Уменьшить несущую частоту.
- Уменьшить длину выходных кабелей.
- Установить устройство подавления утечки тока.

Используйте бренды Chint Electric и Schneider.

# A.1.8 Решения проблемы электромагнитных помех

Привод создает очень сильные помехи. Несмотря на принятые меры по электромагнитной совместимости, помехи все равно могут существовать из-за неправильного подключения кабелей или заземления во время использования. Если ППТ создает помехи другим устройствам, примите следующие меры.

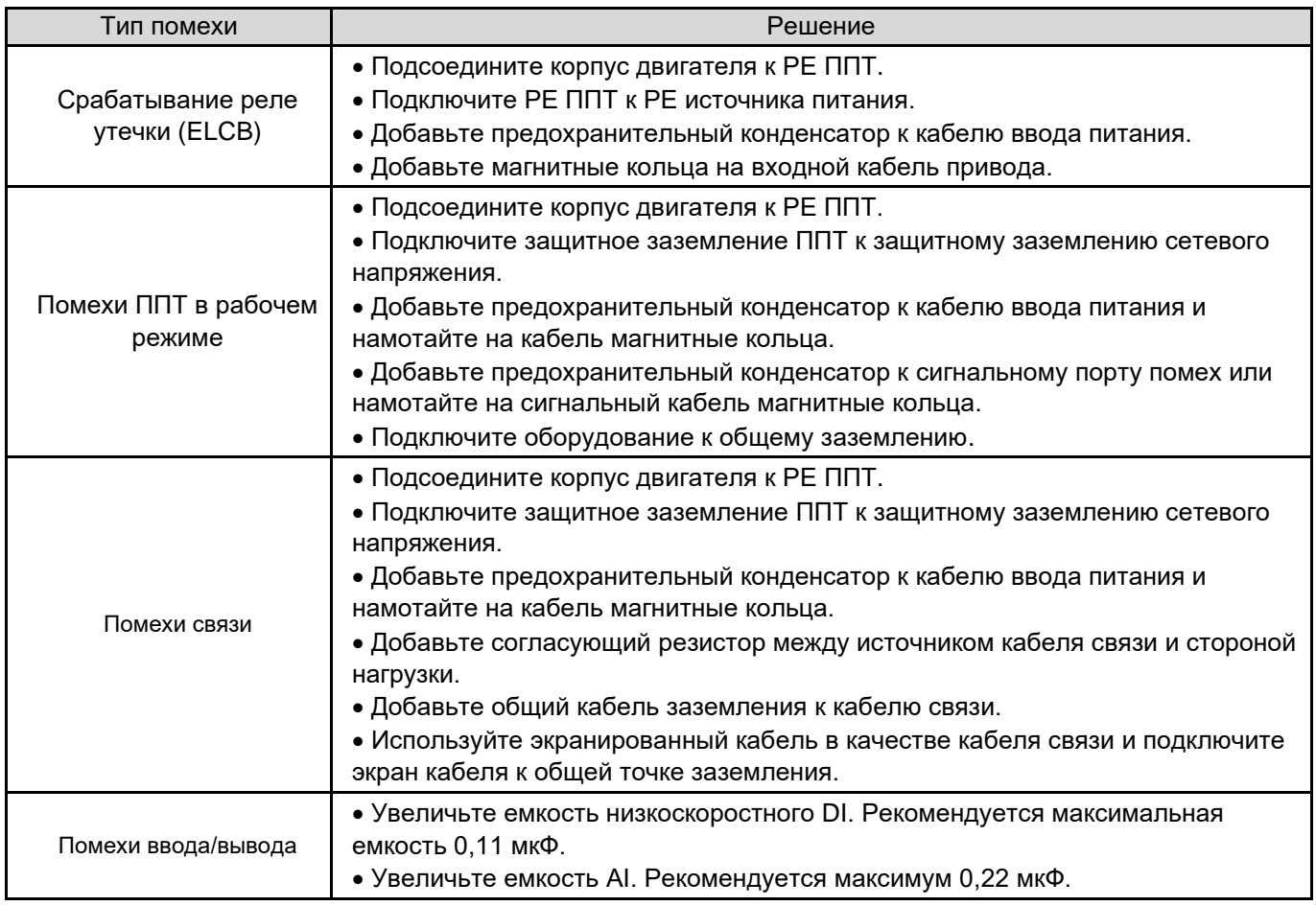

# Предметный указатель

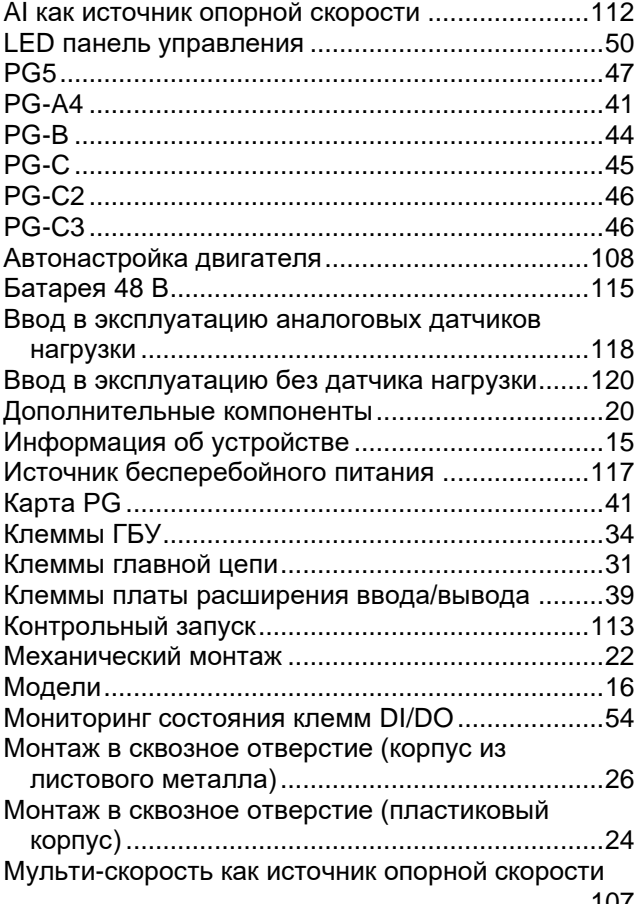

...........................................................................107

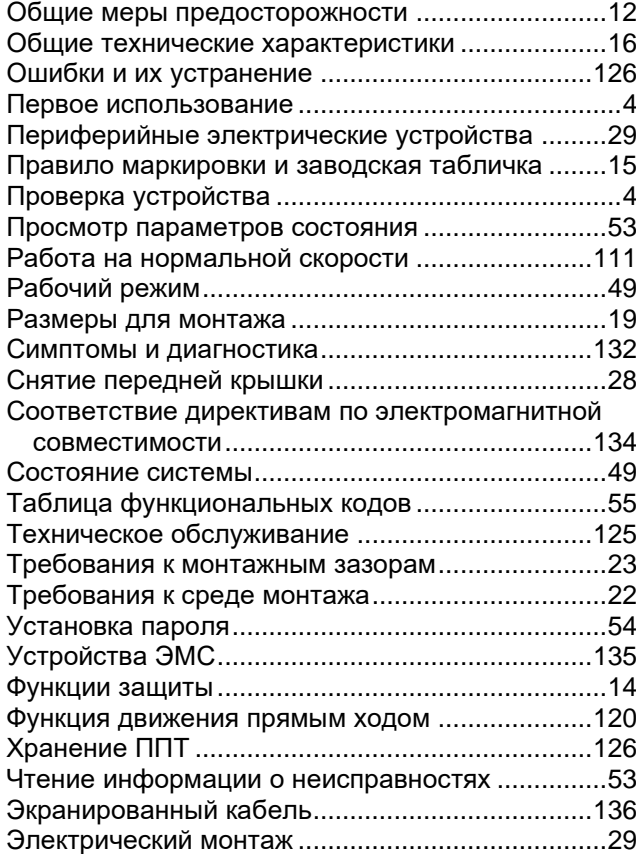